<span id="page-0-0"></span>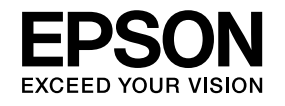

# **Руководство по эксплуатации**

# **Multimedia Projector**

**EB-460i EB-460 EB-450Wi EB-450W EB-440W** 

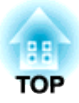

## <span id="page-1-0"></span>Условные Обозначения, Используемые в Данном Руководстве

### • Обозначения, относящиеся к технике безопасности

В документации и на проекторе можно найти графические символы, поясняющие порядок безопасного обращения с проектором. Изучите и соблюдайте указания предостерегающих символов во избежание нанесения вреда людям или имуществу.

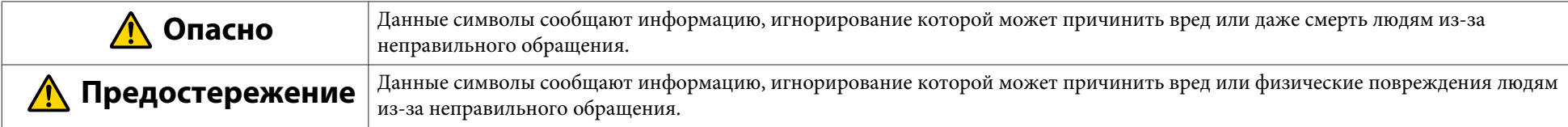

### • Общие информирующие обозначения

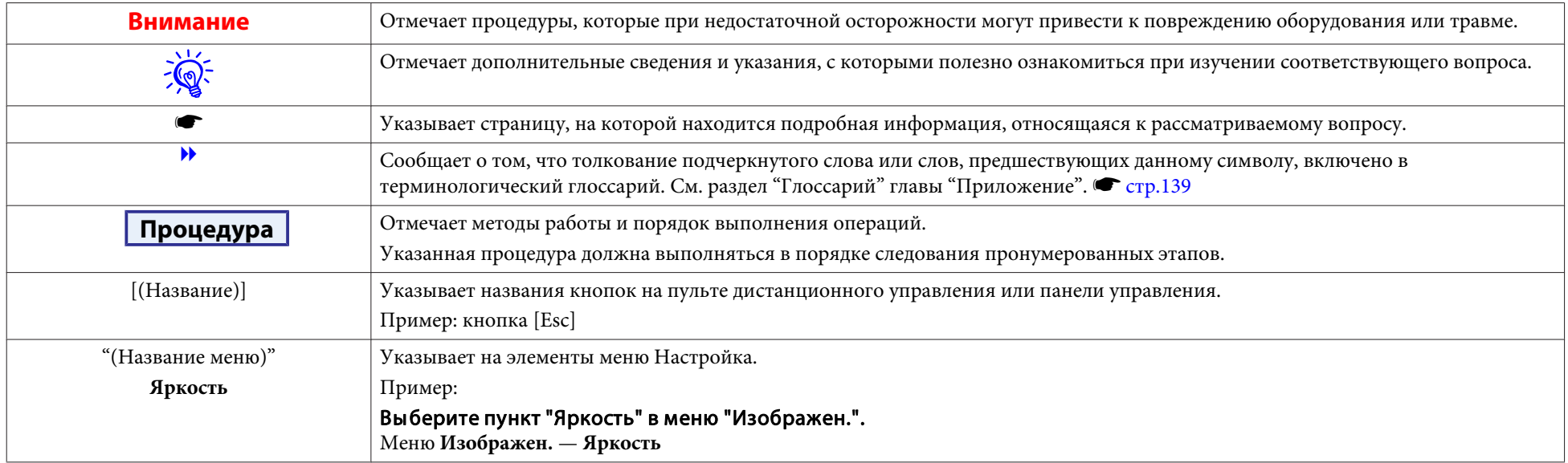

## **Содержание**

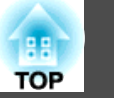

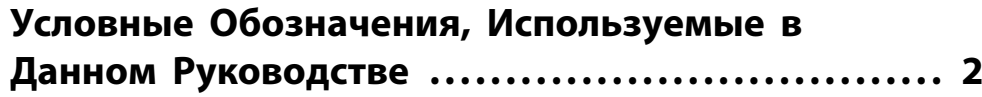

## **[Введение](#page-6-0)**

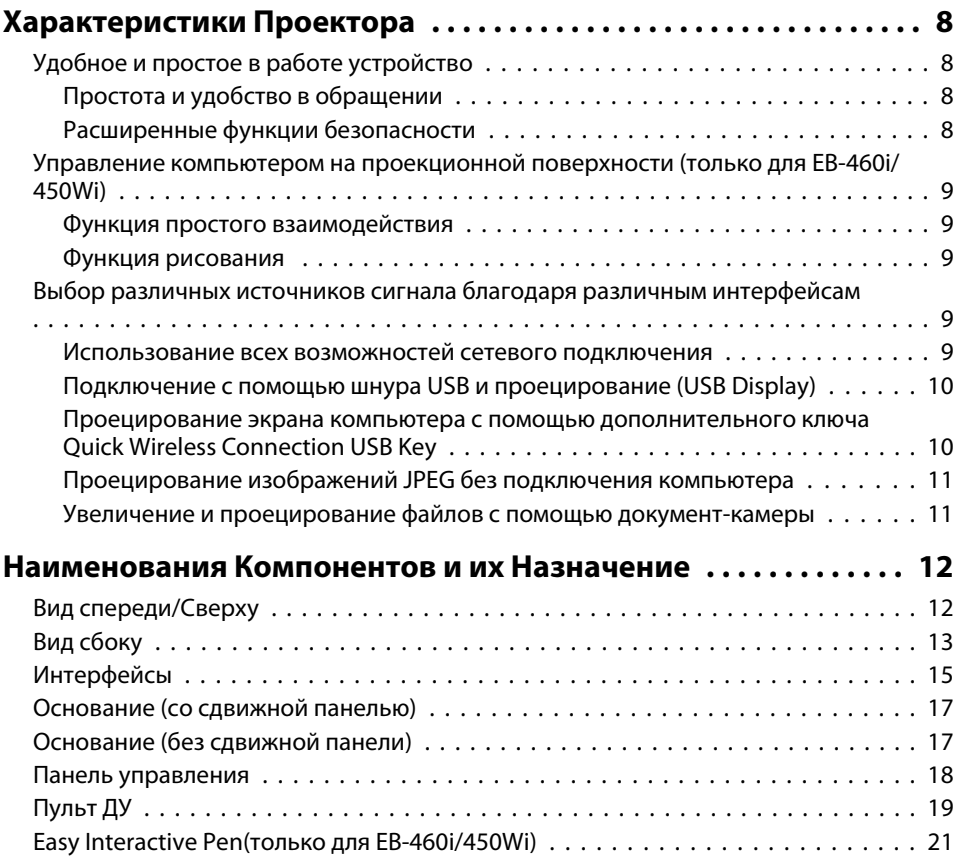

## **[Варианты использования проектора](#page-21-0)**

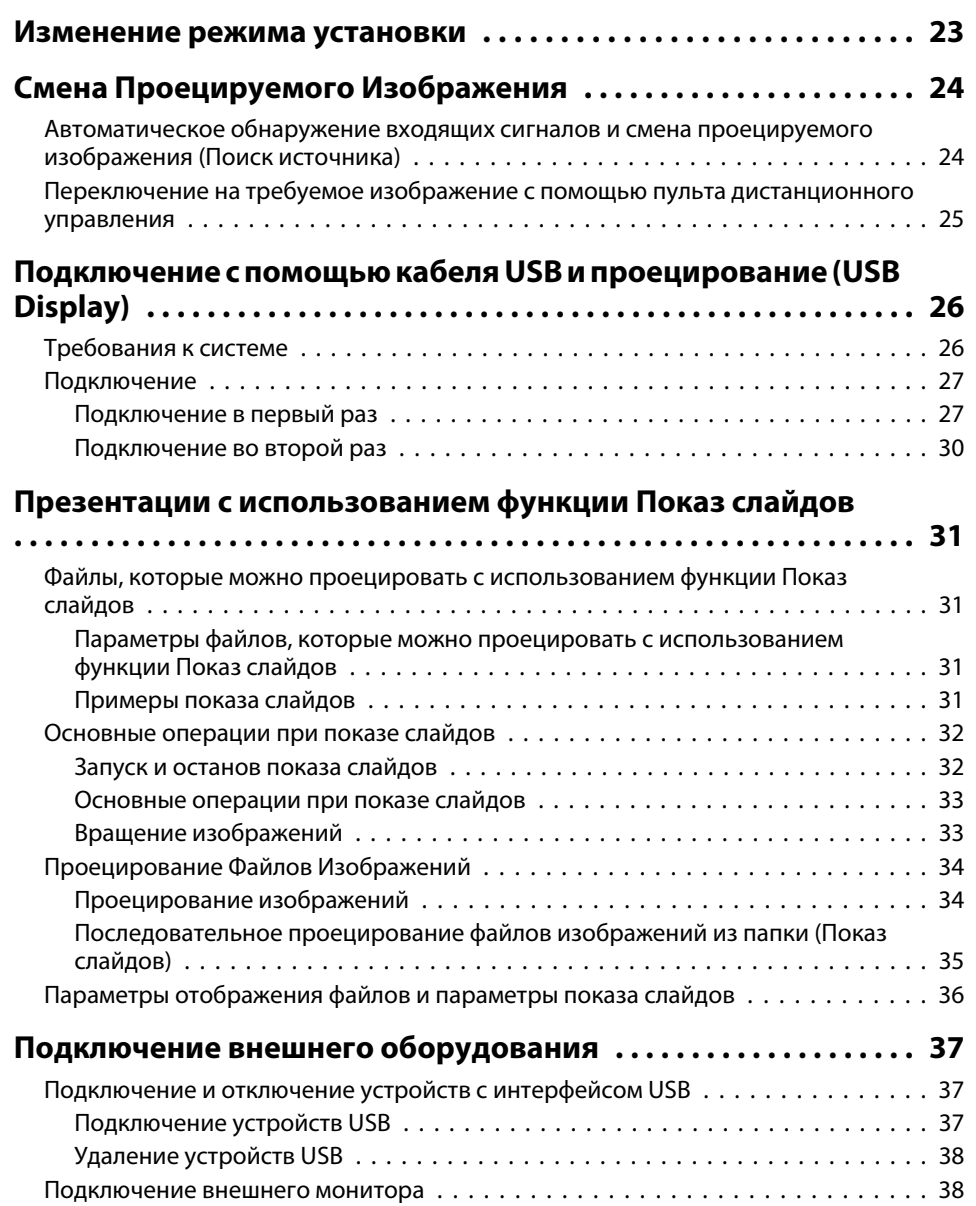

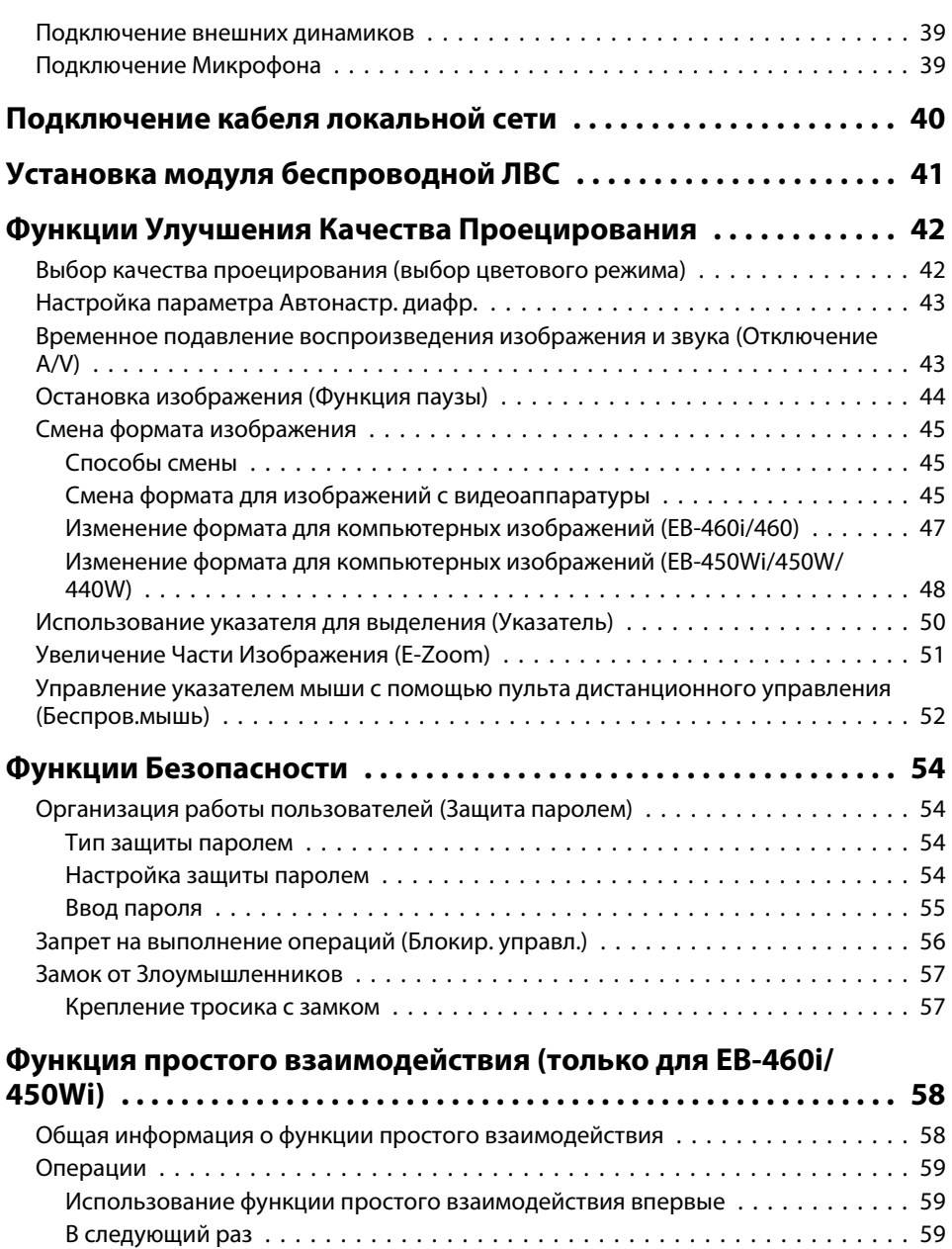

[Требования к системе](#page-58-0) . . . . . . . . . . . . . . . . . . . . . . . . . . . . . . . . . . . . . . . . . . 59

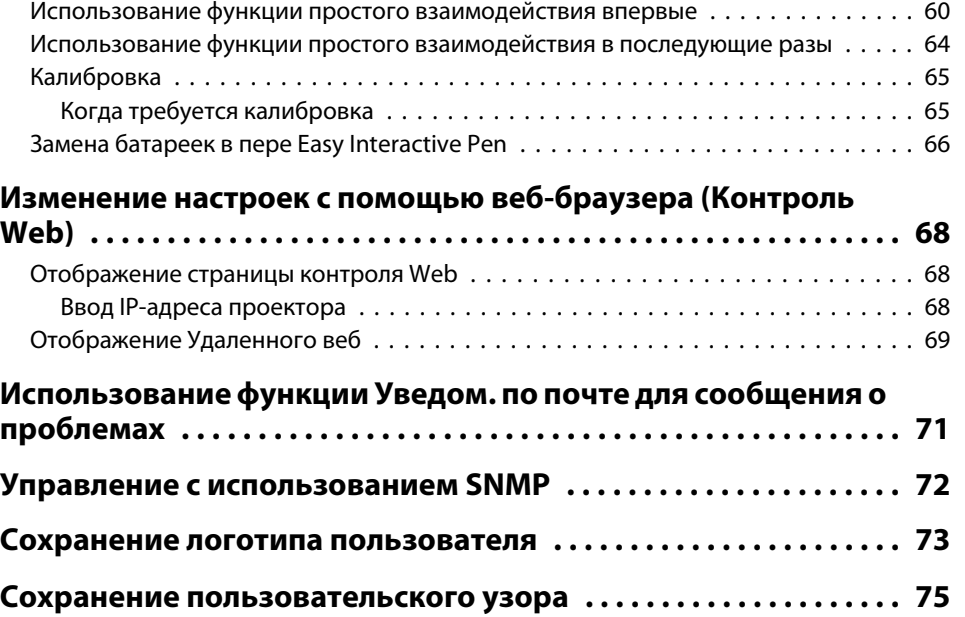

## **[Меню Настройка](#page-76-0)**

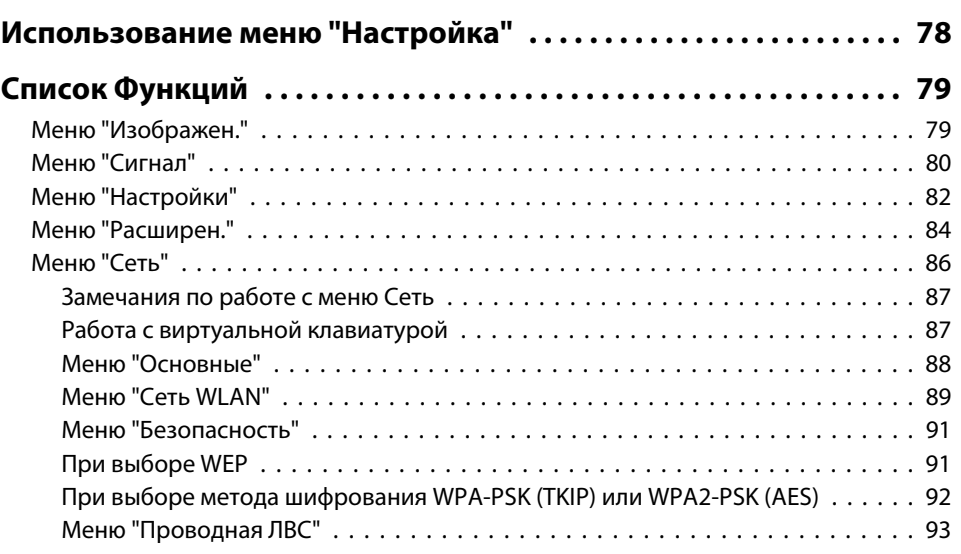

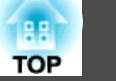

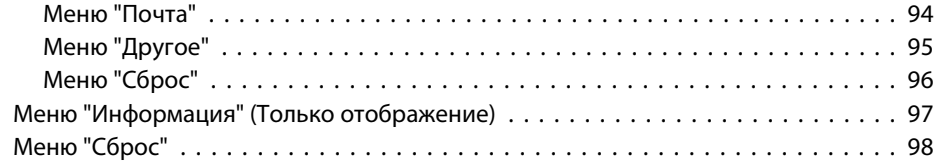

## **[Поиск и Устранение Hеисправностей](#page-98-0)**

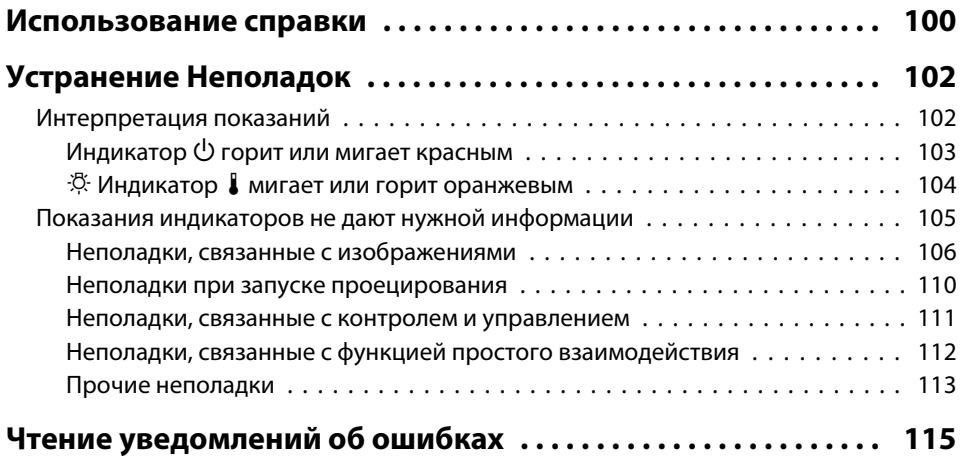

## **[Приложение](#page-115-0)**

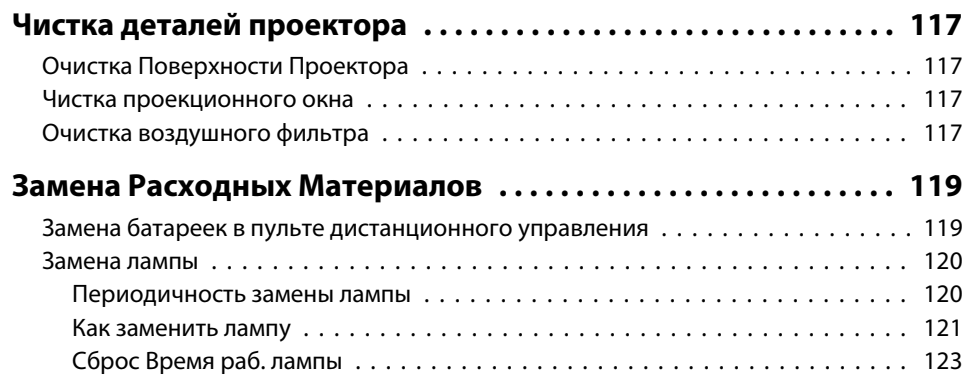

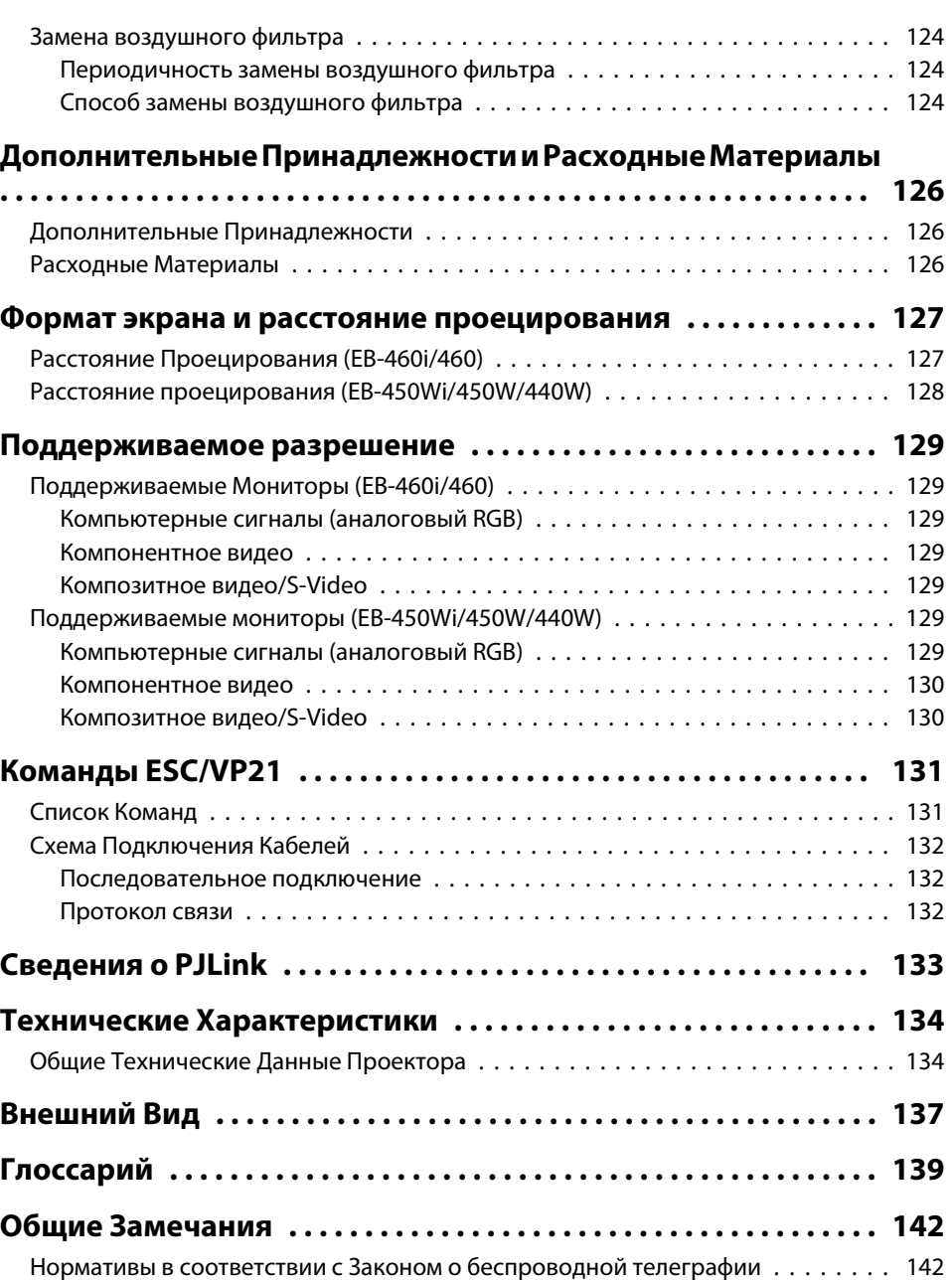

**HETOP** 

## **Содержание**

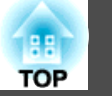

**6**

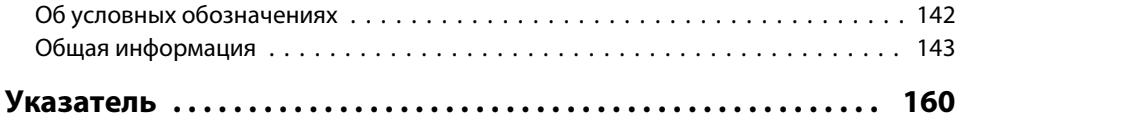

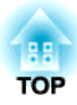

## <span id="page-6-0"></span>**Введение**

<sup>В</sup> этой главе описываются функциональные особенности <sup>и</sup> названия деталей проектора.

## <span id="page-7-0"></span>**Характеристики Проектора**

## **Удобное и простое в работе устройство**

## **Простота <sup>и</sup> удобство <sup>в</sup> обращении**

#### • **Легко крепится на стену**

Благодаря специальной сдвижной панели проектор легко крепится на стену.

Сдвижная панель встроена <sup>в</sup> основной блок проектора, поэтому монтаж осуществляется легко, <sup>и</sup> время установки по сравнению <sup>с</sup> предыдущими моделями существенно сокращается. • [Руководство](#page-0-0) по [установке](#page-0-0)

Обслуживание проектора (например, замену воздушного фильтра или лампы) можно проводить, не снимая его со стены.

#### • **Не требует специального экрана**

Проектор может устанавливаться <sup>в</sup> самых разных местах, поскольку способен проецировать изображение на любые поверхности (например, на стену) <sup>и</sup> не требует экрана.

#### • **Проецирование <sup>с</sup> близкого расстояния**

Минимальное рекомендуемое расстояние проецирования составляет <sup>47</sup> см, так что проектор можно располагать близко <sup>к</sup> экрану.

#### $\bullet$  [стр.](#page-126-0)127

Если проектор смонтировать на стене <sup>и</sup> проецировать изображение по диагонали сверху, можно избежать появления на экране теней людей, стоящих рядом <sup>с</sup> проекционной поверхностью. Более того, если вы повернетесь спиной к экрану, проектор не будет светить вам <sup>в</sup> глаза, потому что его свет не попадает <sup>в</sup> поле зрения человека.

#### • **Прямое включение <sup>и</sup> выключение питания**

В местах <sup>с</sup> центральным управлением подачей электропитания, например <sup>в</sup> конференц-залах, можно настроить автоматическое включение <sup>и</sup> выключение проектора при наличии или отсутствии напряжения <sup>в</sup> сети питания.

### • **Отображение проекционных линий на проекционно<sup>й</sup> поверхности**

Функция проецирования проекционных линий <sup>и</sup> сетки позволяет эффективно использовать проекционную поверхность на уроках и во время презентаций.

#### • **Динамик**

Благодаря встроенному динамику мощностью 10 Вт голос говорящего будет слышен даже <sup>в</sup> больших помещениях.

### • **Экран для проецирования изображений WXGA (только для EB-450Wi/450W/440W)**

Изображения <sup>с</sup> компьютера, которы<sup>й</sup> имеет ЖК-дисплей формата WXGA с соотношением сторон 16:10, могут проецироваться в том же формате. Позволяет эффективно использовать ширину доски или иной проекционно<sup>й</sup> поверхности <sup>с</sup> альбомной ориентацией.

#### • **Управление проектором <sup>с</sup> компьютера**

Функция управления через веб <sup>и</sup> удаленного управления через веб позволяют выполнять на компьютере те же операции, что <sup>и</sup> на панели управления проектором или пульте дистанционного управления. С [стр.](#page-67-0)68

## **Расширенные функции безопасности**

- **Для ограничения доступа пользователей <sup>и</sup> управления доступом используется защита <sup>с</sup> помощью пароля** Задание пароля позволяет ограничить круг пользователей проектора.  $\bullet$  [стр.](#page-53-0)54
- **Функция блокировки операци<sup>й</sup> ограничивает возможность использования кнопок пульта управления**

Вы можете использовать эту функцию, чтобы исключить несанкционированное изменение настроек проектора во время различных мероприятий, в школах и т.п. • [стр.](#page-55-0)56

**TOP** 

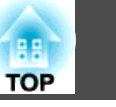

- <span id="page-8-0"></span>• Наличие различных устройств защиты от злоумышленников В проекторе предусмотрены следующие устройства защиты от злоумышленников. • стр.57
	- Гнезло зашиты
	- Точка крепления защитного тросика

## Управление компьютером на проекционной поверхности (только для EB-460i/450Wi)

## Функция простого взаимодействия

Достаточно подключить компьютер к проектору, и можно будет управлять компьютером на проекционном экране, а также проводить эффективные и интерактивные презентации и уроки. • стр.58

## Функция рисования

С помощью графического приложения можно импортировать текст и диаграммы, нарисованные на проекционной поверхности электронным пером (Easy Interactive Pen). Таким образом, можно объединить функции классной доски и экрана. • стр.58

## Выбор различных источников сигнала благодаря различным интерфейсам

Помимо подключения шнура от компьютера, проектор позволяет подключать шнур USB, USB-накопители и кабели локальной сети. В результате пользователь может выбирать самые разнообразные источники входного сигнала.

## Использование всех возможностей сетевого подключения

Вы можете эффективно использовать сеть, применив поставляемое программное обеспечение "EPSON Projector Software for Meeting & Monitoring" для организации эффективных и разнообразных презентаций и встреч. • Руководство по эксплуатации ЕаѕуМР Network Projection

#### • Подключите компьютер к проектору через сеть

Проецирование можно осуществить, подключив проектор к уже существующей сети. Можно эффективно провести собрание, проецируя изображения с нескольких компьютеров, подключенных к сети, без необходимости переподключения кабелей.

• Беспроводное подключение к компьютеру

Установив в проектор дополнительный адаптер беспроводной локальной сети, вы можете подключить проектор к компьютеру с помощью беспроводной связи. • стр.41

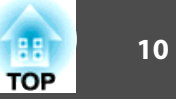

## <span id="page-9-0"></span>• Способы подключения для различных сетей

Проектор можно полключить к сети следующими способами. Выберите способ, наиболее подходящий для используемой среды. • Руководство по эксплуатации EasyMP Network Projection

#### • Передовой связь метод

"Улучшенный режим связи" представляет собой инфраструктурное соединение, обеспечивающее подключение к уже существующей сети.

### • Режим быстрого подключения

Режим быстрого подключения представляет собой способ соединения, который можно использовать только при установке дополнительного беспроводного адаптера локальной сети.

Режим быстрого подключения временно присваивает SSID-имя проектора компьютеру в режиме ad-hoc и восстанавливает сетевые настройки компьютера после разъединения.

## Подключение с помошью шнура USB и проецирование (USB Display)

Просто подключив кабель USB из комплекта поставки к компьютеру, вы можете проецировать изображения с экрана компьютера.

• Руководство по быстрой установке, стр.26

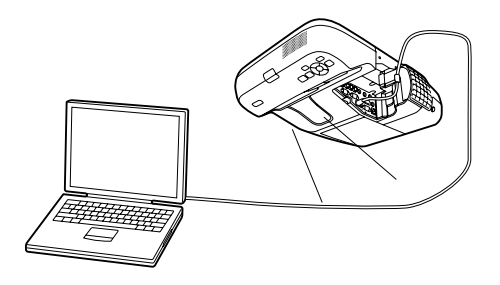

## Проецирование экрана компьютера с помощью дополнительного ключа Quick Wireless Connection USB Kev

Не входящий в комплект поставки ключ Quick Wireless Connection USB Кеу позволяет быстро подключить компьютер к проектору и проецировать изображение на экран.

Если имеется ключ Quick Wireless Connection USB Key, проектору можно подключить к сети, даже если не установлена программа EasyMP Network Projection.

Например, можно выполнить соединение в следующих окружениях.

• Соединение в режиме быстрого подключения с использованием дополнительного модуля беспроводной ЛВС.

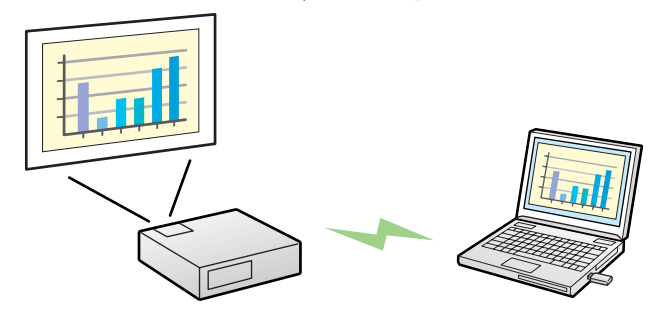

• Соединение с помощью точки доступа.

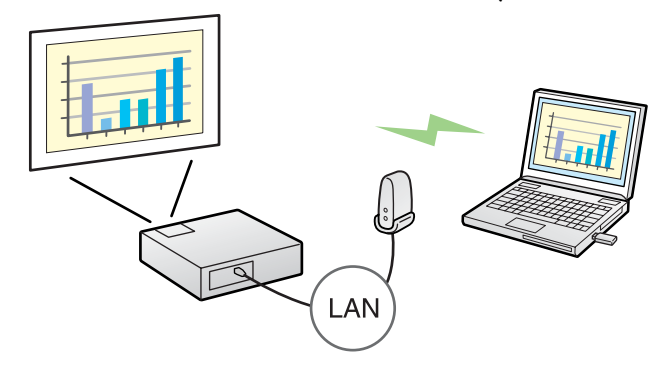

<span id="page-10-0"></span>• Соединение с помощью проводного ЛВС-соединения.

LAN

## $\bullet$  crp.126

- $\sum_{i=1}^{n}$ • Данный проектор не поддерживает функцию Сетевой проектор, которая является стандартной в Windows Vista и Windows 7.
	- Ограничения на проецирование из Windows Media Center Если Windows Media Center работает в полноэкранном режиме, проецирование изображений невозможно. Для проецирования изображений переключитесь в оконный режим.

## Проецирование изображений JPEG без подключения компьютера

Для проецирования слайд-шоу изображений JPEG, сохраненных на устройстве USB, например, на USB-совместимой цифровой камере, жестком диске или накопителе USB, достаточно подключить такое устройство к проектору. ● стр.31

## Увеличение и проецирование файлов с помощью документкамеры

Совместимая с интерфейсом USB документ-камера приобретается отдельно. При использовании такой документ-камеры не требуется кабель питания. Подключение можно легко выполнить с помощью одного кабеля USB. Такое простое соединение существенно упрощает отображение и увеличение документов. • стр.37

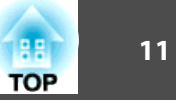

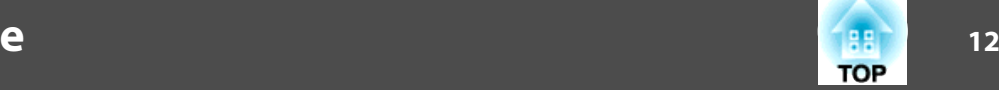

<span id="page-11-0"></span>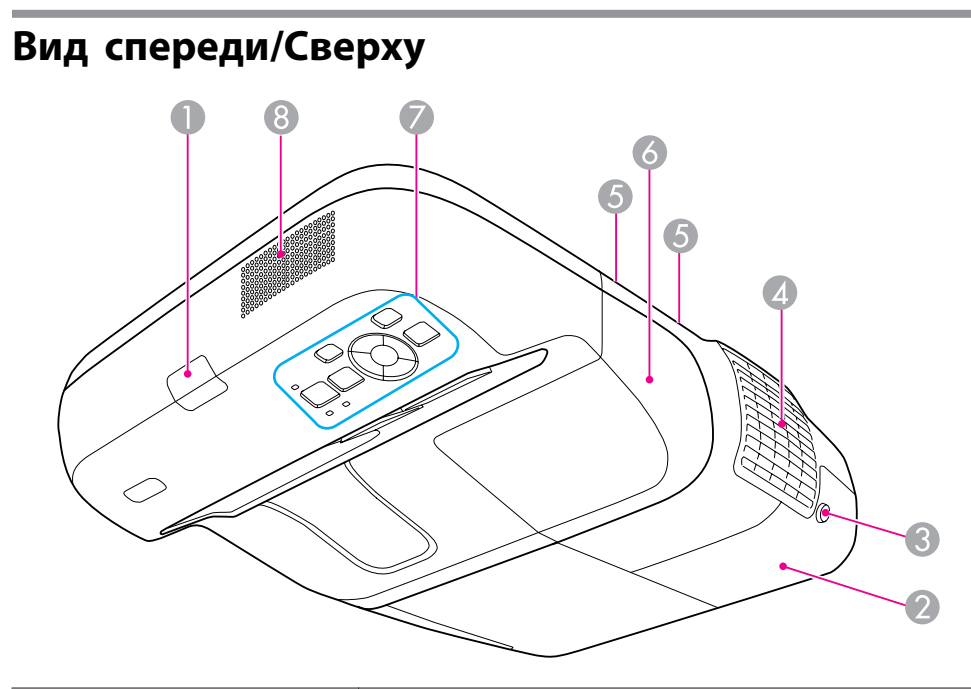

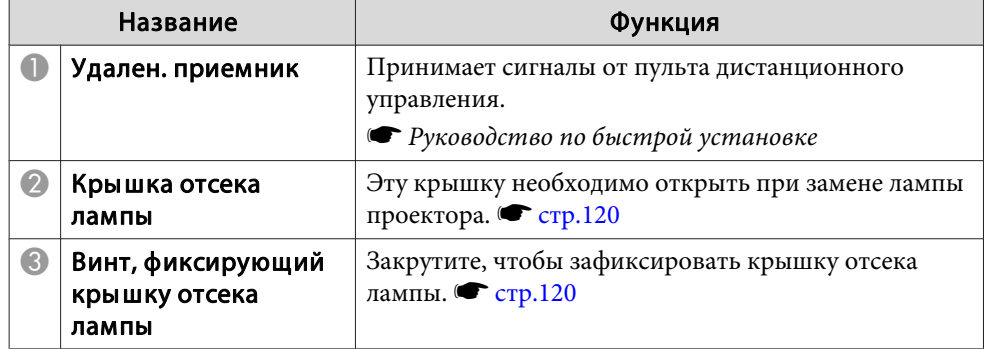

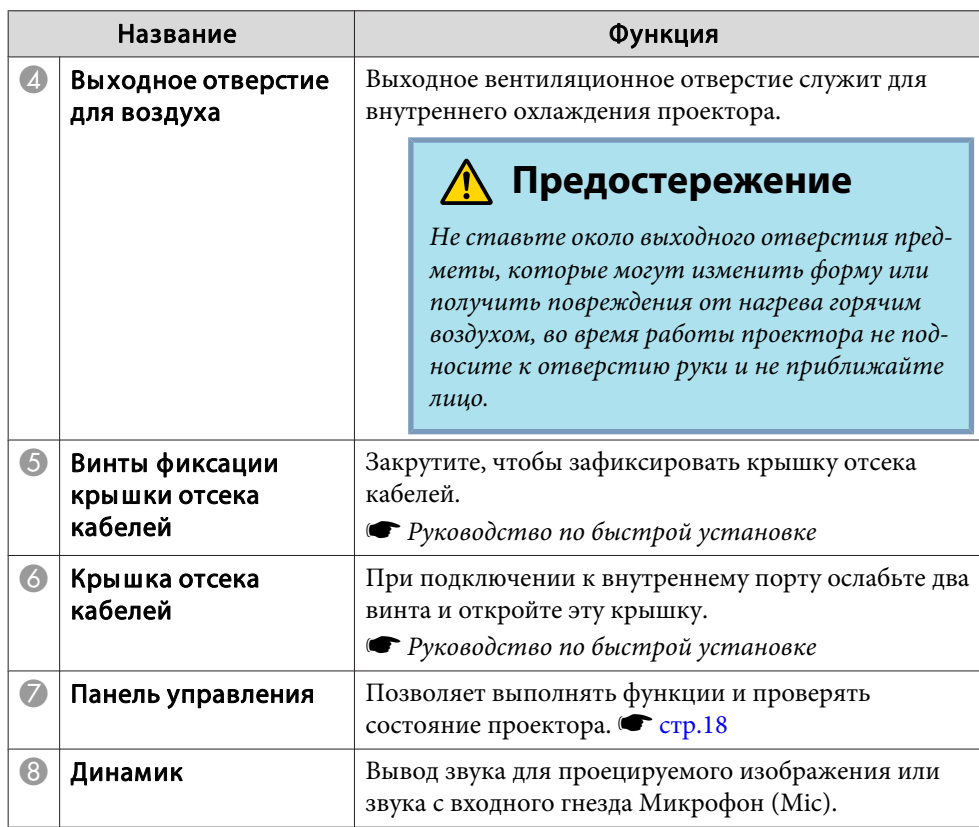

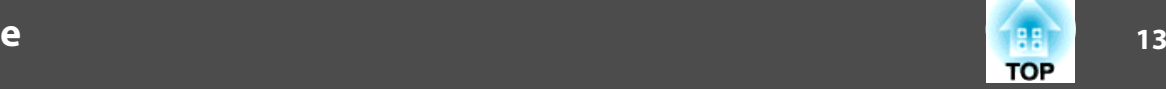

<span id="page-12-0"></span>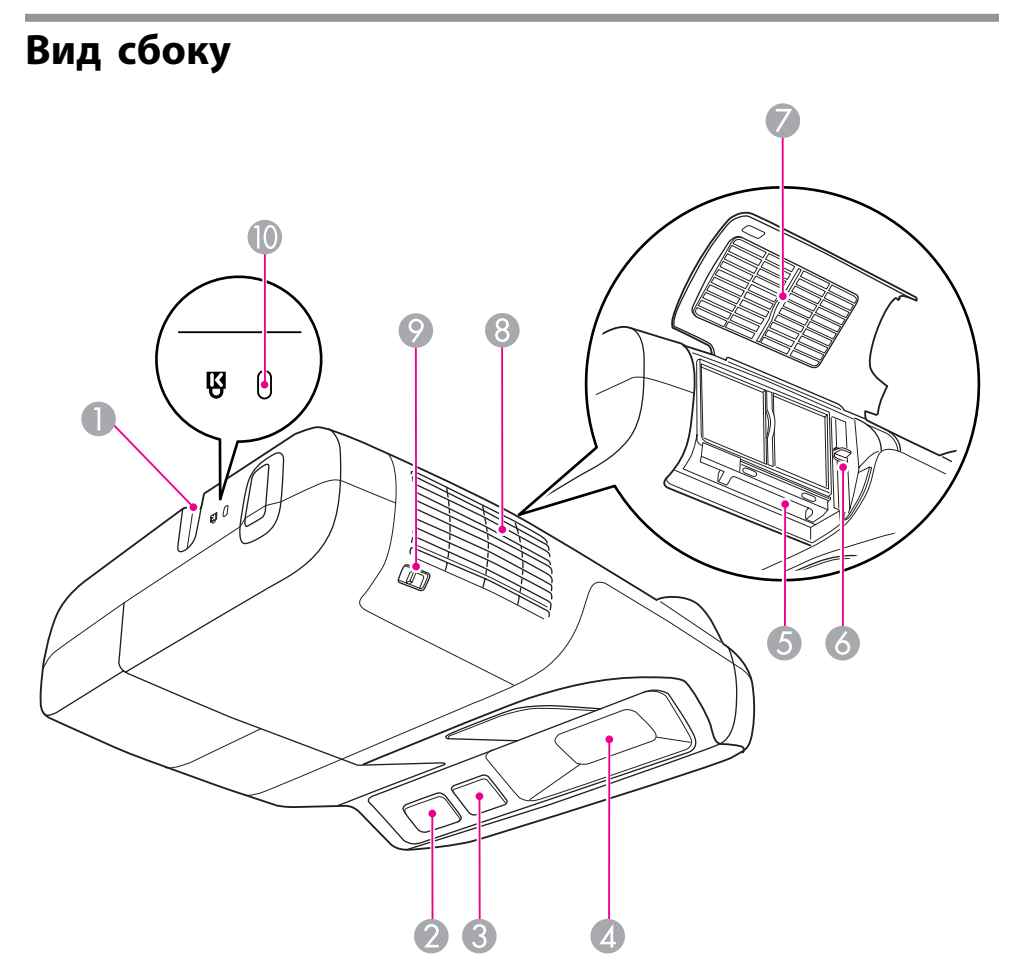

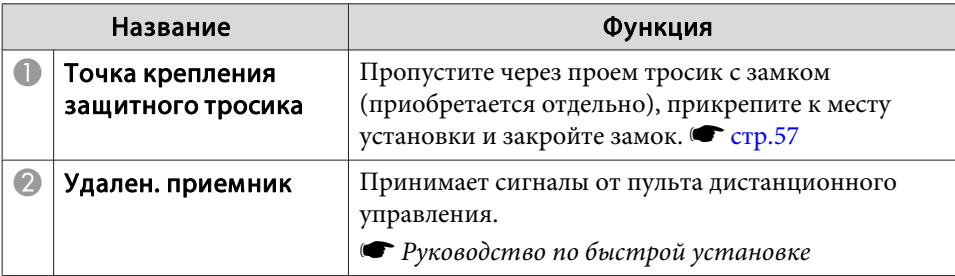

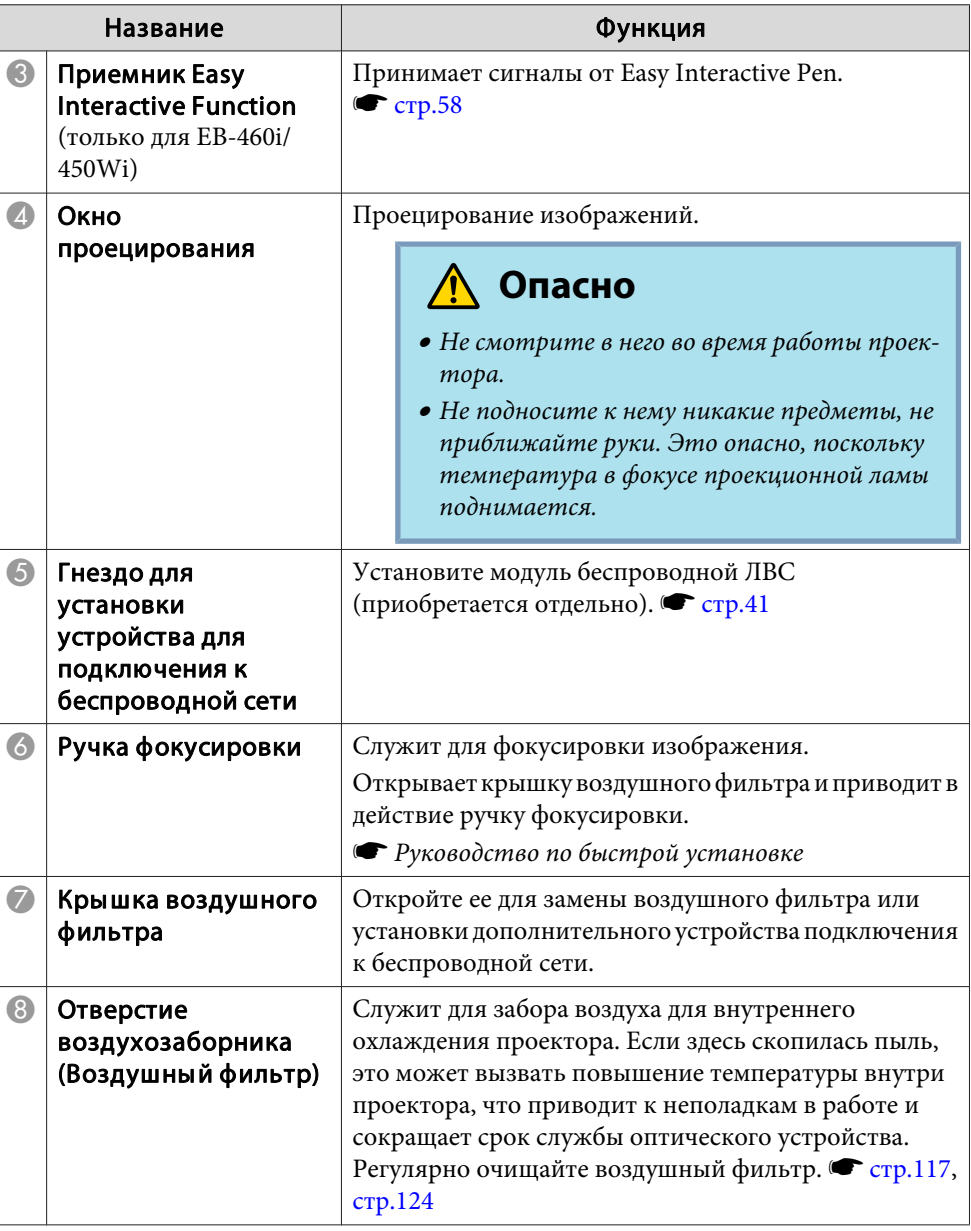

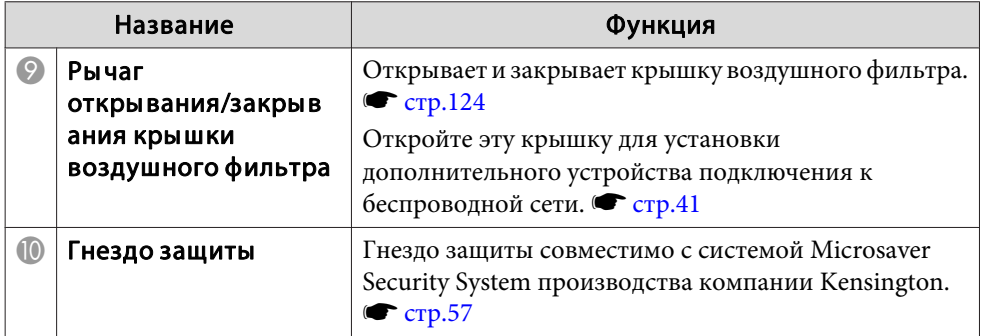

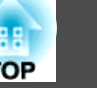

## <span id="page-14-0"></span>**Интерфейсы**

Для доступа <sup>к</sup> следующим портам снимите крышку отсека кабелей. Для подключения оборудования снимите крышку отсека кабелей.

s Руководство по быстрой установке

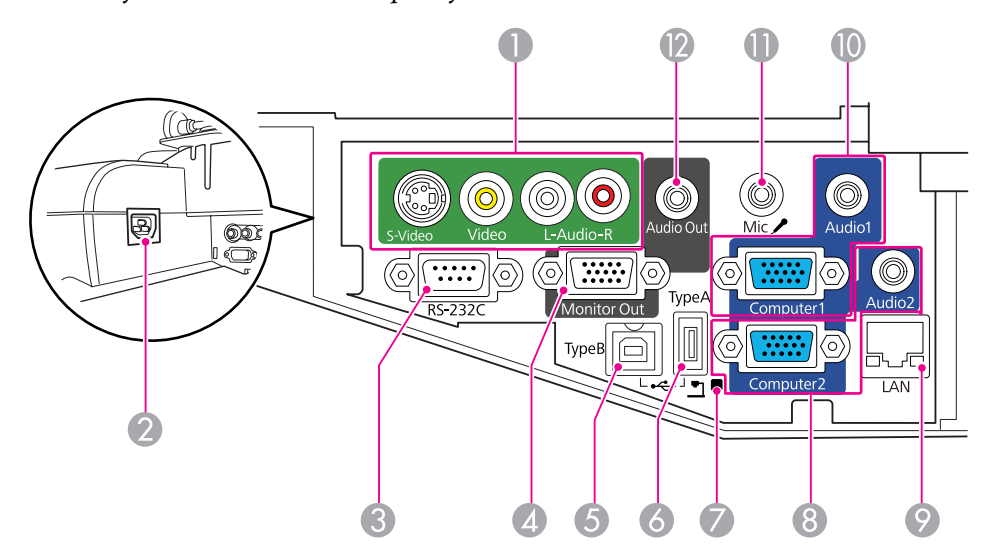

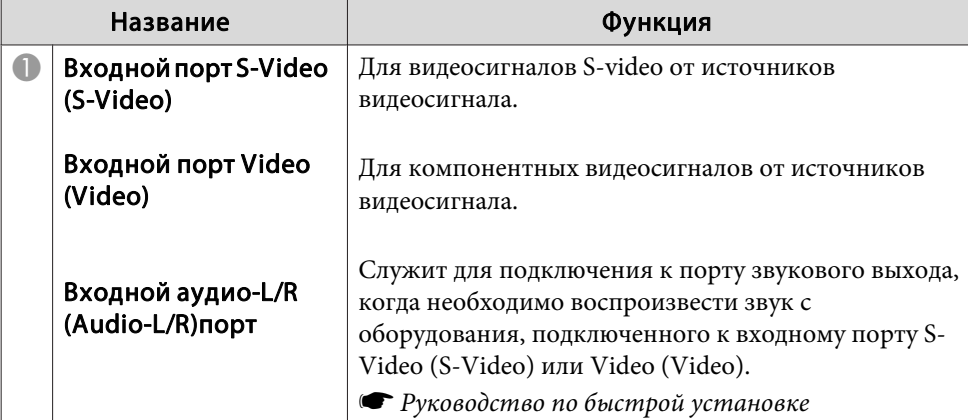

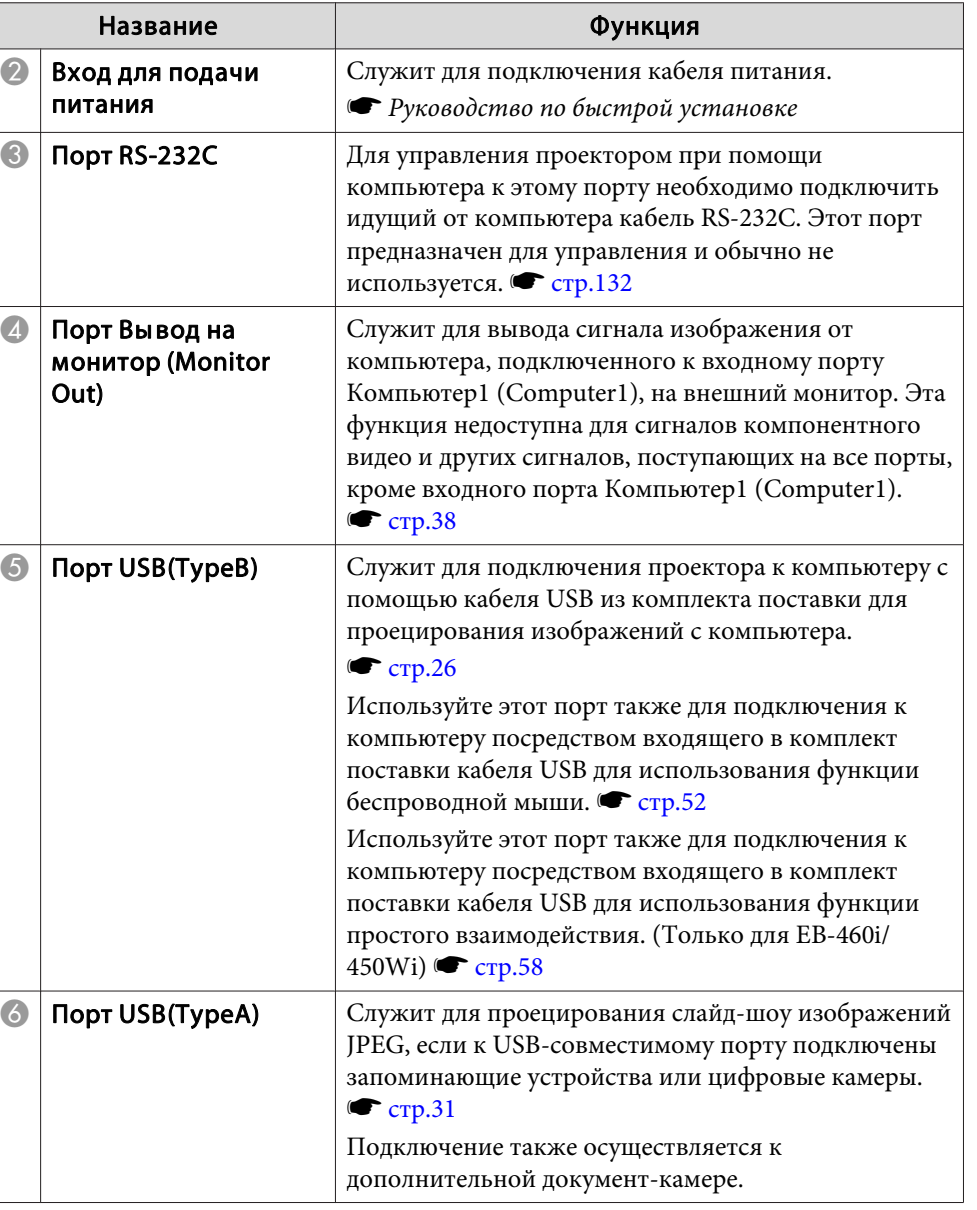

**TOP** 

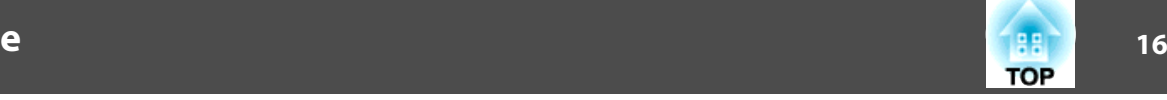

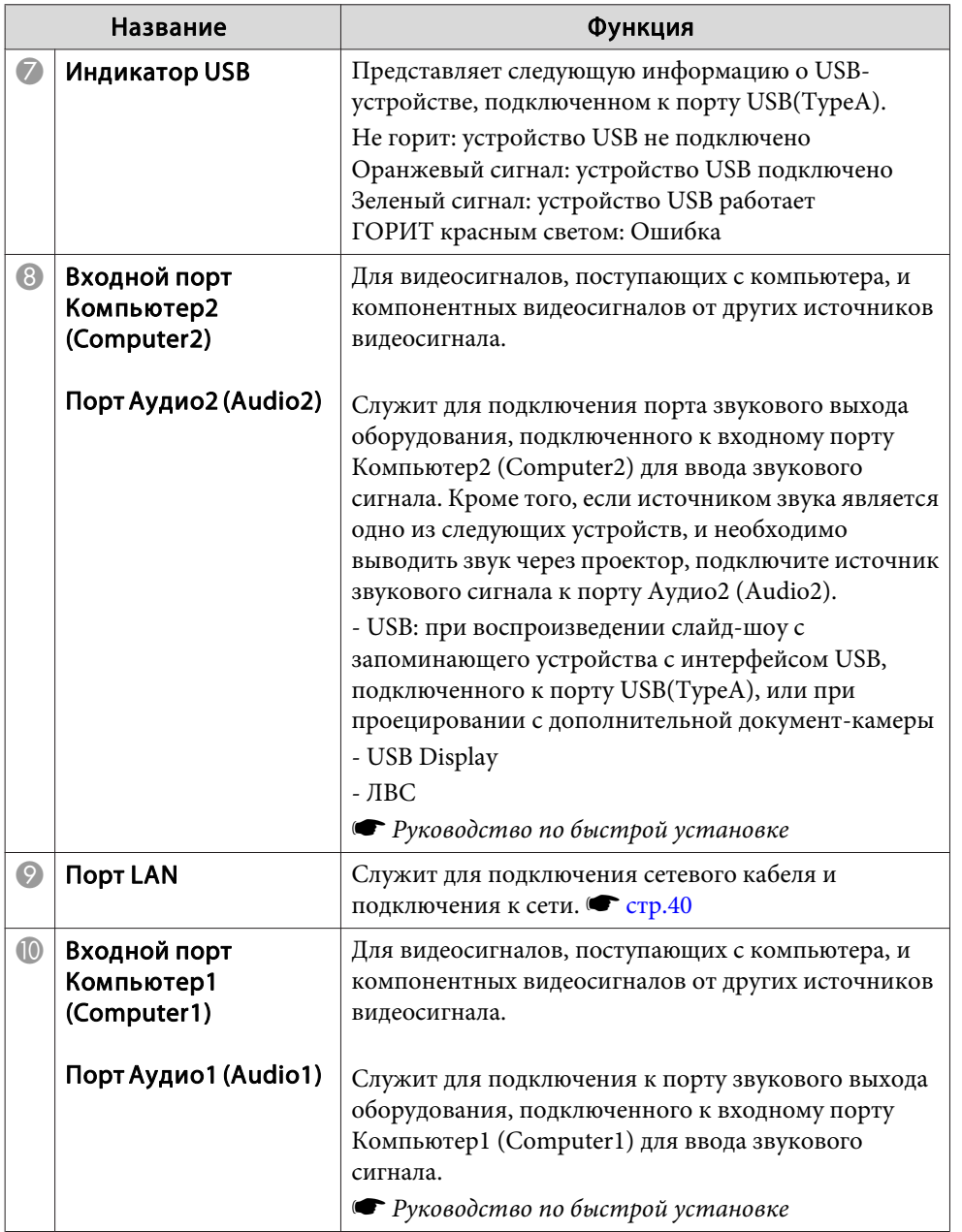

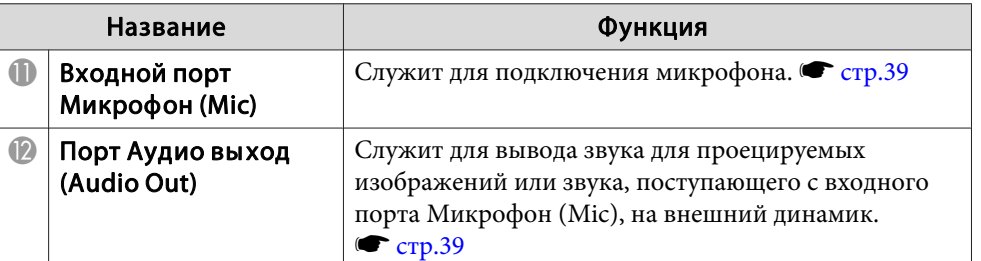

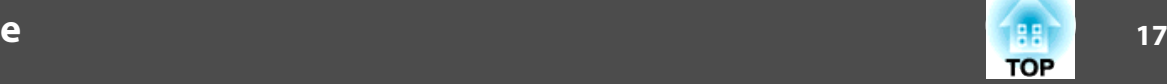

## <span id="page-16-0"></span>**Основание (со сдвижной панелью)**

Сдвижная панель при поставке прикреплена <sup>к</sup> основному модулю проектора.

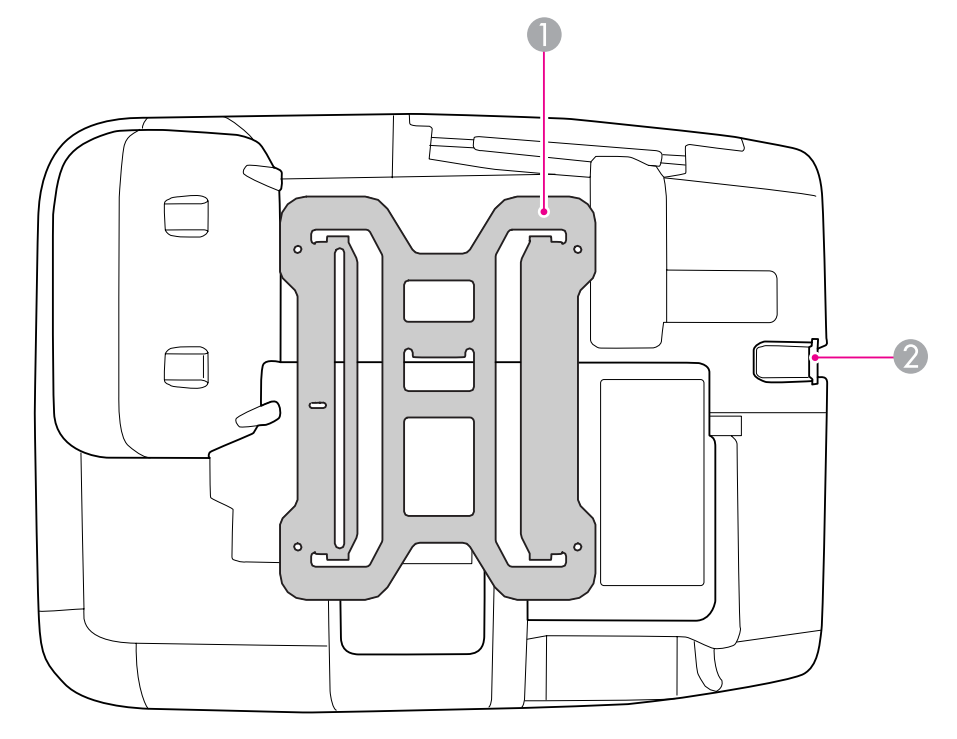

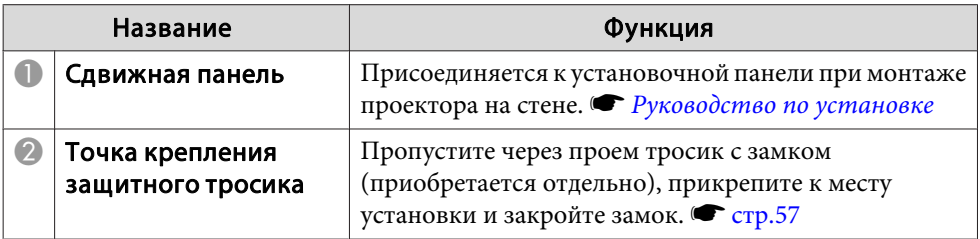

## **Основание (без сдвижной панели)**

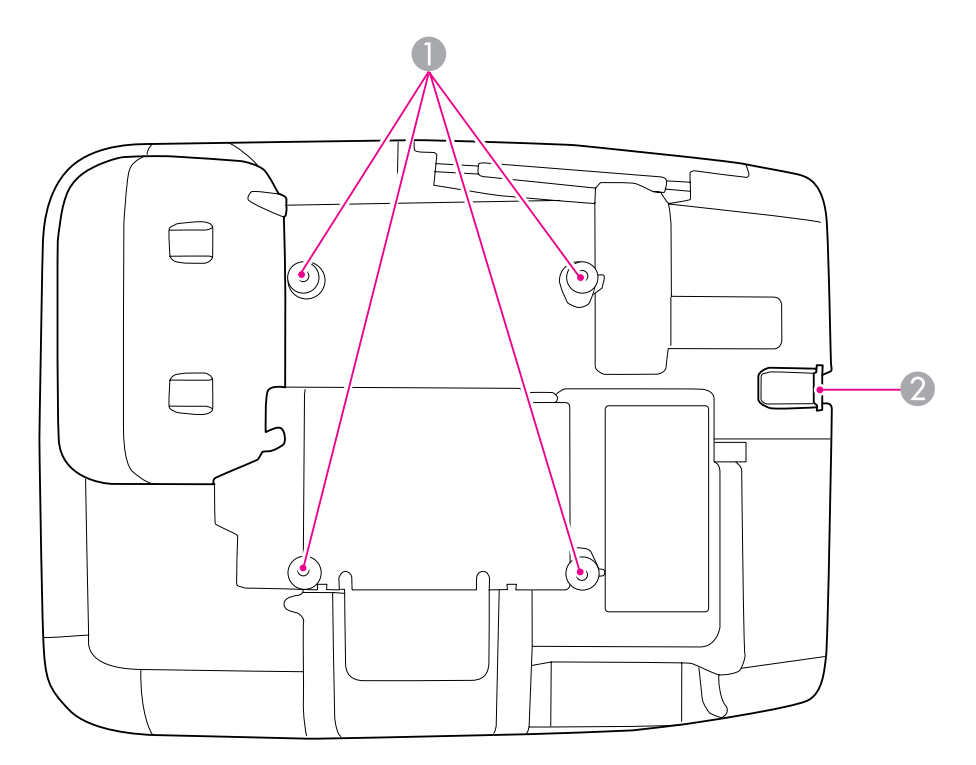

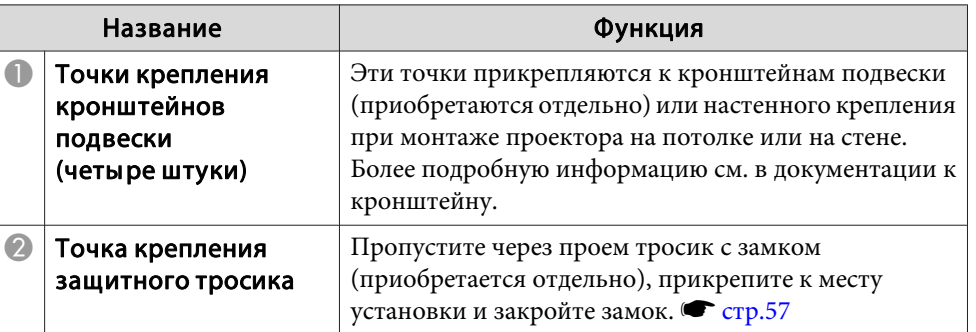

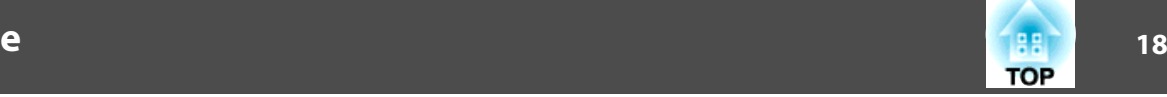

## <span id="page-17-0"></span>**Панель управления** G  $ESC$ Menu  $\sum_{\Delta}$  $\qquad \qquad \Box$ Wide Enter  $H_{\text{elp}}$ Source<br>Search  $\bigcirc$ Tele  $\sum_{\bullet}$  $\begin{array}{c} \n\Box \ \n\partial \overline{\mathbf{r}} \ \n\end{array}$ <br>Lamp Temp  $\overline{O}$  $\overline{3}$ (5 6

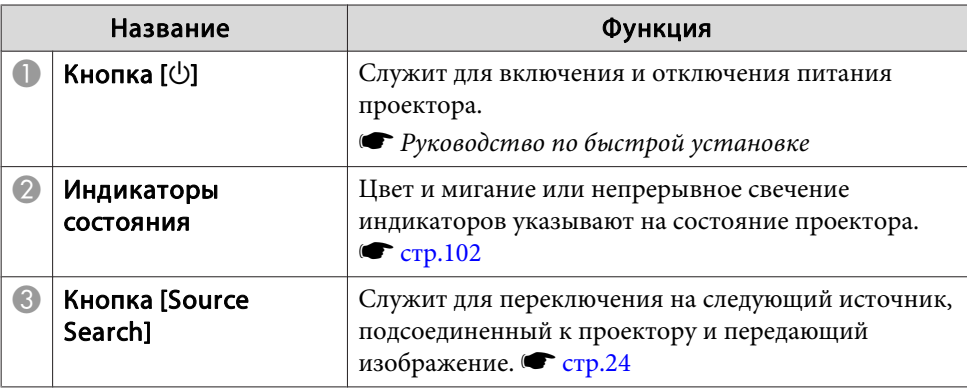

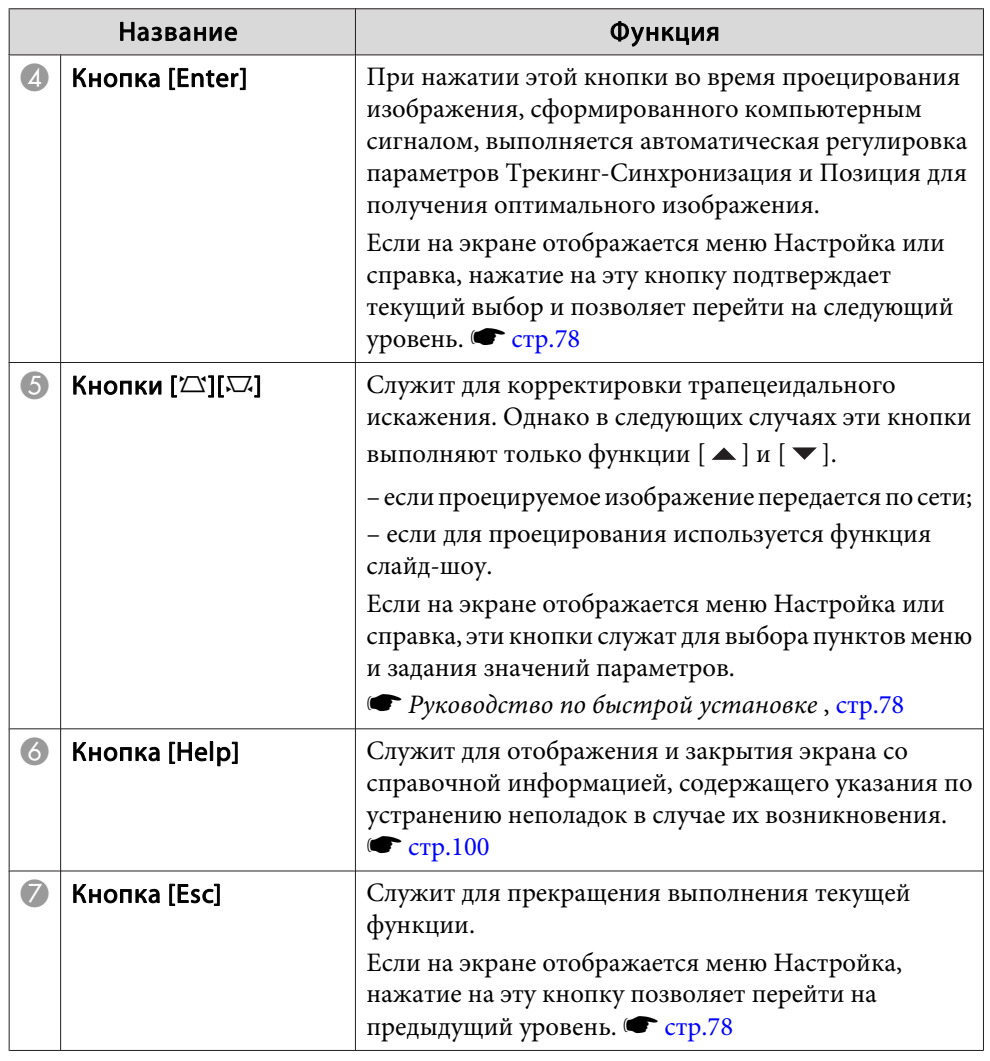

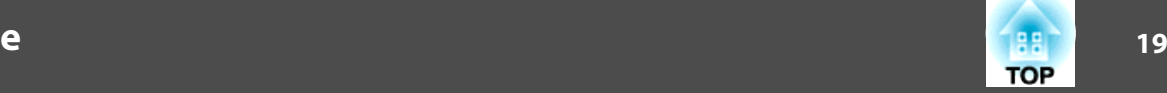

<span id="page-18-0"></span>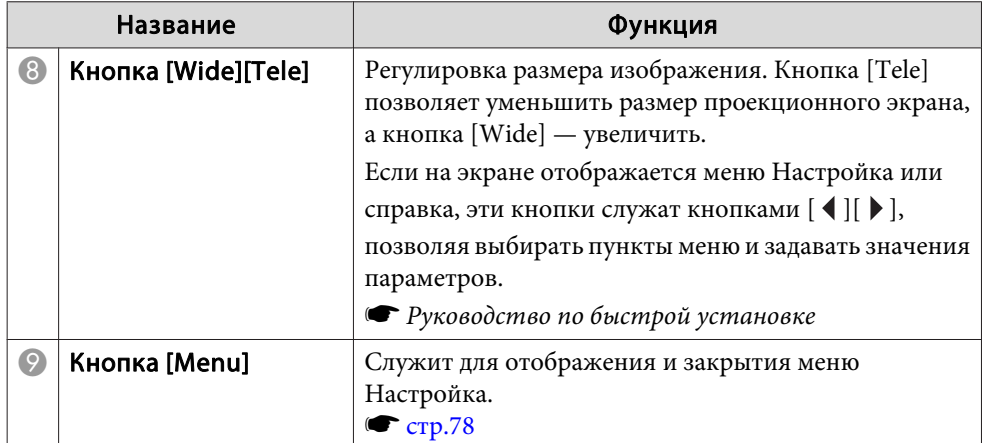

## **Пульт ДУ**

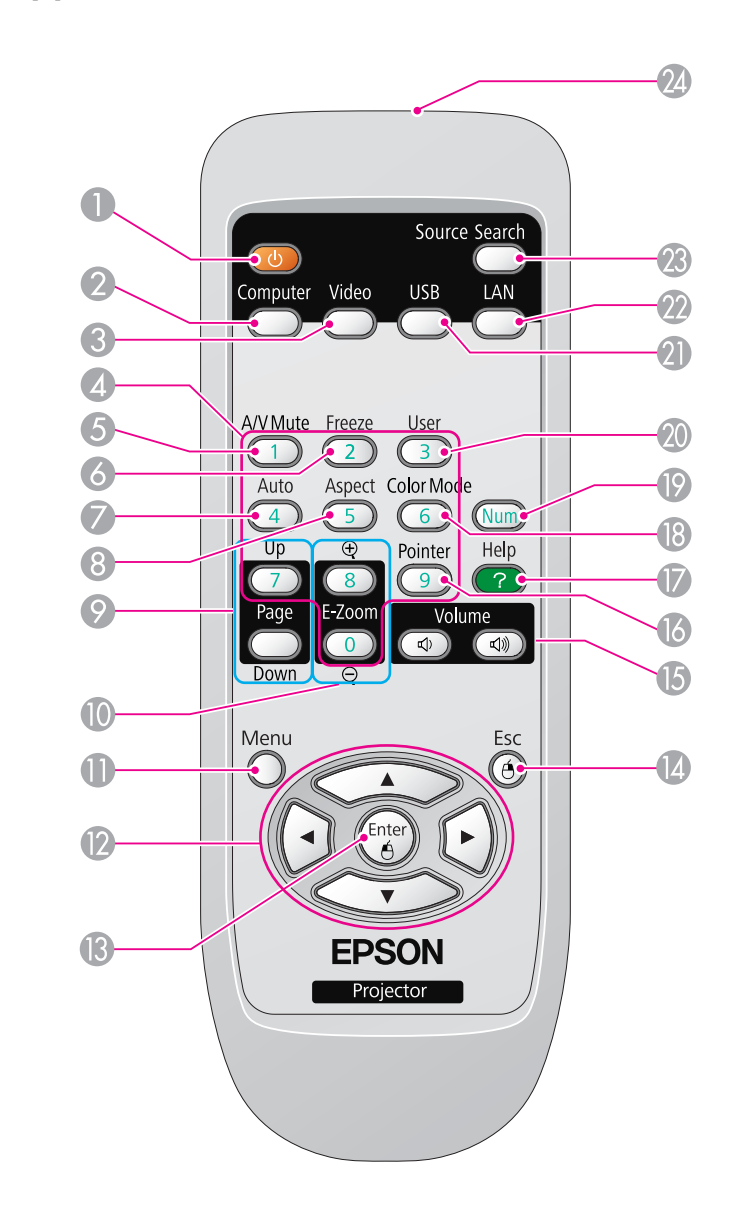

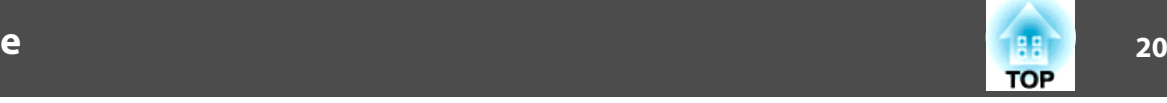

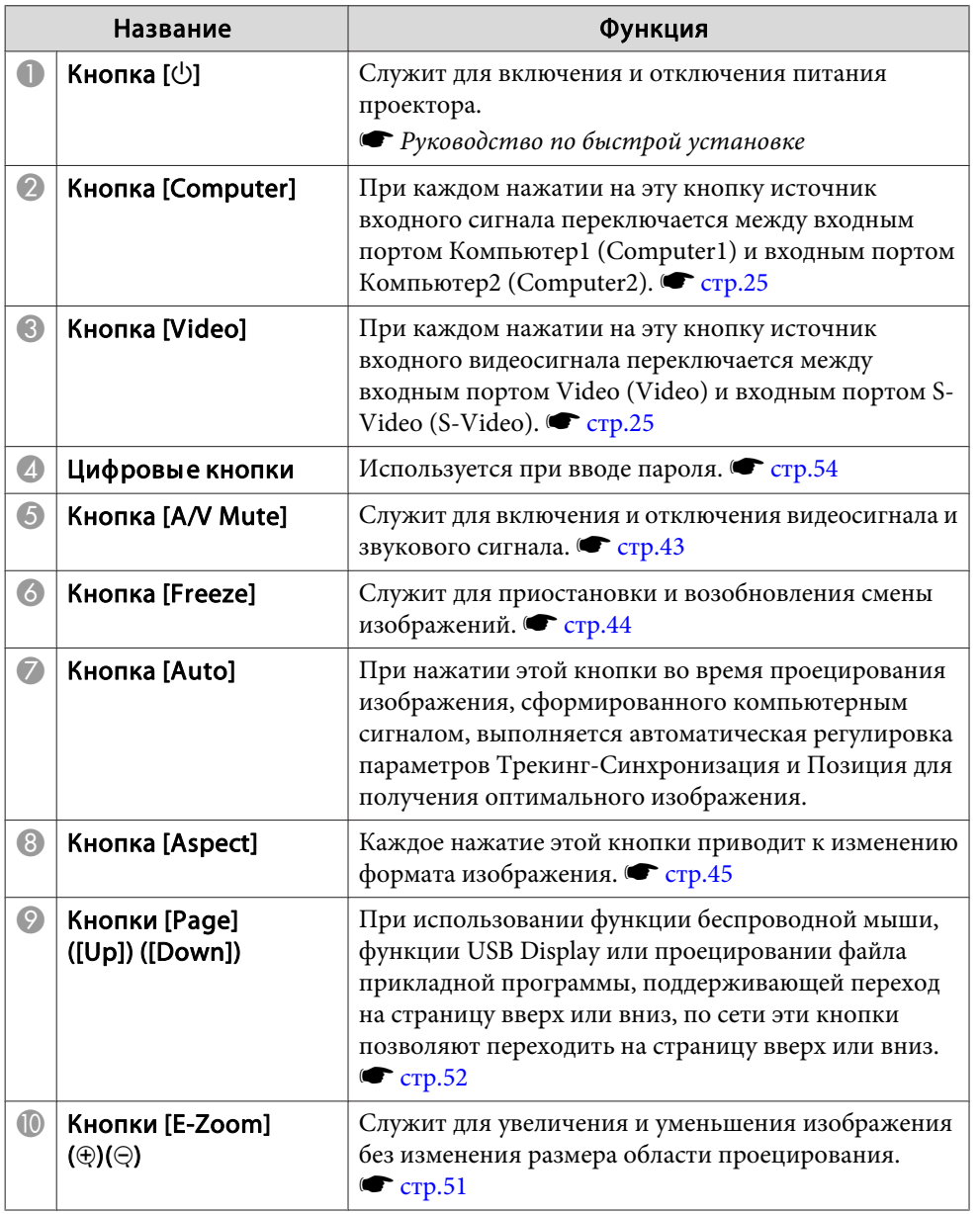

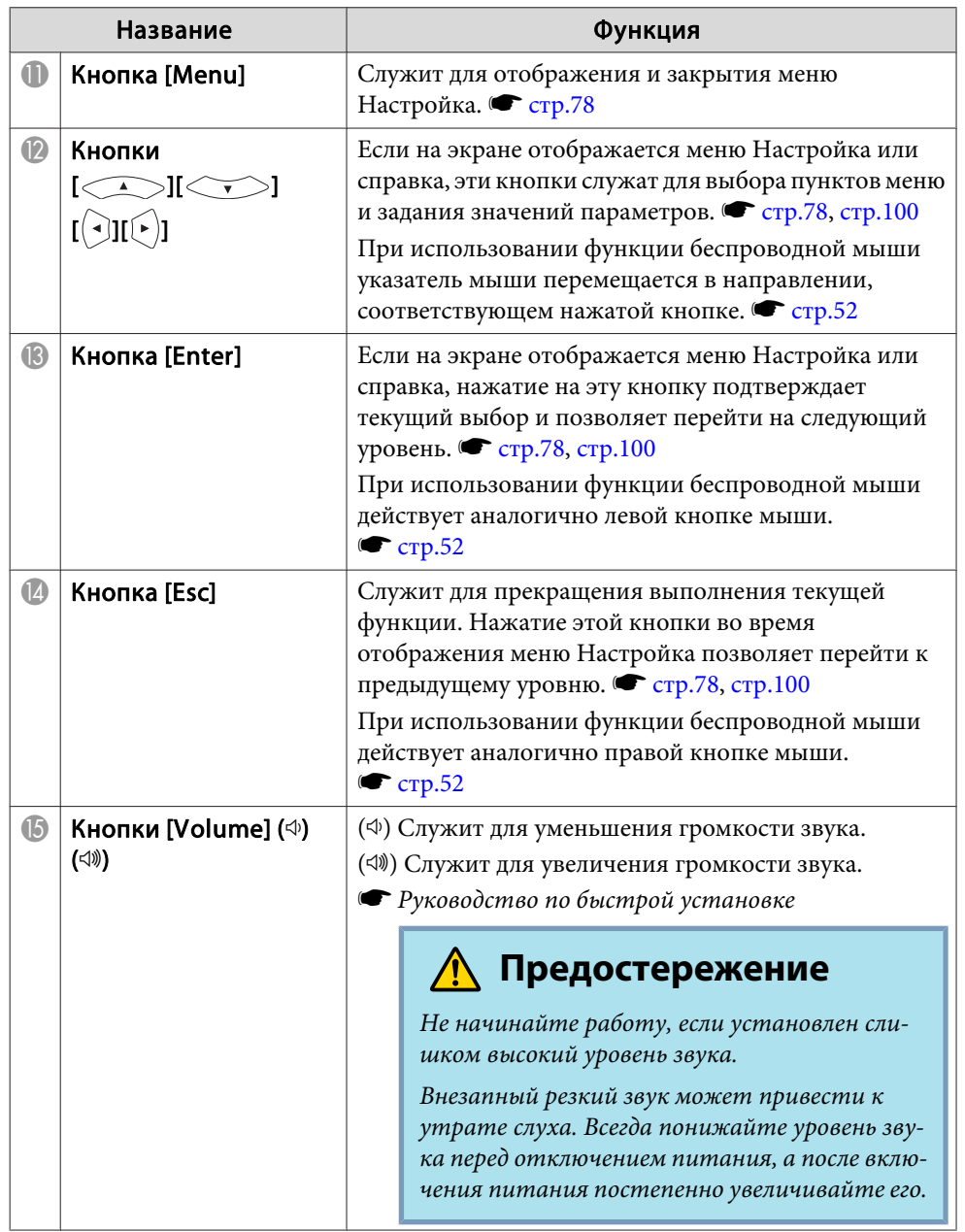

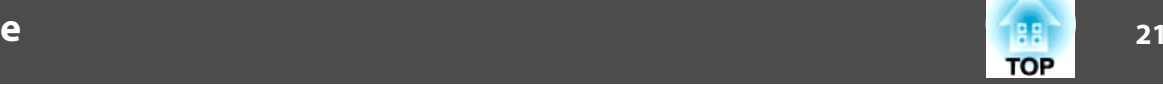

т

<span id="page-20-0"></span>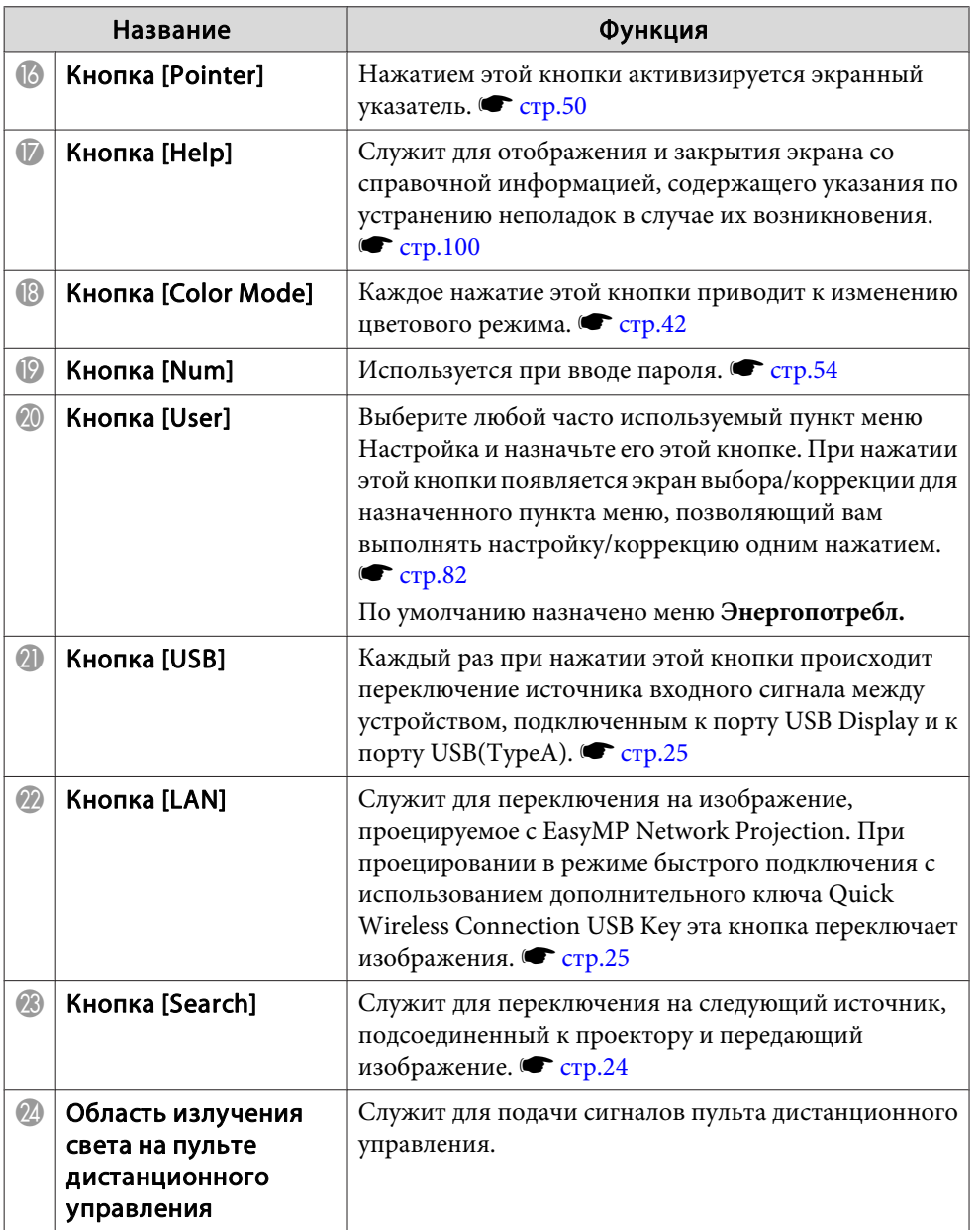

## **Easy Interactive Pen(только для EB-460i/450Wi)**

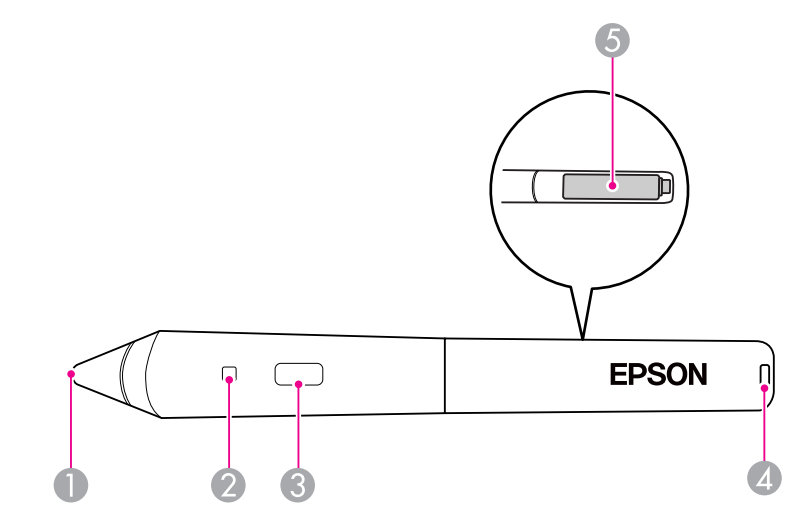

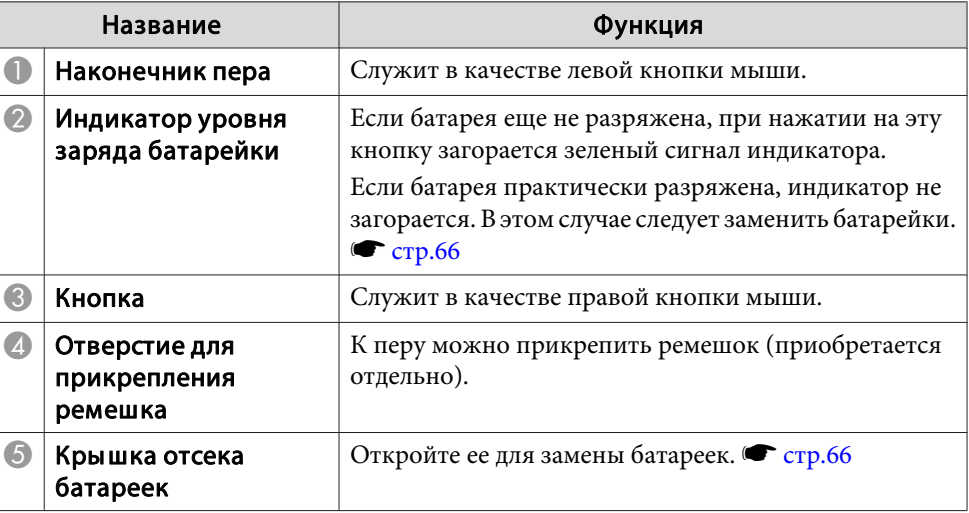

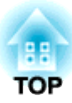

## <span id="page-21-0"></span>**Варианты использования проектора**

В этой главе обсуждаются функции, которые полезны при проведении презентаций, подключении внешнего оборудования, а также функции защиты.

<span id="page-22-0"></span>Данный проектор поддерживает два разных способа проецирования. Производите установку в соответствии с условиями в месте установки.

- Подвешивание проектора <sup>к</sup> по‐ толку <sup>и</sup> проецирование изоб‐ ражений из положения перед экраном. (Проецирование спе‐ реди <sup>с</sup> потолка)
- Подвешивание проектора <sup>к</sup> потолку <sup>и</sup> проецирование изза полупрозрачного экрана. (Проецирование сзади <sup>с</sup> по‐ толка)

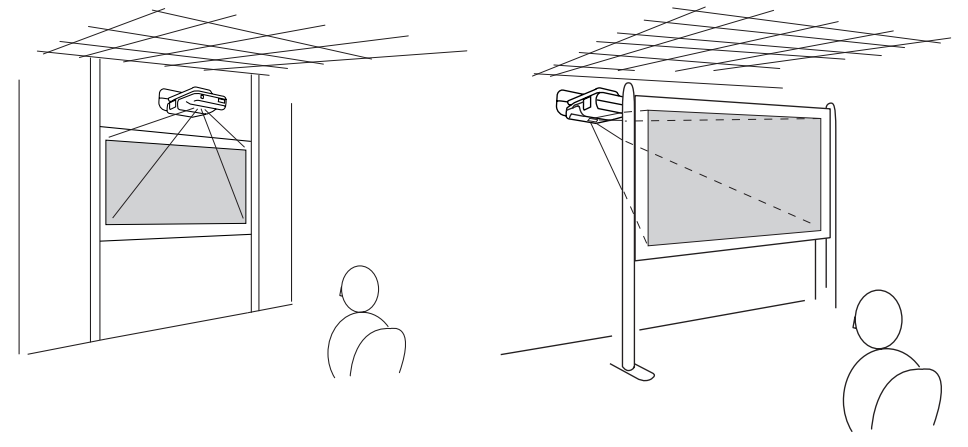

Перед упаковкой проектор был подготовлен для монтажа на потолке и установки перед экраном (Переднепот.).

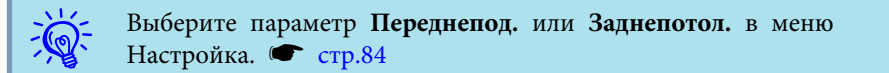

<span id="page-23-0"></span>Для смены проецируемого изображения применяются следующие два способа.

- Смена изображения <sup>с</sup> помощью функции поиска источника Проектор автоматически обнаруживает сигналы, поступающие от подключенного оборудования, <sup>и</sup> осуществляется проецирование изображения, поступающего <sup>с</sup> этого оборудования.
- Служит для переключения на требуемое изображение. Смена входного порта назначения может осуществляться с помощью кнопок пульта дистанционного управления.

## **Автоматическое обнаружение входящих сигналов и смена проецируемого изображения (Поиск источника)**

Обеспечивается быстрое проецирование нужного изображения, поскольку при смене изображения посредством нажатия кнопки [Source Search] входные порты, <sup>в</sup> которые не поступает сигнал изображения, пропускаются.

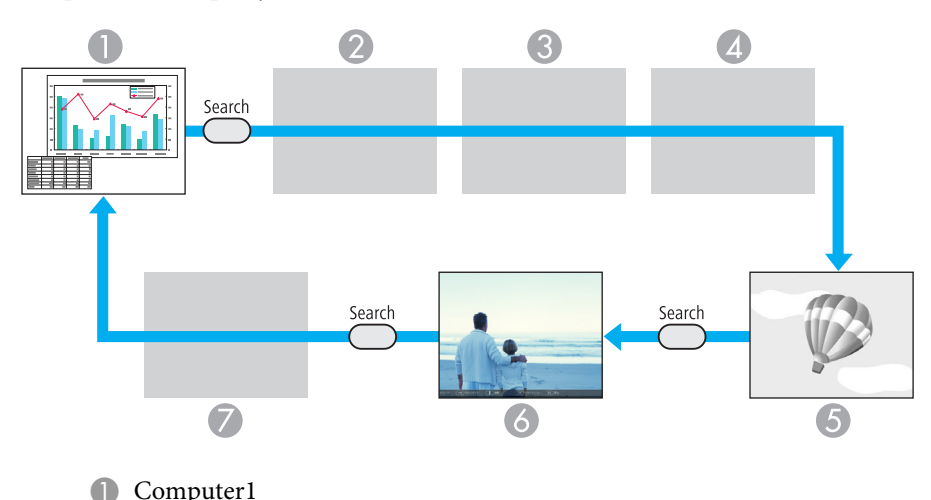

- 2 Computer2
- S-video
- **Video**
- **6** USB Display
- F USB\*: когда изображение воспроизводится <sup>с</sup> устройства, подключенного <sup>к</sup> порту USB(TypeA).
- G LAN: когда проектор подключен <sup>к</sup> компьютеру по сети <sup>и</sup> проецируются изображения <sup>с</sup> EasyMP Network Projection.

Пропускается, когда сигнал изображения не поступает.

\*Источник входного сигнала USB означает, что идет воспроизведение слайд-шоу изображений <sup>с</sup> накопителя USB, подключенного <sup>к</sup> порту USB(TypeA), или воспроизведение изображений <sup>с</sup> документ-камеры.

## **Процедура**

**Перед выполнением этой операции подключите видеоаппаратуру <sup>и</sup> запустите воспроизведение.**

### С пульта дистанционного управления

С панели управления

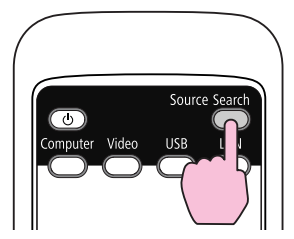

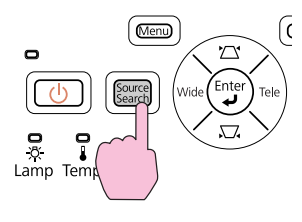

Если подключены два или большее число устройств, нажимайте кнопку [Source Search], пока не будет спроецировано требуемое изображение.

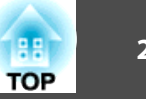

<span id="page-24-0"></span> $\mathbb{Z}$ 

 <sup>В</sup> случае, если доступно только изображение, отображаемое проектором в текущий момент, или если не обнаружено ни одного сигнала изображения, появляется следующи<sup>й</sup> экран <sup>с</sup> отображением статуса сигналов изображения. Пользователь может выбрать входной порт, <sup>к</sup> которому подключено оборудование, которое предполагается использовать. Если <sup>в</sup> течение 10 секунд не выполняются никакие операции, экран закрывается.

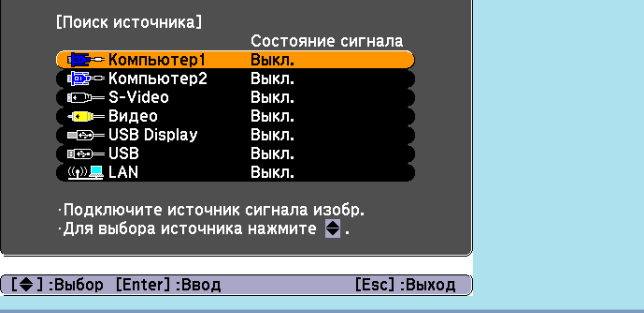

## **Переключение на требуемое изображение с помощью пульта дистанционного управления**

Непосредственный переход к требуемому изображению осуществляется нажатием следующих кнопок на пульте дистанционного управления.

#### Пульт дистанционного управления

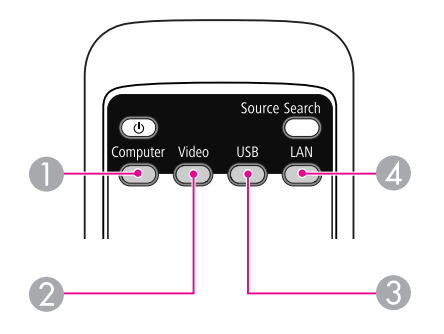

- A При каждом нажатии на эту кнопку источник входного сигнала переключается между входным портом Компьютер1 (Computer1) и входным портом Компьютер2 (Computer2).
- При каждом нажатии на эту кнопку источник входного видеосигнала переключается между входным портом Video (Video) и входным портом S-Video (S-Video).
- C Каждый раз при нажатии этой кнопки происходит переключение источника входного сигнала между устройством, подключенным к порту USB Display и к порту USB(TypeA).
- D Служит для переключения на изображение, проецируемое с EasyMP Network Projection. При проецировании в режиме быстрого подключения с использованием дополнительного ключа Quick Wireless Connection USB Key эта кнопка позволяет переключиться на это изображения.

<span id="page-25-0"></span>С помощью кабеля USB из комплекта поставки проектор можно подключить к компьютеру для проецирования с него изображений. Эта функция называется USB Display (отображение через USB). Просто подключив проектор через кабель USB, можно проецировать изображения <sup>с</sup> компьютера.

Для включения функции USB Display установите для параметра USB Type <sup>B</sup> значение USB Display <sup>в</sup> разделе Расширен. меню Настройка.

Далее показаны настройки по умолчанию для USB Type B.

- EB-460i/450Wi: Выкл.
- EB-460/450W/440W: USB Display

Для устройства EB-460i/450Wi эту настройку нужно поменять заранее.  $\bullet$  [стр.](#page-83-0)84

## **Требования к системе**

#### **Для Windows**

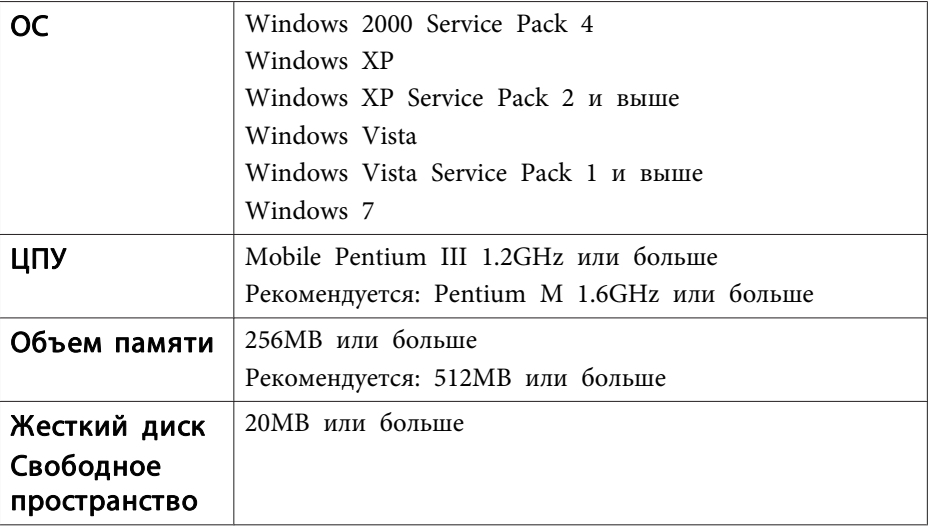

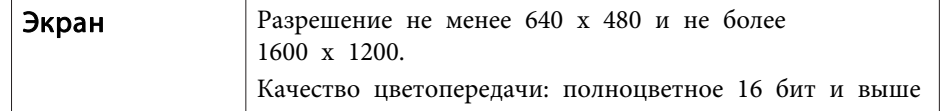

Поддерживаются только 32-разрядные версии.

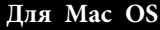

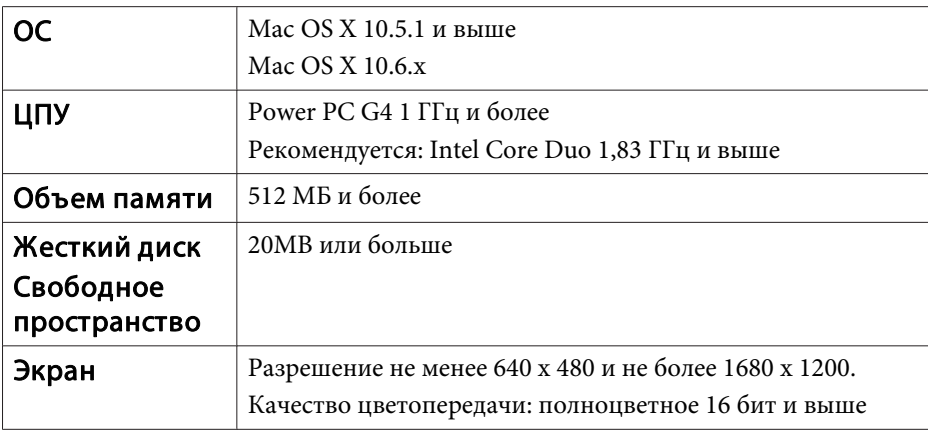

## <span id="page-26-0"></span>**Подключение**

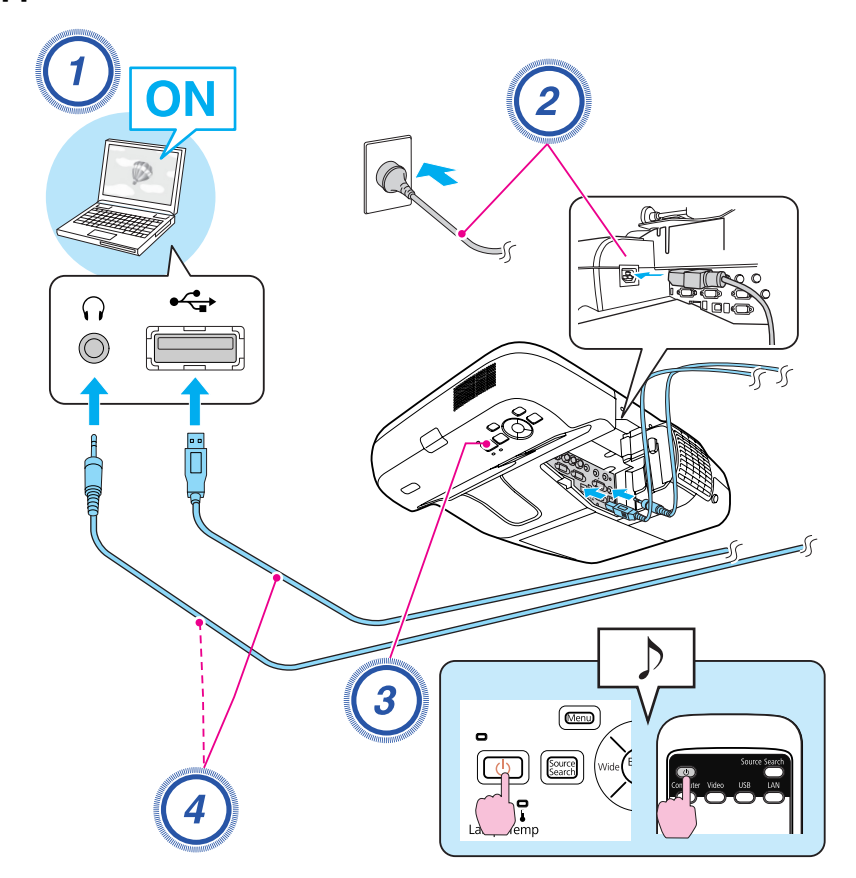

## **Процедура**

A **Включите компьютер.**

B **Подключите кабель питания (входит <sup>в</sup> комплект поставки).**

C **Включите проектор.**

## D **Подключите кабель USB.**

**Если звук воспроизводится через динамик проектора, подключите аудиокабель (приобретается отдельно) <sup>к</sup> входному порту Аудио2 (Audio2).**

- **•** "Подключение в первый раз" стр.27
- **•** ["Подключение](#page-29-0) во второй раз" стр.30

#### **Внимание**

Подключайте проектор непосредственно <sup>к</sup> компьютеру, <sup>а</sup> не через концентратор USB.

## **Подключение <sup>в</sup> первый раз**

При первом подключении потребуется установка драйвера. Процедура установки <sup>в</sup> ОС Windows <sup>и</sup> Mac OS различается.

## **Процедура**

## **Для Windows**

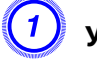

#### A **Установка драйверов начинается автоматически.**

В ОС Windows 2000 дважды щелкните мышью **Мой компьютер** - **EPSON\_PJ\_UD** - **EMP\_UDSE.exe**.

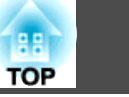

28

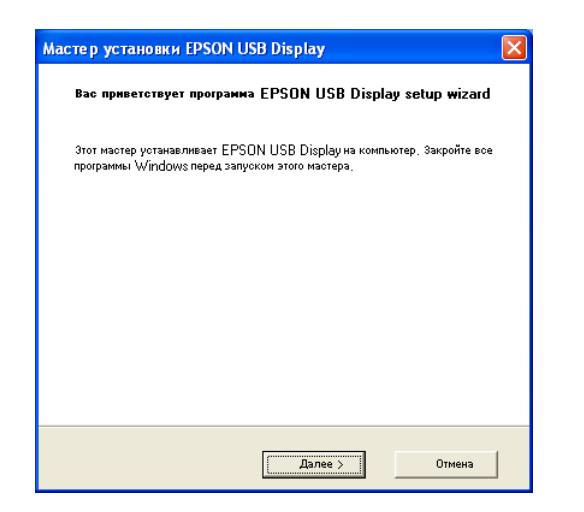

Если вы используете компьютер под управлением Windows 2000 и имеете пользовательские полномочия доступа, то во время установки будет отображаться сообщение операционной системы Windows об ошибке, так что вы не сможете установить программное обеспечение. В этом случае попытайтесь обновить операционную систему Windows до последней версии, перезапустите систему и повторите попытку подключения.

За дополнительными сведениями обратитесь по ближайшему из адресов, приведенных в документе Руководство по технической поддержке и обслуживанию. • Контактная информация по проекторам Epson

## Когда откроется экран лицензионного соглашения, выберите ответ "Да".

Если драйвер не установлен, вы не сможете запустить USB Display. Выберите Да для установки драйвера. Если вы хотите отменить установку, нажмите кнопку Нет.

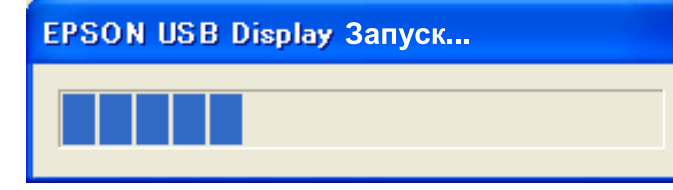

## Начнется проецирование изображений с компьютера.

Проецирование изображение с компьютера может начаться лишь через некоторое время. Пока не начали проецироваться изображения с компьютера, оставьте оборудование в его текущем состоянии, не отключайте кабель USB и не выключайте питание проектора.

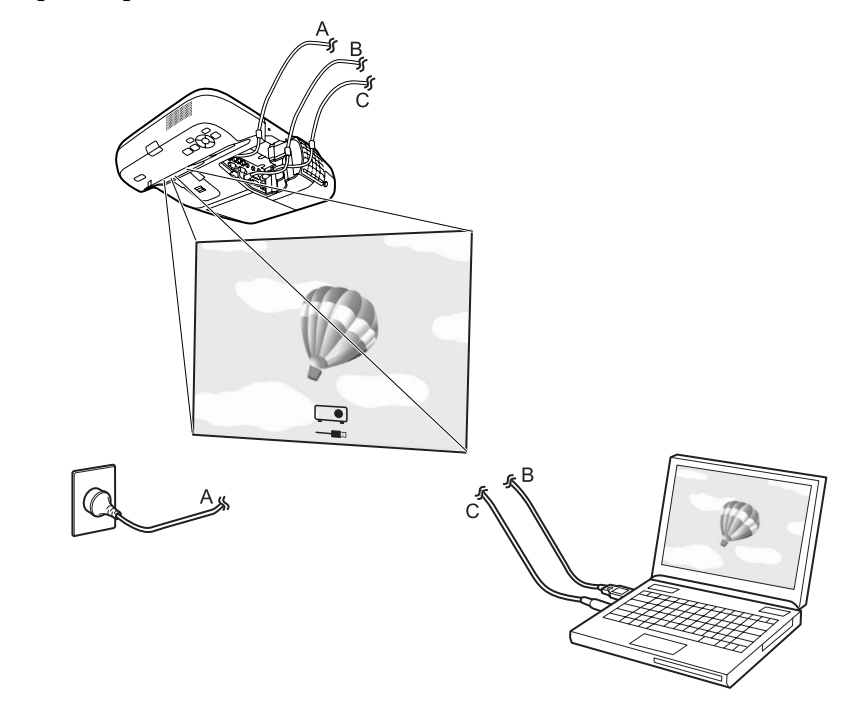

- Если драйвер не установлен автоматически, дважды щелкните Мой компьютер - EPSON PJ UD - EMP UDSE.EXE.
- Если по какой-либо причине изображение не проецируется, Все программы - EPSON Projector - EPSON USB Display - EPSON **USB** Display Vx.x.
- Если курсор мыши на экране компьютера мигает, выберите Все программы - EPSON Projector - EPSON USB Display -EPSONUSB DisplayVx.x и снимите флажок Передать многоуровневое окно.
- Чтобы удалить драйвер, откройте Панель управления Установка и удаление программ и удалите EPSON USB Display  $V_{X,X}$
- Отключение

Проектор можно отключить, просто отключив кабель USB. Не требуется использовать функцию Safely Remove Hardware операционной системы Windows.

Информация о следующем подключении: • "Подключение во второй раз" стр.30.

## Для Mac OS

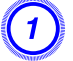

Папка setup функции USB Display отображается в Finder.

Дважды шелкните по значку UD Installer.

Введите пароль администратора и начните установку.

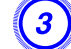

Для установки следуйте инструкциям на экране.

## Когда откроется экран лицензионного соглашения, выберите ответ "Да".

Если не выбрать ответ Да, функцию USB Display нельзя будет запустить. Если вы хотите отменить работу с проектором, нажмите кнопку Нет.

По окончании установки в области Dock и на панели меню появится значок USB Display.

## Начнется проецирование изображений с компьютера.

Проецирование изображение с компьютера может начаться лишь через некоторое время. Пока не начали проецироваться изображения с компьютера, оставьте оборудование в его текущем состоянии, не отключайте кабель USB и не выключайте питание проектора.

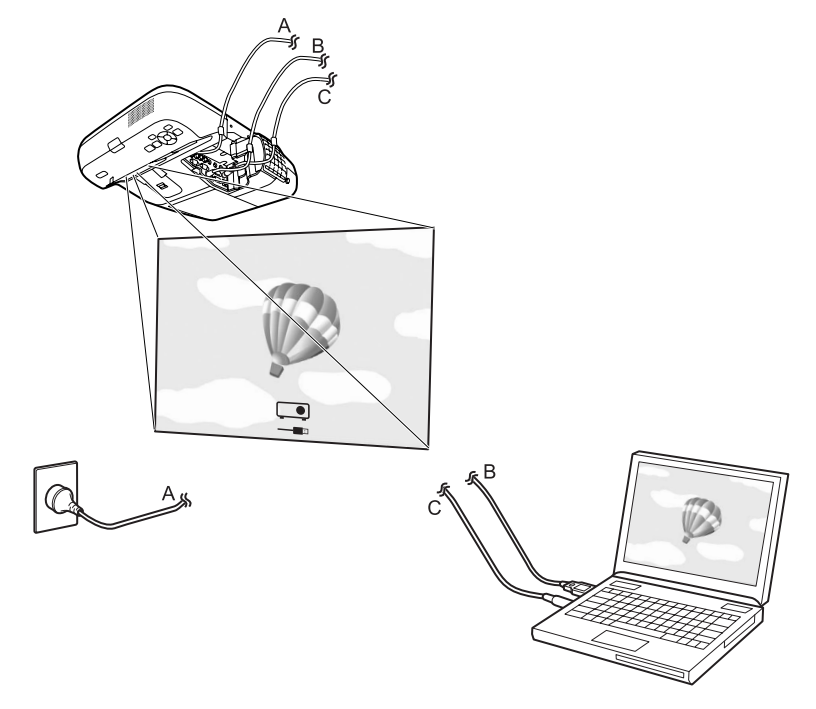

**TOP** 

- <span id="page-29-0"></span> $\sum_{i=1}^{n}$
- Если папка USB Display setup не появляется <sup>в</sup> Finder автоматически, дважды щелкните **EPSON PJ\_UD UD\_Installer** на своем компьютере.
- Если изображение по какой-либо причине не выводится, щелкните по значку **USB Display**<sup>в</sup> области Dock.
- Если значка **USB Display**<sup>в</sup> области Dock нет, запустите **USB Display V.x.x** из папки приложений.
- Для удаления драйвера запустите **Remove USB Display V.x.x**<sup>в</sup> папке Tool папки приложений.

#### **Внимание**

- Для отключения USB Display щелкните по значку на панели меню или по значку <sup>в</sup> области Dock, выберите <sup>в</sup> появившемся меню пункт *Disconnect (Отключить)*<sup>и</sup> отключите шнур USB.
- Если выбрать пункт *Завершить*<sup>в</sup> меню значка <sup>в</sup> области Dock, функция USB Display не будет запускаться автоматически после подключения кабеля USB.

## **Подключение во второй раз**

## **Начнется проецирование изображений <sup>с</sup> компьютера.**

Проецирование изображение с компьютера может начаться лишь через некоторое время. Подождите, пожалуйста.

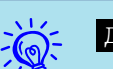

### **Для Windows** •

- Приложения, которые используют компоненты DirectX, могут отображаться неправильно.
- Отключение

Проектор можно отключить, просто отключив кабель USB. Использовать функцию **безопасного отключения оборудования** не требуется.

• Ограничения на проецирование из Windows Media Center Если Windows Media Center работает <sup>в</sup> полноэкранном режиме, проецирование изображений невозможно. Для проецирования изображений переключитесь <sup>в</sup> оконный режим.

## **Для Mac OS**

Если изображение не выводится, запустите **USB Display V.x.x** из папки приложений.

## <span id="page-30-0"></span>**Файлы, которые можно проецировать с использованием функции Показ слайдов**

Для непосредственного проецирования файлов, сохраненных на запоминающих устройствах USB и в цифровых камерах, подключенных <sup>к</sup> проектору, может использоваться функция Показ слайдов.

्रें हैं: При работе <sup>с</sup> защищенными запоминающими устройствами USB могут возникать проблемы.

## **Параметры файлов, которые можно проецировать <sup>с</sup> использованием функции Показ слайдов**

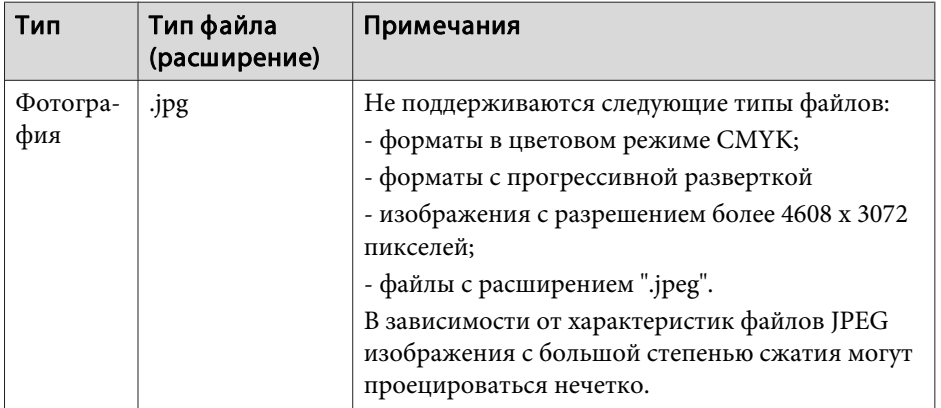

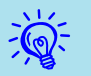

 • При использовании жесткого диска <sup>с</sup> интерфейсом USB рекомендуется использовать <sup>в</sup> качестве источника питания адаптер переменного тока.

- Проектор поддерживает не все файловые системы, поэтому пользуйтесь носителями, отформатированными <sup>в</sup> Windows.
- Форматируйте носители для файловой системы FAT16/32.

## **Примеры показа слайдов**

Проецирование изображений <sup>с</sup> накопителя USB <sup>и</sup> других носителей

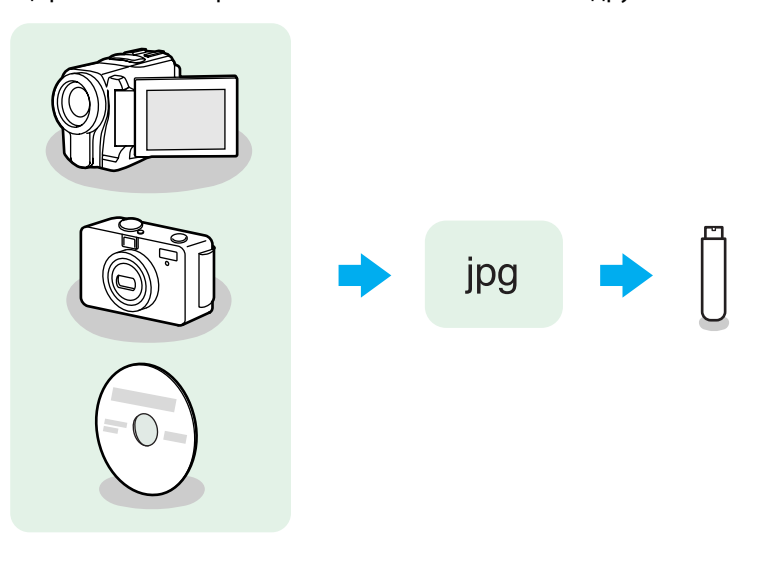

Пример 1. Подготовка нескольких изображений <sup>и</sup> их непрерывное проецирование ("Показ слайдов")• Стр.35

Пример 2. Выбор <sup>и</sup> проецирование файлов изображений по одному  $\bullet$  [стр.](#page-33-0)34

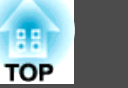

## <span id="page-31-0"></span>**Основные операции при показе слайдов**

Функция "Показ слайдов" обеспечивает воспроизведение <sup>и</sup> проецирование файлов изображений, сохраняемых на запоминающих устройствах <sup>с</sup> интерфейсом USB <sup>и</sup> <sup>в</sup> цифровых камерах. <sup>В</sup> этом разделе поясняются основы работы <sup>с</sup> функцией Показ слайдов.

Несмотря на то что далее описано выполнение процедур <sup>с</sup> помощью пульта дистанционного управления, эти процедуры можно выполнить <sup>и</sup> <sup>с</sup> панели управления проектором.

#### **Запуск <sup>и</sup> останов показа слайдов**

Запуск показа слайдов

#### **Процедура**

A **Переключите проектор на порт USB.**

 $\bullet$  [стр.](#page-23-0)24

B **Подключите <sup>к</sup> проектору запоминающее устройство <sup>с</sup> интерфейсом USB или цифровую камеру.**

 $\bullet$  [стр.](#page-36-0)37

Запустится функция "Показ слайдов" <sup>и</sup> откроется экран со списком файлов.

Останов показа слайдов

## **Процедура**

**Чтобы прервать показ слайдов, отключите запоминающее устройство <sup>с</sup> интерфейсом USB от разъема USB(TypeA) проектора. В случае <sup>с</sup> цифровой камерой, жестким диском <sup>и</sup> другим оборудованием сначала отключите питание оборудования, затем отключите само оборудование.**

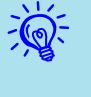

- Можно также вставить карту памяти <sup>в</sup> устройство чтения карт памяти <sup>с</sup> интерфейсом USB <sup>и</sup> подключить это устройство <sup>к</sup> проектору. Однако данный проектор может поддерживать не все имеющиеся <sup>в</sup> продаже устройства чтения карт памяти.
- Когда появится следующи<sup>й</sup> экран (экран "Выбрать диск"), нажмите кнопки  $\lceil \cdot \cdot \rceil$ ], чтобы выбрать нужный диск. Затем нажмите клавишу [Enter].

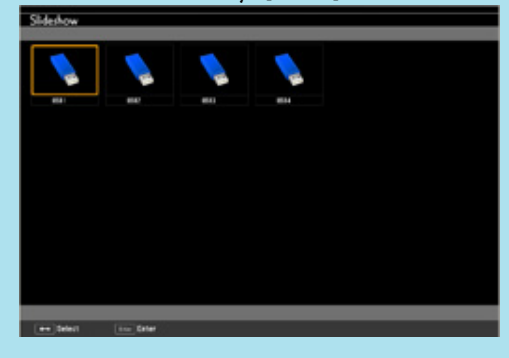

• Для отображения экрана Выбрать диск наведите курсор на значок **Выбрать диск**<sup>в</sup> верхней части экрана со списком файлов <sup>и</sup> нажмите клавишу [Enter].

## <span id="page-32-0"></span>**Основные операции при показе слайдов**

Далее описан порядок действий для воспроизведения и проецирования изображений <sup>с</sup> помощью функции Показ слайдов.

## **Процедура**

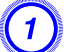

A **Кнопками [ ][ ][ ][ ] выберите нужны<sup>й</sup> файл**

**или папку.**

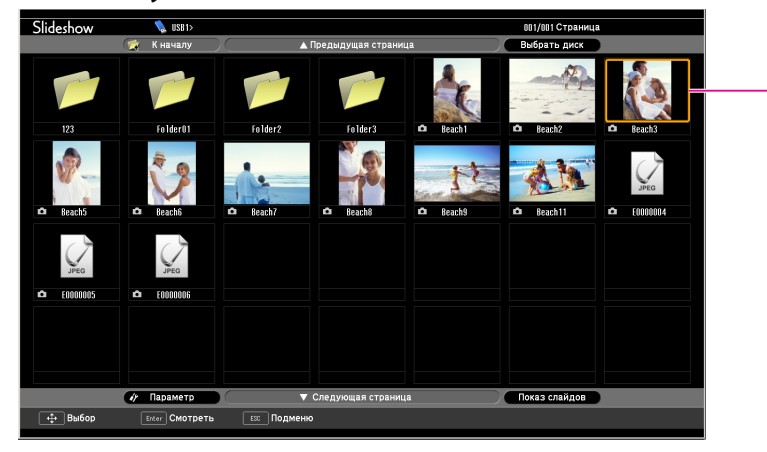

## Курсор

- Файлы <sup>в</sup> формате JPEG отображаются <sup>в</sup> виде миниатюр (содержимое файлов отображается <sup>в</sup> виде небольших изображений).
- <sup>В</sup> зависимости от файла JPEG миниатюра может не отображаться. <sup>В</sup> этом случае отображается значок файла.

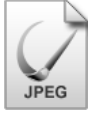

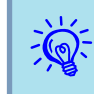

 Если все файлы <sup>и</sup> папки не отображаются одновременно <sup>в</sup> текущем окне, нажмите кнопку [Page] (Down) на пульте ДУ или наведите курсор на значок **Следующая страница** внизу экрана. Затем нажмите клавишу [Enter]. Для возврата <sup>к</sup> предыдущему экрану нажмите кнопку [Page] (Up) на пульте ДУ или наведите курсор на значок **Предыдущая**

**страница** вверху экрана <sup>и</sup> нажмите клавишу [Enter].

## B **Нажмите клавишу [Enter].**

Выбранное изображение откроется на экране. Если выбрана папка, то будут отображены файлы <sup>в</sup> этой папке. Чтобы вернуться <sup>к</sup> предыдущему экрану, выберите **<sup>К</sup> началу**<sup>в</sup> открывшемся окне <sup>и</sup> нажмите клавишу [Enter].

## **Вращение изображений**

Изображения <sup>в</sup> формате JPEG можно вращать на 90˚. Изображения <sup>в</sup> формате JPEG можно вращать <sup>и</sup> <sup>в</sup> процессе показа слайдов.

Поворачивайте изображения <sup>в</sup> формате JPEG следующим образом.

## **Процедура**

## A **Запустите воспроизведение изображений <sup>в</sup> формате JPEG или показ слайдов.**

Воспроизведение файлов в формате JPEG T [стр.](#page-33-0)34

Показ слайдов [стр.](#page-34-0)35

B **<sup>В</sup> процессе проецирования изображения <sup>в</sup> формате JPEG нажмите кнопку [ ] или кнопку [ ].**

**TOP** 

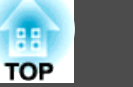

<span id="page-33-0"></span>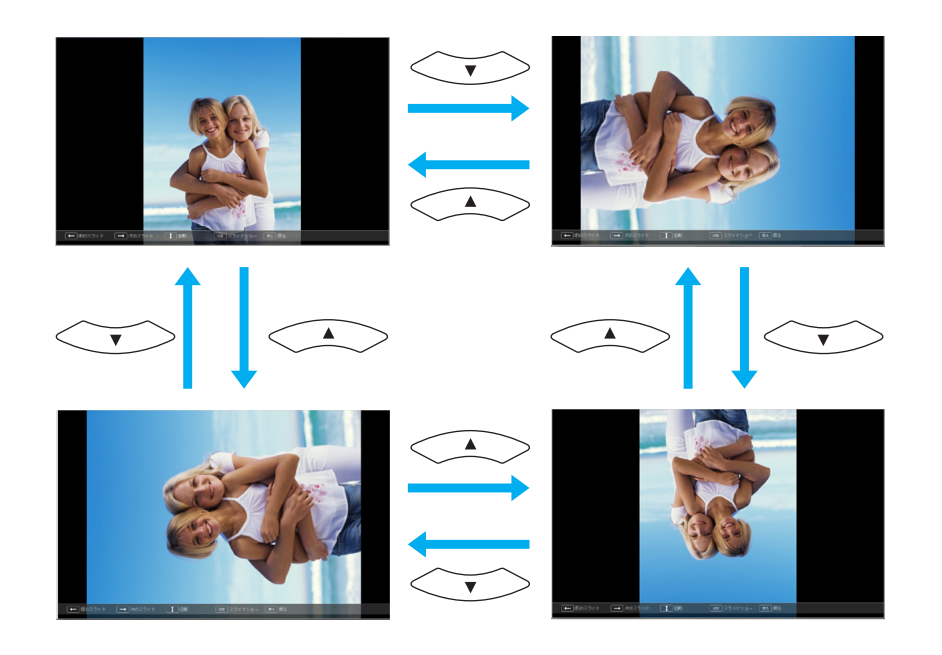

## **Проецирование Файлов Изображений**

Файлы изображений <sup>с</sup> накопителя USB <sup>и</sup> <sup>с</sup> цифровой камеры могут проецироваться <sup>с</sup> помощью функции Показ слайдов любым из следующих двух способов.

- Проецирование выбранных файлов изображений Это функция проецирования одного файла.
- Последовательное проецирование файлов изображений из папки (Показ слайдов)

Данная функция предназначена для поочередного проецирования файлов, содержащихся <sup>в</sup> папке, <sup>в</sup> порядке их расположения.

#### **Внимание**

Не отключайте запоминающее устройство <sup>с</sup> интерфейсом USB <sup>в</sup> процессе обращения <sup>к</sup> нему. Возможна некорректная работа функции Показ слайдов.

Несмотря на то что далее описано выполнение процедур <sup>с</sup> помощью пульта дистанционного управления, эти процедуры можно выполнить <sup>и</sup> <sup>с</sup> панели управления проектором.

## **Проецирование изображений**

## **Процедура**

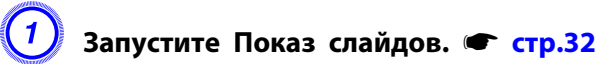

Откроется экран списка файлов.

## B **Кнопками [ ][ ][ ][ ] наведите курсор на файл**

**изображения, которое нужно вывести на экран.**

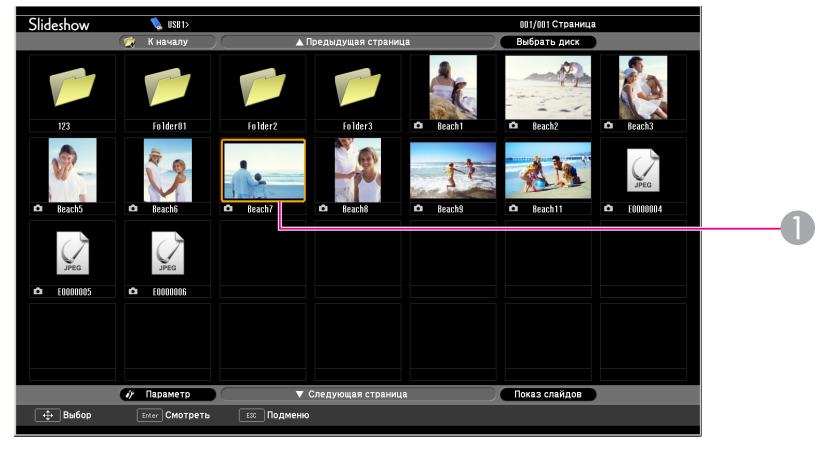

A Файл изображения

## C **Нажмите клавишу [Enter].**

Начнется воспроизведение изображения.

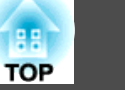

<span id="page-34-0"></span>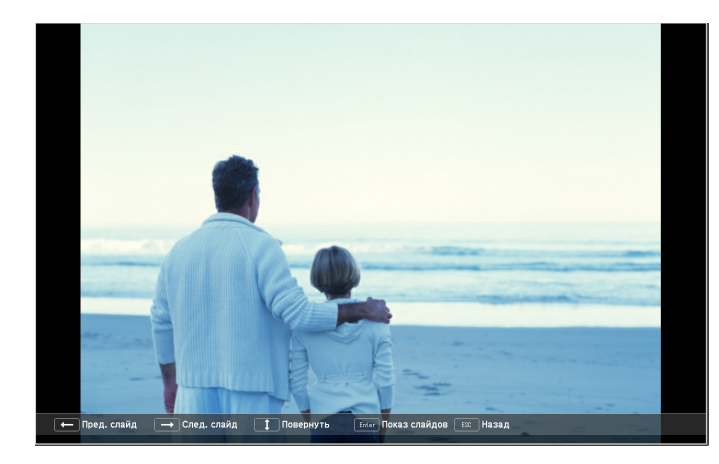

D **Нажмите кнопку [Esc], чтобы вернуться <sup>к</sup> экрану списка файлов.**

## **Последовательное проецирование файлов изображений из папки (Показ слайдов)**

Вы можете поочередно проецировать файлы изображений <sup>в</sup> последовательности их расположения в папке. Эта функция называется Показ слайдов. Для запуска показа слайдов используется следующая процедура.

 $\mathbb{Z}$ 

 Чтобы задать автоматическую смену файлов <sup>в</sup> процессе выполнения Показа слайдов, выберите какое-либо значение для параметра **Время переключения экрана**<sup>в</sup> меню **Параметр** функции Показ слайдов, отличное от **Нет**. По умолчанию установлено значение 3 секунды. **•** "Параметры [отображения](#page-35-0) файлов <sup>и</sup> параметры показа [слайдов"](#page-35-0) стр.<sup>36</sup>

## **Процедура**

**Запустите** Показ слайдов. <sup>●</sup> [стр.32](#page-31-0)

Откроется экран списка файлов.

B **Кнопками [ ][ ][ ][ ] наведите курсор на папку, которую нужно воспроизвести <sup>с</sup> помощью функции Показ слайдов, <sup>и</sup> нажмите клавишу [Enter].**

## C **Выберите Показ слайдов внизу экрана списка файлов, <sup>а</sup> затем нажмите клавишу [Enter].**

Начнется показ слайдов, файлы изображений папки будут автоматически проецироваться <sup>в</sup> той последовательности, <sup>в</sup> какой они расположены <sup>в</sup> данной папке.

После проецирования последнего файла снова автоматически отображается список файлов. Если для параметра **Непрерывное воспроизведение** в окне Параметр установлено значение **Вкл.**, по достижении конца изображений проецирование заново начнется сначала. • "Параметры [отображения](#page-35-0) файлов и параметры показа [слайдов"](#page-35-0) стр.<sup>36</sup>

В процессе показа слайдов возможен переход <sup>к</sup> следующему экрану, возврат <sup>к</sup> предыдущему экрану <sup>и</sup> прекращение воспроизведения.

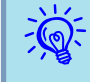

 Если для параметра **Время переключения экрана** на экране **Параметр** установлено значение **Нет**, то файлы не будут сменяться автоматически при включении показа слайдов. Нажмите клавишу [Enter] или [Page] (Down) на пульте ДУ, чтобы перейти <sup>к</sup> следующему файлу.

## <span id="page-35-0"></span>**Параметры отображения файлов и параметры показа слайдов**

На экране Параметр можно задать порядок отображения файлов <sup>и</sup> настройки Показа слайдов.

Несмотря на то что далее описано выполнение процедур <sup>с</sup> помощью пульта дистанционного управления, эти процедуры можно выполнить <sup>и</sup> <sup>с</sup> панели управления проектором.

## **Процедура**

A **Кнопками [ ][ ][ ][ ] наведите курсор на папку,**

**для которой нужно задать параметры, <sup>и</sup> нажмите кнопку [Esc]. Выберите пункт Параметр <sup>в</sup> открывшемся меню нижнего уровня <sup>и</sup> нажмите клавишу [Enter].**

## B **Когда откроется экран Параметр, задайте необходимые параметры.**

Наведите курсор на значение параметра, которое нужно изменить, <sup>и</sup> нажмите клавишу [Enter], чтобы изменить его. Параметры описаны <sup>в</sup> следующе<sup>й</sup> таблице.

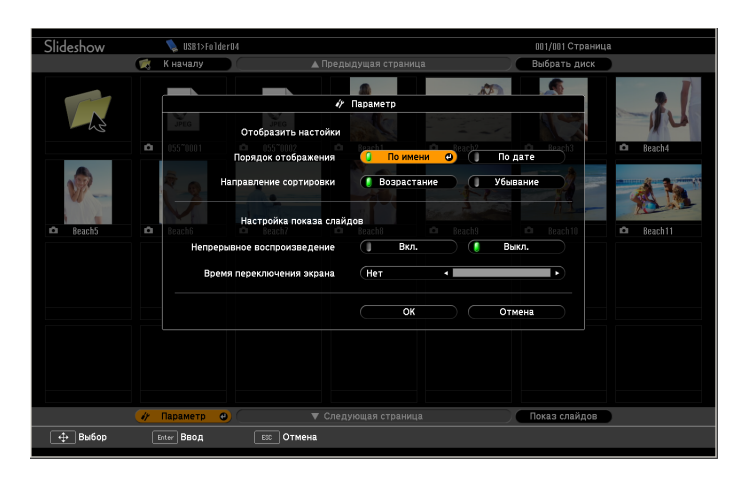

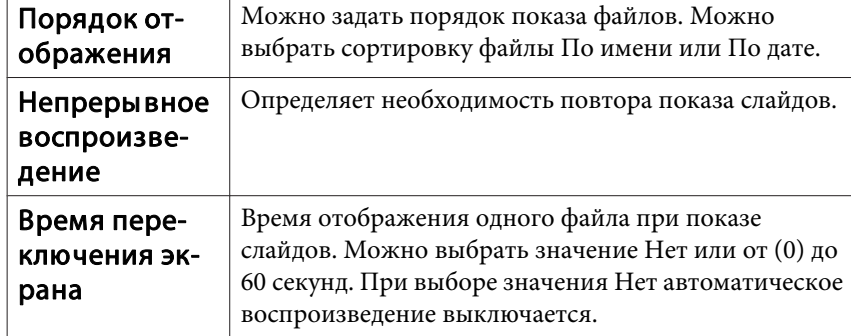

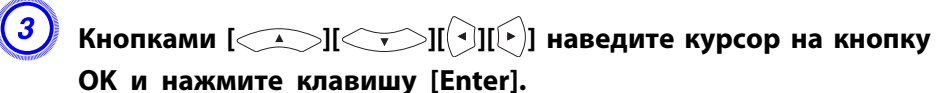

Настройки будут применены.

Если применять настройки не нужно, наведите курсор на кнопку **Отмена**<sup>и</sup> нажмите клавишу [Enter].

**TOP**
# **Подключение и отключение устройств с интерфейсом USB**

К проектору можно подключить запоминающие устройства USB <sup>и</sup> USB-совместимые цифровые камеры, жесткие диски и дополнительную документ-камеру. Файлы изображений на подключенной цифровой камере или файлы JPEG на подключенном накопителе USB можно просматривать в режиме слайд-шоу. • ["Презентации](#page-30-0) с использованием [функции](#page-30-0) Показ слайдов" стр.<sup>31</sup>

При подключении дополнительной документ-камеры будут проецироваться изображения <sup>с</sup> этой камеры.

## **Подключение устройств USB**

В этом разделе описано подключение устройств USB на примере дополнительной документ-камеры. Подключите документ-камеру <sup>к</sup> проектору <sup>с</sup> помощью кабеля USB из комплекта поставки документкамеры. При подключении документ-камеры <sup>к</sup> проектору во время проецирования нажмите кнопку [USB] на пульте дистанционного управления или кнопку [Source Search] на панели управления, чтобы переключиться на изображения с документ-камеры. • [стр.](#page-23-0)24

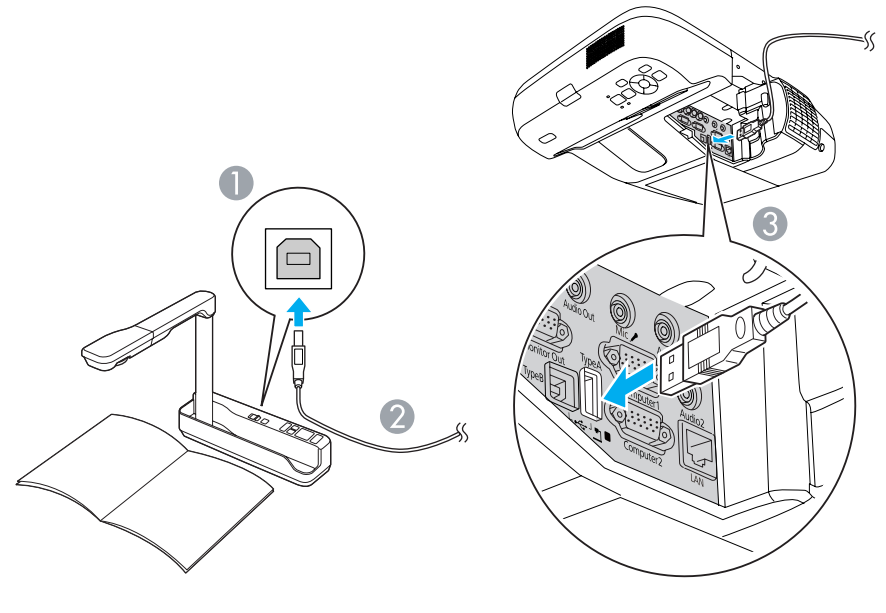

- A К порту USB документ-камеры
- **Кабель USB**
- **B** Порт USB(TypeA)

#### **Внимание**

- При использовании концентратора USB операция может выполняться некорректно. Подключите <sup>к</sup> проектору цифровую камеру или запоминающее устройство <sup>с</sup> интерфейсом USB.
- При подключении <sup>и</sup> использовании USB-совместимых жестких дисков не забудьте подключить адаптер переменного тока, которы<sup>й</sup> поставляется вместе <sup>с</sup> жестким диском.
- Подключите цифровую камеру или жесткий диск к проектору с помощью кабеля USB, поставляемого или рекомендуемого для использования вместе <sup>с</sup> устройством.

## **Удаление устройств USB**

По окончании проецирования используйте следующую процедуру для удаления устройств USB <sup>с</sup> проектора.

## **Процедура**

#### **Отключите дополнительную документ-камеру от порта USB проектора порт USB(TypeA).**

При использовании цифровых камер, жестких дисков и т.д. выключите питание устройства <sup>и</sup> отсоедините его.

# **Подключение внешнего монитора**

Компьютерные изображения <sup>с</sup> входного порта Компьютер1 (Computer1) можно одновременно отображать на внешнем мониторе и на экране, подключенном <sup>к</sup> проектору. Это означает, что во время презентаций проецируемые изображения можно проверять на внешнем мониторе, даже если не виден экран. Для подключения используйте кабель, входящий <sup>в</sup> комплект поставки внешнего монитора.

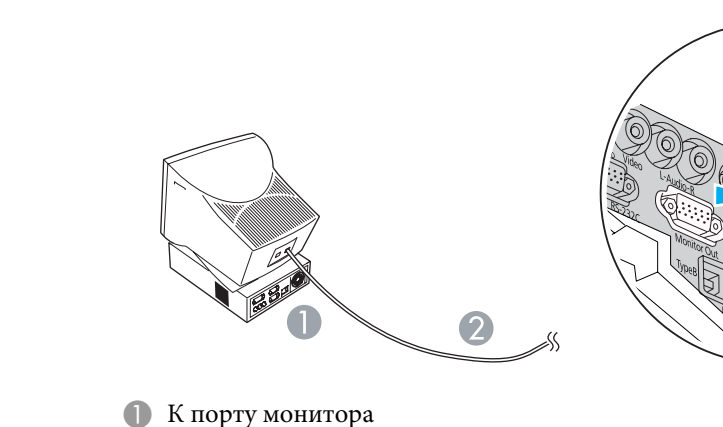

 $\mathbb{Z}$ 

- Кабель, входящий в комплект поставки монитора
- C К порту Вывод на монитор (Monitor Out)
- На внешнем мониторе невозможно отображать изображения <sup>с</sup> оборудования, подключенного <sup>к</sup> сигналу компонентного видео, входному порту Video (Video) или S-Video (S-Video).
	- На внешнем мониторе не отображаются экраны настройки функций, например "Корр-ия трапеции", меню Настройка <sup>и</sup> экраны справки.

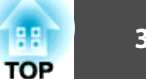

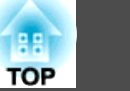

# **Подключение внешних динамиков**

Для повышения качества звучания <sup>к</sup> порту Аудио выход (Audio Out) проектора можно подключить динамики со встроенными усилителями. Подключите с помощью серийно выпускаемого аудиокабеля (например контактный штекер  $\leftrightarrow$  стереофонический штекер mini 3,5 мм). Используйте аудиокабель, совместимый <sup>с</sup> разъемом на внешних динамиках.

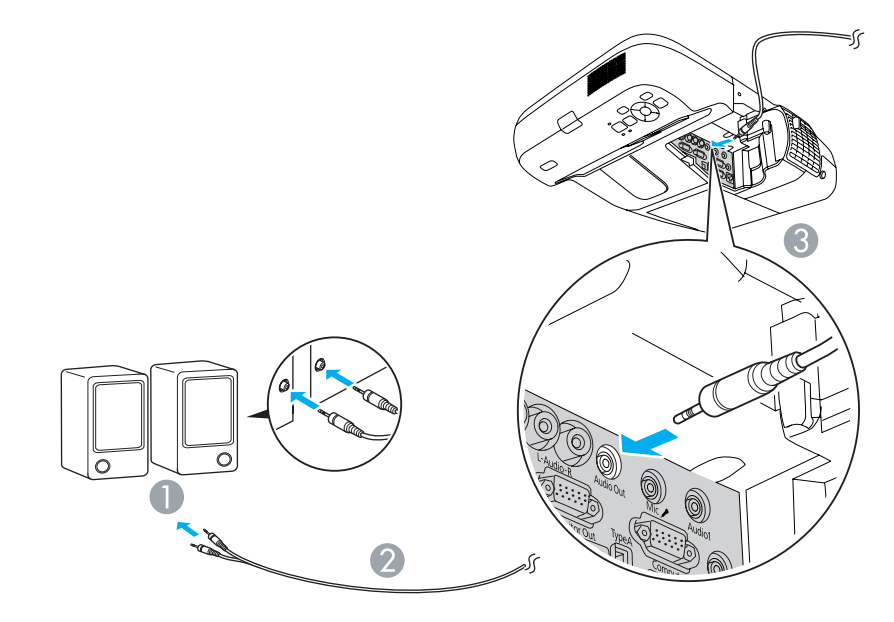

- A К внешнему аудиооборудованию
- B Аудиокабель (продается)
- C К порту Аудио выход (Audio Out)

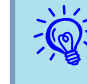

- При подключении штекера аудиокабеля <sup>к</sup> порту Аудио выход (Audio Out) звук перестает воспроизводиться через встроенные динамики проектора <sup>и</sup> переключается на внешний выход.
- При использовании серийно выпускаемого аудиокабеля "2RCA(L/R)/стереофонический штекер mini" убедитесь в том, что на нем есть маркировка Нулевое сопротивление.

# **Подключение Mикрофона**

Звук <sup>с</sup> микрофона можно воспроизводить через динамик проектора, подключив микрофон <sup>к</sup> порту Микрофон (Mic) на проекторе.

Проектор не поддерживает подачу питания по подключенному кабелю.

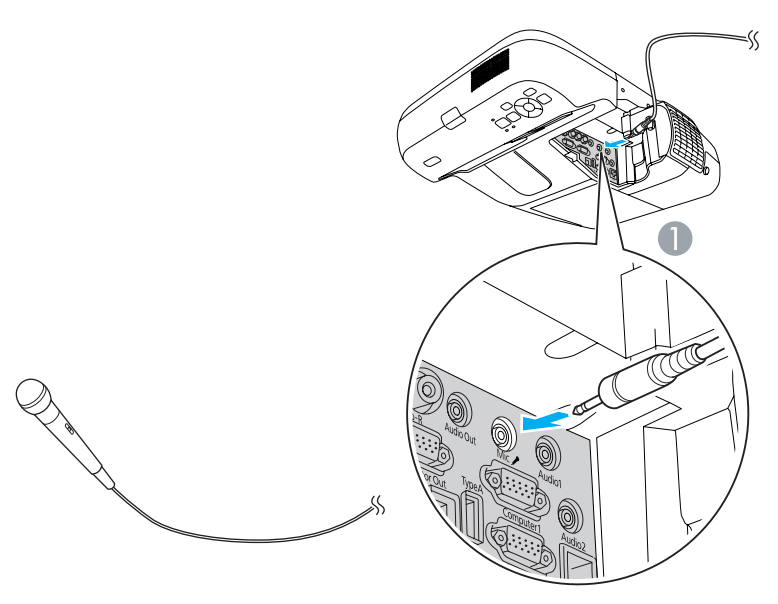

**• К порту Микрофон (Mic)** 

Подключите серийно выпускаемы<sup>й</sup> кабель LAN 100BASE-TX или 10BASE-T.

3

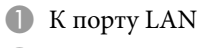

**• Кабель LAN** (выпускаемый серийно)

 $\overline{\mathbf{2}}$ 

**C** K порту LAN

#### **Внимание**

Во избежание неисправносте<sup>й</sup> используйте экранированны<sup>й</sup> кабель LAN категории 5.

Установите <sup>в</sup> проектор дополнительный модуль беспроводной ЛВС.  $\blacktriangleright$  ["Дополнительные](#page-125-0) Принадлежности и Pасходные Mатериалы" [стр.](#page-125-0)126

# **Процедура**

### A **Откройте крышку воздушного фильтра.**

Переместите рычаг открытия/закрытия крышки воздушного фильтра <sup>и</sup> откройте крышку.

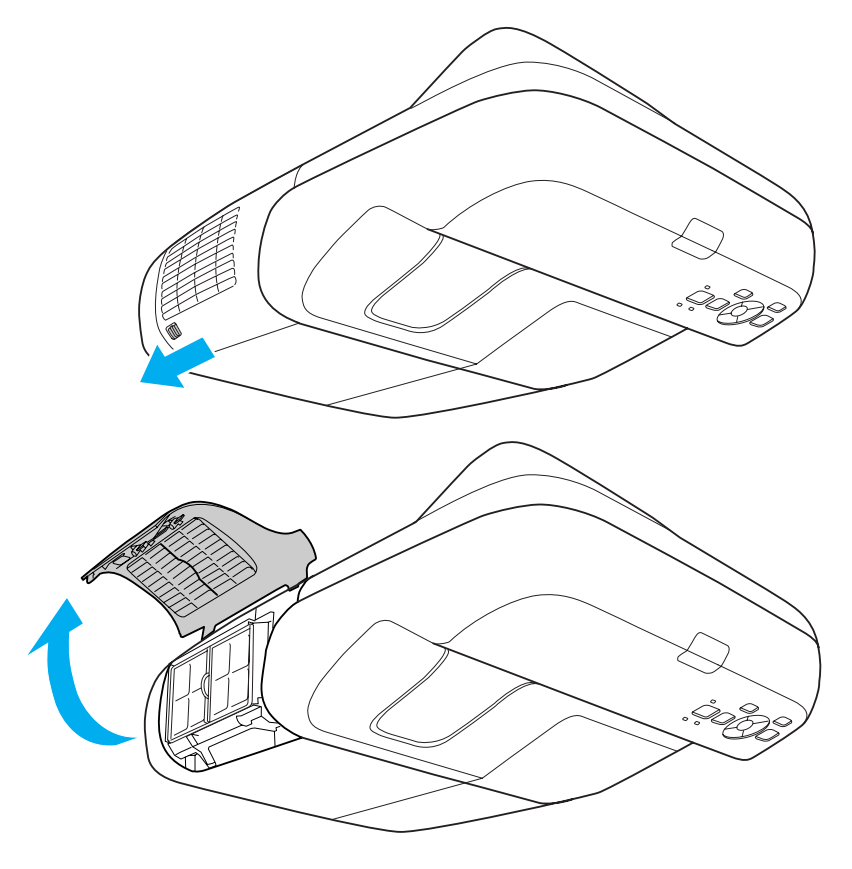

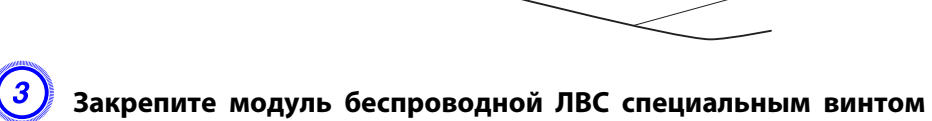

**из комплекта поставки.**

- 
- A Отверстие для винта, крепящего блок беспроводной ЛВС.

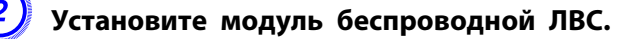

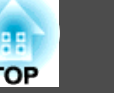

# **Выбор качества проецирования (выбор цветового режима)**

Выбором настройки, наилучшим образом соответствующе<sup>й</sup> условиям среды проецирования, легко достигается оптимальное качество изображения. Яркость изображения изменяется <sup>в</sup> зависимости от выбранного режима.

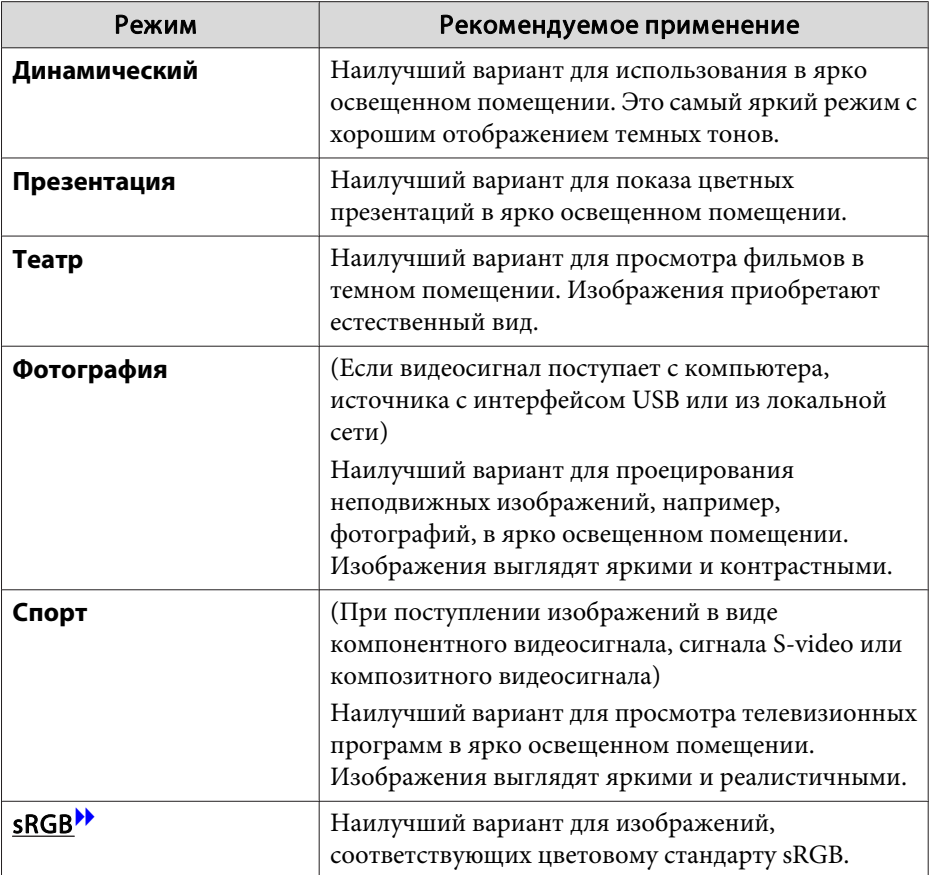

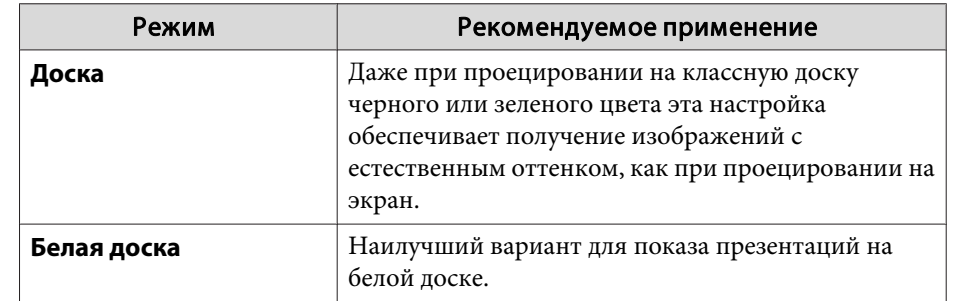

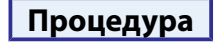

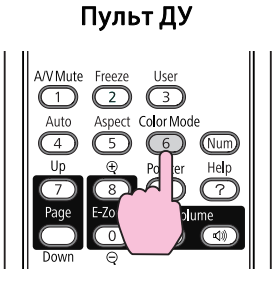

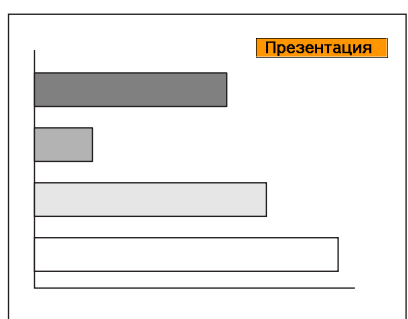

Каждый раз при нажатии этой кнопки на экране отображается название цветового режима и происходит его смена.

При нажатии кнопки во время отображения на экране названия цветового режима происходит переход <sup>к</sup> следующему цветовому режиму.

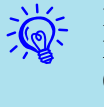

Предусмотрено также задание цветового режима <sup>в</sup> пункте **Цветовой режим** меню **Изображен.**<sup>в</sup> меню Настройка.

 $\bullet$  [стр.](#page-78-0)79

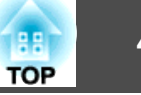

# <span id="page-42-0"></span>**Настройка параметра Автонастр. диафр.**

Автоматическая настройка светимости <sup>в</sup> соответствии <sup>с</sup> яркостью изображения позволяет получать глубокие, богатые картинки.

# **Процедура**

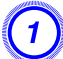

A **Нажмите кнопку [Menu] <sup>и</sup> <sup>в</sup> меню Настройка выберите пункт Изображен. - Автонастр. диафр.**  s **["Использование](#page-77-0) меню ["Настройка""](#page-77-0)**

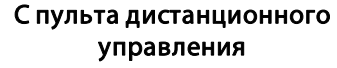

С панели управления

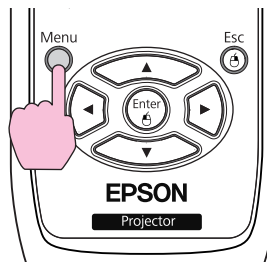

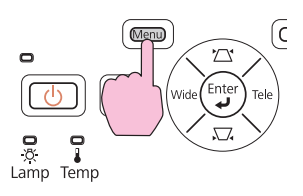

# B **Выберите "Вкл.".**

Настройки сохраняются для каждого цветового режима.

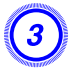

 $\ddot{Q}$ 

# C **Нажмите кнопку [Menu], чтобы закрыть менюНастройка.**

 Параметр Автонастр. диафр. можно настроить, только если для параметра **Цветовой режим** установлено значение **Динамический** или **Театр**.

# **Временное подавление воспроизведения изображения и звука (Отключение A/V)**

Эту функцию можно использовать, если необходимо отключить изображение на экране <sup>и</sup> привлечь внимание аудитории <sup>к</sup> своим словам или если нужно, чтобы слушатели не видели, какие действия выполняются на экране.

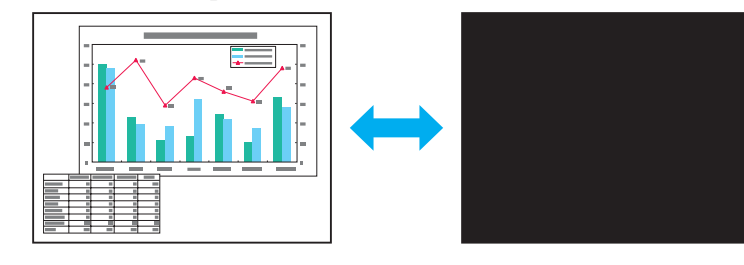

**Процедура**

Пульт ДУ

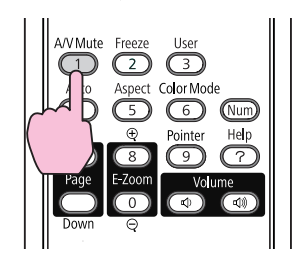

Каждый раз при нажатии кнопки функция отключения A/V включается или отключается.

<span id="page-43-0"></span> $\sum_{i=1}^{n}$ 

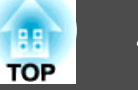

- Если эта функция применяется во время проецирования движущихся изображений, исходное устройство продолжает воспроизведение изображений <sup>и</sup> звука, поэтому возврат в точку, где была активирована функция отключения A/V, невозможен.
	- Для функции "Отключение A/V" можно выбрать значение **Черный**, **Синий** или **Логотип**. Для этого выберите <sup>в</sup> меню настройки параметр **Расширен.** - **Дисплей** - **Отключение A/V**.  $\bullet$  [стр.](#page-83-0)84
	- При отключении звука <sup>и</sup> изображения звук микрофона выводится.

# **Остановка изображения (Функция паузы)**

Если на экране остановлена смена движущихся изображений, проецирование изображения продолжается, что позволяет проецировать движущиеся изображения по одному кадру, как при проецировании неподвижных фотографий. Кроме этого, если предварительно была активирована функция остановки смены изображений, такие операции, как смена файлов во время проведения презентаци<sup>й</sup> <sup>с</sup> компьютера, можно выполнять без проецирования каких-либо изображений.

## **Процедура**

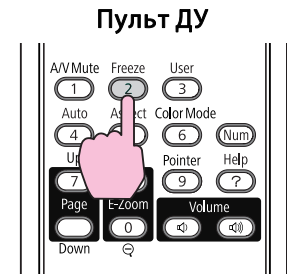

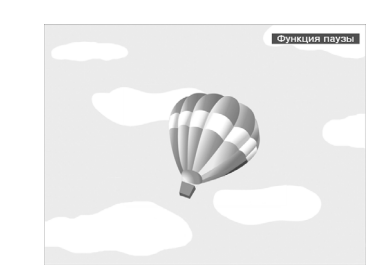

Каждый раз при нажатии этой кнопки функция паузы включается или отключается.

- $\mathbb{Z}$ 
	-
- Воспроизведение сигнала аудио не прекращается.<br>• Движущиеся изображения во время паузы продолжают воспроизводиться, поэтому вернуться <sup>в</sup> точку, <sup>в</sup> которо<sup>й</sup> была включена пауза, невозможно.
	- Если кнопка [Freeze] нажимается при отображении меню Настройка или экрана справки, то отображаемое меню или экран справки исчезают.
	- Режим паузы функционирует также при использовании функции E-Zoom.

# **Смена формата изображения**

Измените Формат изображения», если к проектору подключена видеоаппаратура, позволяющая просматривать записанные <sup>в</sup> виде цифрового видео или на дисках DVD изображения в широкоэкранном формате 16:9. Измените формат изображения при проецировании полноэкранных компьютерных изображений.

Способы смены <sup>и</sup> типы форматов изображения следующие.

# **Способы смены**

### **Процедура**

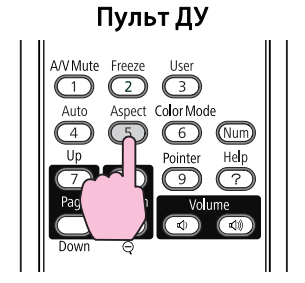

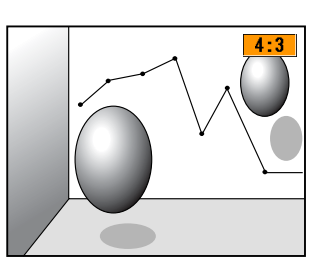

Каждый раз при нажатии этой кнопки на экране отображается название параметра формата изображения <sup>и</sup> происходит смена формата.

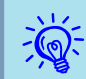

Изменить формат изображения можно и в пункте Соотношен.<br>**сторон** меню Сигнал в меню Настройка. **•** [стр.](#page-79-0)80

## **Смена формата для изображений <sup>с</sup> видеоаппаратуры**

#### EB-460i/460

Каждый раз при нажатии кнопки происходит переключение между режимами 4:3 <sup>и</sup> 16:9.

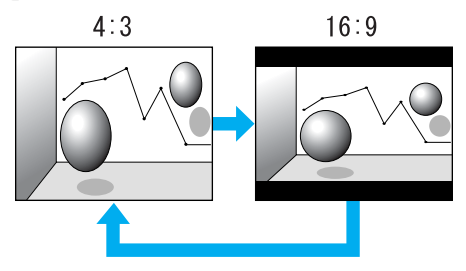

#### EB-450Wi/450W/440W

Каждый раз при нажатии кнопки режимы изменяются <sup>в</sup> следующем порядке: Нормальная, 16:9, Полное, Масштабирование <sup>и</sup> Родной.

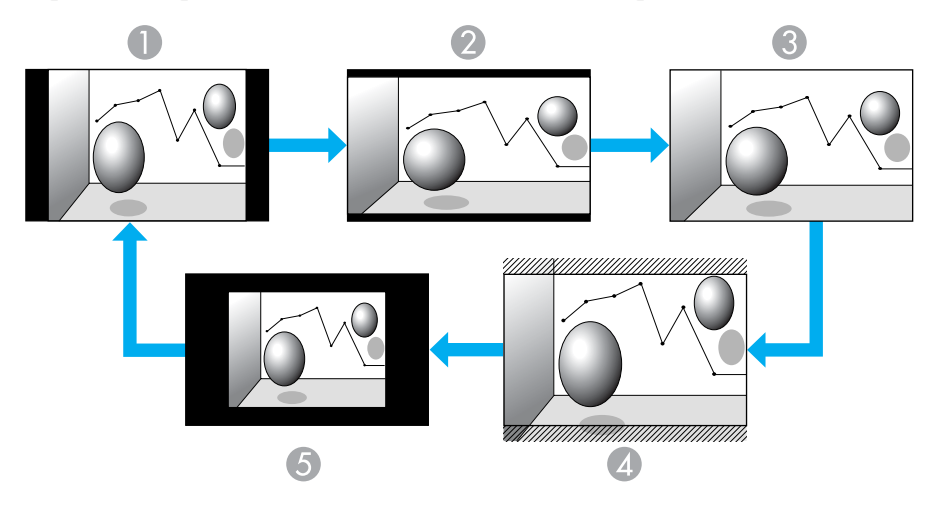

A Нормальный 2 16:9

C Полное

4 Увеличенное

**5** Родной

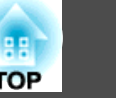

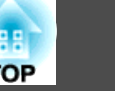

# **Изменение формата для компьютерных изображений (EB-460i/460)**

Формат изображения можно изменить следующим образом.

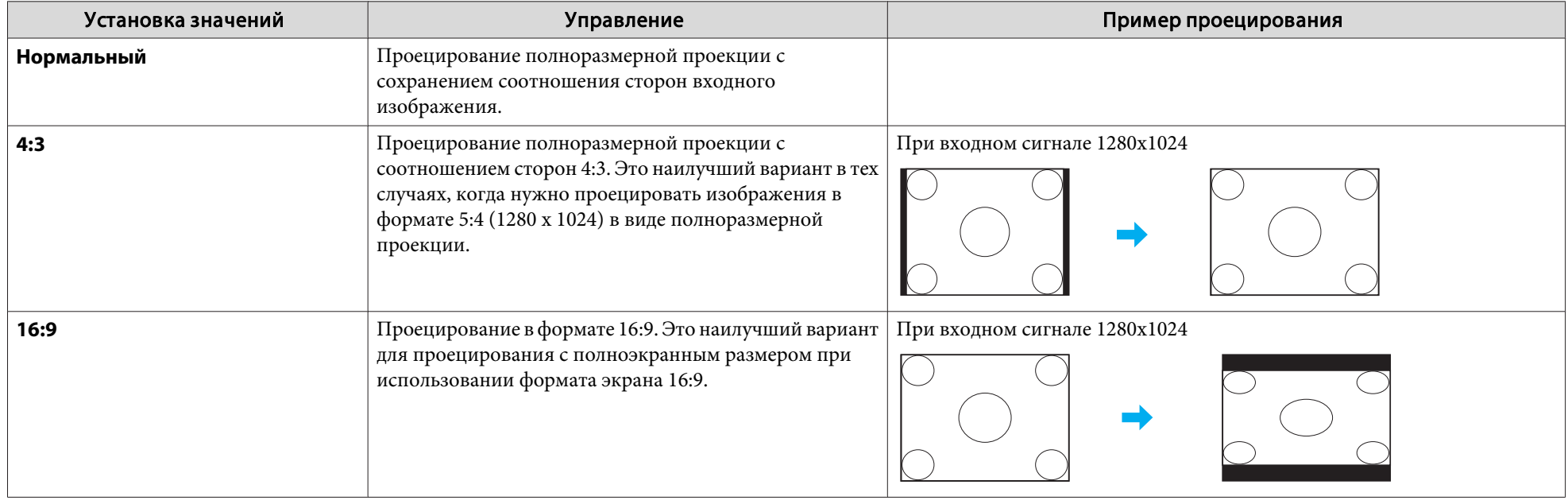

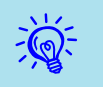

Если изображение проецируется не полностью, выберите пункт Разрешение в меню Настройка и установите значение Широк. или Нормальная в соответствии с размером экрана компьютера.  $\bullet$  [стр.](#page-79-0)80

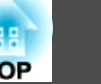

# **Изменение формата для компьютерных изображений (EB-450Wi/450W/440W)**

Менять формат изображения можно следующим образом. Модели EB-450Wi/450W/440W поддерживают разрешение WXGA, поэтому размер проекции составляет <sup>1280</sup> <sup>x</sup> <sup>800</sup> точек (формат кадра 16:10). При проецировании на экраны формата 16:9 установите формат изображения 16:9.

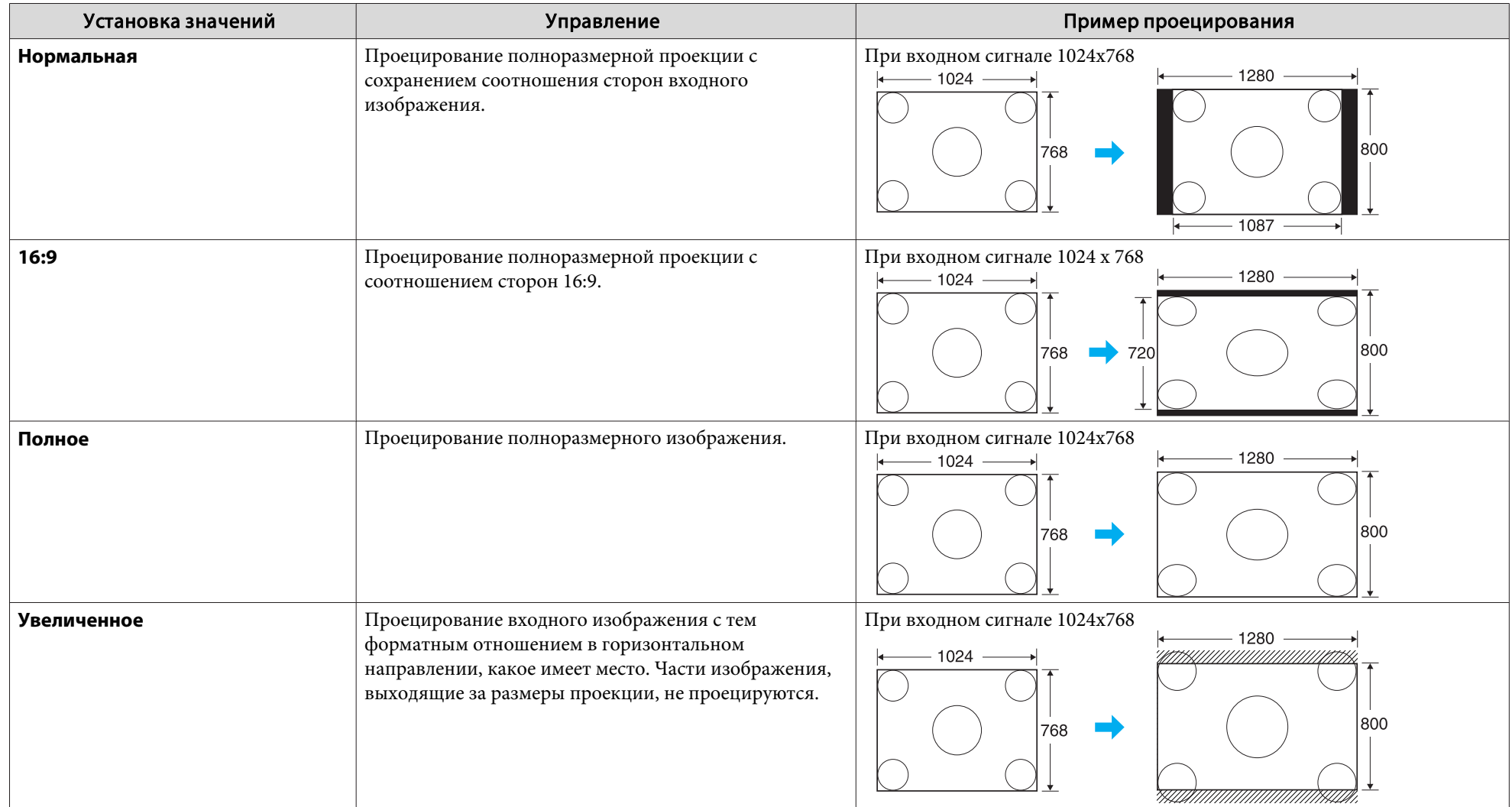

 $\frac{1}{\sqrt{2}}$ 

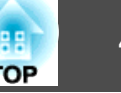

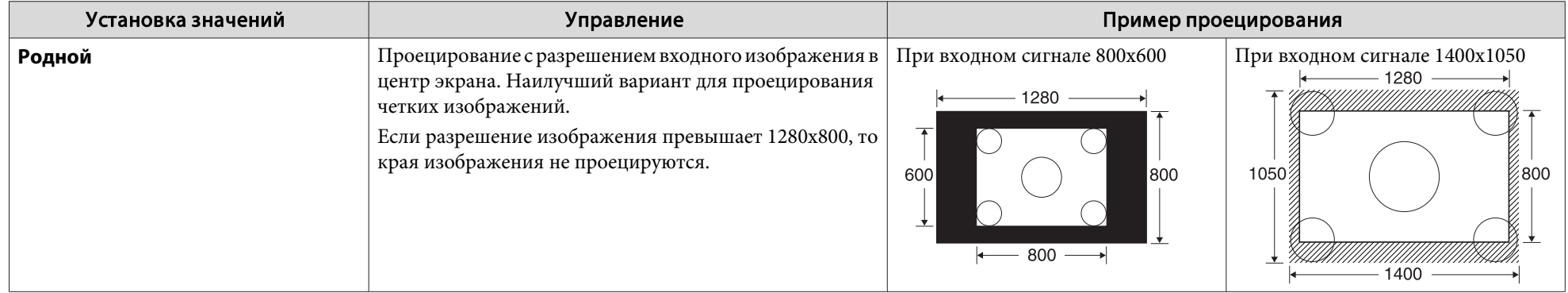

Если изображение проецируется не полностью, выберите пункт Разрешение в меню Настройка и установите значение Широк. или Нормальная в  $\bullet$  [стр.](#page-79-0)80

# **Функции Улучшения Качества Проецирования <sup>50</sup>**

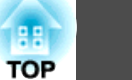

# **Использование указателя для выделения (Указатель)**

Эта функция позволяет перемещать значок указателя на проецируемом изображении, что помогает привлечь внимание <sup>к</sup> тому участку, <sup>о</sup> котором идет речь.

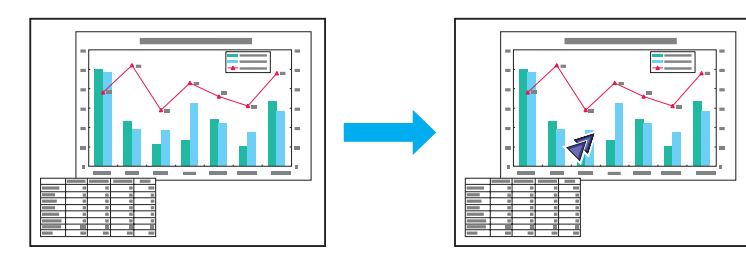

## **Процедура**

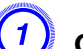

A **Отображение указателя.**

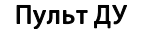

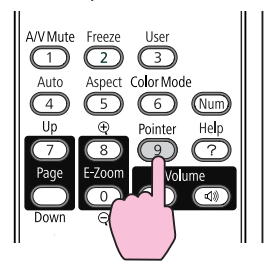

При каждом нажатии этой кнопки указатель появляется или исчезает.

 $\Pi$  **Перемещение** значка указателя  $\left(\sqrt{7}\right)$ .

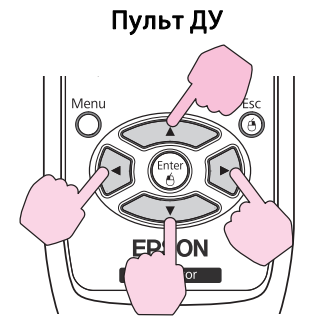

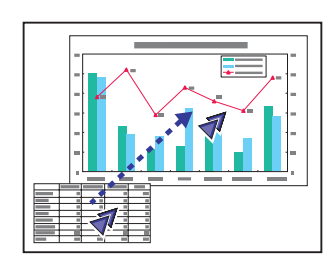

При одновременном нажатии на две соседние кнопки из [< < 1][< 1][< 1] указатель можно перемещать не просто вверх, вниз, влево или вправо, но <sup>и</sup> по диагонали.

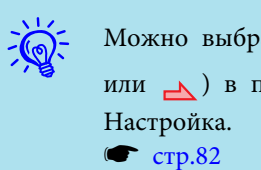

Можно выбрать три различных вида значка указателя (7, или ) <sup>в</sup> пункте **Настройки** - **Форма указателя** меню

# **Увеличение Части Изображения (E-Zoom)**

Эта функция полезна при необходимости увеличения изображения для просмотра деталей, например, графиков <sup>и</sup> таблиц.

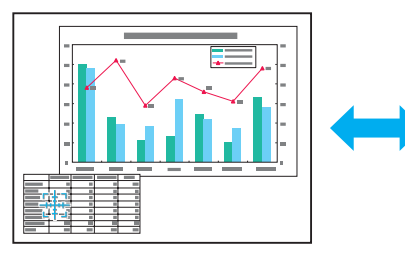

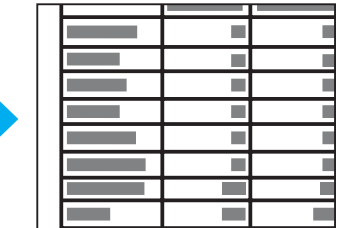

## **Процедура**

A **Запустите E-Zoom.**

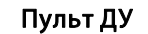

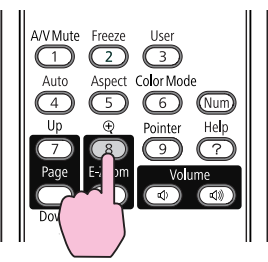

# B **Переместите перекрестие ( ) на участок изображения, который нужно увеличить.**

Пульт ДУ

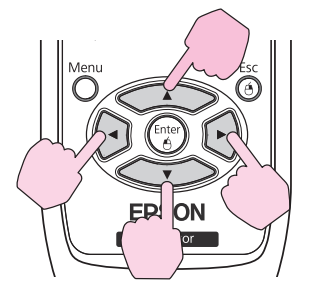

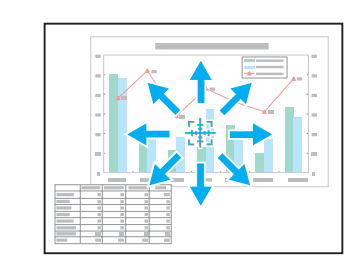

При одновременном нажатии на две соседние кнопки из  $[\langle \bullet \rangle][\langle \bullet \rangle][\langle \bullet \rangle]$  перекрестие можно перемещать не просто вверх, вниз, влево или вправо, но <sup>и</sup> по диагонали.

C **Увеличение.**

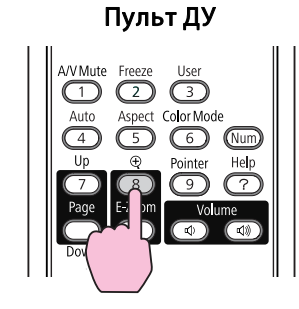

При каждом нажатии этой кнопки указанная область увеличивается. Для быстрого увеличения следует удерживать кнопку <sup>в</sup> нажатом положении.

Уменьшение увеличенного изображения осуществляется нажатием кнопки  $\Theta.$ 

Кнопка [Esc] служит для отмены операции.

- <span id="page-51-0"></span> $\sum_{i=1}^{n}$
- На экране отображается коэффициент увеличения. Для увеличения выбранной области <sup>в</sup> 1—4 раза предусмотрено <sup>25</sup> шагов приращения.
- Прокрутка изображения осуществляется нажатием кнопок  $[\langle \bullet]$  $[\langle \bullet]$
- Если выбрано значение E-Zoom, то функции "Прогрессивная" <sup>и</sup> "Шумоподавление" отменяются.

# **Управление указателем мыши с помощью пульта дистанционного управления (Беспров.мышь)**

Для включения функции беспроводной мыши установите для параметра USB Type <sup>B</sup> значение "Беспров. мышь" <sup>в</sup> разделе Расширен. меню Настройка.

Далее показаны настройки по умолчанию для USB Type B.

- EB-460i/450Wi: Выкл.
- EB-460/450W/440W: USB Display

Измените настройку заранее. • [стр.](#page-83-0)84

Если соединить порт USB компьютера и порт USB(TypeB) на боковой панели проектора <sup>с</sup> помощью кабеля USB из комплекта поставки, то пультом дистанционного управления можно будет пользоваться <sup>в</sup> качестве беспроводной мыши для управления указателем мыши компьютера.

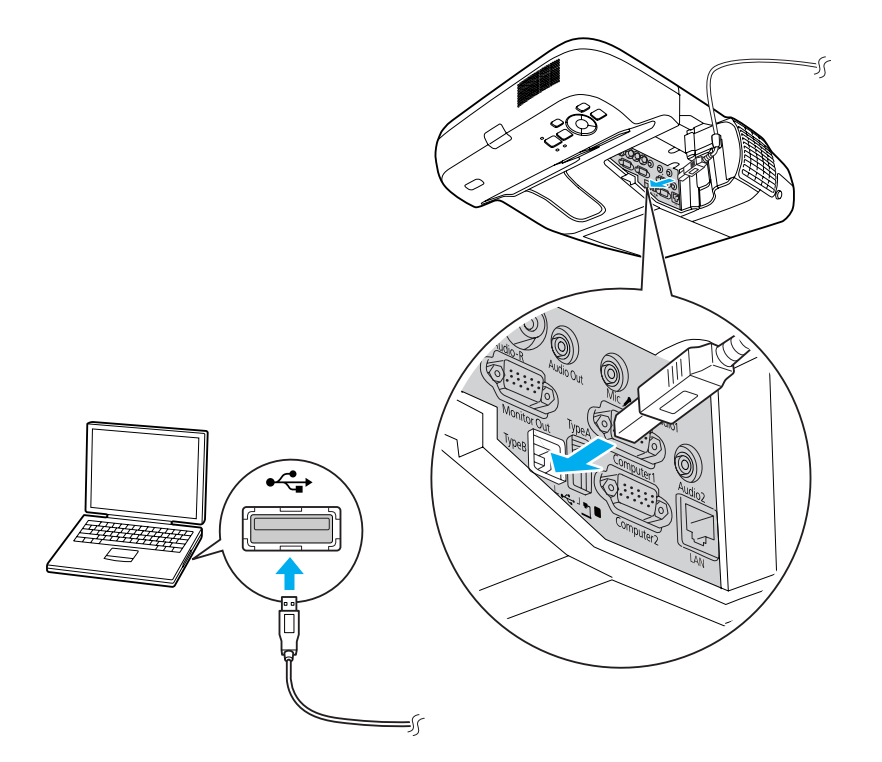

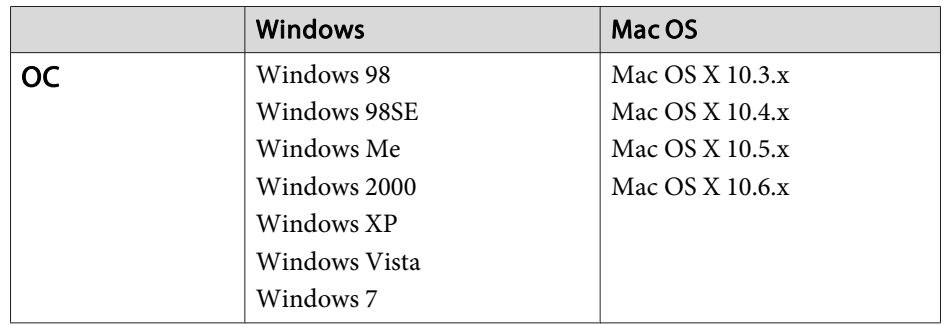

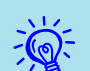

- Функцию беспроводной мыши можно использовать, только если <sup>в</sup> качестве источника входного сигнала используется Компьютер1/Компьютер2, <sup>а</sup> входной сигнал поступает <sup>в</sup> режиме RGB.
- Функция беспроводной мыши может не действовать <sup>в</sup> некоторых версиях Windows <sup>и</sup> Mac OS.
- Для использования функции мыши могут потребоваться изменения некоторых настроек компьютера. За дополнительной информацией обратитесь <sup>к</sup> документации по компьютеру.

После выполнения подключения управление указателем мыши осуществляется следующим образом.

#### Перемещение указателя мыши Работа с кнопками мы ши

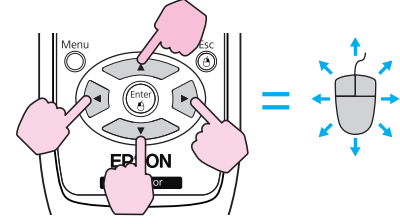

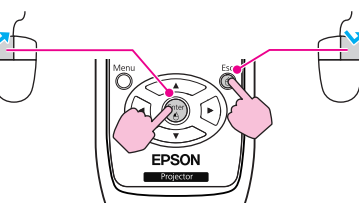

Щелчок левой кнопкой: нажмите кнопку [Enter]. Щелчок правой кнопкой: нажмите кнопку [Esc]. Двойной щелчок: быстро нажмите два раза.

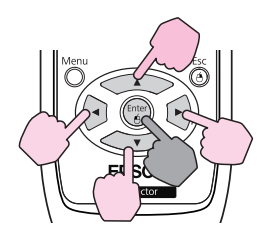

#### **Перетаскивание** Переключение экранов PowerPoint

**Эта функция полезна при демонстрации предыдущего или**

- : удерживайте в нажатом положении
- 1. Удерживая нажатой кнопку [Enter] нажмите кнопку  $\left[ \left\langle \right\rangle \right]$ ,  $[\langle \bullet \rangle], [\langle \bullet]]$ или  $[\bullet]$ .
- 2. Для остановки в нужной точке отпустите кнопку [Enter].

**последующего слайда в слайд-шоу PowerPoint**.

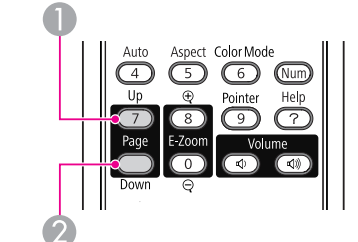

- При одновременном нажатии на две соседние кнопки из  $\sum_{k=1}^{\infty}$  • При одновременном нажатии на две соседние кнопки из  $\lfloor$  [ • ][ • ][ • ]] указатель можно перемещать не ्रें हैं: просто вверх, вниз, влево или вправо, но <sup>и</sup> по диагонали.
	- Если кнопки мыши на компьютере настроены противоположным образом, кнопки пульта дистанционного управления также будут работать противоположным образом.
	- Функцию беспроводной мыши невозможно использовать во время работы других функций.
		- Во время отображения меню Настройка
		- Во время отображения меню Справка
	- Во время использования функции E-Zoom
	- Во время регистрации Логотипа пользователя
	- Во время отображения Пользов. Узора
	- Во время использования функции Указатель
	- Во время регулировки громкости
	- Во время использования USB Display
	- Во время отображения узора
	- Во время настройки параметра Цветовой режим
	- Во время отображения названия источника

# **Функции Безопасности <sup>54</sup>**

<sup>В</sup> проекторе предусмотрены следующие расширенные функции защиты.

• Защита паролем

Позволяет ограничить круг лиц, которым разрешено пользоваться проектором.

• Блокир. управл.

Позволяет предотвратить изменение настроек проектора лицами, не имеющими на это разрешения. • [стр.](#page-55-0)56

• Замок от злоумышленников

В проекторе предусмотрены различные устройства защиты от злоумышленников. • [стр.](#page-56-0)57

# **Организация работы пользователей (Защита паролем)**

Если защита паролем активирована, то лица, не знающие пароля, не смогут использовать проектор, даже если его питание включено. Более того, невозможно изменить логотип пользователя, отображаемый при включении проектора. Эта функция действует как устройство предотвращения кражи, поскольку даже украденным проектором невозможно пользоваться. <sup>В</sup> момент приобретения защита паролем не активируется.

### **Тип защиты паролем**

<sup>В</sup> соответствии со способом использования проектора предусмотрены следующие три вида настроек защиты паролем.

**1. Блокир. включения**

Если для параметра **Блокир. включения** установлено значение **Вкл.**, то после подключения и включения проектора необходимо ввести заранее установленный пароль (это также относится к функции Direct Power On). Если не ввести правильный пароль, проектор не начнет работу.

#### **2. Защита логотипа**

Вряд ли имеет смысл сохранять пользовательский логотип для обозначения владельца проектора, если логотип потом можно поменять. Если для параметра **Защита логотипа** установлено значение **Вкл.**, следующие изменения настроек логотипа пользователя будут запрещены.

- Регистрация логотипа пользователя
- Настройки **Фон**, **Экран загрузки** и **Отключение A/V**<sup>в</sup> разделе **Дисплей** меню Настройка.
- **3. Защита сети**

Если для настройки **Защита сети** установлено значение **Вкл.**, изменения настройки **Сеть** в меню Настройка будут запрещены.

# **Настройка защиты паролем**

Для настройки защиты паролем используется следующая процедура.

# **Процедура**

# A **Во время проецирования удерживайте кнопку [Freeze] нажатой <sup>в</sup> течение приблизительно пяти секунд.**

Откроется меню настройки Защита паролем.

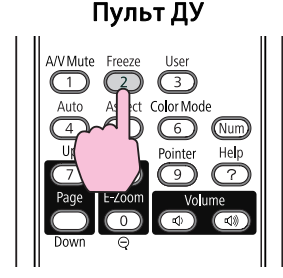

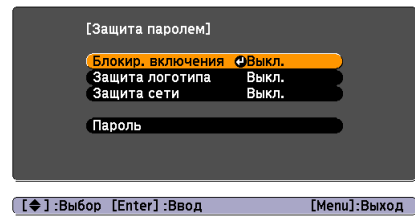

 $\vec{Q}$ 

• Если режим Защита паролем уже активен, необходимо ввести пароль.

Если пароль введен правильно, откроется меню настройки Защита паролем. • "Ввод пароля" стр.55

• После установки пароля прикрепите на видном участке проектора наклейку <sup>с</sup> уведомлением <sup>о</sup> защите паролем <sup>в</sup> качестве дополнительного средства предупреждения кражи.

### B **Включите режим Блокир. включения.**

- (1) Выберите пункт **Блокир. включения**, затем нажмите кнопку [Enter].
- (2) Выберите пункт **Вкл.** и нажмите кнопку [Enter].
- (3) Нажмите кнопку [Esc].

#### C **Включение режима "Защита логотипа".**

- (1) Выберите пункт "**Защита логотипа**", затем нажмите кнопку [Enter].
- (2) Выберите пункт **Вкл.** и нажмите кнопку [Enter].
- (3) Нажмите кнопку [Esc].

#### D **Включение режима Защита сети.**

- (1) Выберите пункт **Защита сети** и нажмите кнопку [Enter].
- (2) Выберите пункт **Вкл.** и нажмите кнопку [Enter].
- (3) Нажмите кнопку [Esc].

### E **Установка пароля.**

- (1) Выберите пункт **Пароль** и нажмите кнопку [Enter].
- (2) Когда появится сообщение **Изменить пароль?**, выберите **Да**<sup>и</sup> нажмите кнопку [Enter]. По умолчанию используется пароль "0000". Измените этот пароль. Если выбрать значение **Нет**, вновь откроется экран, показанный на шаге 1.
- (3) Удерживая нажатой кнопку [Num], введите четыре цифры с помощью цифровых кнопок. Введенное число отображается в виде "\* \* \* \*". После ввода четвертой цифры отображается экран с запросом подтверждения.

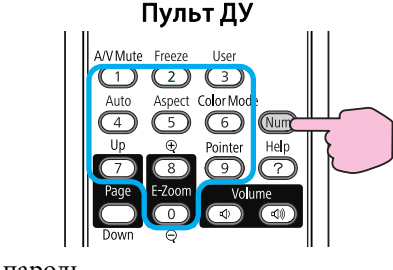

(4) Еще раз введите пароль. Появится сообщение "**Новый пароль сохранен**". Если пароль введен неправильно, появится сообщение с

предложением повторить ввод пароля.

### **Ввод пароля**

После отображения экрана ввода пароля введите пароль <sup>с</sup> помощью цифровых кнопок на пульте дистанционного управления.

## **Процедура**

### **Удерживая нажатой кнопку [Num], введите пароль, нажимая цифровые кнопки.**

После ввода правильного пароля начинается проецирование.

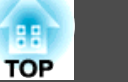

#### <span id="page-55-0"></span>**Внимание**

- Если три раза подряд будет введен неправильный пароль, <sup>в</sup> течение пяти минут будет отображаться сообщение "*Работа проектора будет заблокирована.*", после чего проектор перейдет <sup>в</sup> режим ожидания. <sup>В</sup> такой ситуации следует отключить электрическую вилку от стенной розетки, заново ее вставить <sup>и</sup> вновь включить питание проектора. Вновь откроется экран ввода пароля, чтобы можно было ввести правильный пароль.
- Если вы забыли пароль, запишите появившийся на экране номер "Код запроса: xxxxx" <sup>и</sup> обратитесь по ближайшему из адресов, приведенных <sup>в</sup> разделе Руководство по технической поддержке <sup>и</sup> обслуживанию.
- **Контактная [информация](#page-17-0) по проекторам Epson**
- Если, продолжая повторять описанную выше операцию, пользователь введет неправильны<sup>й</sup> пароль тридцать раз подряд, появится следующее сообщение, <sup>и</sup> проектор больше не будет воспринимать пароли. "*Работа проектора будет заблокирована. Обратитесь <sup>в</sup> службу технической* **поддержки Ерson, как описано в документации". • [Контактная](#page-17-0)** [информация](#page-17-0) по проекторам Epson

# **Запрет на выполнение операций (Блокир. управл.)**

Для блокировки кнопок управления на панели управления выполните одно из следующих действий.

• Полн. блок-ка

Блокируются все кнопки на панели управления. С панели управления невозможно выполнение никаких операций, <sup>в</sup> том числе включения и отключения питания.

• Част. блок-ка

Блокируются все кнопки на панели управления, кроме кнопки [t].

Эта возможность полезна во время мероприяти<sup>й</sup> или шоу, когда требуется сделать неактивными все кнопки <sup>и</sup> выполнять только

проецирование, или в школах, если требуется ограничить возможность использования кнопок управления. При этом сохраняется возможность управления проектором <sup>с</sup> помощью пульта дистанционного управления.

# **Процедура**

A **Во время проецирования нажмите кнопку [Menu] <sup>и</sup> выберите пункт Блокир. управл. <sup>в</sup> меню Настройки меню Настройка.** <sup>s</sup> **["Использование](#page-77-0) меню "Настройка"" стр.78**

С пульта дистанционного управления

С панели управления

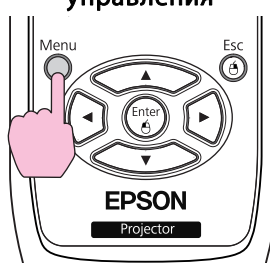

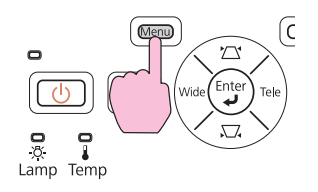

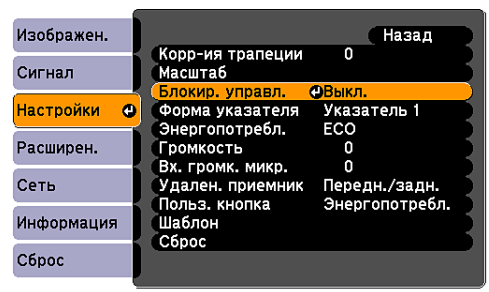

#### ([Esc]:Назад [◆]:Выбор [Enter]:Ввод [Menu]:Выход

B **Выберите параметр Полн. блок-ка или Част. блок-ка.**

# <span id="page-56-0"></span>**Функции Безопасности <sup>57</sup>**

 $\frac{1}{\sqrt{2}}$ 

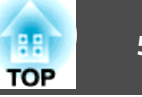

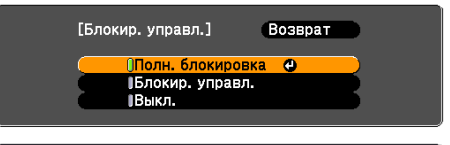

([Esc]:Назад [◆]:Выбор [Enter]:Уст. [Menu]:Выход

### C **При появлении сообщения <sup>с</sup> запросом подтверждения выберите Да.**

Кнопки панели управления блокируются <sup>в</sup> соответствии <sup>с</sup> выбранной настройкой.

Отмена блокировки панели управления выполняется одним из следующих двух способов.

- <sup>С</sup> помощью пульта дистанционного управления выберите значение **Выкл.**<sup>в</sup> разделе **Настройки** - **Блокир. управл.**<sup>в</sup> меню Настройка.
- На панели управления нажмите <sup>и</sup> удерживайте кнопку [Enter] приблизительно <sup>в</sup> течение семи секунд, после чего появится сообщение <sup>и</sup> блокировка будет снята.

# **Замок от Злоумышленников**

Поскольку проекторы часто устанавливают на потолок <sup>и</sup> оставляют <sup>в</sup> помещении без присмотра, во избежание кражи проектора он оснащен следующими устройствами защиты от злоумышленников.

• Гнездо защиты

Гнездо защиты поддерживается систему Microsaver Security System производства компании Kensington. Подробные сведения <sup>о</sup> системе Microsaver Security System представлены на главной странице вебсайта Kensington <http://www.kensington.com/>.

• Точка крепления защитного тросика Имеющийся <sup>в</sup> продаже тросик <sup>с</sup> замком можно использовать для крепления проектора <sup>к</sup> опоре.

### **Крепление тросика <sup>с</sup> замком**

Пропустите тросик <sup>с</sup> замком через проушину <sup>в</sup> точке крепления.

Инструкции по закрыванию замка см. <sup>в</sup> документации, входящей <sup>в</sup> комплект поставки тросика <sup>с</sup> замком.

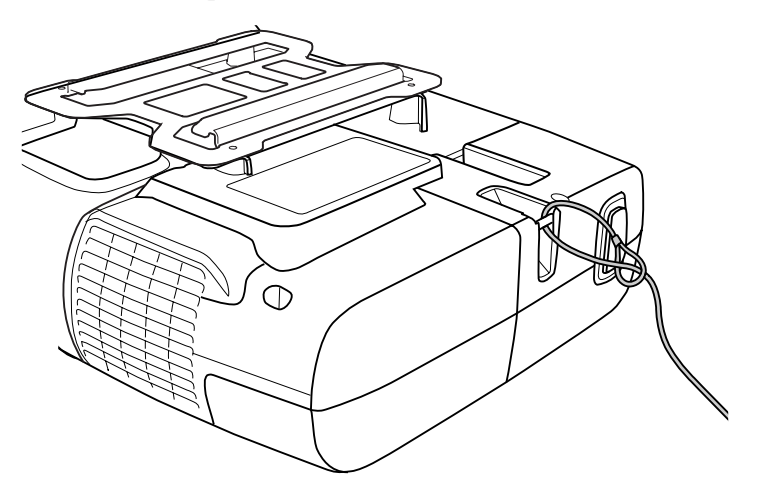

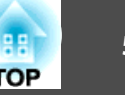

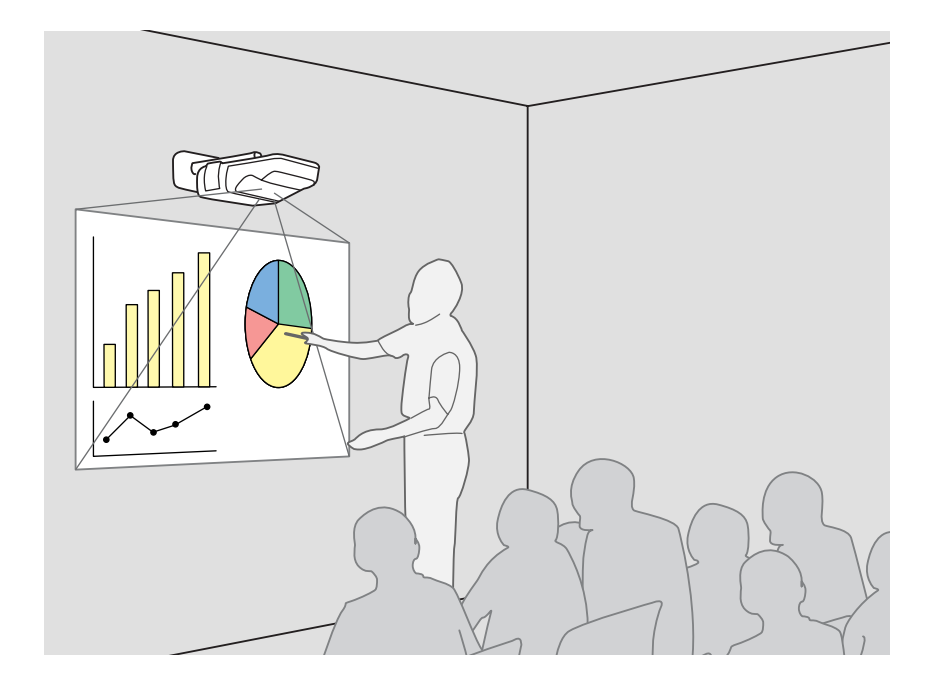

# **Общая информация о функции простого взаимодействия**

- Достаточно подключить компьютер <sup>к</sup> проектору, <sup>и</sup> можно будет управлять компьютером на проекционном экране, <sup>а</sup> также проводить эффективные <sup>и</sup> интерактивные презентации <sup>и</sup> уроки.
- Использование специального пера Easy Interactive Pen Перо из комплекта поставки (Easy Interactive Pen) может использоваться <sup>в</sup> качестве мыши <sup>и</sup> позволяет работать <sup>с</sup> проекционной поверхностью, как с экраном компьютера. С помощью приложения, поддерживающего функции рисования, можно будет рисовать схемы <sup>и</sup> писать текст на проекционной поверхности.
- $\ddot{\mathbb{Q}}$

Загрузите Easy Interactive Tools, специальное приложение для рисования, <sup>с</sup> веб-сайта компании Epson.

- s <http://www.epson.com>
- Регулировка положения (калибровка)

Эта операция позволяет отрегулировать положение пера на проекционной поверхности <sup>и</sup> положение мыши на экране компьютера для использования Easy Interactive Pen. Касание точек, показанных на проекционной поверхности, пером Easy Interactive Pen, обеспечивает работу пера Easy Interactive Pen на проекционно<sup>й</sup> поверхности.

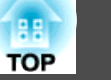

# **Операции**

### **Использование функции простого взаимодействия впервые**

#### $\bullet$  [стр.](#page-59-0)60

Установить драйвер <sup>и</sup> провести калибровку нужно только <sup>в</sup> первы<sup>й</sup> раз.

- 1. Подключите кабель компьютера и кабель USB, затем включите компьютер.
- 2. Установите приложение Easy Interactive Driver.
- 3 Включите проектор и запустите приложение Easy Interactive Driver.
- 4. Проведите регулировку положения (калибровку).

После калибровки функция простого взаимодействия готова <sup>к</sup> использованию.

# **В следующий раз**

#### $\bullet$  [стр.](#page-63-0)64

Для использования функции простого взаимодействия достаточно запустить приложение Easy Interactive Driver.

Повторная калибровка понадобится при изменении разрешения экрана компьютера или изменении проекционно<sup>й</sup> области.

# **Требования к системе**

# **Для Windows**

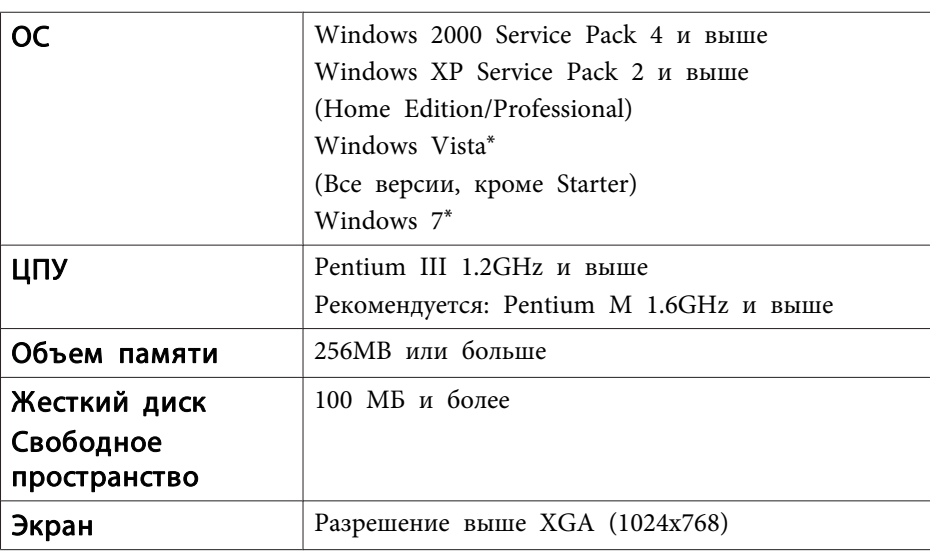

\* только 32-разрядные версии

# **Для Mac OS**

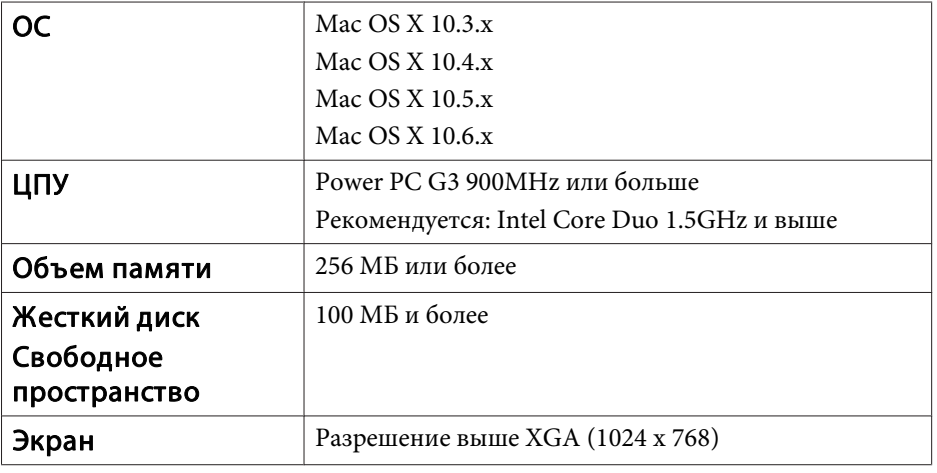

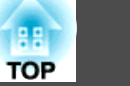

<span id="page-59-0"></span>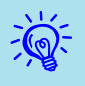

 Для работы функции мыши может потребоваться изменения некоторых параметров компьютера. См. документацию на компьютер.

# **Использование функции простого взаимодействия впервые**

#### **Процедура**

A **Соедините проектор <sup>и</sup> компьютер компьютерным кабелем <sup>и</sup> кабелем USB.**

B **Включите компьютер.**

### C **Установите приложение Easy Interactive Driver.**

 $\sum_{i=1}^{n}$ 

Перед установкой проверьте следующее.

- устанавливайте программу как пользователь <sup>с</sup> правами администратора.
- Закройте все открытые приложения <sup>и</sup> начните установку.

### **Для Windows**

- (1) Вставьте компакт-диск EPSON Projector Software for Easy Interactive Function Ver.x.xx в компьютер. Программа установки запустится автоматически.
- (2) Выберите нужный язык и нажмите кнопку **Далее >**.
- (3) Для установки следуйте инструкциям на экране.
- (4) Выберите **Для запуска выполните регистрацию** и **Запуск Easy Interactive Driver Ver x xx.**

(5) Нажмите кнопку **Готово**, чтобы закрыть программу установки и автоматически запустить приложение Easy Interactive Driver.

# **Для Mac OS**

- (1) Вставьте компакт-диск EPSON Projector Software for Easy Interactive Function Ver.x.xx в компьютер.
- (2) Дважды щелкните **EIDriverV100\_Setup** в окне EPSON.
- (3) Выберите **Автоматический запуск при входе любого пользователя** <sup>и</sup>**Запуск Easy Interactive Driver Ver.x.xx**.
	- \*В Mac OS 10.3 эти два параметра не выводятся.
- (4) Для установки следуйте инструкциям на экране.
- (5) Когда появится сообщение **Готово**, программа установки закроется, а приложение Easy Interactive Driver запустится автоматически.

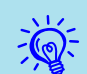

• Если установка не запускается автоматически (только для операционно<sup>й</sup> системы Windows)

Выберите **Пуск** - **Выполнить**, затем <sup>в</sup> диалоговом окне **Запуск программы** введите букву привода компакт-дисков <sup>и</sup> текст ": \**EPsetup.exe**", <sup>а</sup> затем нажмите кнопку **OK**.

• Если приложение Easy Interactive Driver не запускается автоматически

#### **Для Windows**

Выберите **Пуск** - **Программы** (или **Все программы**) - **EPSON Projector** - **Easy Interactive Driver Ver.x.xx**.

#### **Для Mac OS**

Дважды щелкните на папке Программы раздела жесткого диска, <sup>в</sup> который установлено приложение Easy Interactive Driver, затем дважды щелкните по значку **Easy Interactive Driver**.

• Удаление приложения Easy Interactive Driver

#### **Для Windows**

Выберите **Пуск** - **Настройка** - **Панель управления** - **Установить/удалить программу** или **Установка <sup>и</sup> удаление программ**, затем удалите приложение **Easy Interactive Driver**.

#### **Для Mac OS**

Запустите **EIDriverVxxx\_Uninstaller**<sup>в</sup> тома жесткого диска, на котором установлено приложение Easy Interactive Driver.

# D **Включите проектор.**

Не проецируя изображения, проверьте следующее.

- выберите источник входного сигнала Компьютер1 или Компьютер2.  $\bullet$  [стр.](#page-23-0)24
- Измените назначение выхода для видеосигналов на компьютере. • Документация компьютера

Проецирование изображений начнется вскоре после внесения изменений.

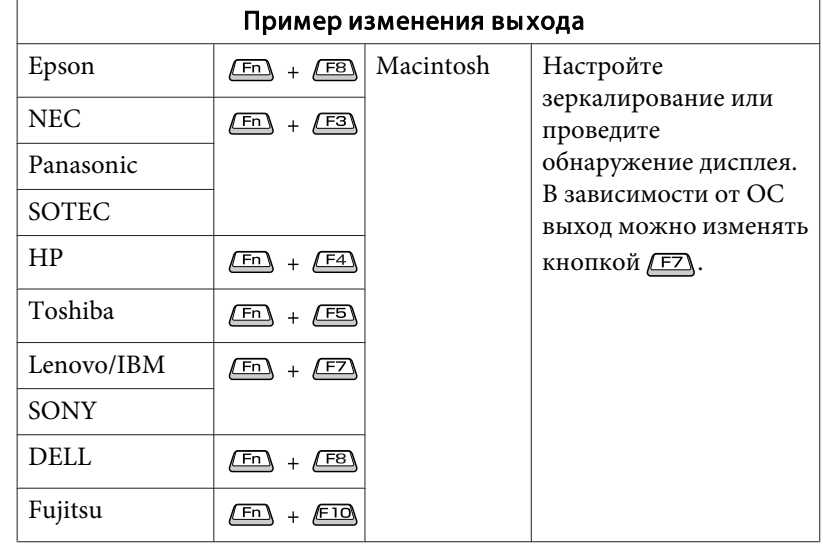

Только компьютер То и другое

Только эк‐ ран

На некоторых компьютерах состояние дисплея меняется при каждом нажатии кнопок изменения выхода следующим образом.

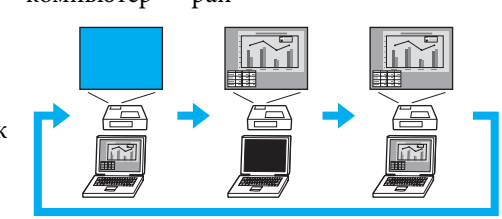

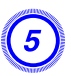

 $\vec{Q}$ 

# E **Состояние подключения представляется значком.**

### **Для Windows**

Значок выводится <sup>в</sup> системной области панели задач.

<Подключено> <Не подключено>

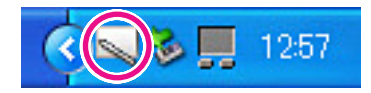

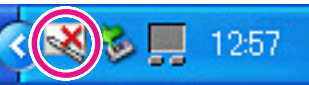

### **Для Mac OS**

Значок выводится <sup>в</sup> области Dock.

#### <Подключено> <Не подключено>

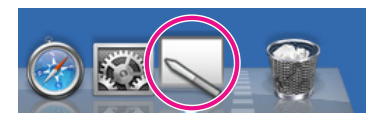

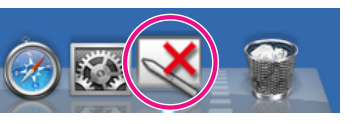

- На смену значка может потребоваться несколько секунд. •
- Если значок указывает на отсутствие подключения, проверьте, правильно ли соединены компьютер <sup>и</sup> проектор кабелем USB. Для устранения проблемы можно отключить <sup>и</sup> вновь подключить кабель USB.

# F **Начните калибровку.**

Проверьте, указывает ли значок на состояние соединения.

Выполните калибровку <sup>с</sup> помощью **Калибровка (обычный)** (количество точек: 25) или **Калибровка (расширенная)** (количество точек: 49).

<sup>В</sup> обычных условиях рекомендуется использовать вариант **Калибровка (обычный)**. Выбирайте вариант **Калибровка (расширенная)**, если требуется более высокая точность.

# **Для Windows**

Щелкните по значку <sup>в</sup> системной области панели задач <sup>и</sup> выберите нужны<sup>й</sup> пункт меню.

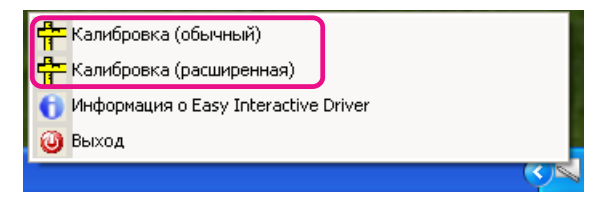

# **Для Mac OS**

Щелкните по значку <sup>в</sup> области Dock или выберите **Калибровка** на панели меню, затем выберите нужны<sup>й</sup> пункт меню.

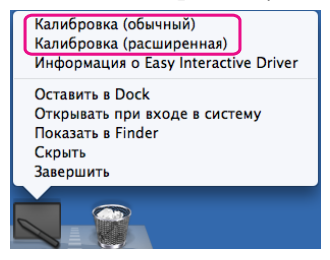

Более подробные сведения см. в разделе  $\bullet$  ["Калибровка"](#page-64-0) [стр.](#page-64-0)65.

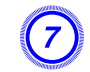

G **Когда появится сообщение <sup>о</sup> начале калибровки, нажмите кнопку OK.**

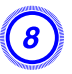

# H **<sup>В</sup> верхней левой части экрана начнет мигать точка.**

Если прикоснуться <sup>к</sup> ее центру кончиком пера Easy Interactive Pen, она перестанет мигать.

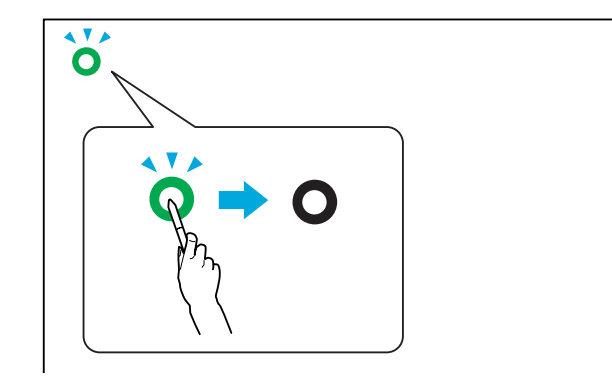

Работа с пером Easy Interactive Pen $\bullet$  [стр.](#page-20-0)21

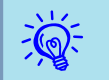

 Обязательно прикасайтесь <sup>к</sup> центру точки. Точка перестанет мигать, даже если вы прикоснетесь <sup>к</sup> экрану рядом <sup>с</sup> ней. Поскольку калибровка выполняется относительно того положения, <sup>к</sup> которому прикоснулся кончик пера, <sup>в</sup> случае касания вне точки могут возникать ошибки.

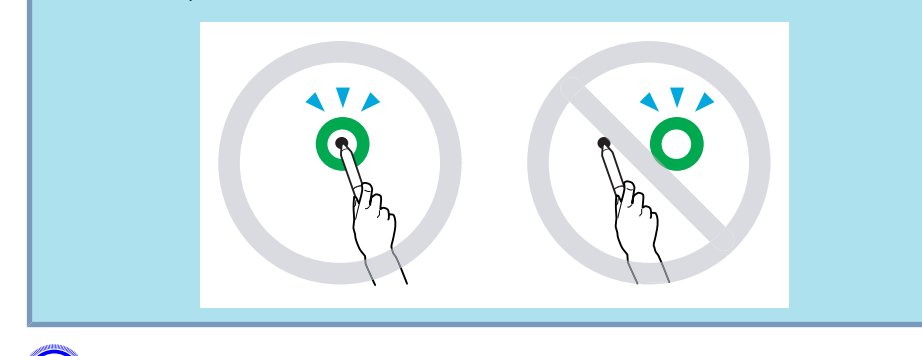

I **Точки выводятся по очереди <sup>с</sup> верхнего левого угла до нижнего правого.**

Повторяйте шаг 9, до тех пор пока не загорятся все точки.

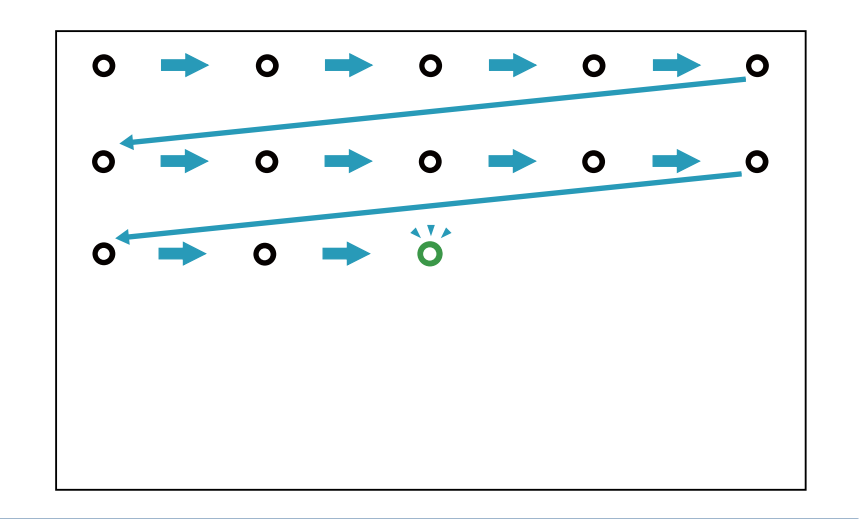

На изменение значка **Easy Interactive Driver** после отметки всех точек может потребоваться несколько секунд.

J **После калибровки можно пользоваться пером Easy Interactive Pen для выполнения на проекционной поверхности тех же операций, что <sup>и</sup> <sup>с</sup> помощью мыши.**

## K **Для завершения работы функции простого взаимодействия выполните следующую процедуру.**

### **Для Windows**

 $\ddot{Q}$ 

Щелкните по значку <sup>в</sup> системной области панели задач <sup>и</sup> выберите **Выход**.

<span id="page-63-0"></span>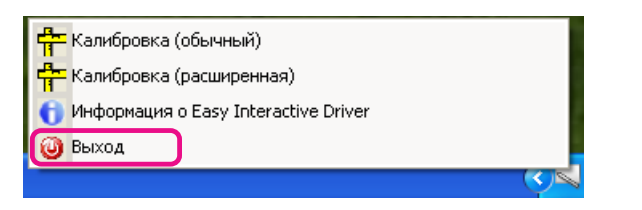

# **Для Mac OS**

Щелкните по значку <sup>в</sup> области Dock или выберите Easy Interactive Driver на панели меню, затем выберите пункт меню **Завершить**.

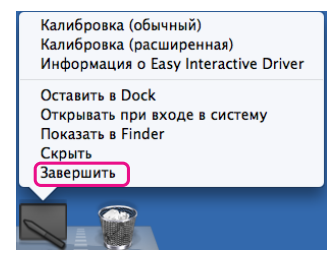

# **Использование функции простого взаимодействия в последующие разы**

#### **Процедура**

### A **Включите проектор <sup>и</sup> компьютер.**

Убедитесь <sup>в</sup> том, что проектор <sup>и</sup> компьютер соединены компьютерным кабелем <sup>и</sup> кабелем USB.

## B **Приложение Easy Interactive Driver запустится автоматически.**

Если приложение Easy Interactive Driver не запускается, воспользуйтесь следующей процедурой.

#### **Для Windows**

Выберите **Пуск** - **Программы** (или **Все программы**) - **EPSON Projector** - **Easy Interactive Driver Ver.x.xx**.

## **Для Mac OS**

Дважды щелкните на папке Программы раздела жесткого диска, <sup>в</sup> который установлено приложение Easy Interactive Driver, затем дважды щелкните по значку **Easy Interactive Driver**.

### C **Состояние подключения представляется значком.**

#### **Для Windows**

Значок выводится <sup>в</sup> системной области панели задач.

#### <Подключено> <Не подключено>

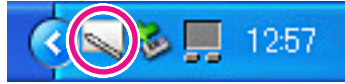

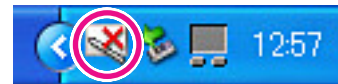

# **Для Mac OS**

Значок выводится <sup>в</sup> области Dock.

<Подключено> <Не подключено>

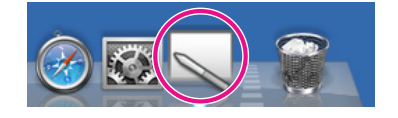

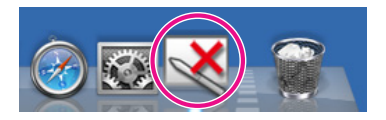

После установки соединения между проектором <sup>и</sup> компьютером можно пользоваться пером Easy Interactive Pen для выполнения на проекционной поверхности тех же операций, что <sup>и</sup> <sup>с</sup> помощью мыши.

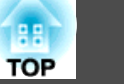

- На смену значка может потребоваться несколько секунд. •
- Если значок указывает на отсутствие подключения, проверьте, правильно ли соединены компьютер <sup>и</sup> EB-460i/450Wi кабелем USB.

Для устранения проблемы можно отключить <sup>и</sup> вновь подключить кабель USB.

<span id="page-64-0"></span> $\sum_{i=1}^{n}$ 

D **Для завершения работы функции простого взаимодействия выполните следующую процедуру.**

## **Для Windows**

Щелкните по значку <sup>в</sup> системной области панели задач <sup>и</sup> выберите **Выход**.

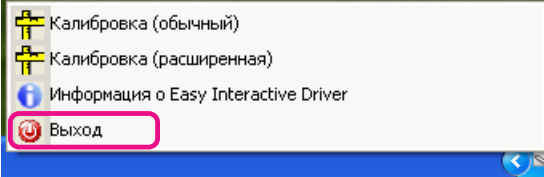

#### **Для Mac OS**

Щелкните по значку <sup>в</sup> области Dock или выберите Easy Interactive Driver на панели меню, затем выберите пункт меню **Завершить**.

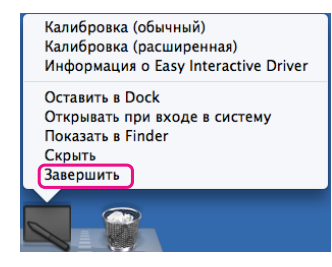

# **Калибровка**

Для использования функции простого взаимодействия необходимо провести калибровку <sup>и</sup> отрегулировать положение пера на экране <sup>и</sup> положение мыши на проекционном экране <sup>с</sup> помощью пера Easy Interactive Pen.

Имеется два режима калибровки: Калибровка (обычный) и Калибровка (расширенная).

Укажите <sup>25</sup> точек <sup>в</sup> режиме Калибровка (обычный) <sup>и</sup> <sup>49</sup> точек <sup>в</sup> режиме Калибровка (расширенная).

Не забудьте провести калибровку при первом обращении <sup>к</sup> функции простого взаимодействия. После этого калибровку нужно будет проводить только при изменении среды (например, при смене подключенного компьютера или изменении проекционно<sup>й</sup> области).

### **Когда требуется калибровка**

В следующих случаях положение пера Easy Interactive Pen на проекционной поверхности <sup>и</sup> мыши на экране компьютера может смещаться. Если такая проблема возникает часто, повторите калибровку.

- При изменении разрешения экрана компьютера.
- При подключении компьютера <sup>с</sup> разрешением экрана, отличным от предыдущего.
- При выполнении функции Корр-ия трапеции из меню Настройки меню Настройка.
- При изменении значения Масштабирования из меню Настройки меню Настройка.
- При выполнении автонастройки из меню Сигнал меню Настройка.
- При изменении значения разрешения <sup>в</sup> меню Сигнал меню Настройка.
- При изменении трекинга <sup>в</sup> меню Сигнал меню Настройка.
- При изменении синхронизации <sup>в</sup> меню Сигнал меню Настройка.
- При изменении позиции <sup>в</sup> меню Сигнал меню Настройка.
- При изменении значения соотношения сторон <sup>в</sup> меню Сигнал меню Настройка.
- При автоматическом обнаружении входного сигнала.
- По иным причинам.

演

- Если для параметра Проецирование <sup>в</sup> меню Расширен. меню Настройка выбрано значение Заднепотол., использовать Easy Interactive Function будет невозможно, поскольку положение пера <sup>и</sup> положение мыши не будут совпадать.
	- Положение пера <sup>и</sup> мыши не будут соответствовать используемому E-Zoom.
	- При использовании функции простого взаимодействия <sup>в</sup> процессе проецирования изображений <sup>с</sup> помощью EasyMP Network Projection (источник входного сигнала: локальная сеть), установите для параметра **USB Type <sup>B</sup>**<sup>в</sup> меню **Расширен.** меню Настройка значение **Беспров.мышь** или **Выкл.**

# **Замена батареек в пере Easy Interactive Pen**

При нажатии на кнопку индикатор на пере Easy Interactive Pen загорается. Если этого не происходит, значит, батарейки разрядились, и их нужно заменить. Приготовьте две щелочные батарейки типоразмера AAA. За информацией об использовании других батареек обратитесь <sup>к</sup> своему дилеру или по ближайшему из адресов, приведенных <sup>в</sup> Руководстве по технической поддержке <sup>и</sup> обслуживанию.

**• Контактная [информация](#page-17-0) по проекторам Epson** 

#### **Внимание**

Перед выполнением манипуляци<sup>й</sup> <sup>с</sup> батарейками обязательно ознакомьтесь с главой Правила техники безопасности. • Правила техники безопасности

## **Процедура**

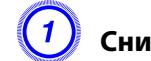

# A **Снимите крышку отсека батареек.**

Поднимите крышку отсека батареек, нажимая на ее защелку.

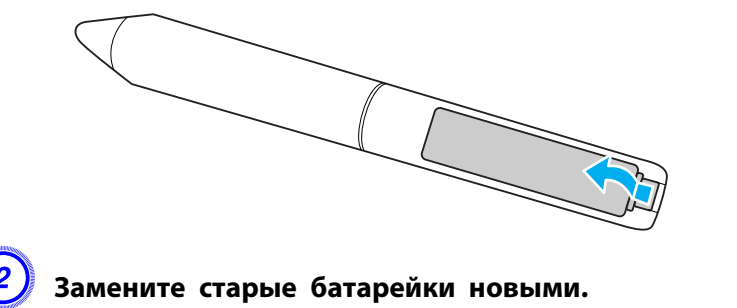

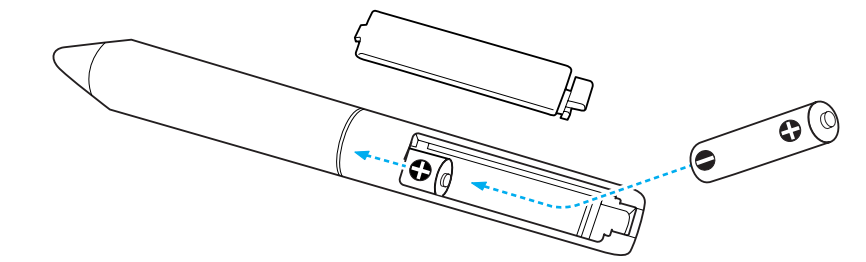

# **Предостережение**

Проверьте расположение меток (+) <sup>и</sup> (-) на держателе батареек <sup>и</sup> убедитесь <sup>в</sup> правильности полярности устанавливаемых аккумуляторов.

## C **Установите на место крышку аккумуляторного отсека.**

Нажмите на крышку аккумуляторного отсека <sup>и</sup> защелкните ее.

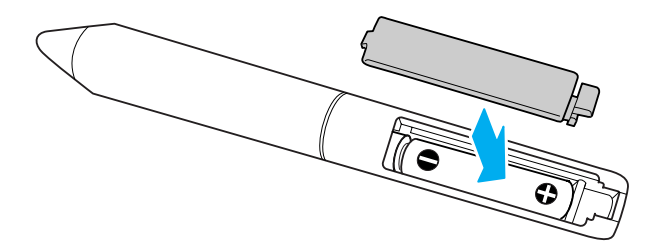

Пользоваться меню Настройка <sup>и</sup> управлять проектором можно <sup>с</sup> помощью веб-браузера на компьютере, подключенном <sup>к</sup> проектору через сеть. Эта функция позволяет производить настройку <sup>и</sup> выполнять операции удаленно. Кроме того, поскольку вы можете воспользоваться клавиатуро<sup>й</sup> компьютера, облегчается ввод символов, необходимых для настройки.

<sup>В</sup> качестве веб-браузера используйте Microsoft Internet Explorer 6.0 или более поздней версии. Если вы пользователь Mac OS, можно также пользоваться браузером Safari.

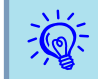

 Если для параметра **Режим ожидания**<sup>в</sup> меню **Расширен.** меню Настройка проектора установлено значение **Связь вкл.**, <sup>с</sup> помощью веб-браузера можно выполнять настройку <sup>и</sup> управлять проектором, даже если он находится <sup>в</sup> режиме ожидания (если питание отключено).

Некоторые параметры не могут настраиваться через веб-браузер (но могут настраиваться через меню Настройка), <sup>а</sup> некоторые, наоборот, настраиваются только через браузер.

### **Параметры <sup>в</sup> меню Настройка, которые не могут настраиваться через веб-браузер**

Возможна настройка всех параметров меню Настройка, кроме следующих.

- Меню Настройки Форма указателя
- Меню Настройки Узор
- Меню Настройки Польз. кнопка
- Меню Расширен. Регистрировать Логотип пользователя
- Меню Расширен. Язык
- Меню Расширен. Управление Высотный режим
- Меню Сброс Сбросить все <sup>и</sup> Сброс врем. раб. лампы
- Меню Защита паролем

Элементы всех меню совпадают <sup>с</sup> элементами меню Настройка проектора.

**← "**Список [Функций"](#page-78-0) стр.79

#### **Элементы, которые можно настроить только через веб-браузер**

Следующие элементы можно настроить только через веб-браузер. Они не настраиваются через меню Настройка.

- Параметры сети- Другое SNMP Имя сообщества
- Параметры сети- Основные Monitor: Пароль

# **Отображение страницы контроля Web**

Используйте следующую процедуру для отображения страницы контроля Web.

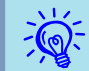

 Если ваш веб-браузер использует соединение через прокси-сервер, отображение страницы контроля Web невозможно. Для просмотра страницы контроля Web нужно внести <sup>в</sup> браузер изменения, чтобы для этого соединения прокси-сервер не использовался.

# **Ввод IP-адреса проектора**

В режиме Передовой связь метод можно открыть Контроль Web, задав IP-адрес проектора следующим образом.

# **Процедура**

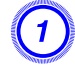

A **Запустите на компьютере веб-браузер.**

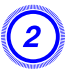

B **Введите IP-адрес проектора в адресной строке веб-браузера <sup>и</sup> нажмите клавишу Enter на клавиатуре компьютера.**

Откроется страница Контроль Web.

Если <sup>в</sup> меню Сеть меню Настройка установлен Пароль контроля Web, откроется экран ввода пароля. Введите пароль контроля Web.

# **Отображение Удаленного веб**

Функция Web Remote позволяет выполнять операции управления проектором удаленно через веб-браузер.

## **Процедура**

A **Откройте Контроль Web.**

B **Выберите Web Remote.**

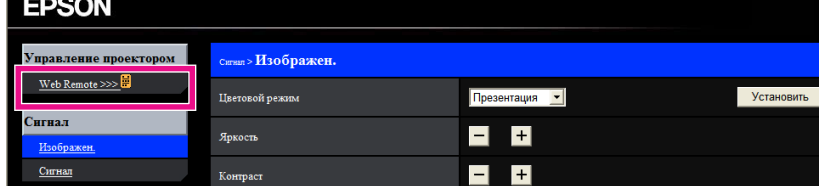

C **Откроется окно Web Remote.**

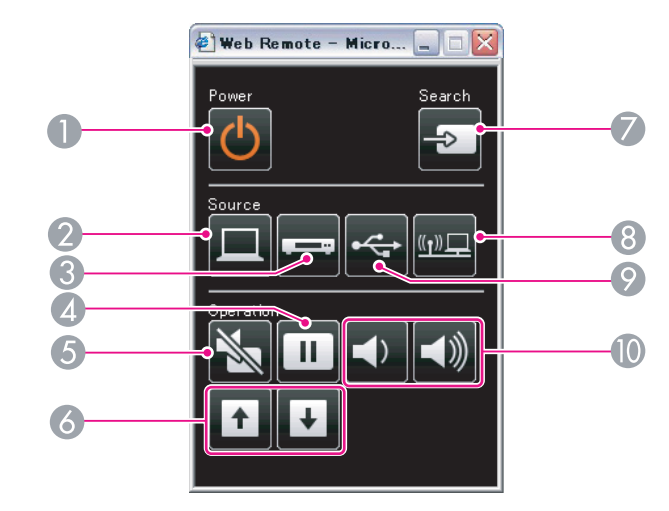

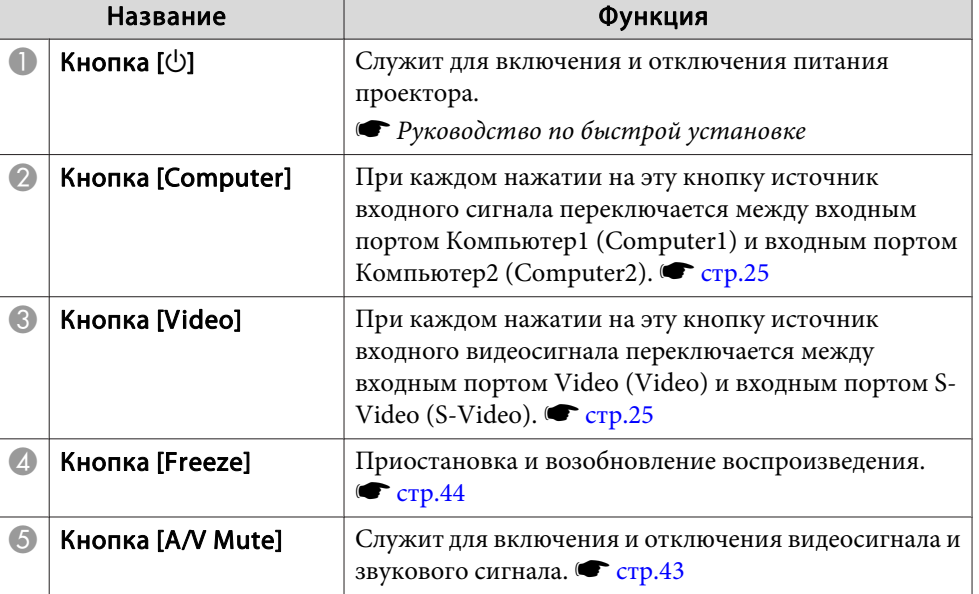

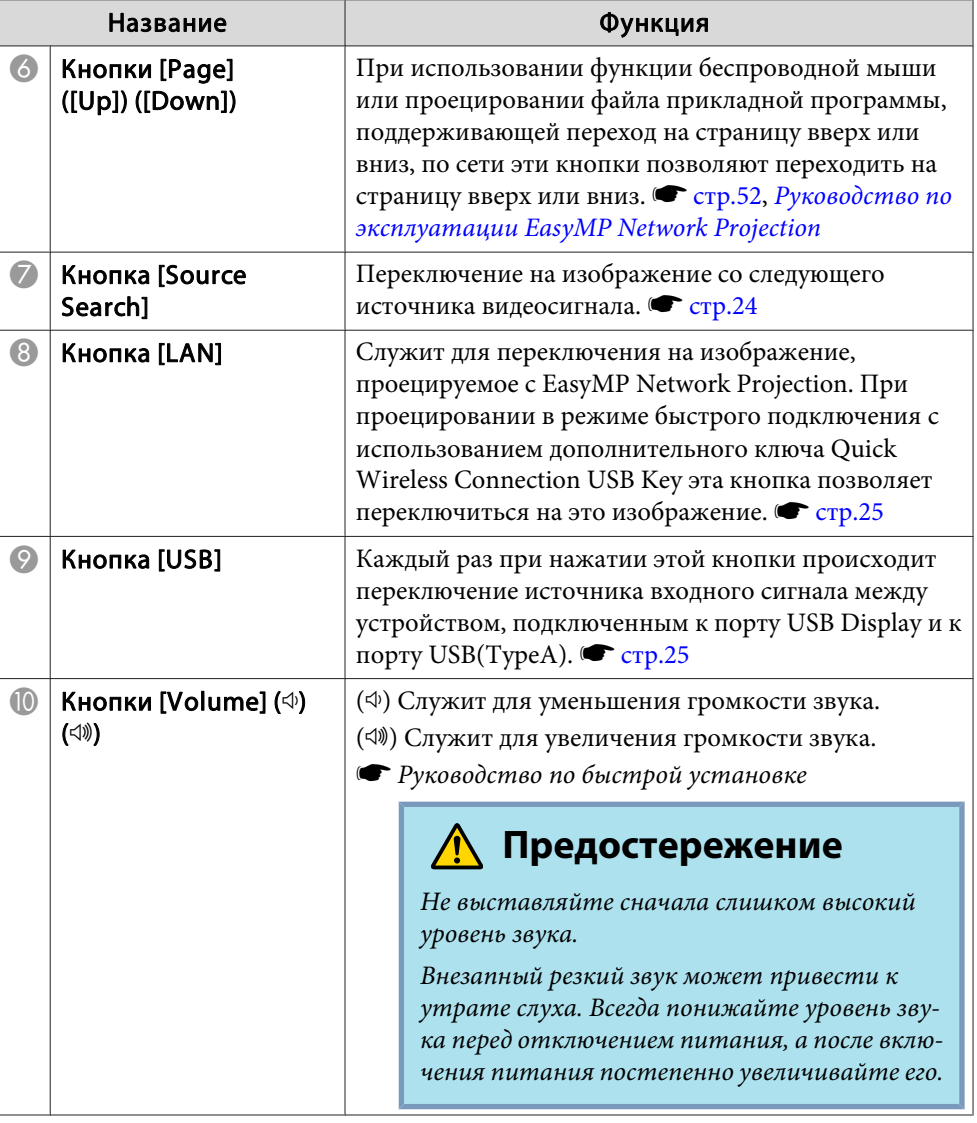

Если настроить функцию Уведом. по почте <sup>в</sup> меню Настройка проектора, то при возникновении проблемы или предупреждения <sup>в</sup> связи <sup>с</sup> проектором уведомления будут отправляться на предварительно заданные адреса электронной почты. Это позволит оператору получать уведомления <sup>о</sup> проблемах, связанных <sup>с</sup> проекторами, даже если оператор находится далеко от них.

**■** "Меню ["Сеть""](#page-85-0) стр.86, "Меню ["Почта""](#page-93-0) стр.94

 $\ddot{a}$ 

- Можно записать не более трех мест назначения (адресов) для уведомлений, <sup>и</sup> сообщения могут отправляться по всем трем адресам одновременно.
	- Если <sup>в</sup> проекторе возникает критическая ситуация, <sup>и</sup> он прекращает работу, он может быть не <sup>в</sup> состоянии отправить сообщение, уведомляющее оператора <sup>о</sup> проблеме.
	- Для контроля нужно установить параметр **Сеть вкл.** из меню **Расширен.**<sup>в</sup> меню Настройка проектора, тогда контроль будет возможен, даже если проектор вошел <sup>в</sup> **Режим ожидания** (при выключенном питании).

Если настроить функцию SNMP <sup>в</sup> меню Настройка проектора, то при возникновении проблемы или предупреждения <sup>в</sup> связи <sup>с</sup> проектором на предварительно заданные адреса электронно<sup>й</sup> почты будут отправляться уведомления. Кроме того, это позволяет быть <sup>в</sup> курсе проблем при централизованном удаленном управлении проекторами.

- **←** "Меню ["Сеть""](#page-85-0) стр.86, "Меню ["Почта""](#page-93-0) стр.94
- $\sum_{i=1}^{n}$ 
	- Управление SNMP должен осуществлять администратор сети или лицо, хорошо знакомое <sup>с</sup> принципами функционирования данной сети.
	- Чтобы использовать функцию SNMP для мониторинга проектора, необходимо установить на компьютер программудиспетчер SNMP.
	- Функцию управления <sup>с</sup> применением SNMP нельзя использовать через беспроводную ЛВС <sup>в</sup> режиме быстрого подключения.
	- Можно сохранить до двух IP-адресов назначения.
<span id="page-72-0"></span>Предусмотрено сохранение <sup>в</sup> качестве логотипа пользователя изображения, проецируемого <sup>в</sup> текущи<sup>й</sup> момент.

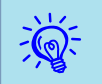

При сохранении логотипа пользователя предыдущи<sup>й</sup> логотип удаляется.

#### **Процедура**

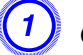

A **Спроецируйте изображение, которое предполагается сохранить в качестве логотипа пользователя, затем нажмите кнопку [Menu].**

#### С пульта дистанционного управления

С панели управления

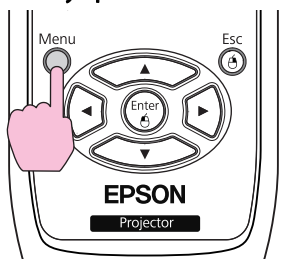

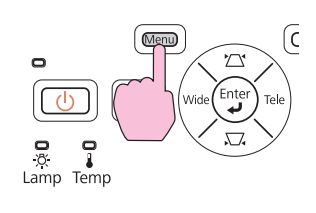

B **<sup>В</sup> меню Настройка выберите Расширен. - Логотип пользователя.** <sup>s</sup> **["Использование](#page-77-0) меню "Настройка"" [стр.78](#page-77-0)**

В инструкциях, находящихся под меню, указаны кнопки, которыми можно пользоваться, <sup>и</sup> выполняемые ими операции.

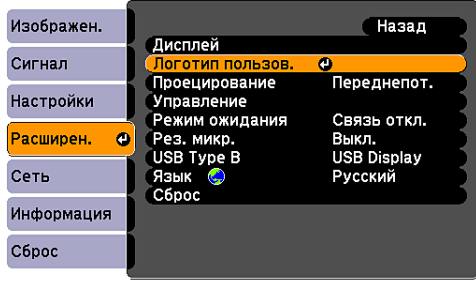

([Esc]:Назад [◆]:Выбор [Enter]:Ввод [Menu]:Выход

 • Если для параметра **Защита логотипа** меню **Защита паролем** установлено значение **Вкл.**, будет выдано сообщение, <sup>и</sup> логотип нельзя будет изменить. Для внесения изменений нужно установить для параметра **Защита логотипа** значение **Выкл.**  $\bullet$  [стр.](#page-53-0)54

• Если функция **Логотип пользователя** выбирается во время работы функций "Корр-ия трапеции", E-Zoom, "Соотношен. сторон", "Прогрессивная" или "Масштаб", работа этой функции временно прерывается.

#### C **Когда появится вопрос Выбрать это изображение для логотипа пользователя?, выберите ответ Да.**

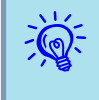

 $\frac{1}{2}$ 

 При нажатии кнопки [Enter] на пульте дистанционного управления или на панели управления формат экрана может измениться в соответствии с сигналом.

#### D **Переместите рамку, чтобы выбрать часть изображения для использования в качестве логотипа пользователя.**

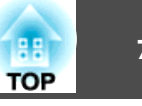

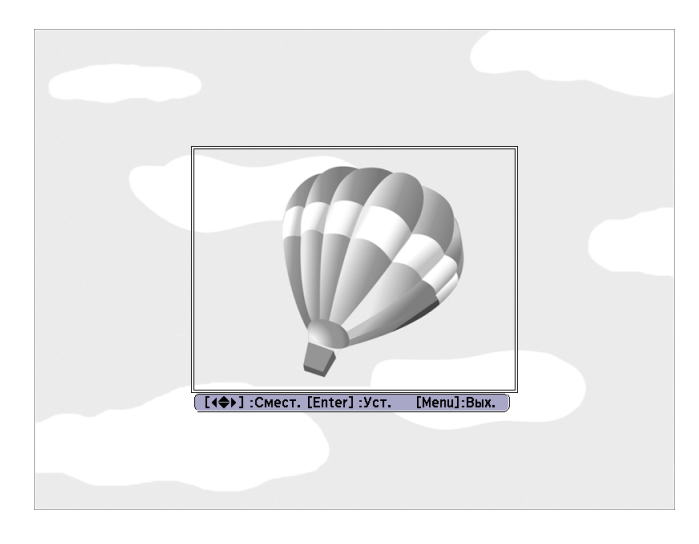

С пульта дистанционного управления

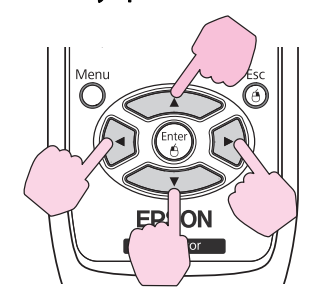

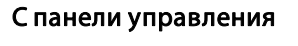

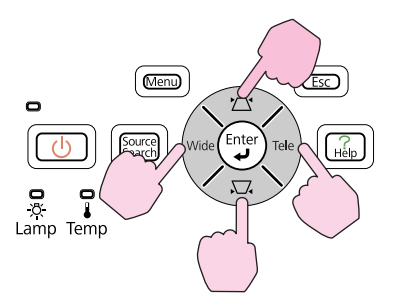

Можно сохранить изображение размером <sup>400</sup> <sup>x</sup> <sup>300</sup> точек.

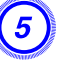

 $\overline{Q}$ 

 $\sum_{i=1}^{n}$ 

E **Когда появится вопрос Выбрать это изображение?, выберите ответ Да.**

F **На экране настройки масштаба выберите коэффициент масштабирования.**

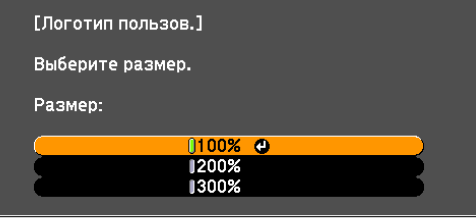

([Esc]:Назад [♦]:Выбор [Enter]:Уст. [Menu]:Вых.

#### G **Когда появится вопрос "Сохранить это изображение как логотип пользователя?", выберите ответ Да.**

Изображение сохраняется. После сохранения изображения появится сообщение **Выполнено.**

 • После сохранения логотипа пользователя восстановление логотипа по умолчанию, заданного производителем, невозможно.

• Сохранение логотипа пользователя занимает приблизительно <sup>15</sup> секунд. Во время сохранения нельзя пользоваться проектором или чем-либо из подключенного оборудования, <sup>в</sup> противном случае возникают сбои <sup>в</sup> работе.

# <span id="page-74-0"></span>**Сохранение пользовательского узора <sup>75</sup>**

<sup>В</sup> качестве пользовательского узора можно сохранить изображение, проецируемое <sup>в</sup> данный момент.

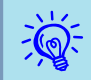

При сохранении узора пользователя предыдущи<sup>й</sup> узор удаляется.

#### **Процедура**

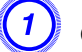

A **Спроецируйте изображение, которое предполагается сохранить <sup>в</sup> качестве пользовательского узора, затем нажмите кнопку [Menu].**

#### С пульта дистанционного управления

С панели управления

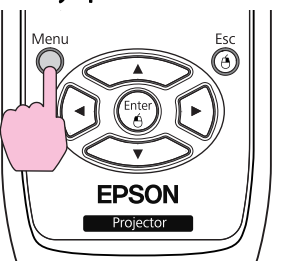

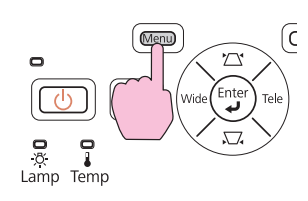

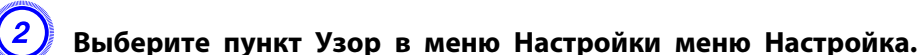

s **["Использование](#page-77-0) меню "Настройка"" стр.78**

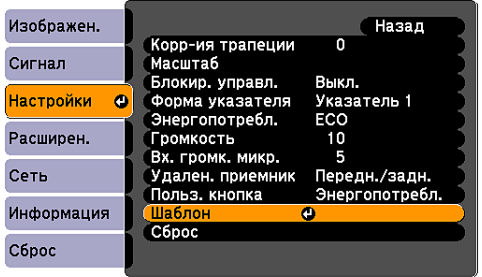

([Esc]:Назад [♦]:Выбор [Enter]:Ввод [Menu]:Выход

#### C **Выберите Пользов. Узор.**

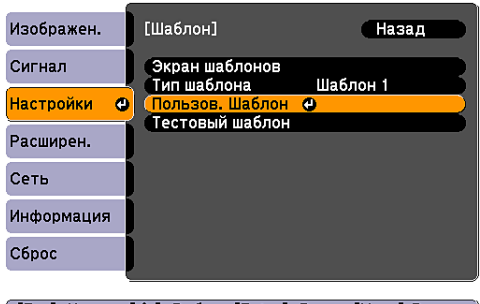

[ [Esc] :Назад [♦ ] :Выбор [Enter] :Ввод [Menu]:Выход

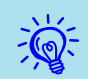

 Если функция **Пользов. Узор** выбирается во время работы функций "Корр-ия трапеции", E-Zoom, "Соотношен. сторон", "Прогрессивная" или "Масштаб", работа этой функции временно прерывается.

#### D **Когда появится вопрос "Использовать проецируемое изображение как Пользов. Узор?", выберите ответ Да.**

- Размер сохраняемого узора может совпадать с размером экрана проектора.
- Если проецируемое изображение видно не полностью (когда экран компьютера шире проекционного экрана), переместите рамку и выделите часть изображения, которую нужно использовать в качестве пользовательского узора.

Когда появится вопрос "**Выбрать это изображение?**", выберите ответ **Да**.

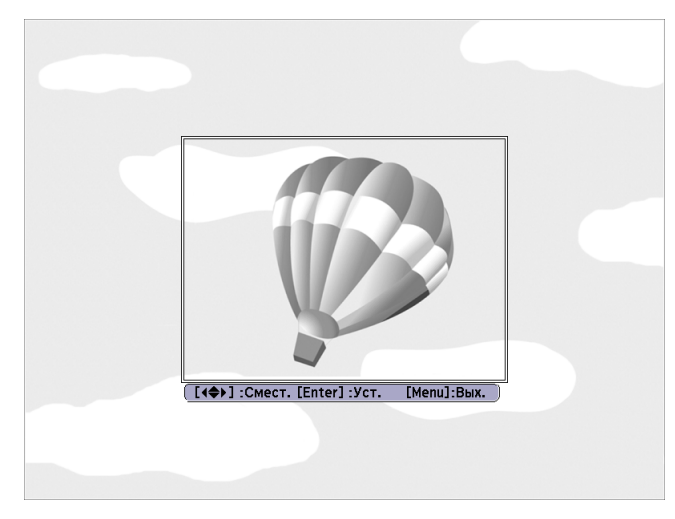

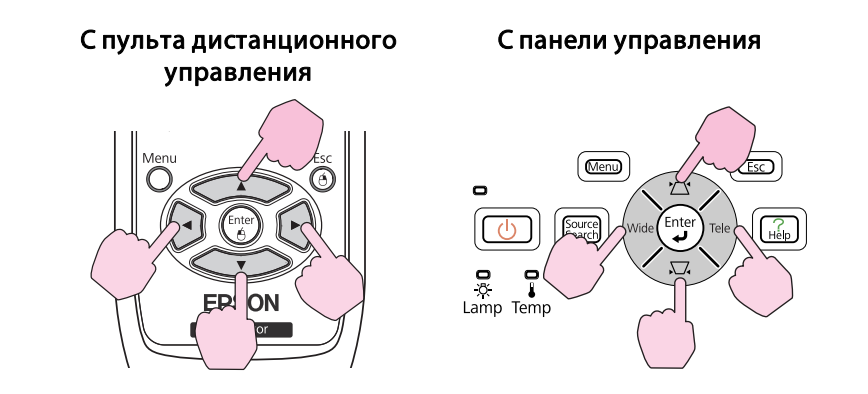

• При нажатии кнопки [Enter] на пульте дистанционного управления или на панели управления формат экрана может измениться в соответствии с сигналом.

#### E **Когда появится вопрос "Сохранить это изображение как Пользов. Узор?", выберите ответ Да.**

Изображение будет сохранено. После сохранения появится сообщение "**Пользов. узор задан**".

 $\mathbb{Z}$ 

- После сохранения пользовательского узора восстановление узора по умолчанию, заданного производителем, невозможно.
- Сохранение пользовательского узора занимает приблизительно 15 секунд. Во время сохранения нельзя пользоваться проектором или чем-либо из подключенного оборудования, <sup>в</sup> противном случае возникают сбои <sup>в</sup> работе.

**TOP** 

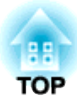

# **Меню Настройка**

<sup>В</sup> этой главе обсуждаются способы использования меню Настройка <sup>и</sup> его функции.

**Осуществление выбора в**

<span id="page-77-0"></span>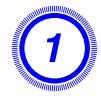

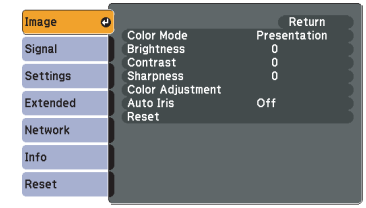

**основном меню**

[[♦]:Select [Enter]:Enter [Menu]:Exit]

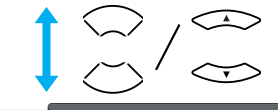

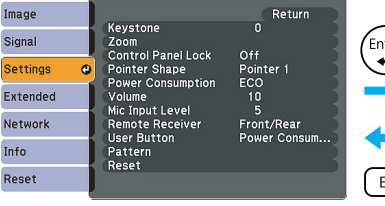

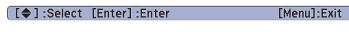

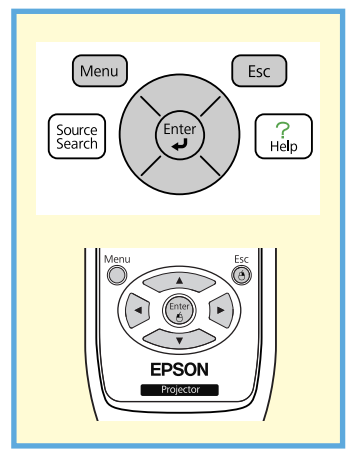

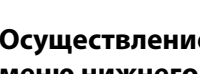

 $\overline{2}$ 

**Осуществление выбора в меню нижнего уровня**

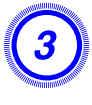

**Изменение выбранного пункта**

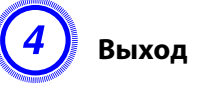

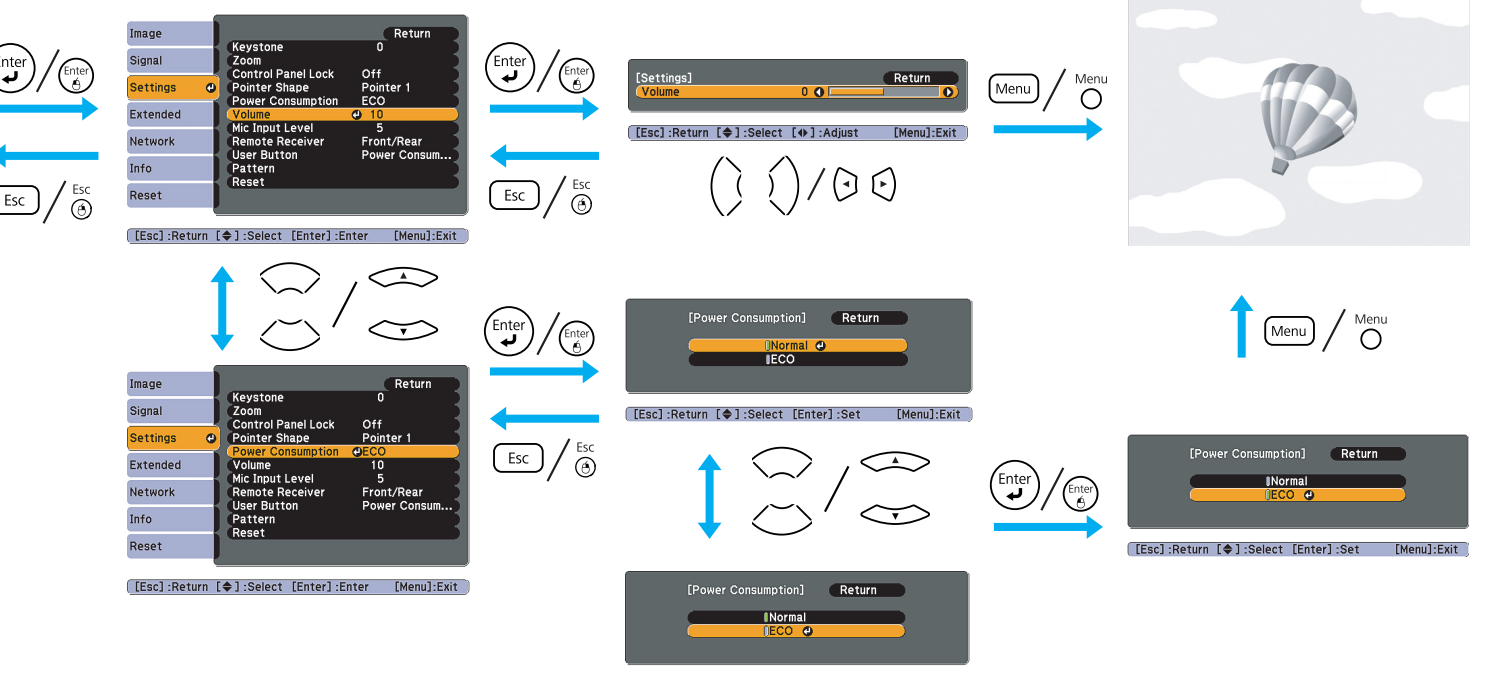

[Esc]:Return [♦]:Select [Enter]:Set [Menu]:Exit]

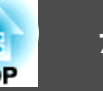

#### **Меню "Изображен."**

Как видно из следующих копий экранов, элементы, допускающие настройку, зависят от сигнала и источника изображения, проецируемого в текущий момент. Информация <sup>о</sup> настройках сохраняется для каждого сигнала <sup>и</sup> источника изображения.

Некоторые модели не поддерживают некоторые источники входного сигнала. • [стр.](#page-23-0)24

#### Изображен. • Назад Цветовой режим Презентация Сигнал Яркость  $\Omega$

#### Контраст  $\mathbf{0}$  $\bar{0}$ Резкость Настройка цвета Автонастр. диафр. Выкл. Сброс

([♦]:Выбор [Enter]:Ввод [Menu]:Выход

Настройки

Расширен.

Информация

Сеть

Сброс

#### Компьютерный сигнал/USB/USB Display/LAN Компонентное видео<sup>>></sup>/Композитное видео<sup>>></sup>/S-video<sup>>></sup>

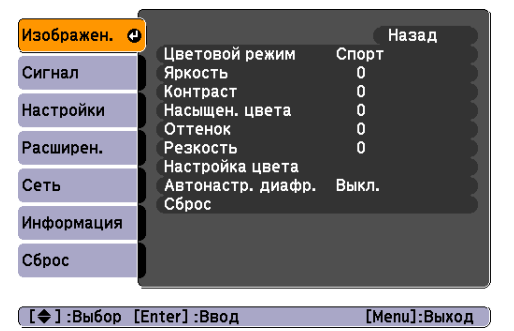

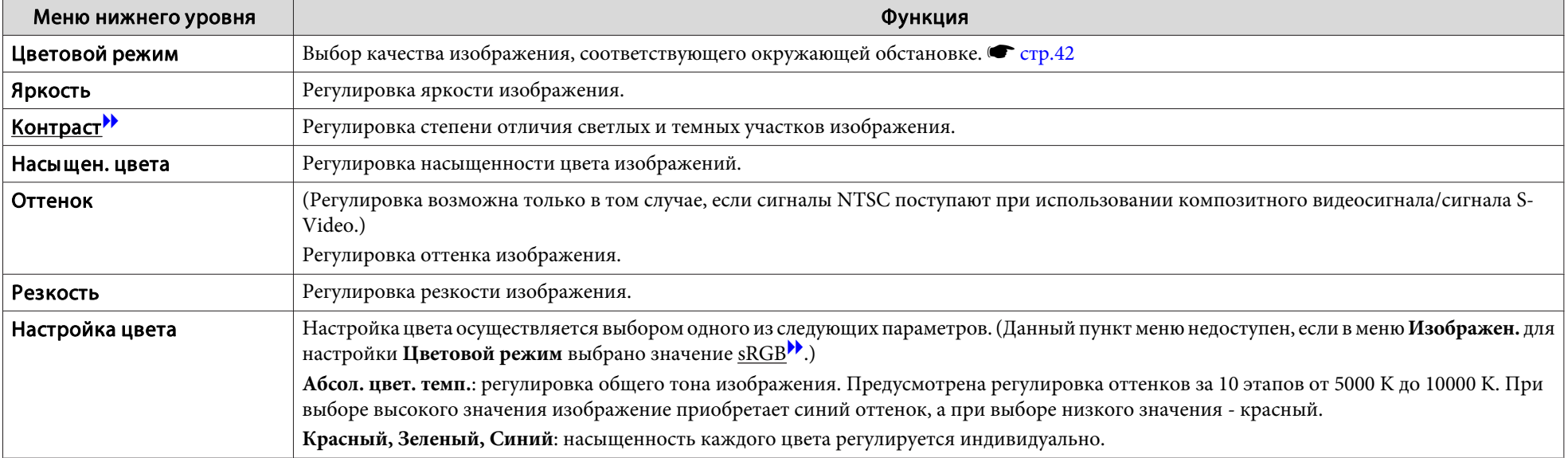

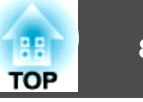

<span id="page-79-0"></span>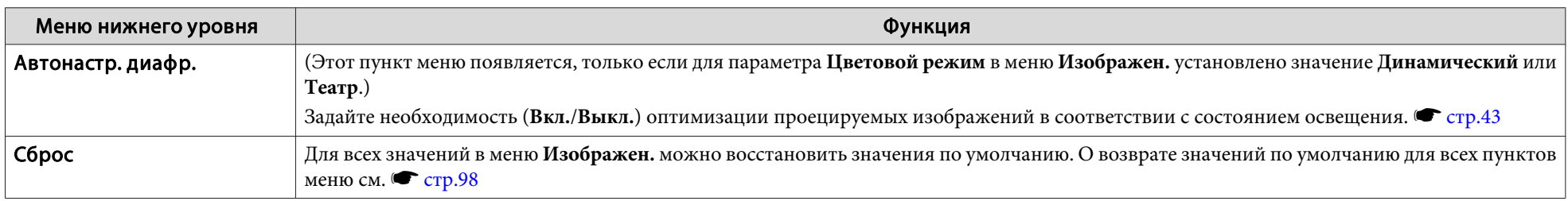

#### **Меню "Сигнал"**

Как видно из следующих копий экранов, элементы, допускающие настройку, зависят от сигнала изображения, проецируемого <sup>в</sup> текущи<sup>й</sup> момент. Информация <sup>о</sup> настройках сохраняется для каждого сигнала изображения.

Изменение параметров <sup>в</sup> меню **Сигнал** невозможно во время работы с источником является LAN.

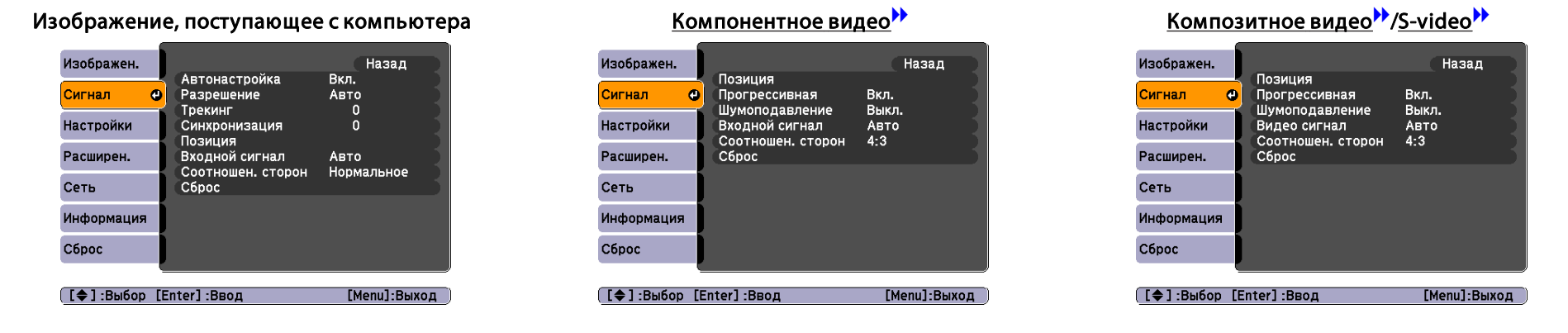

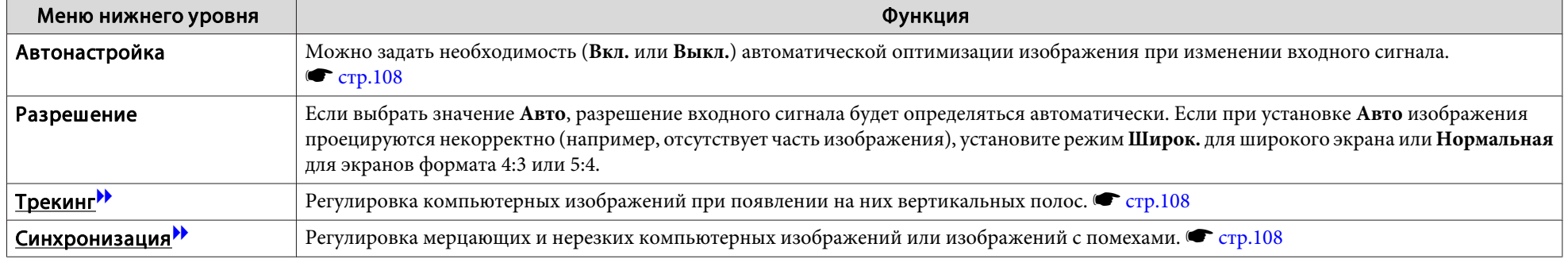

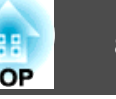

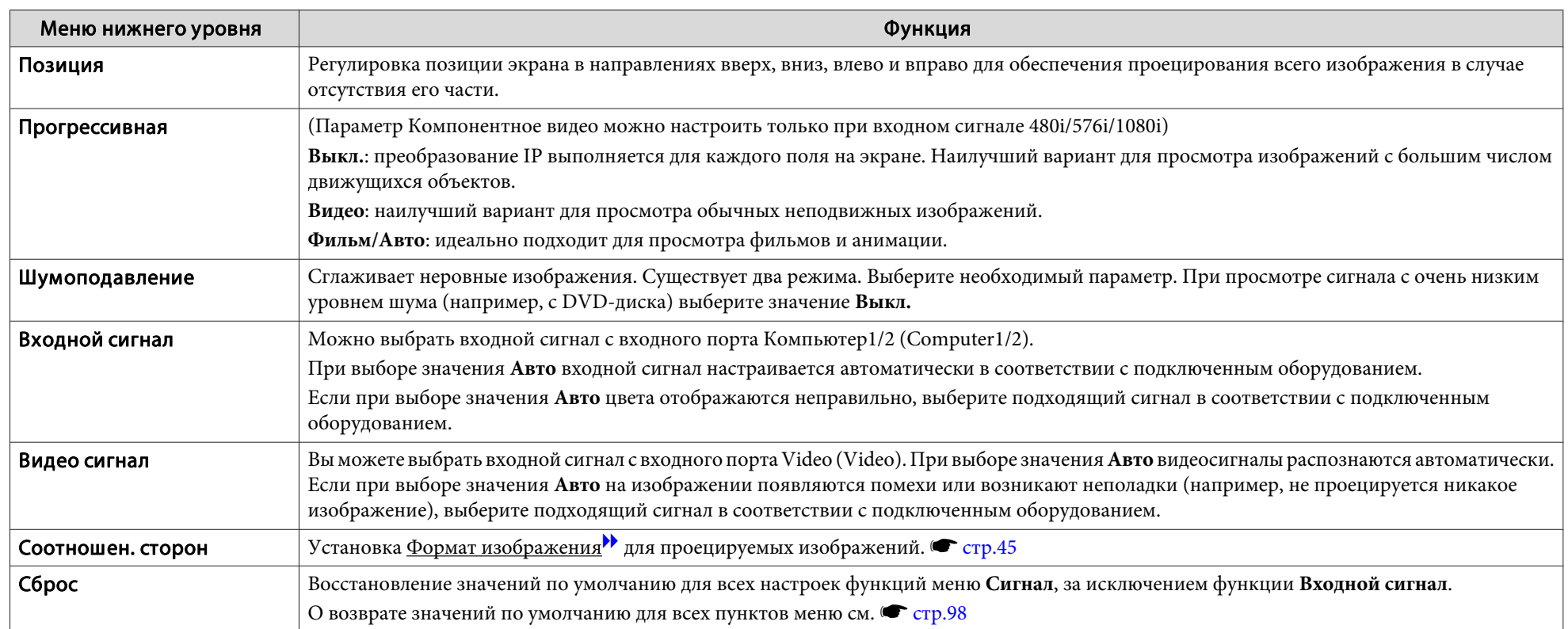

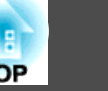

## **Меню "Настройки"**

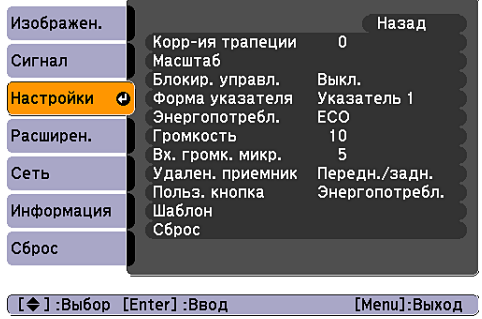

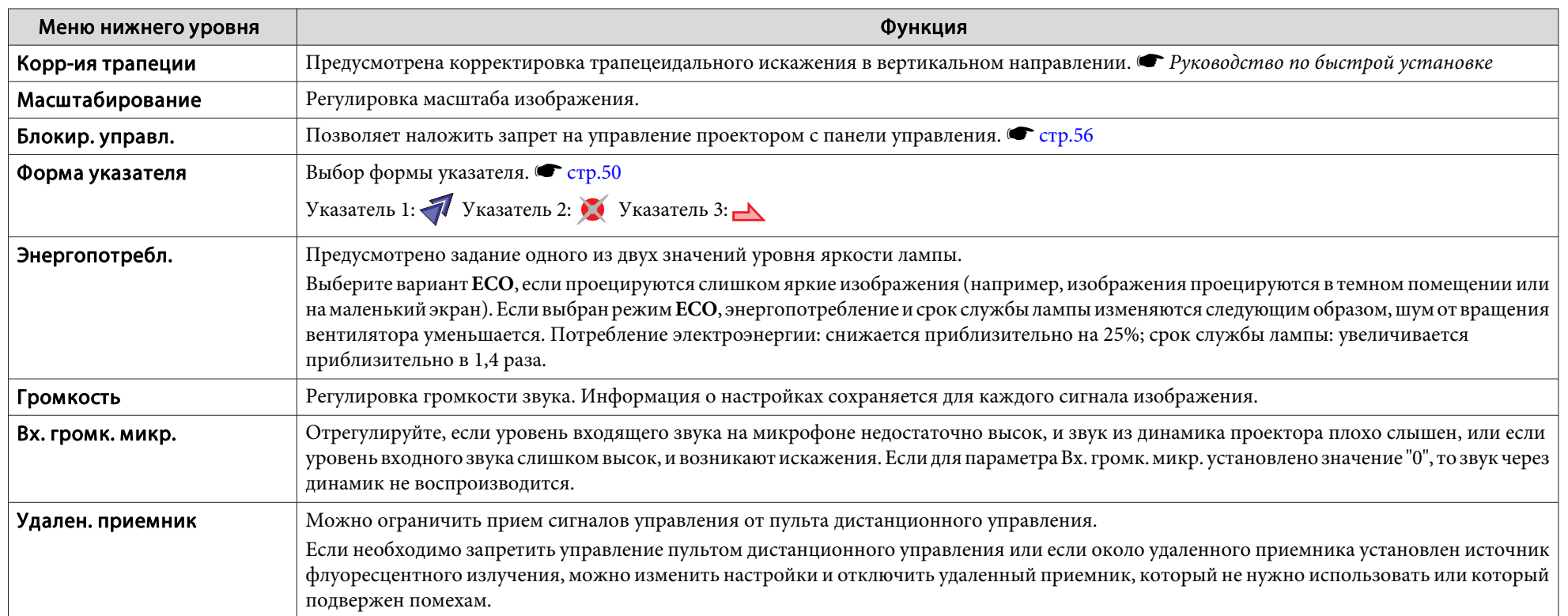

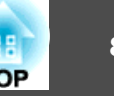

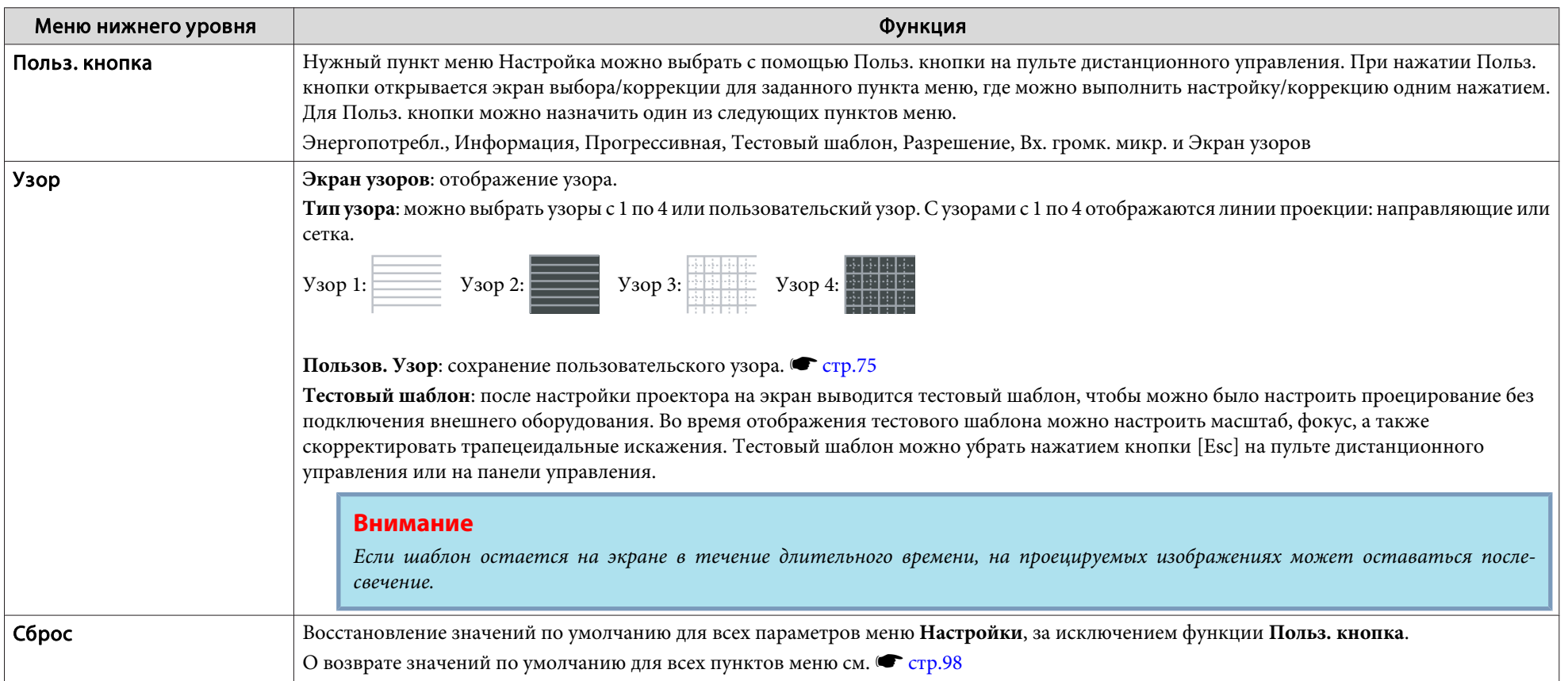

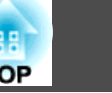

## <span id="page-83-0"></span>**Меню "Расширен."**

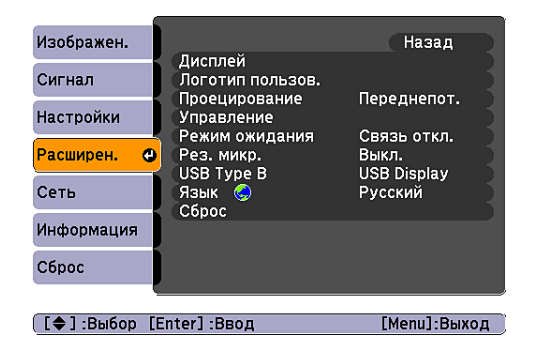

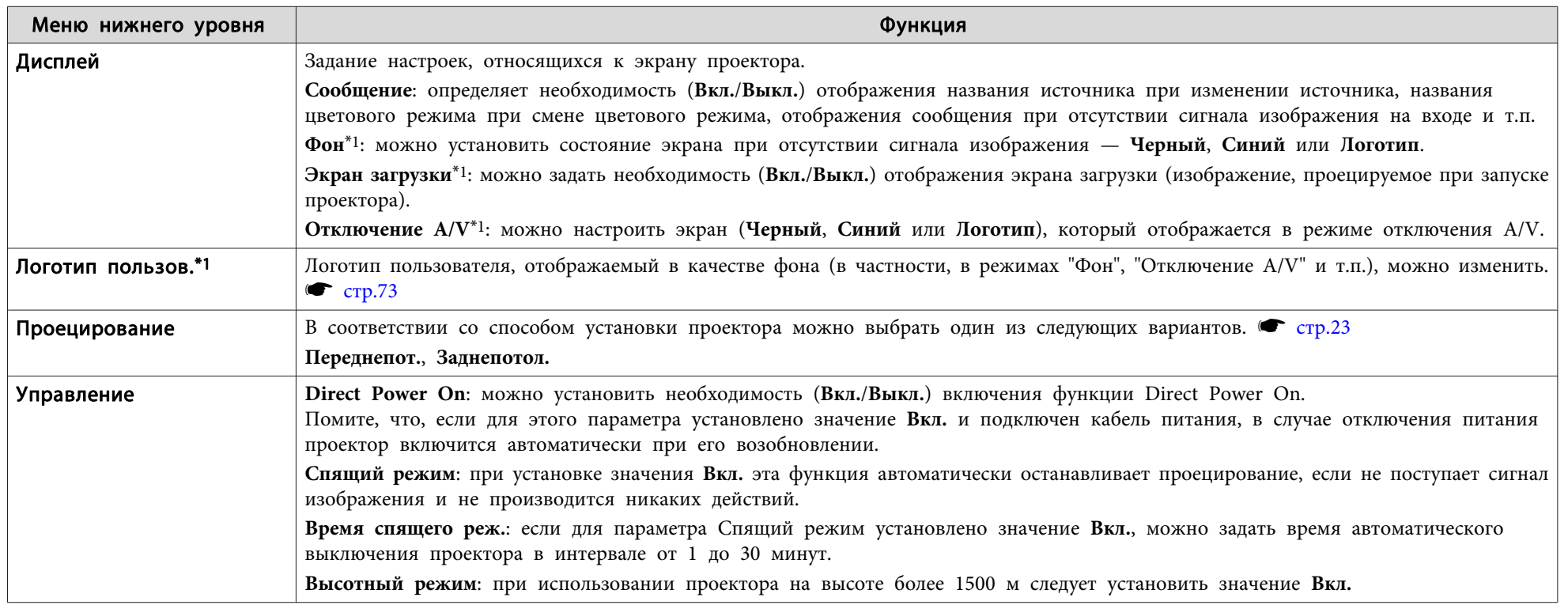

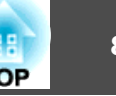

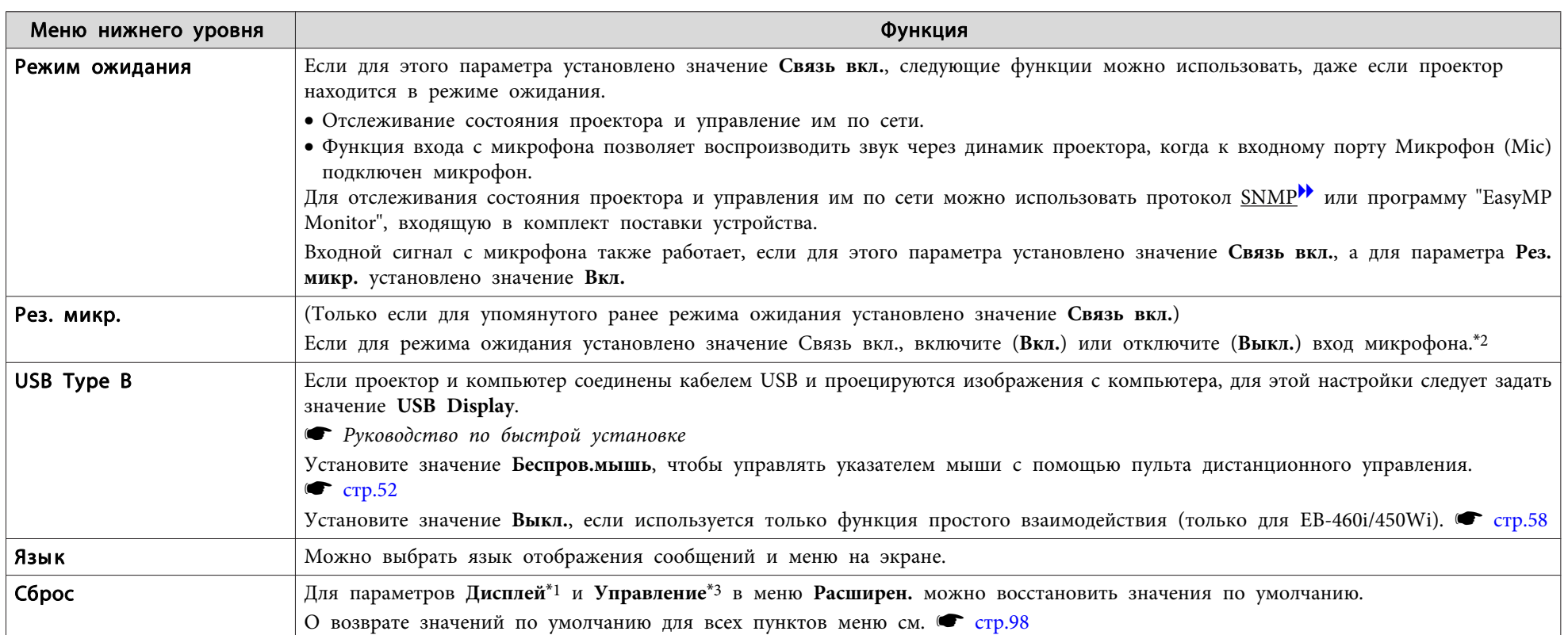

\*<sup>1</sup> Если для параметра **Защита логотипа**<sup>в</sup> меню **Защита паролем** установлено значение **Вкл.**, настройки, относящиеся <sup>к</sup> логотипу пользователя, изменить невозможно. Для внесения изменений нужно установить для параметра **Защита логотипа** значение **Выкл.** s [стр.](#page-53-0)54

\*2 Если <sup>в</sup> меню **Защита паролем** для параметра **Блокир. включения** установлено значение **Вкл.**, вход микрофона невозможно использовать, даже если для параметра **Рез. микр.** установлено значение **Вкл.**

\*3 За исключением настройки "Высотный режим".

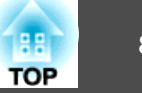

### **Меню "Сеть"**

 $\frac{1}{\sqrt{2}}$ 

Если в меню **Защита паролем** для параметра **Защита сети** установлено значение **Вкл.**, будет выведено сообщение, изменить заданные значения будет невозможно. Изменения можно будет вносить, задав для параметра Защита сети значение Выкл. • [стр.](#page-53-0)54

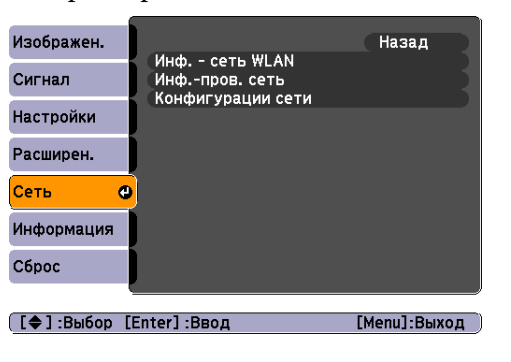

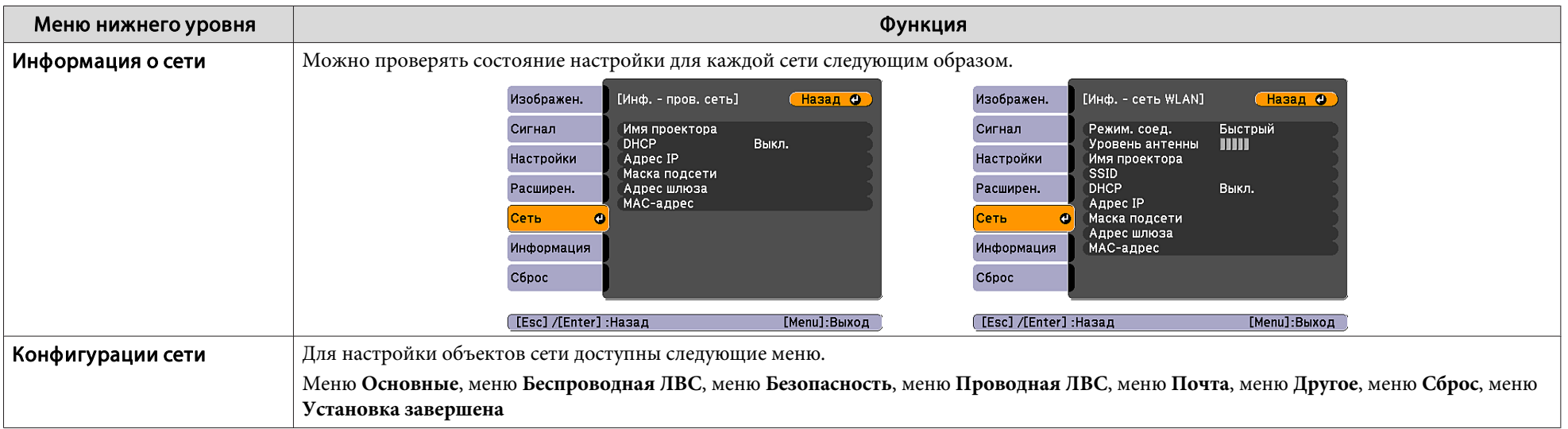

С помощью веб-браузера на компьютере, подключенном к находящемуся в сети проектору, можно настраивать функции проектора и управлять им. Эта<br>функция называется "Контроль Web". При помощи клавиатуры можно легко вводить текс например настроек безопасности. • [стр.](#page-67-0)68

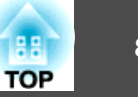

#### **Замечания по работе <sup>с</sup> меню Сеть**

Выбор пунктов <sup>в</sup> основном меню <sup>и</sup> <sup>в</sup> меню нижнего уровня, <sup>а</sup> также изменение выбранных элементов аналогичны операциям <sup>в</sup> меню Настройка.

По завершении обязательно войдите <sup>в</sup> меню **Установка завершена**<sup>и</sup> выберите команду **Да**, **Нет** или **Отмена**. При выборе вариантов **Да** или **Нет** происходит возврат <sup>в</sup> меню Настройка.

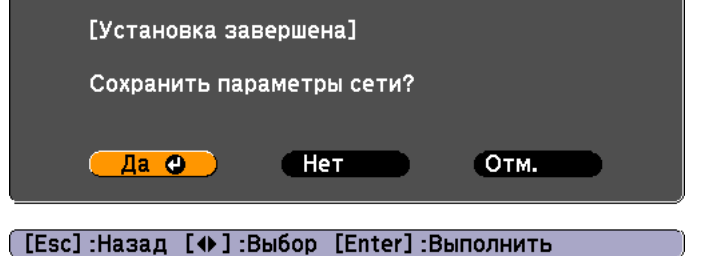

Да: сохранение настроек <sup>и</sup> выход из меню Сеть. Нет: выход из меню Сеть без сохранения настроек. Отмена: продолжение работы <sup>с</sup> меню Сеть.

#### **Работа <sup>с</sup> виртуальной клавиатурой**

Меню Сеть включает элементы, при настройке которых необходимо вводить буквенно-цифровые значения. <sup>В</sup> этом случае отображается следующая виртуальная клавиатура. С помощью кнопок [< $\blacktriangle$ ]  $[\langle \bullet \rangle]$ [ $[\cdot]$ ] на пульте дистанционного управления или кнопок  $[\mathfrak{D}], [\mathfrak{D}], [\mathfrak{D}], [\mathfrak{D}]$  и  $[\mathfrak{N}]$  на панели управления переместите курсор на необходимую клавишу <sup>и</sup> нажмите кнопку [Enter] для ввода буквы или цифры. Вводите цифры, удерживая нажатой кнопку [Num] на пульте ДУ <sup>и</sup> нажимая цифровые кнопки. По окончании ввода нажмите на клавиатуре клавишу [Finish], чтобы подтвердить введенное значение. Для отмены ввода нажмите на клавиатуре клавишу [Cancel].

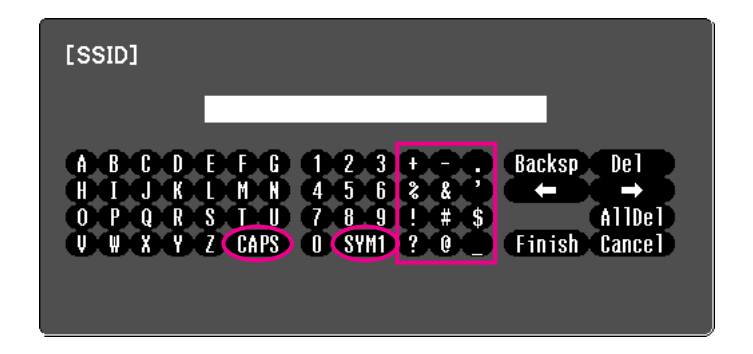

При каждом нажатии клавиши [CAPS] происходит переключение между верхним <sup>и</sup> нижним регистром клавиатуры.

При каждом нажатии клавиши [SYM1/2] происходит изменение символьных клавиш, заключенных <sup>в</sup> рамку.

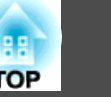

#### **Меню "Основные"**

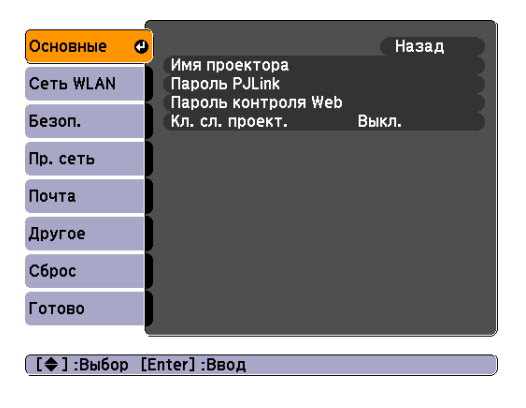

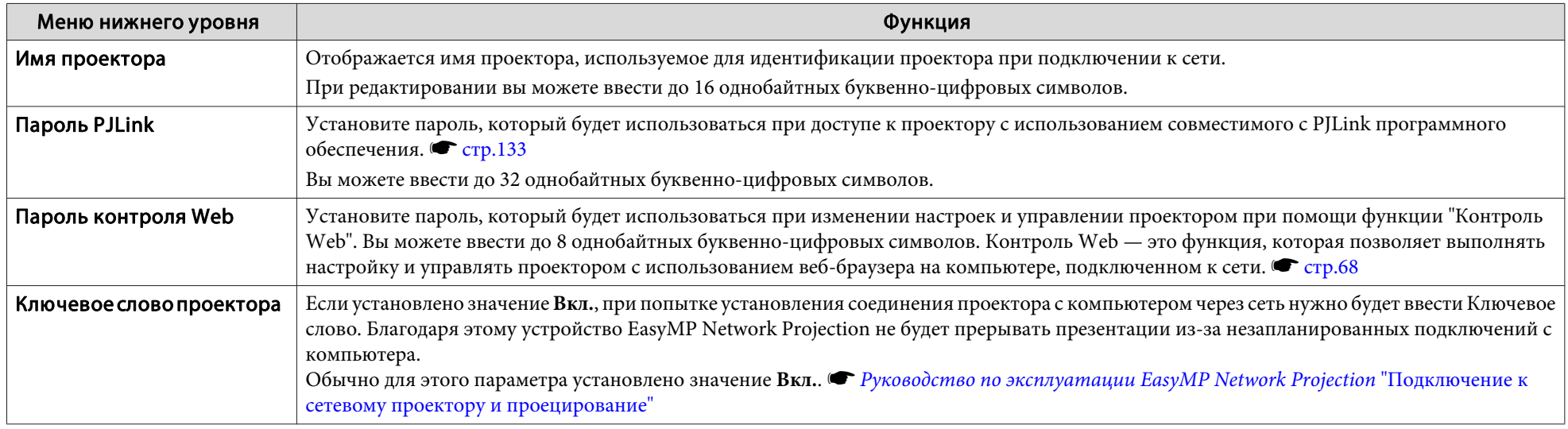

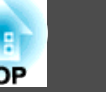

#### **Меню "Сеть WLAN"**

Настройки активируются при установке дополнительного беспроводного адаптера локальной сети.

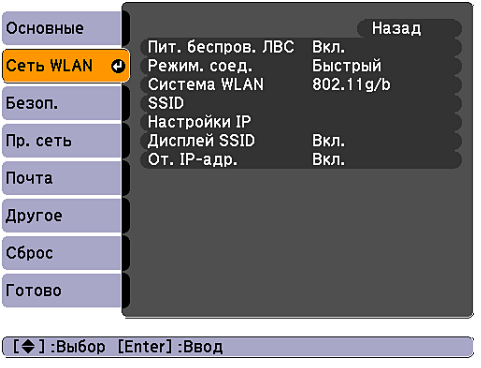

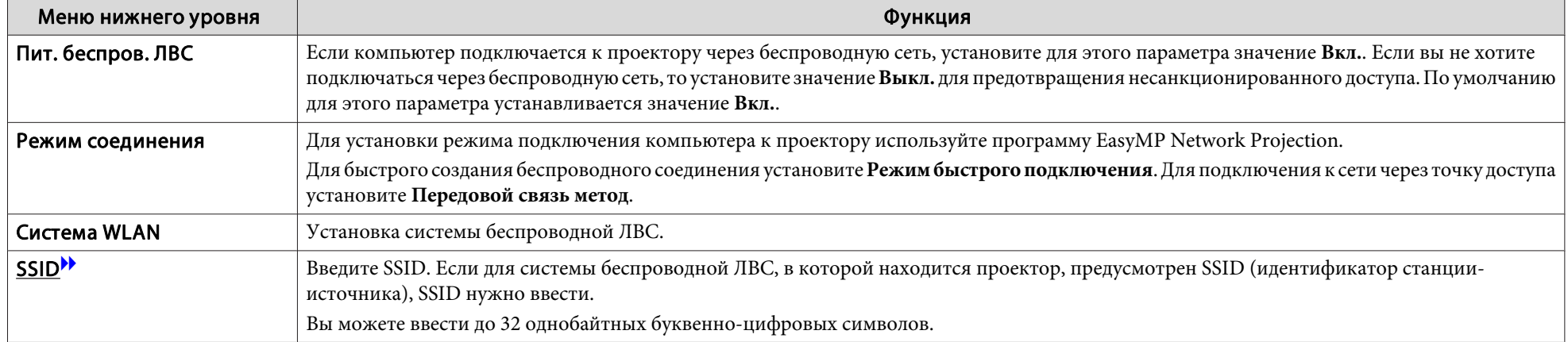

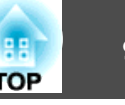

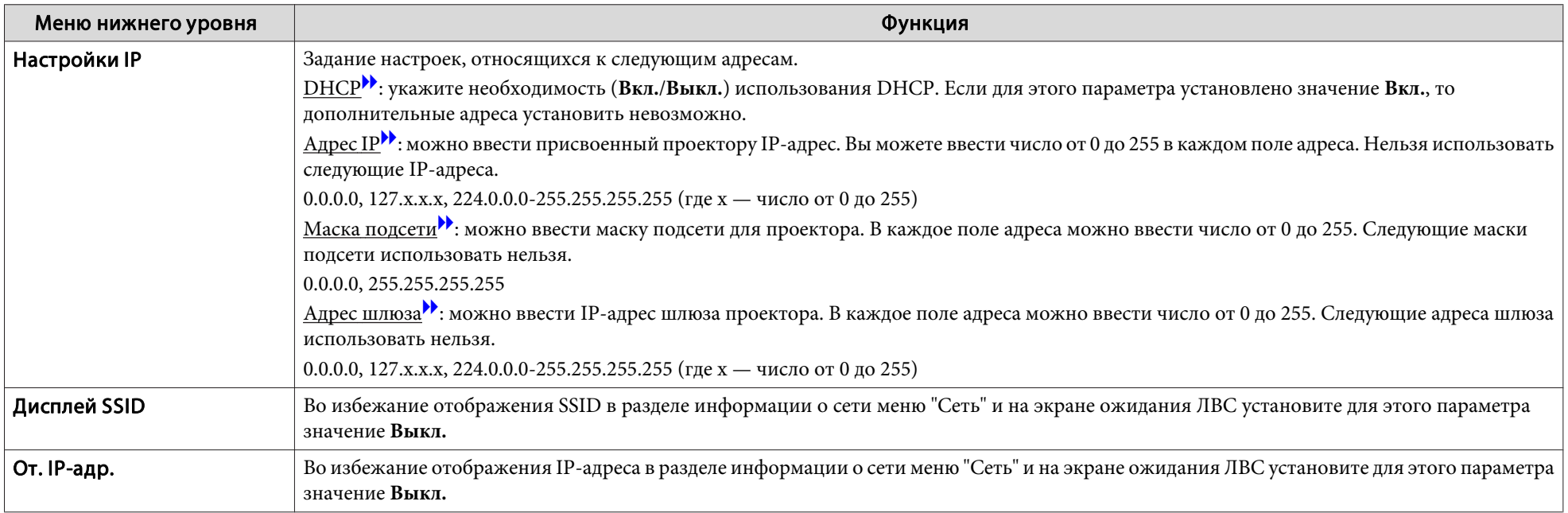

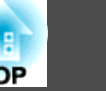

#### **Меню "Безопасность"**

Настройки активируются при установке дополнительного беспроводного адаптера локальной сети.

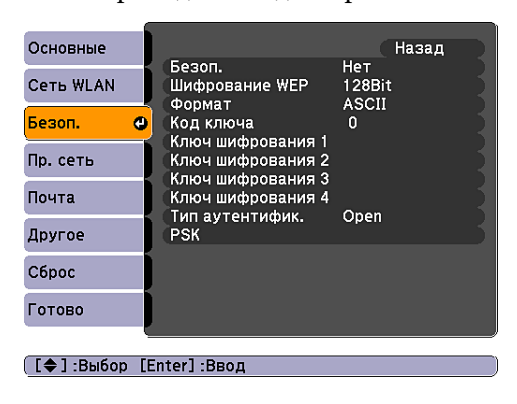

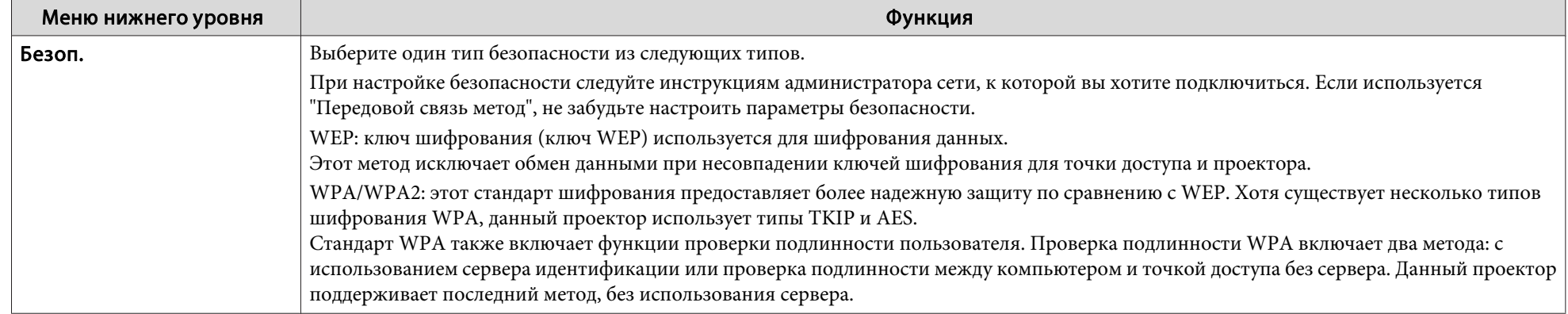

#### **При выборе WEP**

Можно настроить следующие элементы.

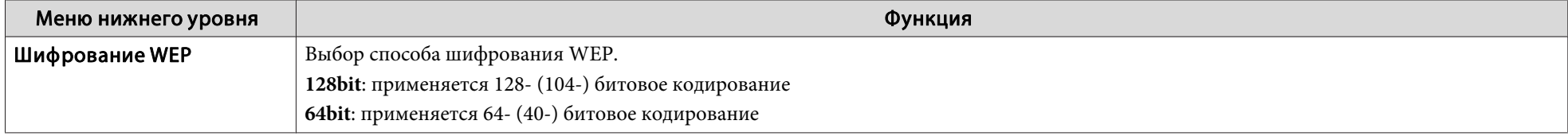

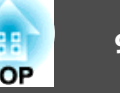

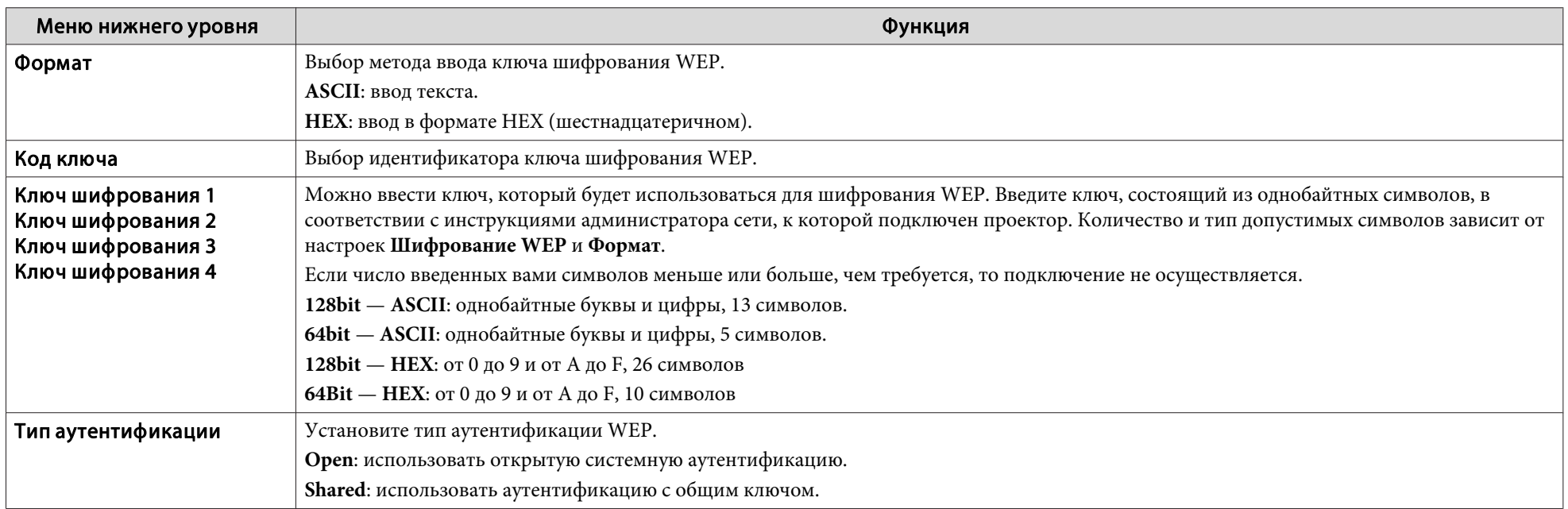

#### **При выборе метода шифрования WPA-PSK (TKIP) или WPA2-PSK (AES)**

Можно настроить следующие элементы.

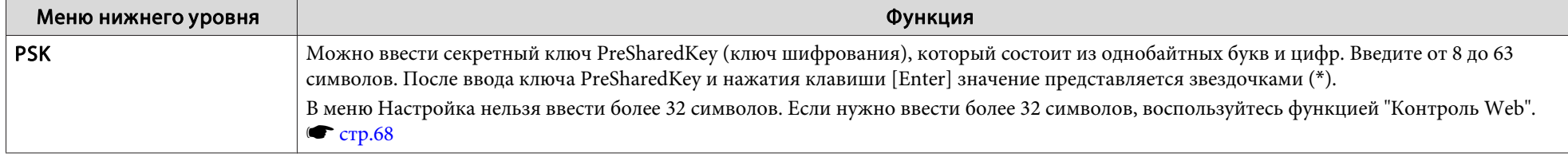

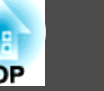

#### **Меню "Проводная ЛВС"**

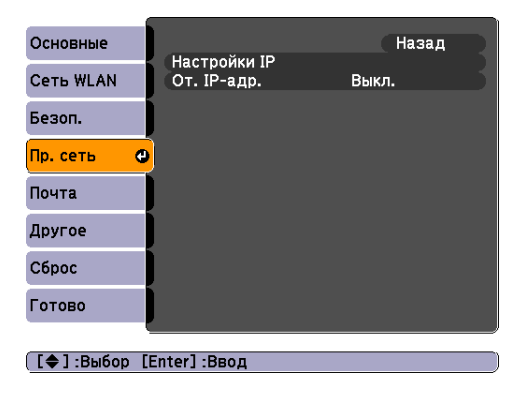

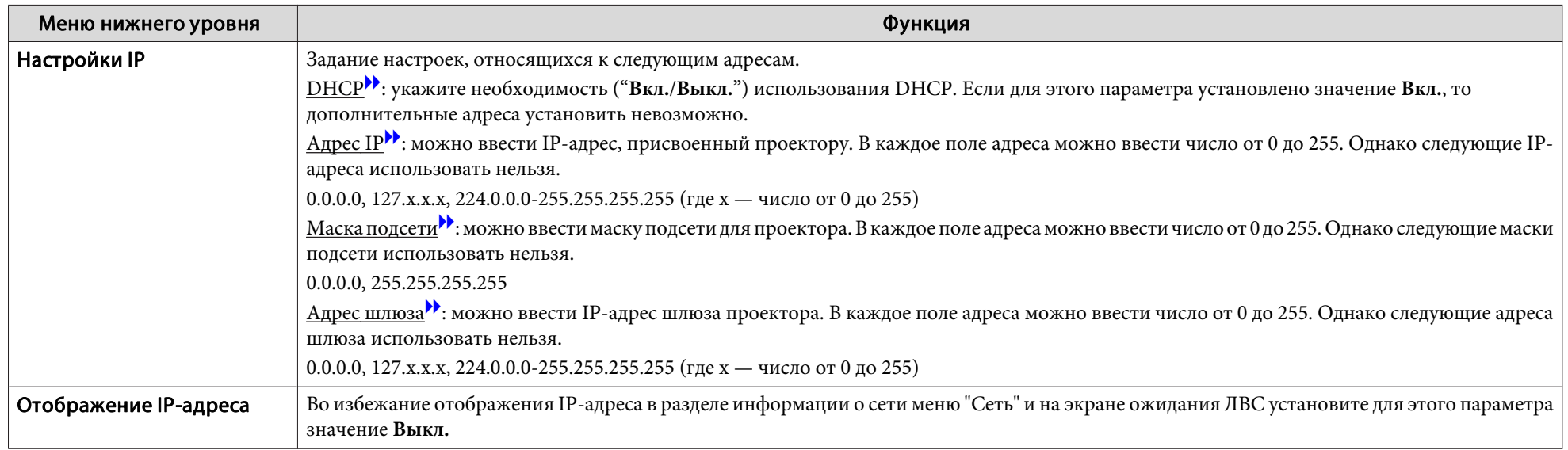

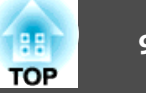

#### **Меню "Почта"**

Если этот параметр установлен, то вы получаете уведомление по электронной почте в случае возникновения каких-либо проблем или предупреждений для проектора. Сведения относительно содержания отправляемой электронной почты см. в разделе "Чтение [уведомлени](#page-114-0)й об ошибках" • [стр.](#page-114-0)115

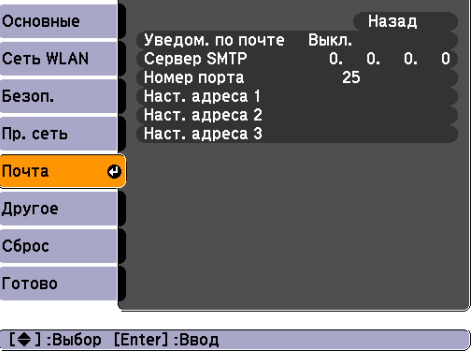

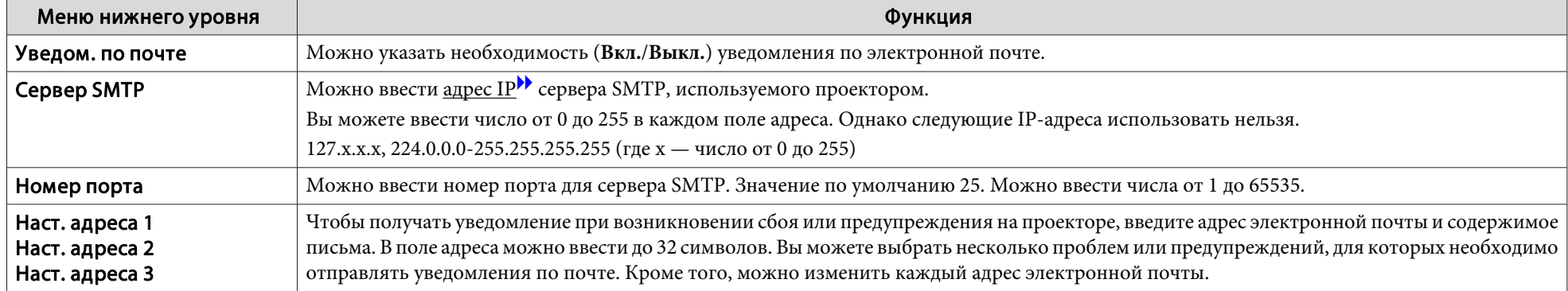

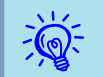

Если для параметра Режим ожидания в меню Расширен. меню Настройка проектора установлено значение Связь вкл., с помощью веб-браузера можно<br>выполнять настройку и управлять проектором, даже если он находится в режиме ожидани

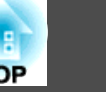

#### **Меню "Другое"**

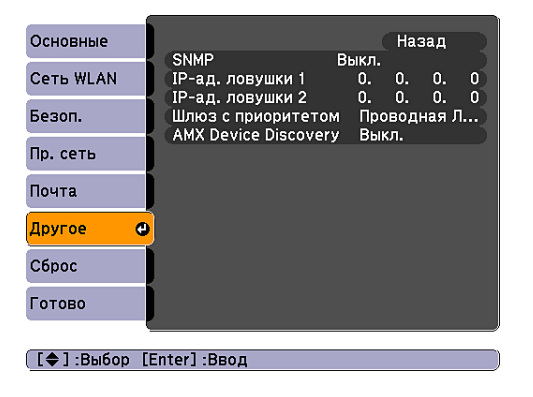

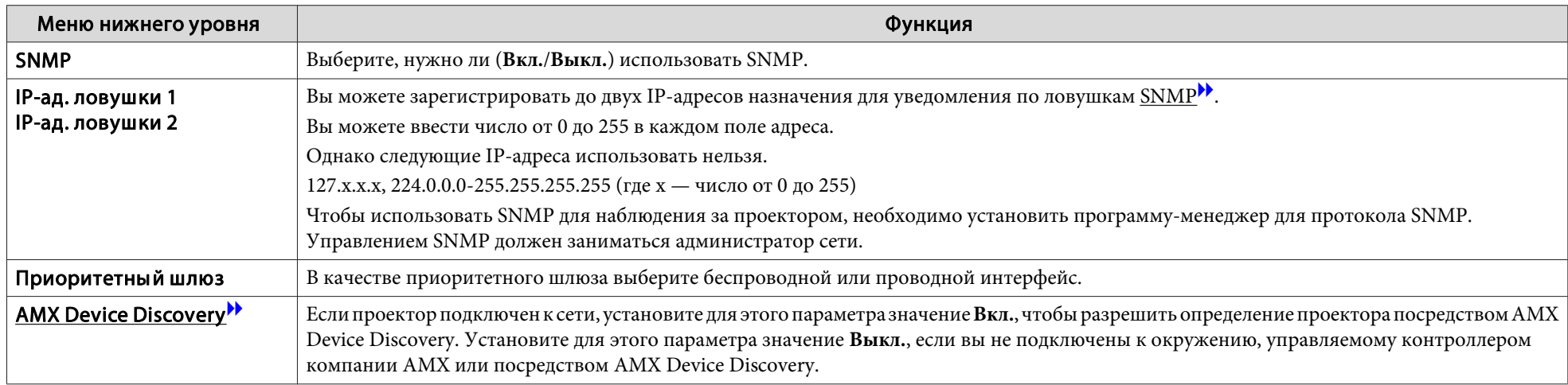

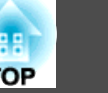

### **Меню "Сброс"**

Производит сброс всех настроек сети.

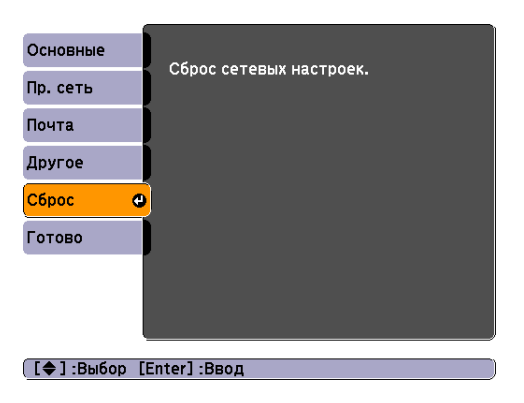

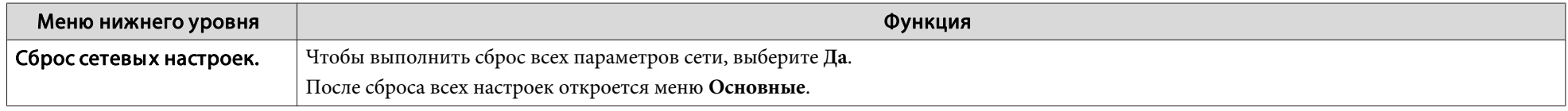

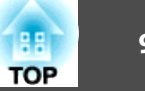

### **Меню "Информация" (Tолько отображение)**

Позволяет проверить состояние сигналов проецируемых изображений <sup>и</sup> состояние проектора. Как видно из следующих копий экранов, элементы, которые можно отобразить, зависят от сигнала <sup>и</sup> источника изображения, проецируемого <sup>в</sup> текущи<sup>й</sup> момент. Некоторые модели не поддерживают некоторые источники входного сигнала. • [стр.](#page-23-0)24

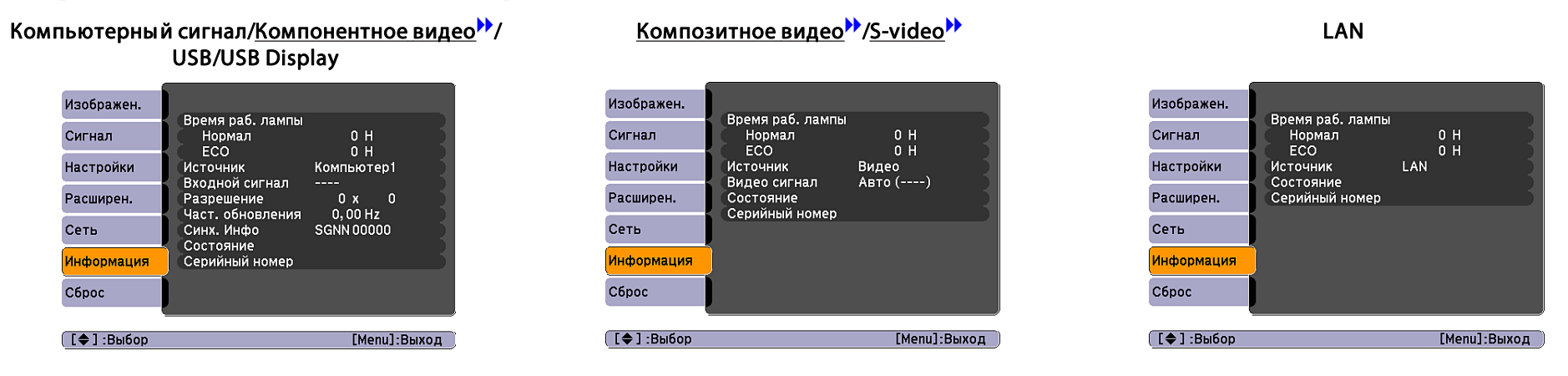

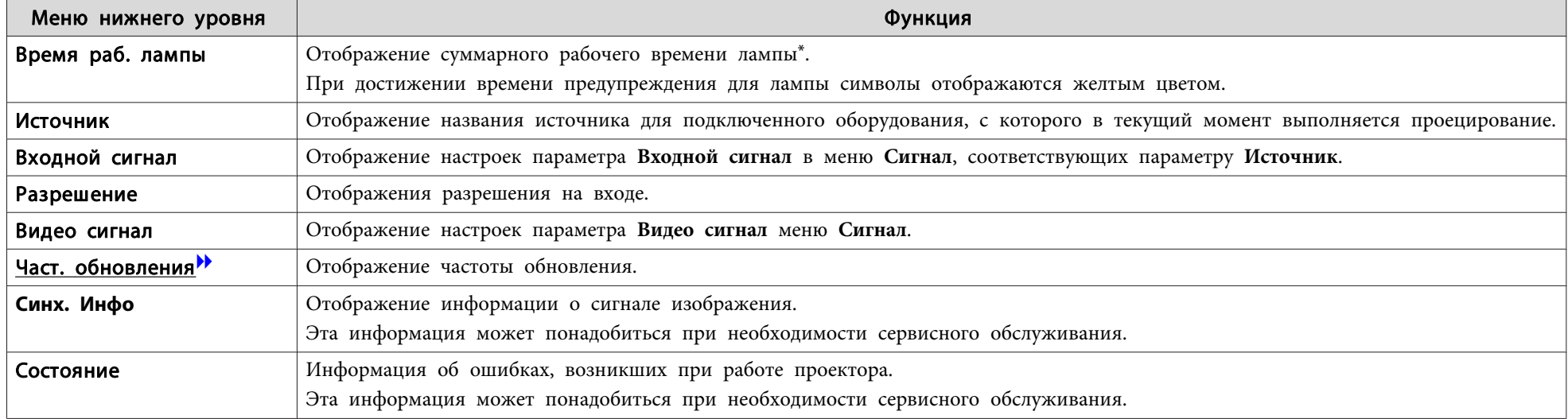

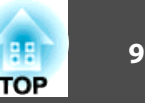

<span id="page-97-0"></span>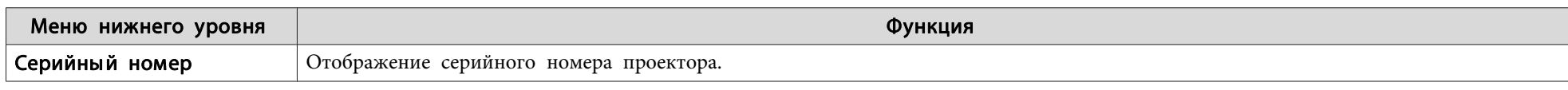

\*<sup>В</sup> течение первых <sup>10</sup> часов суммарное время эксплуатации отображается <sup>в</sup> виде "0H". После <sup>10</sup> часов время отображается <sup>с</sup> шагом <sup>в</sup> 1 час: "10 H", "11H" <sup>и</sup> т.д.

## **Меню "Сброс"**

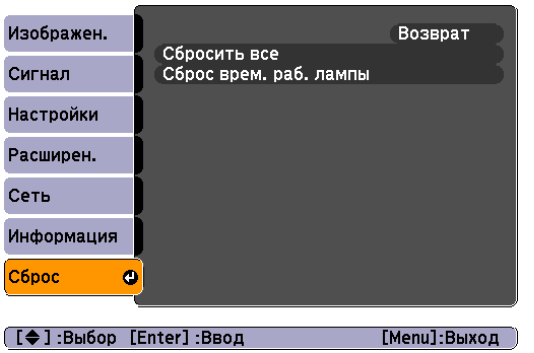

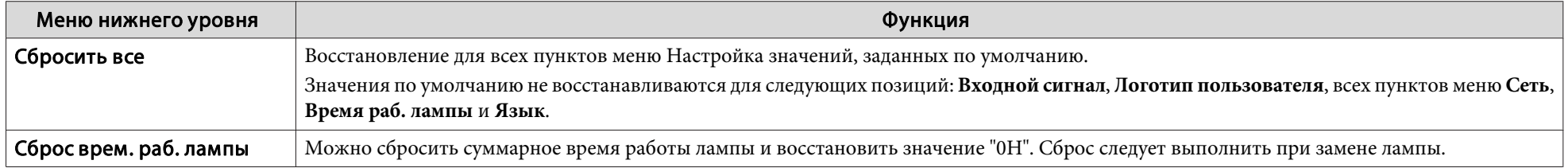

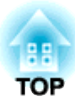

# **Поиск и Устранение Hеисправностей**

<sup>В</sup> этой главе объясняются способы обнаружения неисправносте<sup>й</sup> <sup>и</sup> меры по устранению обнаруженной неисправности.

# **Использование справки <sup>100</sup>**

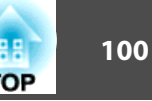

При возникновении неисправности проектора нажмите кнопку [Help], чтобы отобразить экран "Справка", которы<sup>й</sup> поможет устранить неисправность. Вы можете разрешить затруднения, отвечая на вопросы.

#### **Процедура**

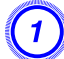

A **Нажмите кнопку [Help].**

Отобразится экран "Help".

#### С пульта дистанционного управления

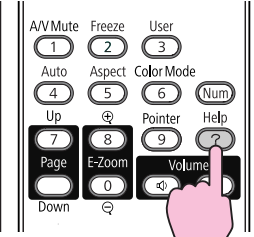

(Menu)

С панели управления

へ

 $\overline{\text{Csc}}$ 

B **Выберите пункт меню.**

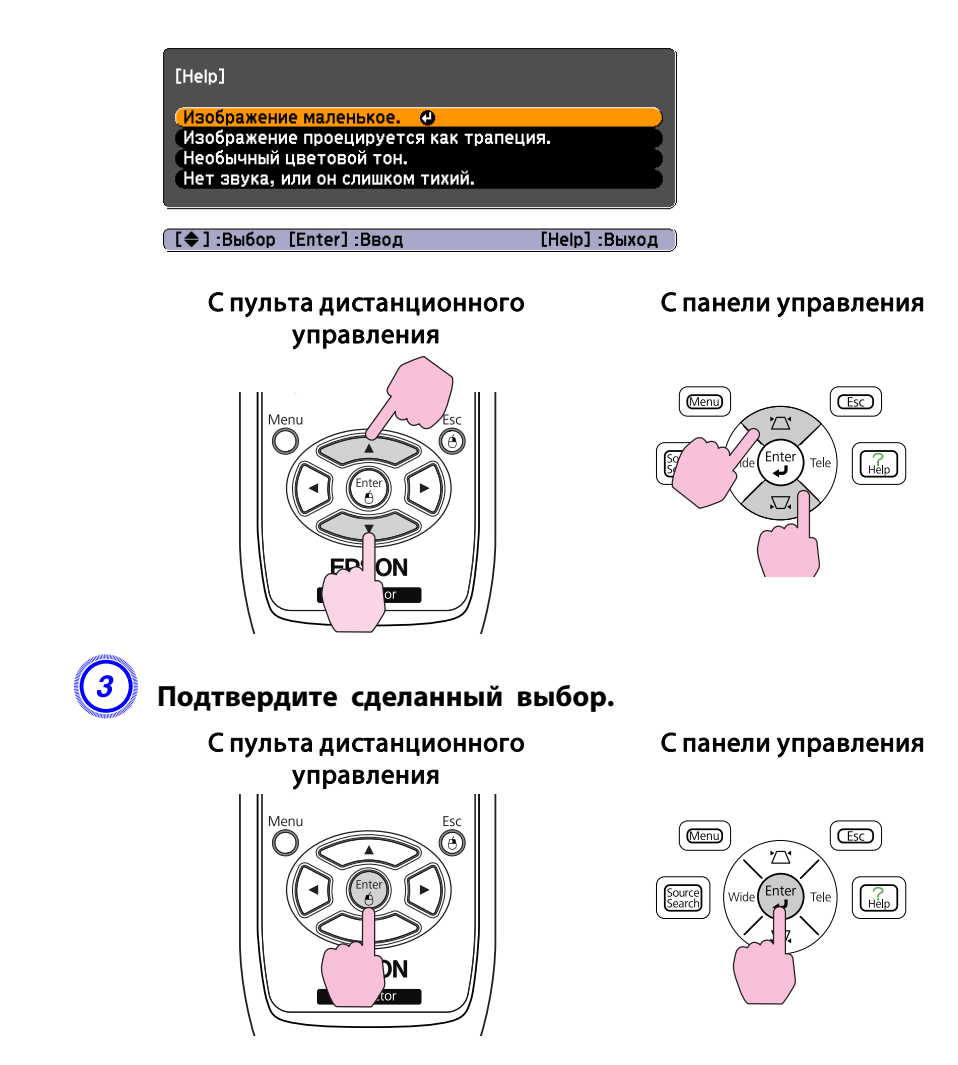

Вопросы <sup>и</sup> меры отображаются, как показано внизу на экране. Чтобы закрыть экран "Справка", нажмите кнопку [Help].

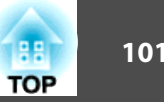

#### Изображение маленькое.

⊗Установлен ли масштаб на минимум?<br>Мамените размер изображения кольцом масштаба.

@ Не слишком ли близко проектор к экрану? 

([Esc]:Назад

[Help] :Выход )

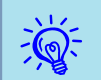

Если <sup>с</sup> помощью экрана справки не удается устранить неисправность, см. раздел ["Устранение](#page-101-0) Hеполадок" стр.102.

# <span id="page-101-0"></span>**Устранение Hеполадок <sup>102</sup>**

В случае возникновения неполадки проектора сначала следует проверить показания индикаторов <sup>и</sup> обратиться <sup>к</sup> разделу "Интерпретация показаний индикаторов".

Если показания индикаторов не позволяют точно определить происхождение неполадки, обратитесь <sup>к</sup> разделу "Показания индикаторов не дают нужной информации". • [стр.](#page-104-0)105

#### **Интерпретация показаний**

Проектор оборудован тремя индикаторами, которые отражают его рабочее состояние.

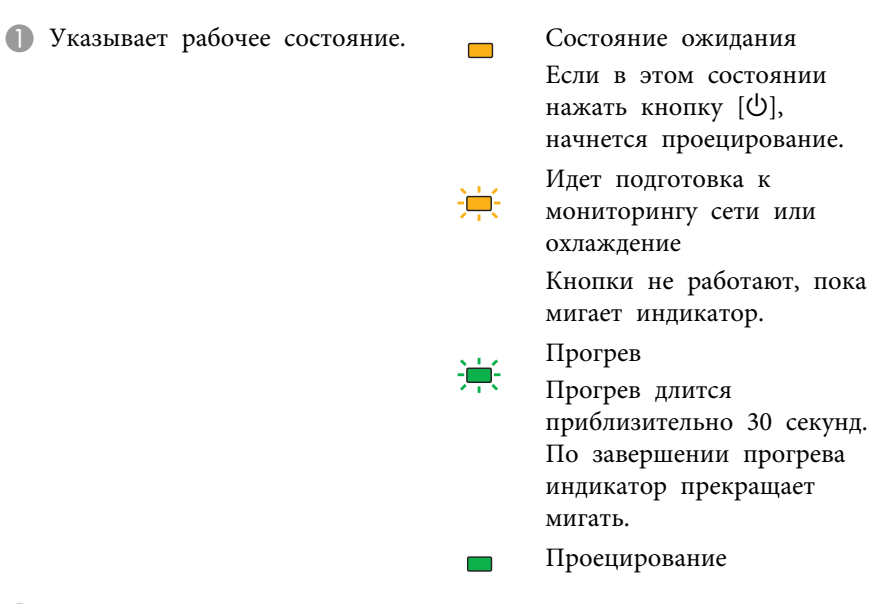

- Отражает уровень внутренней температуры.
- C Обозначает состояние лампы.

Описание индикаторов <sup>и</sup> информацию об устранении проблем см. <sup>в</sup> следующе<sup>й</sup> таблице.

Если все индикаторы выключены, проверьте правильность подключения кабеля питания <sup>и</sup> подачи напряжения.

В некоторых случаях при отключенном кабеле питания индикатор Ф продолжает гореть <sup>в</sup> течение короткого промежутка времени. Это не является неполадкой.

#### **Индикатор** t **горит или мигает красным**

 $\Box$ : горит постоянно  $\frac{1}{2}$ : мигает:  $\Box$ : не горит

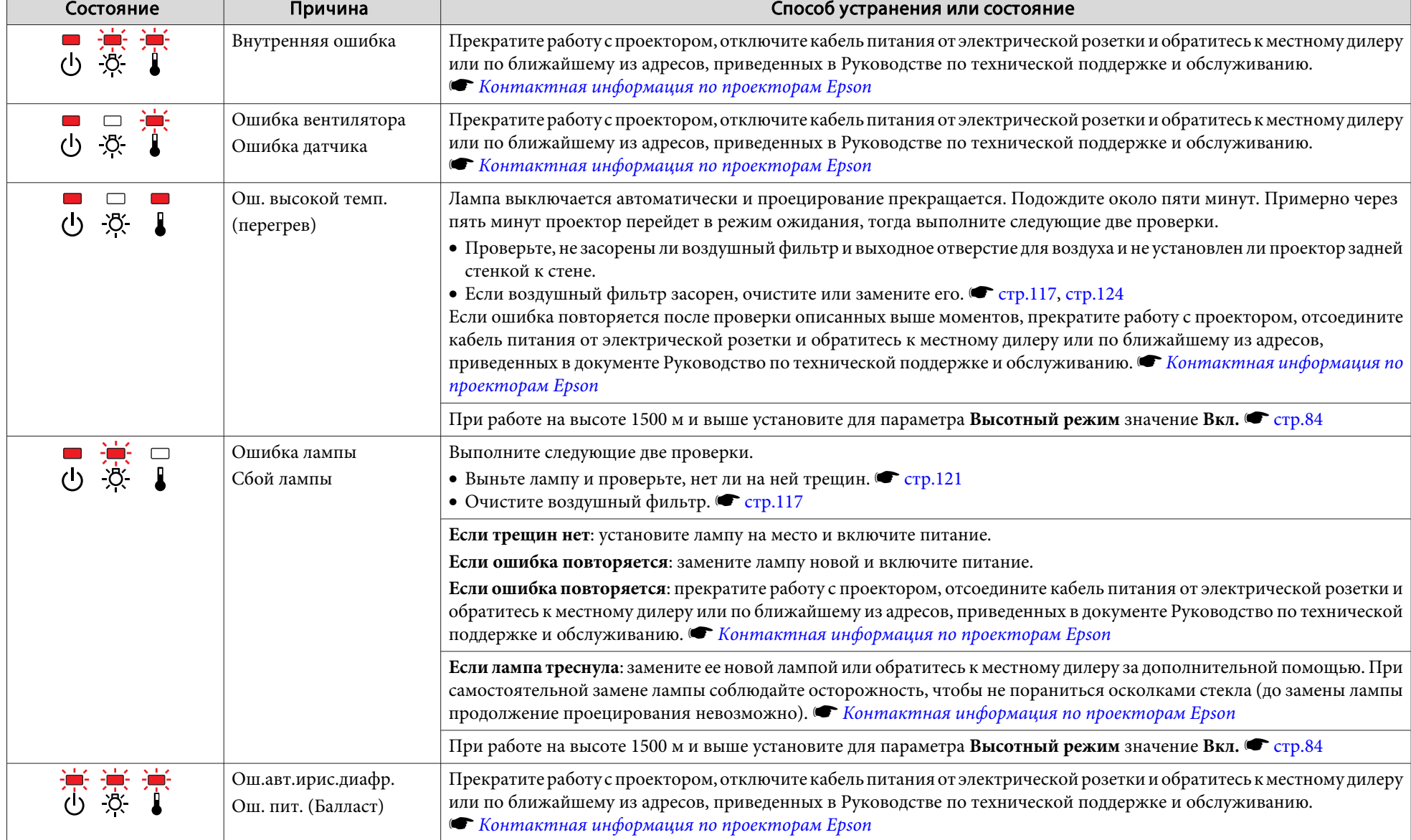

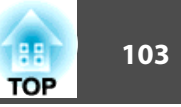

 $\frac{1}{2}$ 

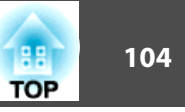

#### $\frac{10}{20}$  **Индикатор i** мигает или горит оранжевым

 $\blacksquare$ : Горит постоянно  $\vdash \vdash$ : Мигает  $\square$ : Выключен  $\blacksquare$ : Зависит от состояния проектора

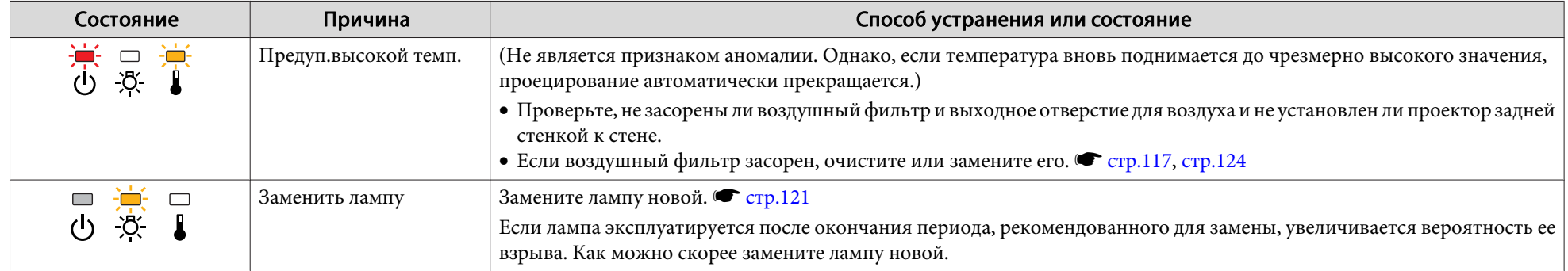

• Если проектор работает неправильно, а индикаторы показывают, что все в порядке, обратитесь к разделу "Показания [индикаторов](#page-104-0) не дают нужной [информации"](#page-104-0) стр.105.

• Если ошибка не указана <sup>в</sup> этой таблице, то прекратите работу <sup>с</sup> проектором, отсоедините кабель питания от электрическо<sup>й</sup> розетки и обратитесь <sup>к</sup> местному дилеру или по ближайшему из адресов, приведенных в документе Руководство по технической поддержке и обслуживанию. • [Контактная](#page-17-0) [информация](#page-17-0) по проекторам Epson

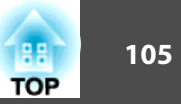

### <span id="page-104-0"></span>**Показания индикаторов не дают нужной информации**

Если при возникновении одной из следующих неполадок показания индикаторов не позволяют устранить неполадку, обратитесь <sup>к</sup> страница, указанным для соответствующей неполадки.

#### Неполадки, связанные с изображениями

- ["Не появляется изображение"](#page-105-0) [стр.](#page-105-0)106 Проецирование не запускается, вся область проецирования черная, вся область проецирования синяя и т.п.
- ["Движущиеся изображения не отображаются"](#page-105-0) [стр.](#page-105-0)106 При воспроизведении с компьютера движущихся изображений отображается черный экран, изображения не проецируются.
- ["Проецирование прекращается автоматически"](#page-105-0)  $\bullet$  [стр.](#page-105-0)106
- ["Отображается сообщение "Не поддерживается."."](#page-106-0) С [стр.](#page-106-0)107
- ["Отображается сообщение "Нет сигнала"."](#page-106-0) [стр.](#page-106-0)107
- ["Изображения выглядят смазанными или не сфокусированы"](#page-106-0) [стр.](#page-106-0)107
- ["На изображениях появляются помехи или искажения"](#page-107-0) [стр.](#page-107-0)108 Возникают такие неполадки, как помехи, искажения или черные и белые полосы.
- ["Изображение обрезано \(большое\) или маленькое, либо имеет](#page-108-0) [неподходящее форматное отношение"](#page-108-0) • [стр.](#page-108-0)109 Отображается только часть изображения или у изображения неправильное соотношение высоты и ширины и т.п.
- ["Неправильная цветопередача для изображения"](#page-108-0) [стр.](#page-108-0)109 Все изображение имеет красноватый или зеленоватый оттенок, изображения черно-белые, цвета тусклые и т.п. Мониторы компьютеров и ЖК-экраны имеют разные характеристики цветовоспроизведения, поэтому цвета, проецируемые проектором, и цвета, отображаемые на мониторе, не всегда совпадают, это не является признаком неполадки.
- ["Темные изображения"](#page-109-0)  $\bullet$  [стр.](#page-109-0)110

#### Неполадки при запуске проецирования

• ["Проектор не включается"](#page-109-0) • [стр.](#page-109-0)110

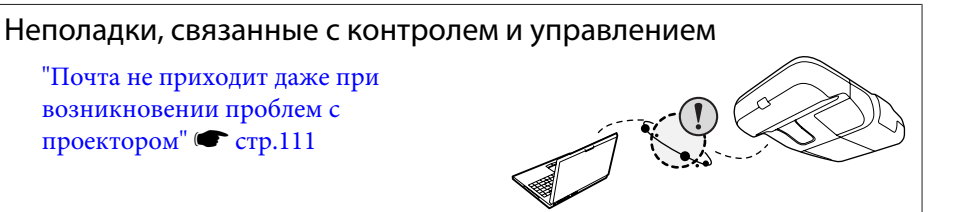

#### Неполадки, связанные с функцией простого взаимодействия

- ["Отображается сообщение "Оборудование не найдено"."](#page-111-0)  $\bullet$  [стр.](#page-111-0)112
- ["Не работает перо Easy Interactive Pen"](#page-111-0) [стр.](#page-111-0)112
- ["Мигающие точки не появляются даже при запуске](#page-112-0) [калибровки"](#page-112-0) • [стр.](#page-112-0)113
- ["Точки не перестают мигать."](#page-112-0) [стр.](#page-112-0)113
- ["Точки автоматически перестают мигать"](#page-112-0) [стр.](#page-112-0)113

#### Прочие неполадки

- ["Не слышен звук или слабый](#page-112-0) [звук](#page-112-0)" © [стр.](#page-112-0)113
- ["Не слышен звук от](#page-113-0) [микрофона"](#page-113-0) • [стр.](#page-113-0)114
- ["Не работает пульт дистанционного](#page-113-0) [управления](#page-113-0)" [стр.](#page-113-0)114
- ["Требуется изменить язык сообщений и](#page-113-0) [меню](#page-113-0)"  $\bullet$  [стр.](#page-113-0)114

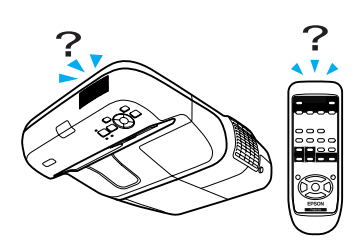

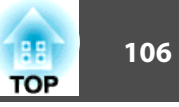

#### <span id="page-105-0"></span>**Неполадки, связанные <sup>с</sup> изображениями**

Не появляется изображение

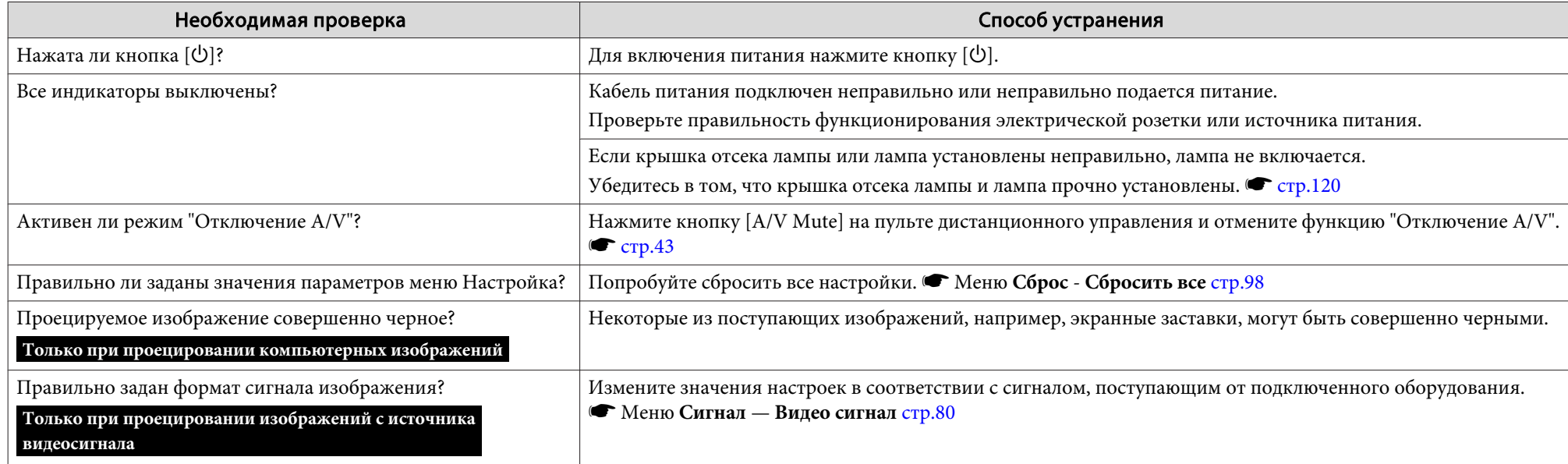

#### Движущиеся изображения не отображаются

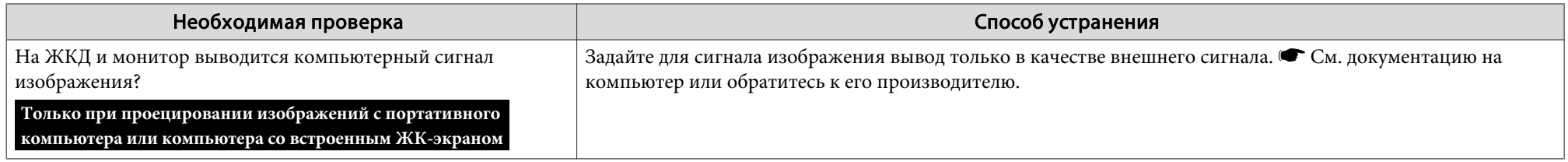

#### Проецирование прекращается автоматически

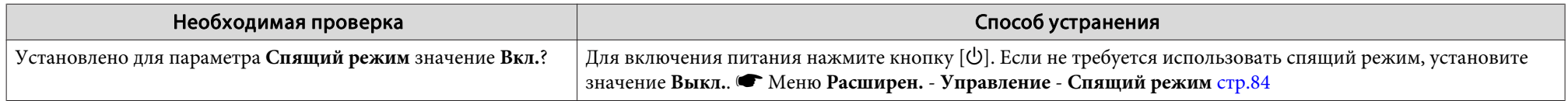

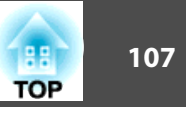

<span id="page-106-0"></span>Отображается сообщение "Не поддерживается.".

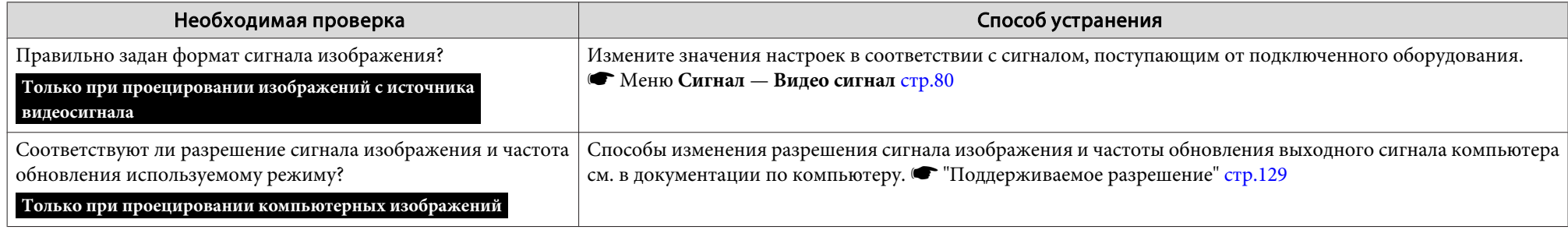

#### Отображается сообщение "Нет сигнала".

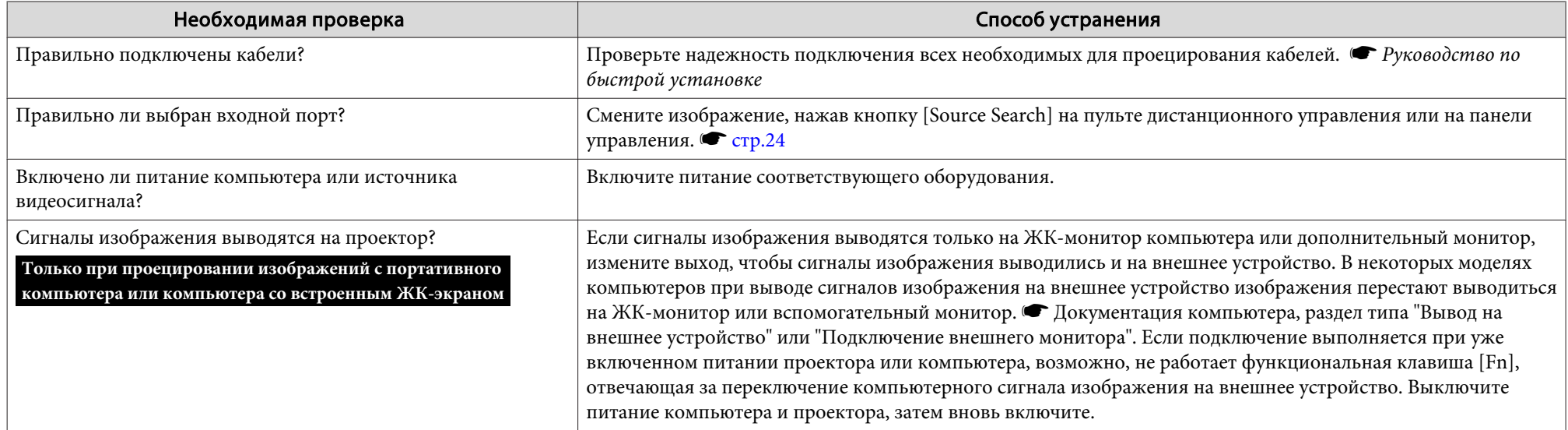

#### Изображения выглядят смазанными или не сфокусированы

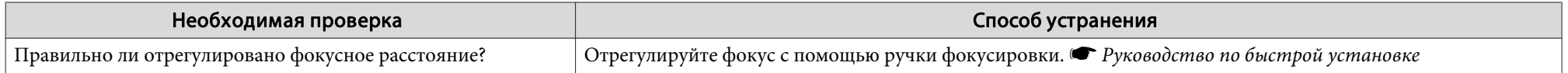

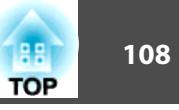

<span id="page-107-0"></span>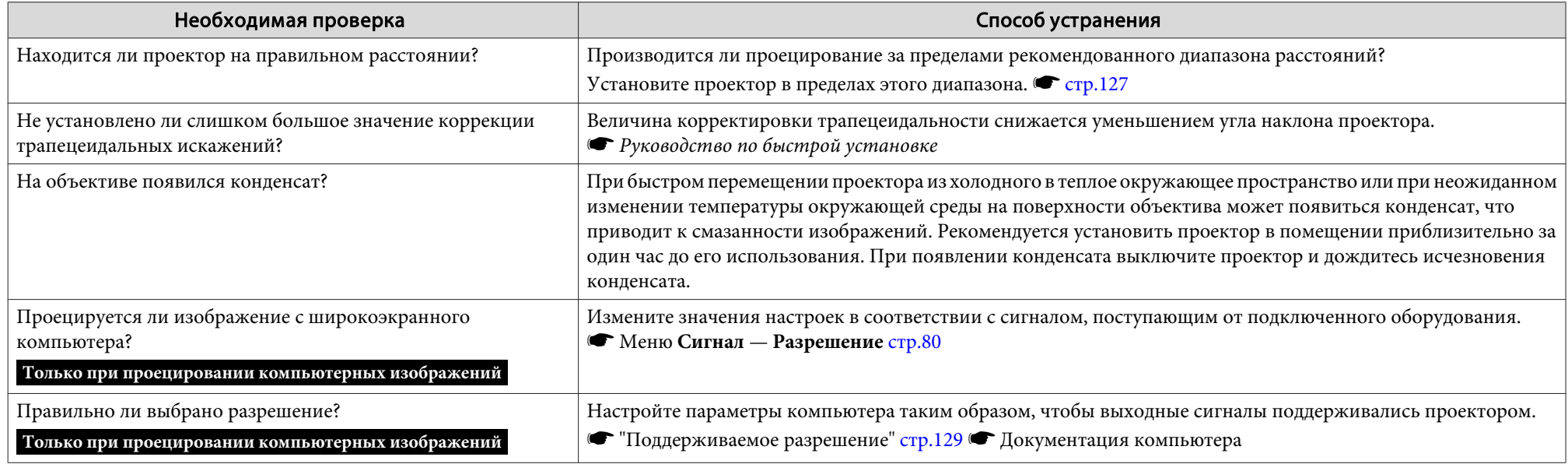

#### На изображениях появляются помехи или искажения

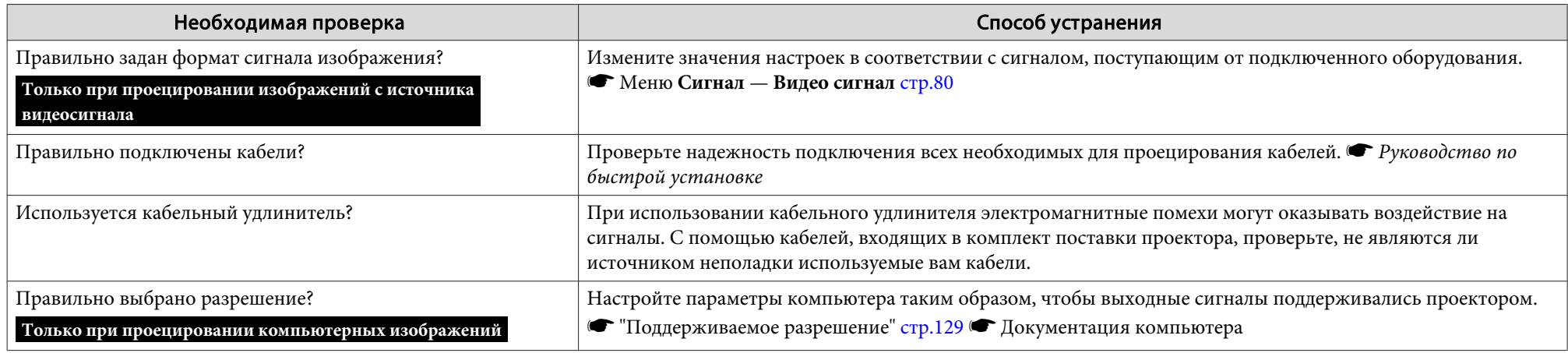
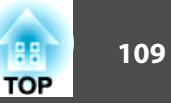

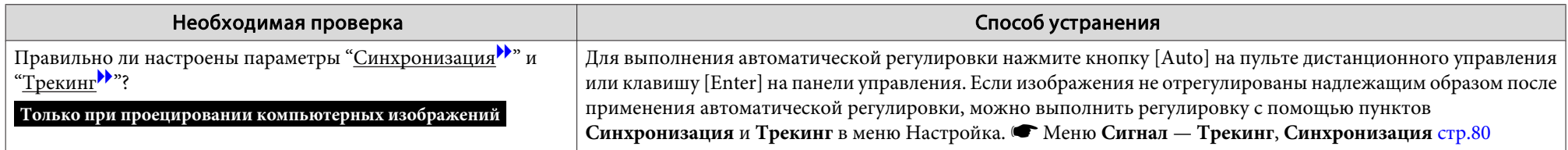

Изображение обрезано (большое) или маленькое, либо имеет неподходящее форматное отношение

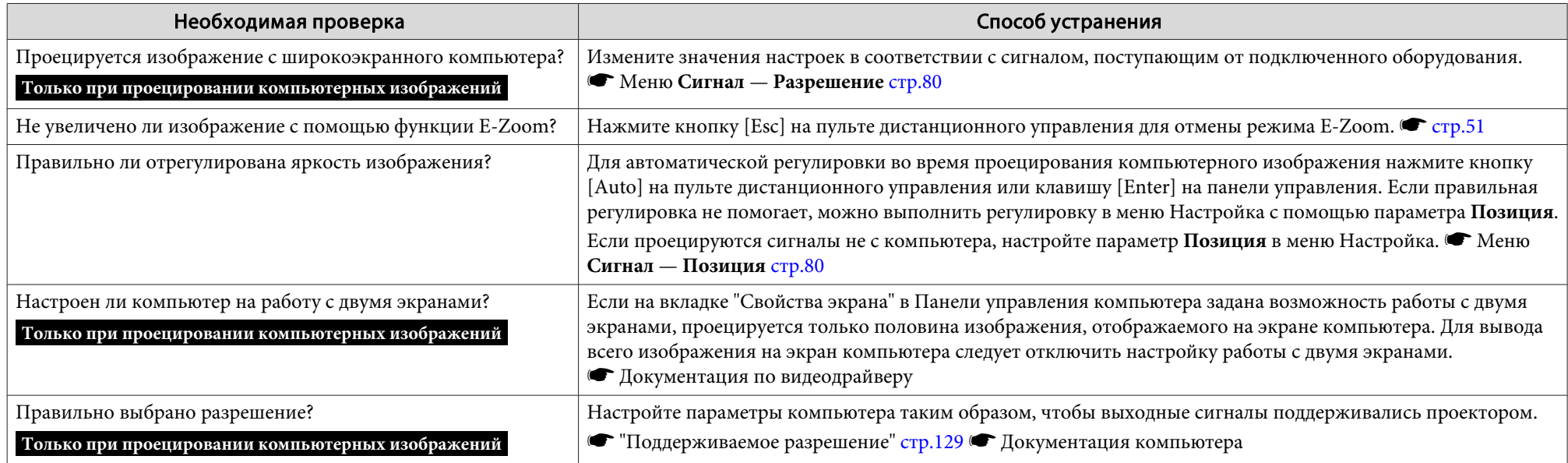

Неправильная цветопередача для изображения

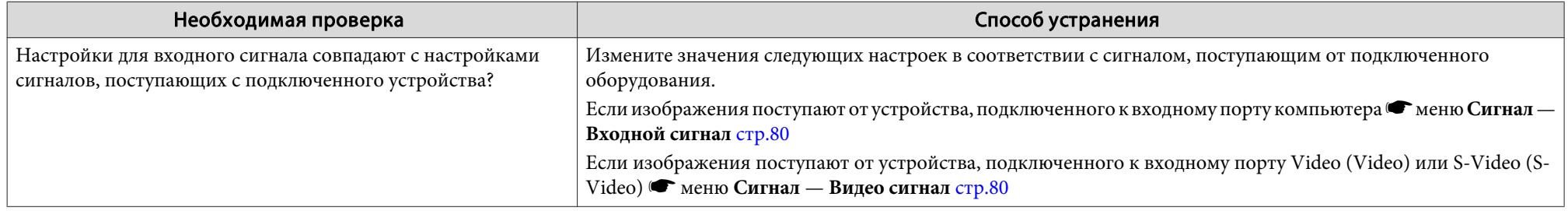

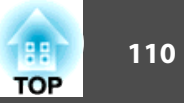

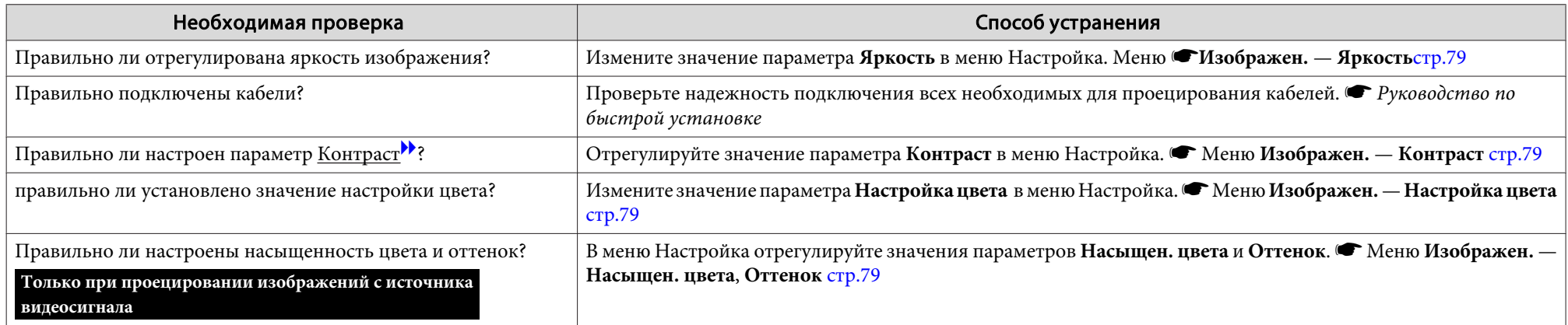

Темные изображения

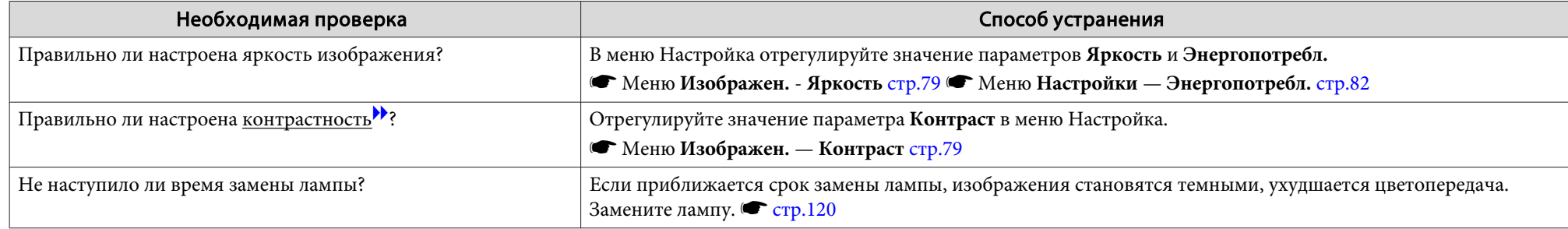

### **Неполадки при запуске проецирования**

Проектор не включается

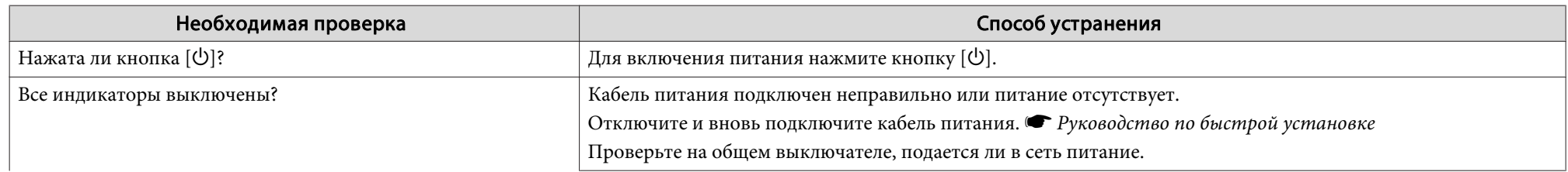

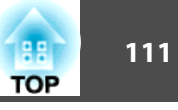

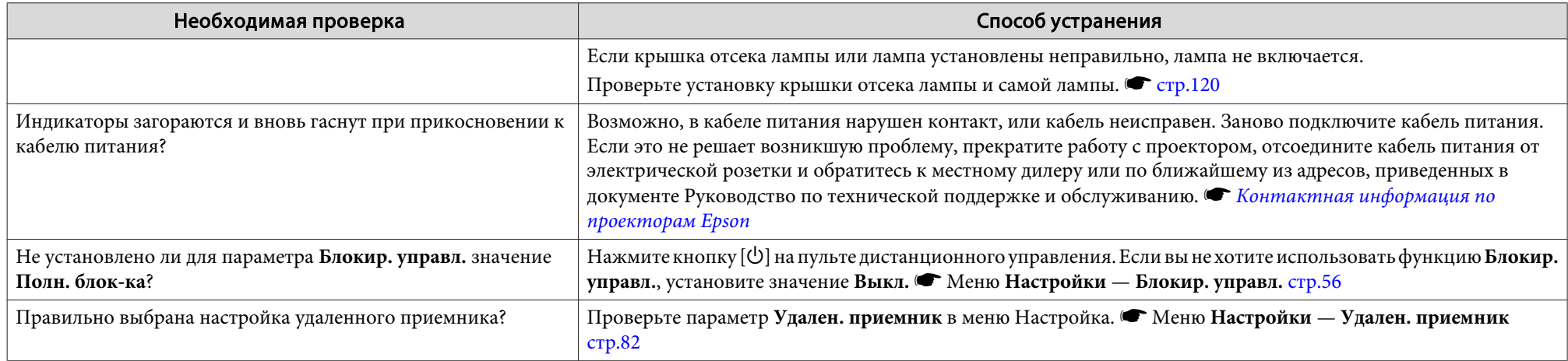

### **Неполадки, связанные <sup>с</sup> контролем <sup>и</sup> управлением**

Почта не приходит даже при возникновении проблем <sup>с</sup> проектором

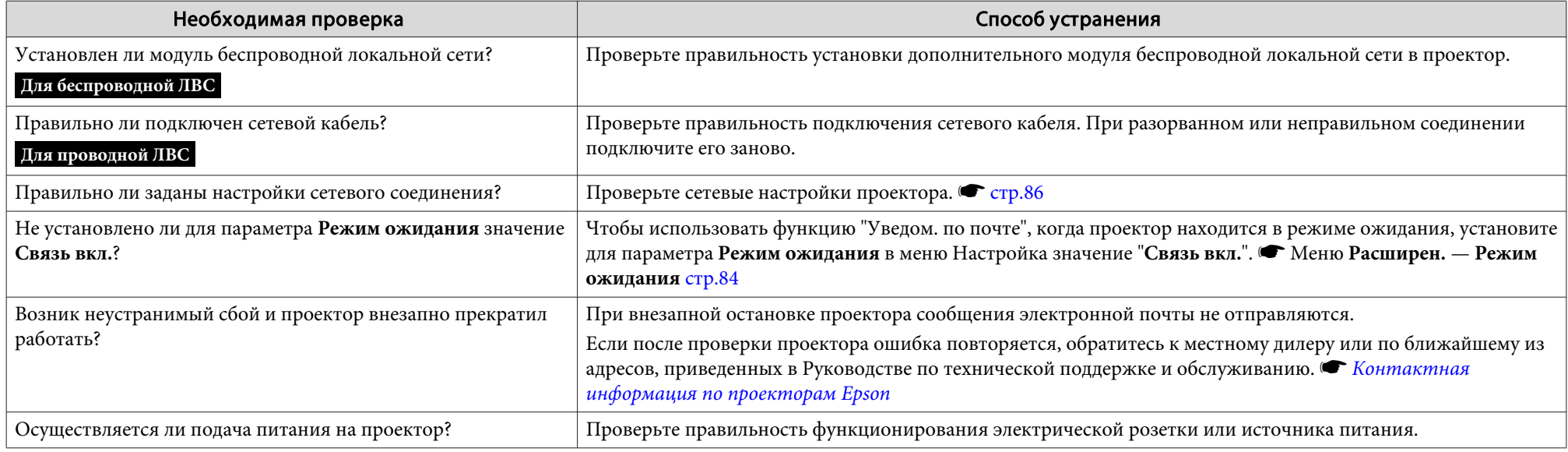

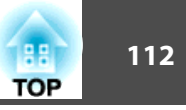

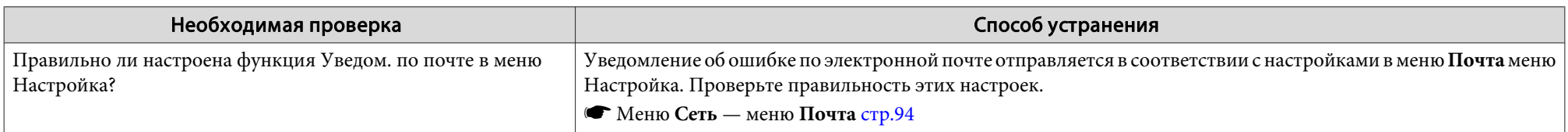

### **Неполадки, связанные <sup>с</sup> функцией простого взаимодействия**

Отображается сообщение "Оборудование не найдено".

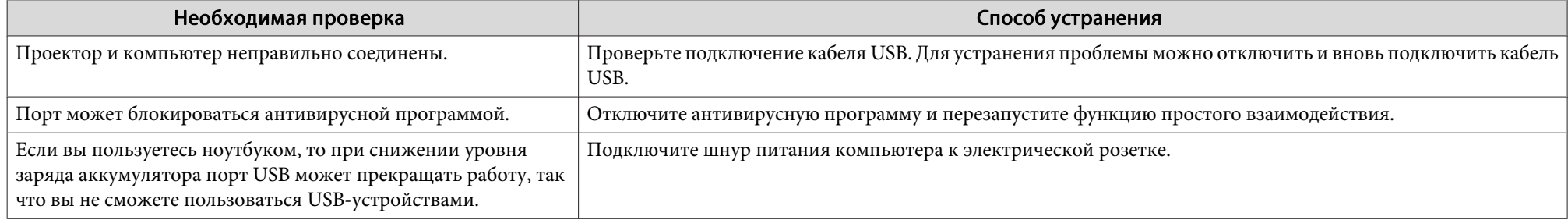

Не работает перо Easy Interactive Pen

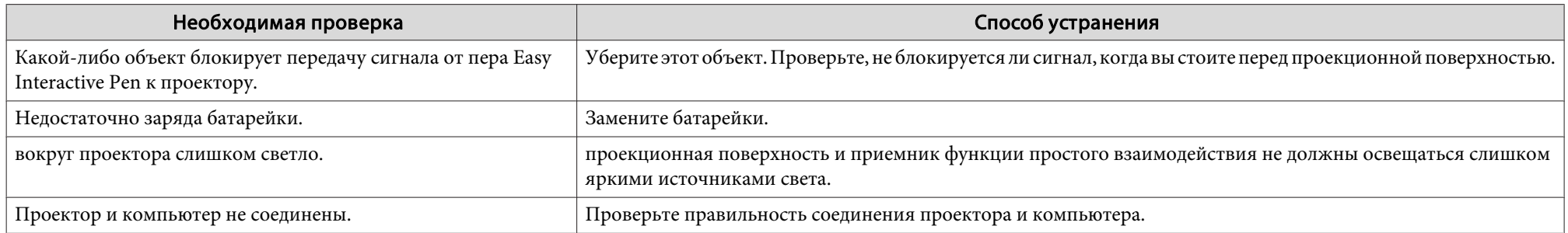

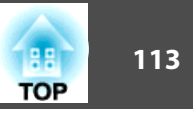

#### Мигающие точки не появляются даже при запуске калибровки

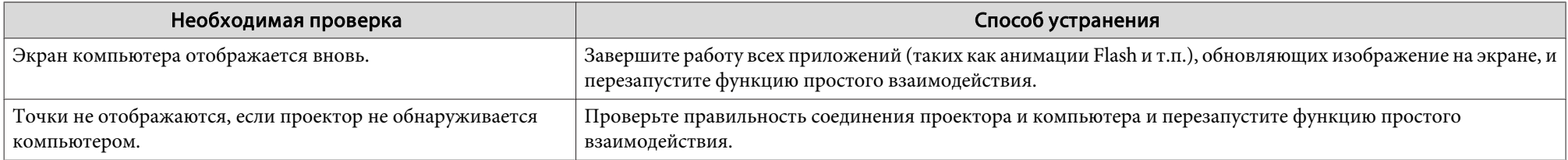

#### Точки не перестают мигать.

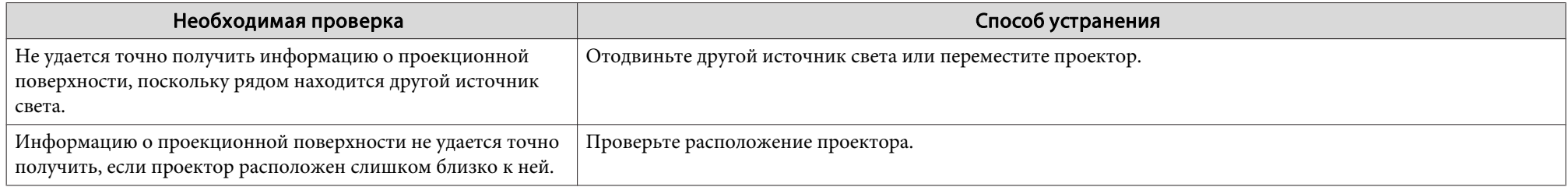

#### Точки автоматически перестают мигать

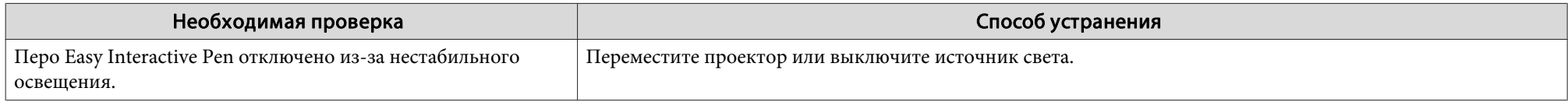

### **Прочие неполадки**

Не слышен звук или слабый звук

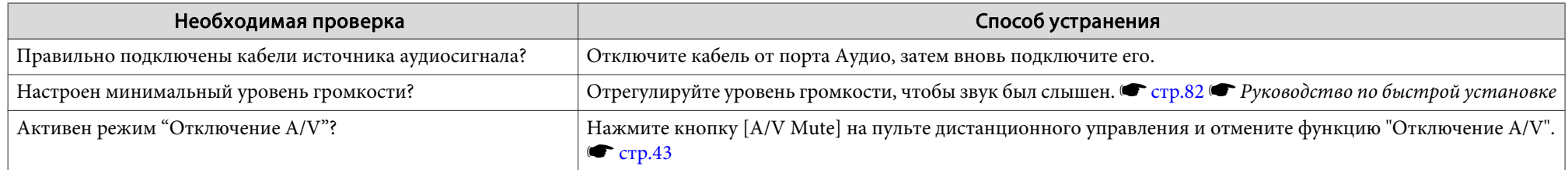

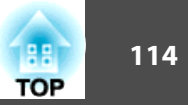

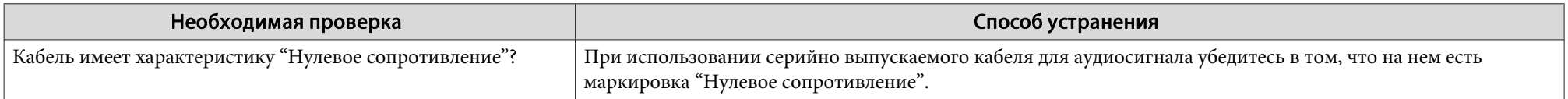

### Не слышен звук от микрофона

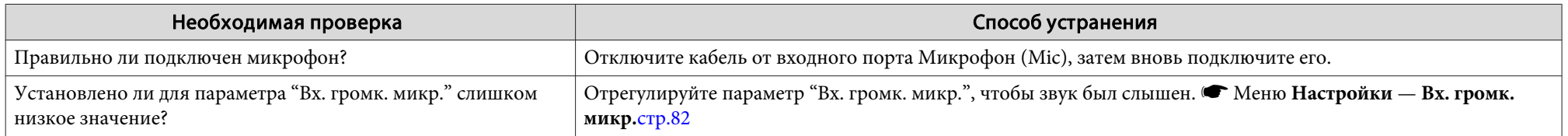

### Не работает пульт дистанционного управления

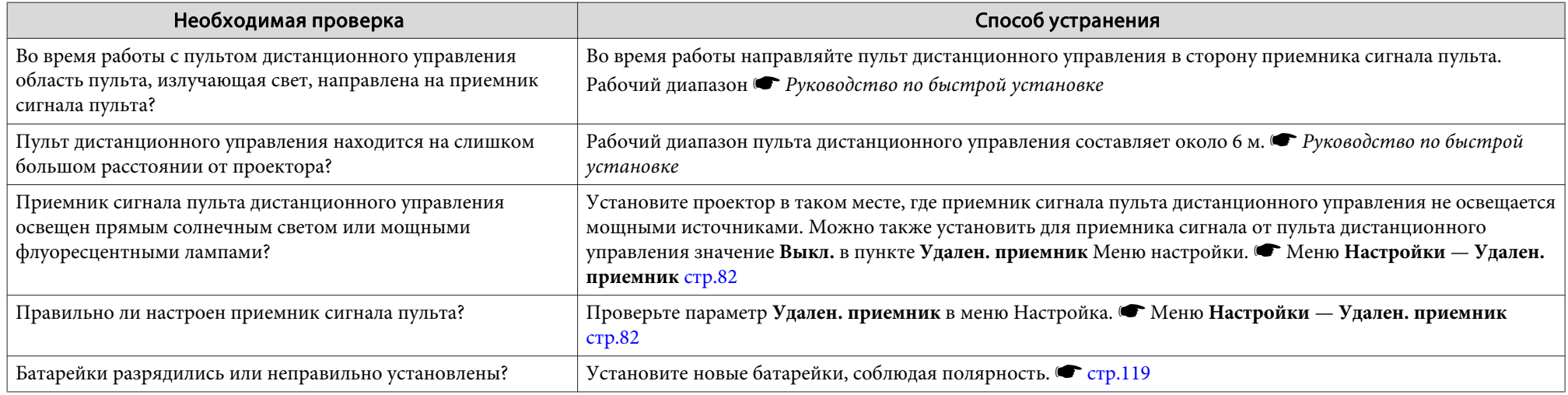

### Требуется изменить язык сообщений <sup>и</sup> меню

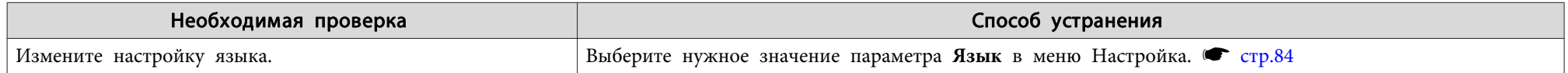

Если для функции уведомления по почте установлено значение **Вкл.**, <sup>и</sup> возникает проблема или предупреждение относительно работы проектора, отправляется следующее сообщение электронно<sup>й</sup> почты.

#### Тема: EPSON Projector

- Строка 1: Имя проектора, <sup>с</sup> которым возникла проблема
- Строка 2: IP-адрес проектора, <sup>с</sup> которым возникла проблема.
- Строка <sup>3</sup> <sup>и</sup> далее: подробное описание проблемы

Описание проблемы приводится строка за строкой. <sup>В</sup> следующе<sup>й</sup> таблице перечислены детальные сведения, которые даются <sup>в</sup> сообщении для каждого элемента. Для выяснения сущности проблем/ предупреждений см. раздел ["Интерпретация](#page-101-0) показаний". • [стр.](#page-101-0)102

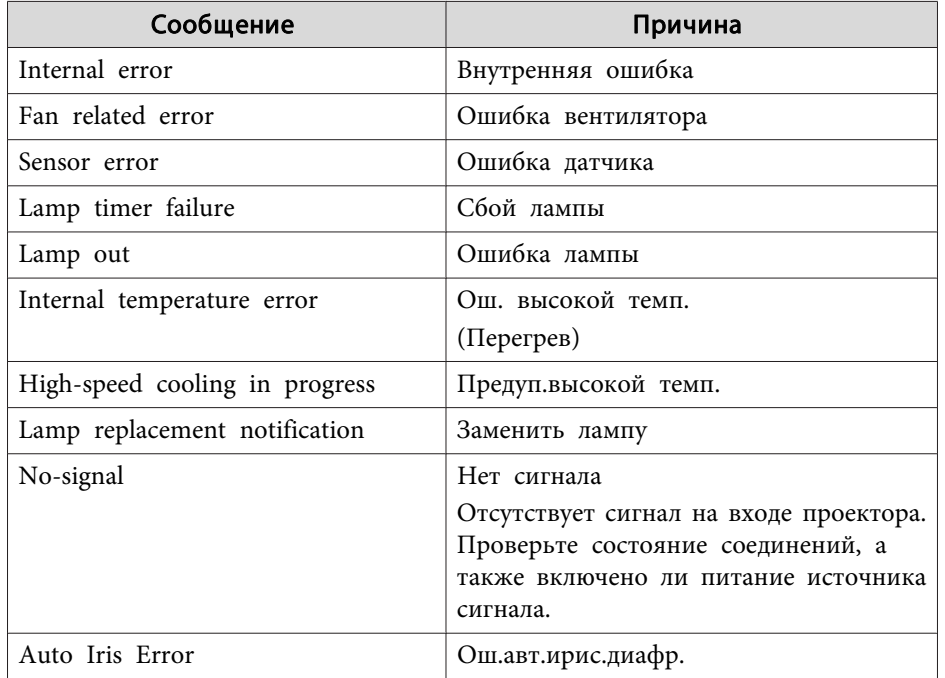

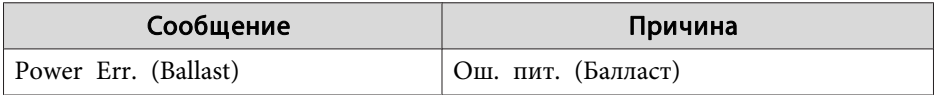

<sup>В</sup> начале сообщения присутствует знак <sup>А</sup> (+) или (–).

- (+): возникла проблема <sup>с</sup> проектором
- (–): Проблема <sup>с</sup> проектором была разрешена

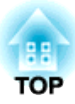

## **Приложение**

<sup>В</sup> этой главе содержатся сведения о процедурах технического обслуживания, обеспечивающих оптимальный уровень функционирования проектора <sup>в</sup> течение длительного времени.

# **Чистка деталей проектора <sup>117</sup>**

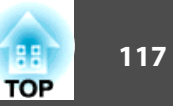

Если проектор загрязнен или ухудшается качество проецируемых изображений, следует произвести чистку проектора.

### **Очистка Поверхности Проектора**

Очищайте поверхность проектора, осторожно протирая ее мягкой тканью.

Если проектор сильно загрязнен, смочите ткань водой <sup>с</sup> небольшим содержанием нейтрального моющего средства. Перед тем, как протирать поверхность проектора, выжмите ткань насухо.

#### **Внимание**

Не следует применять для очистки поверхности проектора летучие вещества, такие как воск, спирт или растворитель. Это может вызвать изменение качества корпуса или привести <sup>к</sup> его обесцвечиванию.

### **Чистка проекционного окна**

Объектив следует осторожно протирать специальной тканью для чистки стекол, которая имеется <sup>в</sup> продаже.

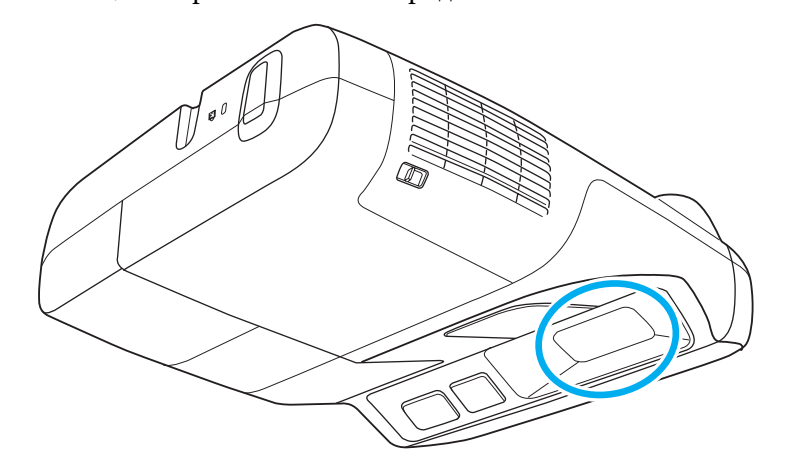

### **Опасно**

Не используйте для удаления пыли <sup>и</sup> загрязнени<sup>й</sup> аэрозоли, содержащие горючие газы. Из-за высокой температуры лампы внутри проектора может произойти возгорание.

#### **Внимание**

Запрещается подвергать объектив воздействию жестких материалов или ударов, поскольку его легко повредить.

### **Очистка воздушного фильтра**

При появлении следующего сообщения необходимо очистить воздушны<sup>й</sup> фильтр <sup>и</sup> отверстие воздухозаборника.

"**"Проектор перегрелся. Осмотрите вентиляционное отверстие, очистите или замените воздушны<sup>й</sup> фильтр**".

#### **Внимание**

- Пыль, которая скапливается <sup>в</sup> воздушно фильтре, может привести <sup>к</sup> повышению внутренне<sup>й</sup> температуры проектора, что, <sup>в</sup> свою очередь, приведет <sup>к</sup> неправильно<sup>й</sup> работе или скорому износу оптических компонентов. При появлении этого сообщения как можно скорее очистите воздушный фильтр.
- Не промывайте воздушный фильтр водой. Не используйте моющие средства или растворители.

 $\frac{1}{2}$ 

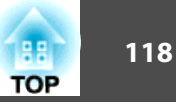

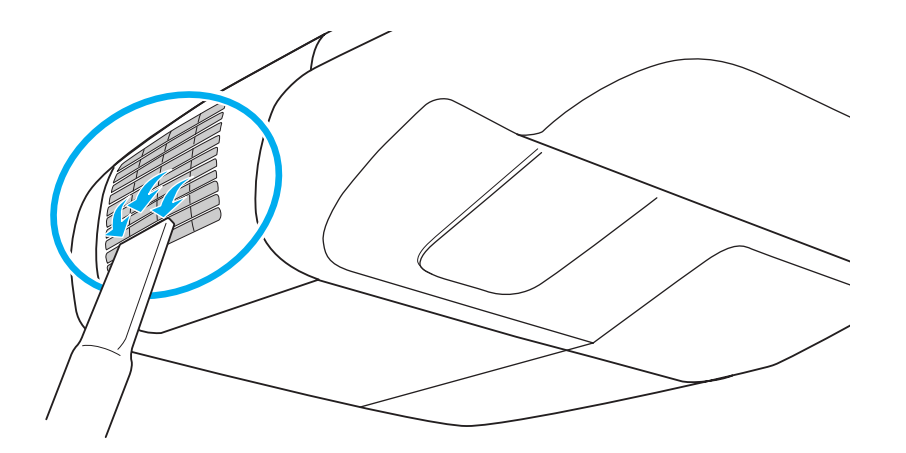

- Если это сообщение часто появляется <sup>и</sup> после чистки, воздушны<sup>й</sup> фильтр нужно заменить. Установите новый воздушный фильтр.  $\bullet$  [стр.](#page-123-0)124
	- Эти детали рекомендуется чистить по крайней мере каждые три месяца. При использовании проектора <sup>в</sup> особенно пыльном окружении их следует чистить чаще.

<span id="page-118-0"></span><sup>В</sup> этом разделе описывается замена батареек пульта дистанционного управления, лампы <sup>и</sup> воздушного фильтра.

### **Замена батареек в пульте дистанционного управления**

Если пульт дистанционного управления по прошествии некоторого времени перестает работать, это может указывать на окончание срока службы батареек. <sup>В</sup> таком случае их следует заменить. Держите наготове две запасные щелочные или марганцевые батарейки типоразмера AA для использования их <sup>в</sup> случае необходимости. Использование других батареек, за исключением марганцевых <sup>и</sup> щелочных типоразмера AA, запрещено.

#### **Внимание**

Перед выполнением манипуляци<sup>й</sup> <sup>с</sup> батарейками обязательно ознакомьтесь <sup>с</sup> главой Правила техники безопасности. <sup>s</sup> Правила техники безопасности

#### **Процедура**

#### A **Снимите крышку аккумуляторного отсека.**

Надавливая на защелку крышки аккумуляторного отсека, поднимите крышку.

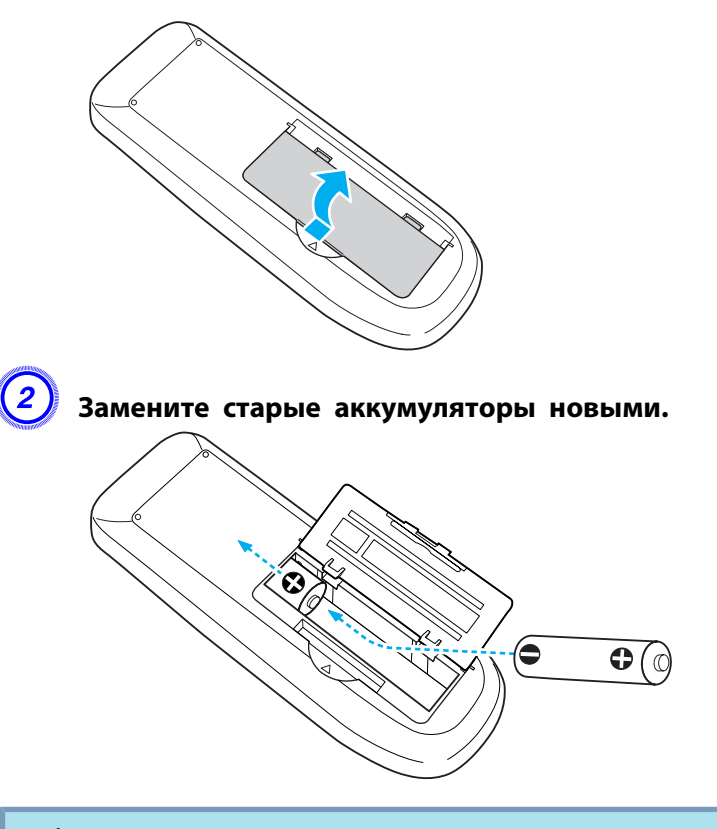

### **Предостережение**

Проверьте расположение меток (+) <sup>и</sup> (-) внутри держателя батареек <sup>и</sup> убедитесь <sup>в</sup> правильности ориентации устанавливаемых батареек.

### C **Верните на место крышку аккумуляторного отсека.**

Нажимайте на крышку аккумуляторного отсека до ее защелкивания <sup>в</sup> предусмотренном месте.

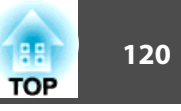

<span id="page-119-0"></span>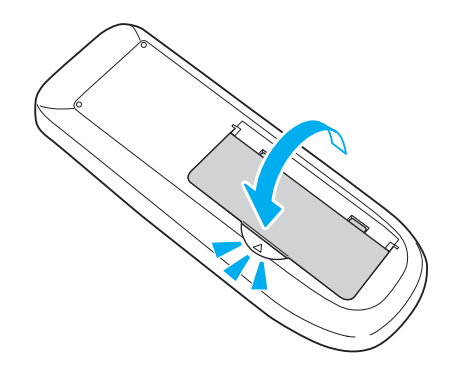

### **Замена лампы**

#### **Периодичность замены лампы**

Лампу следует заменить <sup>в</sup> следующих обстоятельствах:

• При начале проецирования отображается сообщение "Замените лампу.".

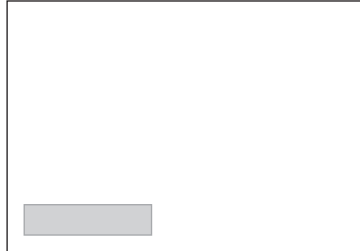

Отображается сообщение.

• Мигает оранжевый сигнал индикатора лампы.

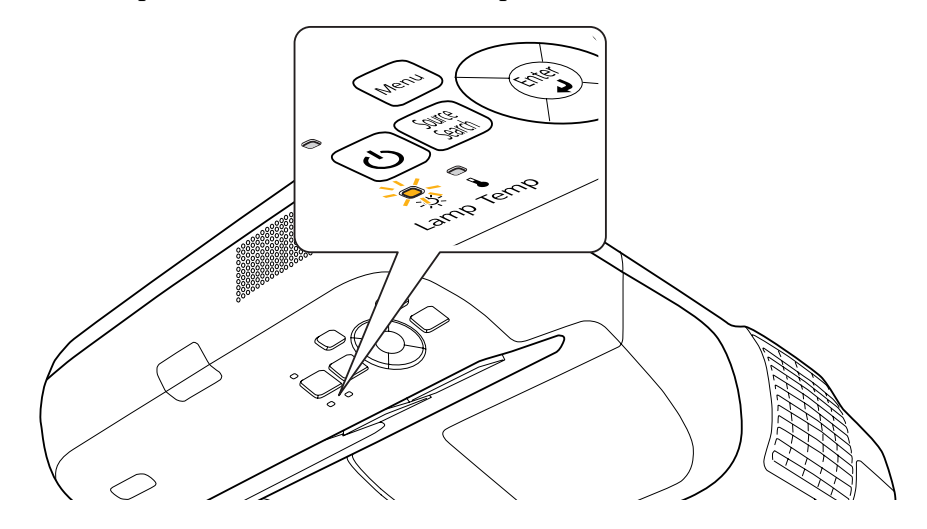

• Проецируемое изображение становится темным или начинает ухудшаться.

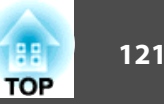

#### **Внимание**

- Для поддержания исходной яркости <sup>и</sup> качества проецируемых изображений задается следующая периодичность вывода сообщения <sup>о</sup> необходимости замены лампы.  $\curvearrowleft$  [стр.](#page-81-0)82
- Если для параметра *Энергопотребл.* установлено значение *Нормальная*: около 2400 часов
- Если для параметра *Энергопотребл.* установлено значение *ECO*: около 3400 часов
- Если лампа эксплуатируется после окончания периода, рекомендованного для замены, увеличивается вероятность ее взрыва. При появлении сообщения <sup>о</sup> необходимости замены лампы замените ее как можно скорее, даже если она еще работает.
- <sup>В</sup> зависимости от характеристик лампы <sup>и</sup> способа использования она может потускнеть или перестать работать до вывода предупреждающего сообщения. Рекомендуется всегда иметь запасную лампу.

#### **Как заменить лампу**

### **Опасно**

- При замене лампы, вызванной прекращением свечения, существует вероятность того, что лампа разбита. При замене лампы проектора, установленного на потолке, нужно учитывать, что лампа может быть разбита, <sup>и</sup> находиться сбоку от крышки отсека лампы, <sup>а</sup> не под ней. Аккуратно снимите крышку отсека лампы. При открывании крышки могут выпасть осколки. <sup>В</sup> этом случае немедленно обратитесь <sup>к</sup> врачу.
- Не разбирайте лампу <sup>и</sup> не изменяйте ее конструкцию. <sup>В</sup> случае установки <sup>в</sup> проектор <sup>и</sup> использования переделанной или повторно собранной лампы возможно возгорание, поражение электрическим током <sup>и</sup> несчастные случаи.

### **Предостережение**

Перед снятием крышки отсека с лампой дайте лампе остыть. Если лампа по-прежнему горячая, можно получить ожоги или другие травмы. Для достижения достаточного уровня охлаждения лампы требуется приблизительно один час после отключения питания.

### **Процедура**

A **После отключения питания проектора <sup>и</sup> двух звуковых сигналов подтверждения отключите кабель питания.**

### B **Дождитесь, пока лампа остынет, <sup>и</sup> снимите крышку на верхней панели проектора.**

Ослабьте винт, фиксирующий крышку отсека <sup>с</sup> лампой, <sup>с</sup> помощью отвертки из комплекта поставки новой лампы или <sup>с</sup> помощью крестовой отвертки Phillips (+). Затем сдвиньте крышку отсека <sup>с</sup> лампой <sup>в</sup> направлении вперед <sup>и</sup> поднимите.

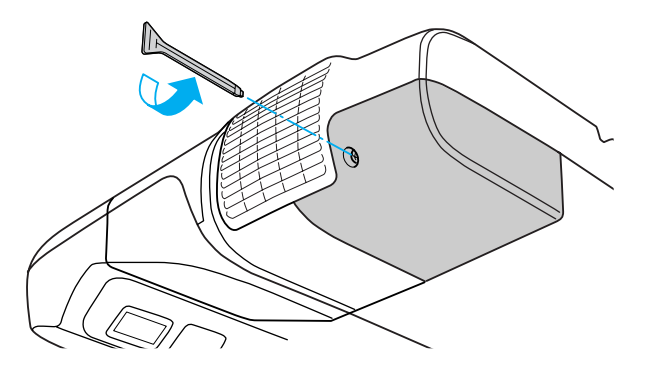

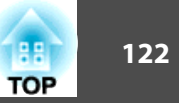

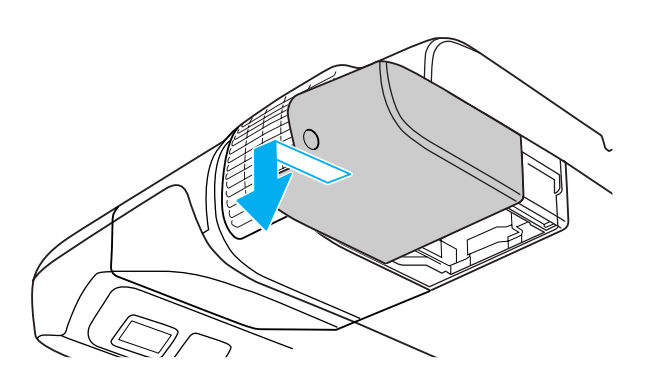

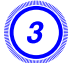

C **Ослабьте два винта, которыми крепится лампа.**

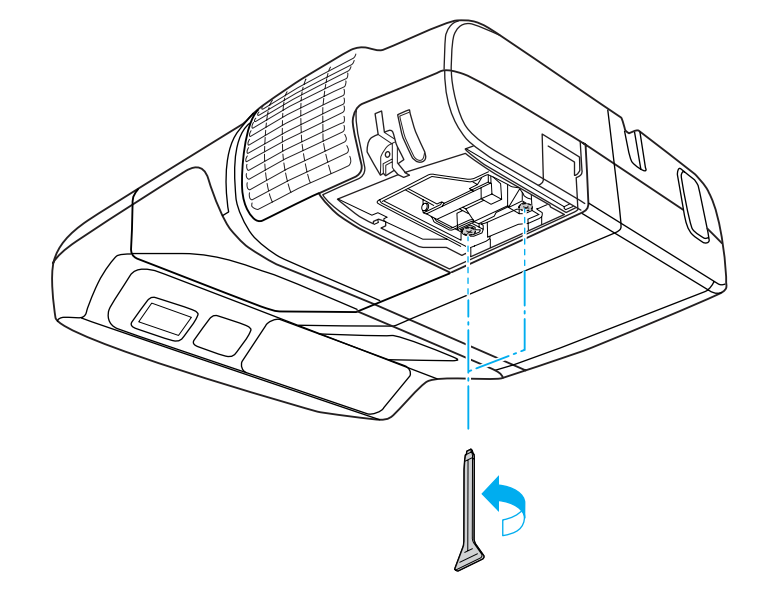

### D **Извлеките старую лампу, потянув за ручку.**

Если лампа треснула, замените ее новой или обратитесь <sup>к</sup> местному дилеру за дополнительной помощью. • [Контактная](#page-17-0) [информация](#page-17-0) по проекторам Epson

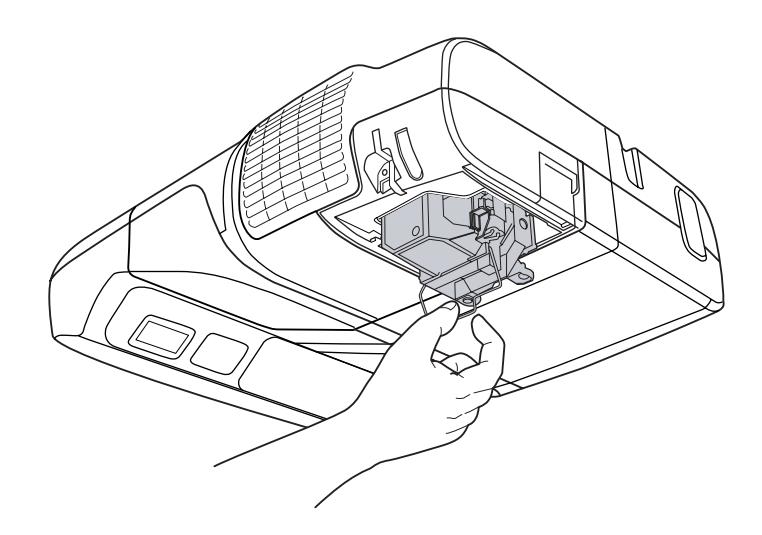

### E **Установите новую лампу.**

Устанавливайте новую лампу вдоль направляющей <sup>в</sup> правильном направлении, чтобы она заняла предусмотренное положение, надавливая <sup>в</sup> месте <sup>с</sup> маркировко<sup>й</sup> "PUSH" (НАЖАТЬ ЗДЕСЬ). Когда лампа будет полностью вставлена, затяните два винта. Нажимайте на ручку сменной лампы до ее защелкивания <sup>в</sup> предусмотренном месте.

Нажимайте на ручку сменной лампы, чтобы она защелкнулась <sup>в</sup> предусмотренном месте.

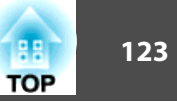

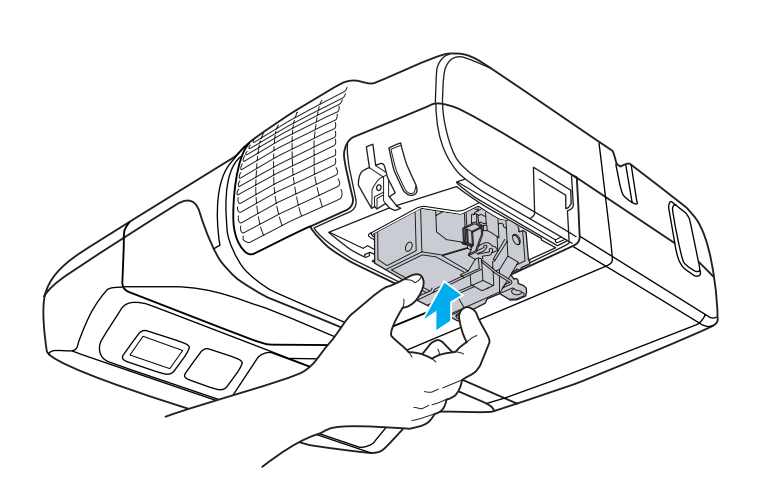

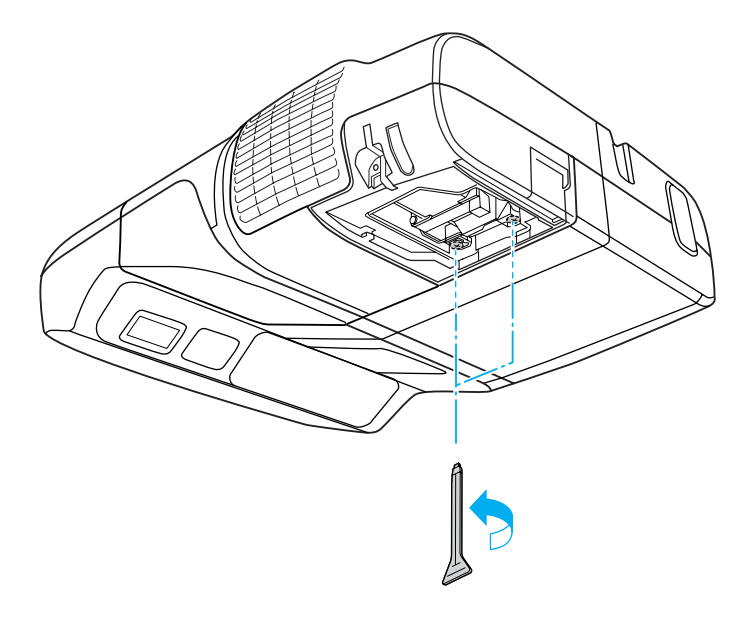

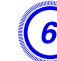

F **Установите на место крышку отсека <sup>с</sup> лампой.**

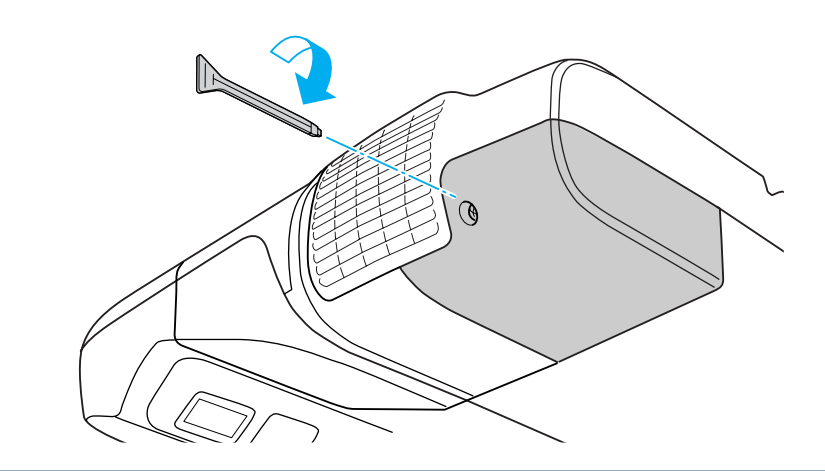

#### **Внимание**

- Закрепите крышку. При снятой крышке отсека лампы питание автоматически выключается из соображений безопасности. Если лампа или крышка отсека лампы или лампа установлены неправильно, лампа не включается.
- В данное устройство входит лампа, составная часть которой содержит ртуть (Hg). Ознакомьтесь с местными правилами по ликвидации или утилизации. Избавляйтесь от использованных фильтров надлежащим образом <sup>в</sup> соответствии <sup>с</sup> местными правилами.

### **Сброс Время раб. лампы**

В проекторе ведется учет времени, в течение которого лампа находится во включенном состоянии, <sup>и</sup> при достижении момента замены лампы соответствующее сообщение <sup>и</sup> показания индикатора уведомляют пользователя <sup>о</sup> необходимости замены. После замены лампы сбросьте значение счетчика Время раб. лампы в меню Настройка. • [стр.](#page-97-0)98

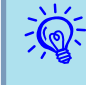

 Сбрасывайте значение счетчика Время раб. лампы только после замены лампы. Иначе период замены лампы будет указан неправильно.

### <span id="page-123-0"></span>**Замена воздушного фильтра**

### **Периодичность замены воздушного фильтра**

Заменяйте воздушны<sup>й</sup> фильтр <sup>в</sup> следующих обстоятельствах:

- Разрыв воздушного фильтра.
- Сообщение выводится даже после очистки воздушного фильтра.

### **Способ замены воздушного фильтра**

### **Процедура**

A **После отключения питания проектора <sup>и</sup> двух звуковых сигналов подтверждения отключите кабель питания.**

### B **Откройте крышку воздушного фильтра.**

Сдвиньте рычаг открывания/закрывания крышки воздушного фильтра <sup>и</sup> откройте крышку.

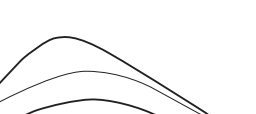

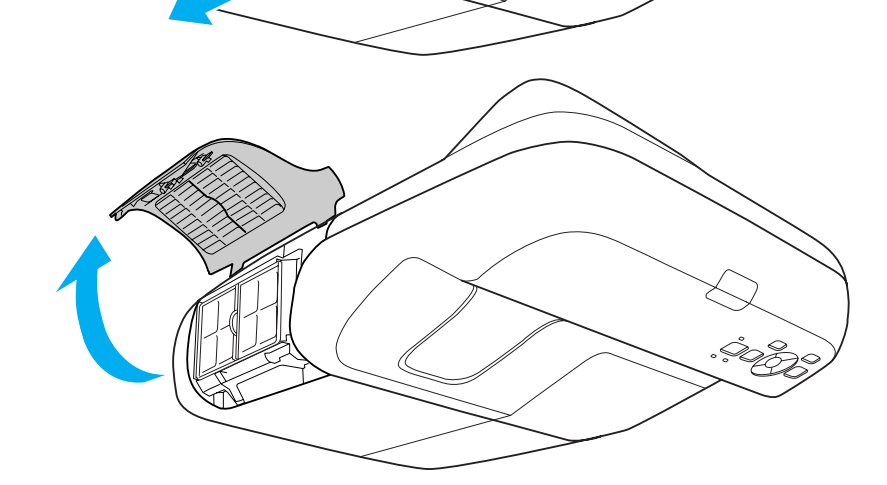

### C **Извлеките воздушны<sup>й</sup> фильтр.**

Возьмитесь за выступ <sup>в</sup> середине воздушного фильтра <sup>и</sup> выньте его.

**TOP** 

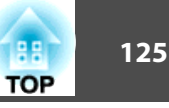

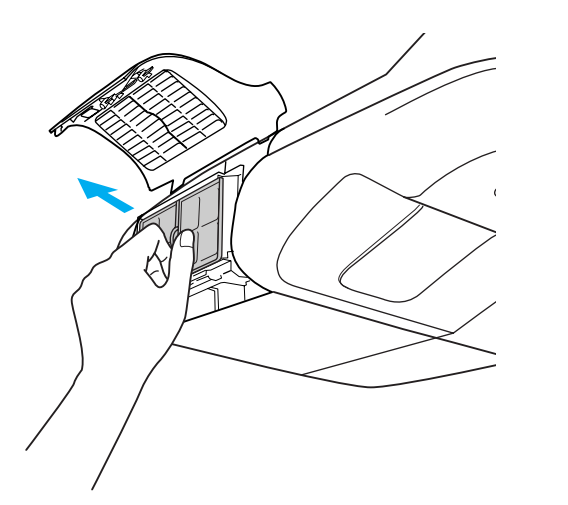

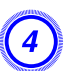

### D **Установите новый воздушны<sup>й</sup> фильтр.**

Нажимайте до щелчка.

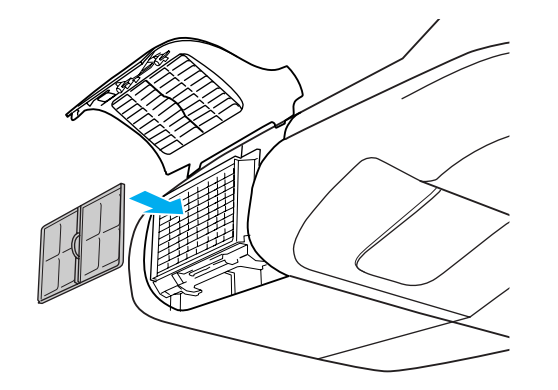

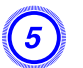

 $\sum_{i=1}^{n}$ 

### E **Закройте крышку воздушного фильтра.**

 Избавляйтесь от использованных фильтров надлежащим образом <sup>в</sup> соответствии <sup>с</sup> местными правилами. Материал рамки: акрилонитрил-бутадиен-стирол Материал фильтра: Полиуретановая пена

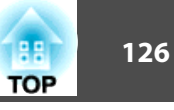

Доступны следующие дополнительные принадлежности <sup>и</sup> расходные материалы. Приобретайте эти изделия по мере необходимости. Ниже приведен список дополнительных принадлежностей <sup>и</sup> расходных материалов по состоянию на: 2010.01. Подробная информация <sup>о</sup> принадлежностях изменяется без предварительного уведомления, <sup>а</sup> наличие в продаже зависит от страны, в которой совершается покупка.

### **Дополнительные Принадлежности**

### Кабель для соединения с компьютером ELPKC02

### (1,8 м - для mini D-Sub15-pin/mini D-Sub 15pin)

Аналогичен кабелю для подключения к компьютеру, входящему в комплект поставки проектора.

### Кабель для соединения с компьютером ELPKC09

(3 м - для mini D-Sub15-pin/mini D-Sub 15pin)

Кабель для соединения с компьютером ELPKC10

### (20 м - для mini D-Sub15-pin/mini D-Sub 15pin)

Удлинительные кабели для подключения проектора к компьютеру.

### Кабель для компонентного видеосигнала ELPKC19 (3 м - для mini D-Sub 15-pin/RCA male×3)

Используется для подключения источника <u>Компонентное видео</u>».

### Камера док. ELPDC06

Используется при проецировании книг, документов для OHP-проектора или слайдов. • ["Подключение устройств USB" стр.37](#page-36-0)

### Модуль беспроводной локальной сети ELPAP03

Используется для беспроводного подключения проектора к компьютеру и проецирования. • ["Установка модуля беспроводной ЛВС" стр.41](#page-40-0)

### Ключ Quick Wireless Connection USB Key ELPAP05

Используется для подключения к компьютеру под управлением операционной системы Windows и проецирования с него изображений.

Однако перед использованием проектора его необходимо подключить к сети.

### **Расходные Mатериалы**

### Блок лампы ELPLP57

Используется для замены отслуживших ламп. • ["Замена лампы" стр.120](#page-119-0)

### Воздушный фильтр ELPAF27

Используется для замены отслуживших воздушных фильтров. • ["Замена](#page-123-0) [воздушного фильтра" стр.124](#page-123-0)

Единица измерения: см

Для настройки проектора <sup>и</sup> подбора подходящего размера экрана обратитесь <sup>к</sup> приведенно<sup>й</sup> ниже таблице. Значения <sup>в</sup> ней приведены только для справки.

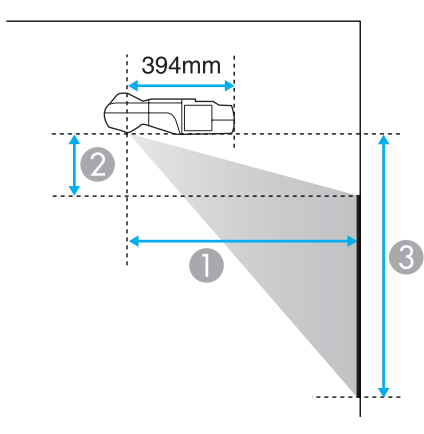

- Расстояние проецирования
- Высота от нижней точки проектора до верхнего края экрана
- Высота от нижней точки проектора до нижнего края экрана

| Формат экрана 16:9 |                  | Минимум (широкоугольное) - Максимум<br>(теле) |           |             |
|--------------------|------------------|-----------------------------------------------|-----------|-------------|
|                    |                  |                                               |           |             |
| 58"                | $128 \times 72$  | $47 - 64$                                     | $21 - 31$ | $94 - 128$  |
| 65"                | $144 \times 81$  | $53 - 71$                                     | $25 - 36$ | $106 - 144$ |
| 70"                | $155 \times 87$  | 57                                            | 27        | 114         |
| 80"                | $177 \times 100$ | 65                                            | 32        | 131         |
| 90"                | $199 \times 112$ | 73                                            | 36        | 148         |
| 93"                | $206 \times 116$ | 76                                            | 37        | 153         |

Единица измерения: см

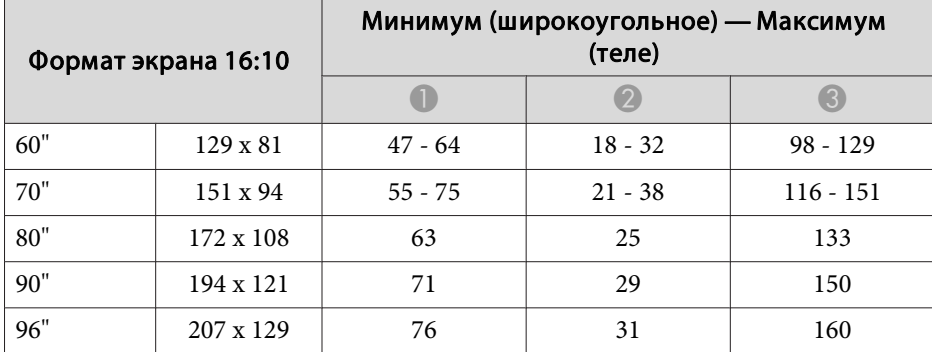

### **Расстояние Проецирования (EB-460i/460)**

Единица измерения: см

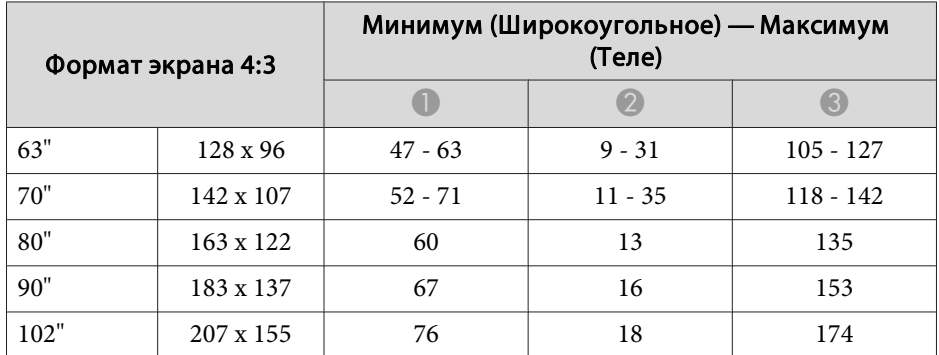

 $\overline{\phantom{a}}$ 

 $\overline{\phantom{a}}$ 

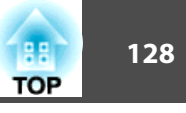

### **Расстояние проецирования (EB-450Wi/450W/ 440W)**

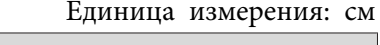

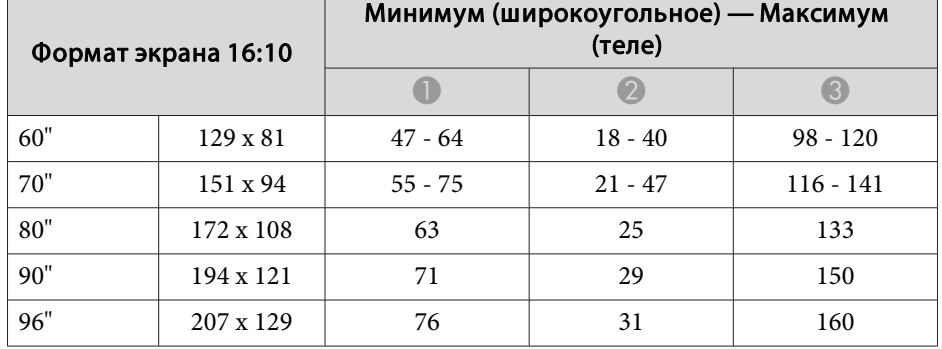

Единица измерения: см

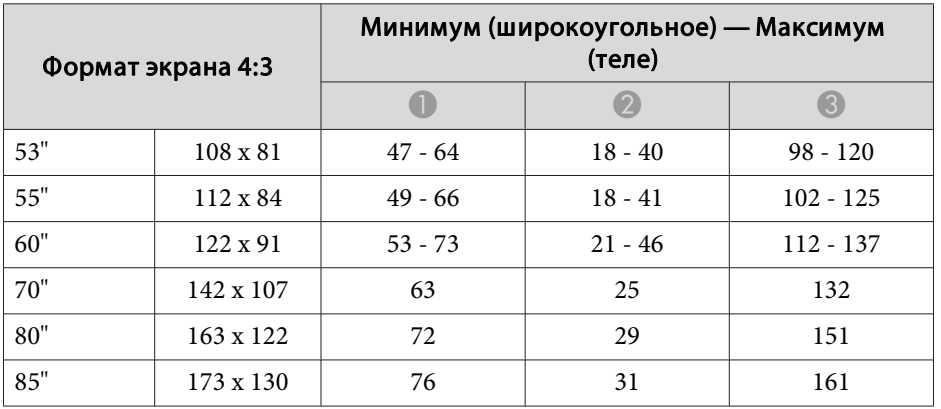

Единица измерения: см

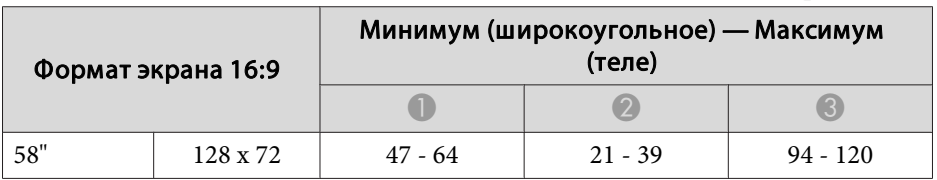

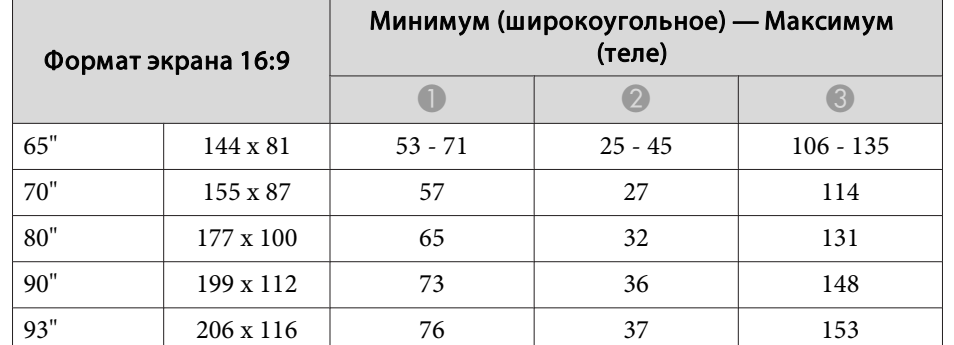

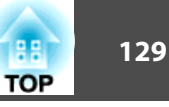

### <span id="page-128-0"></span>**Поддерживаемые Mониторы (EB-460i/460)**

#### **Компьютерные сигналы (аналоговый RGB)**

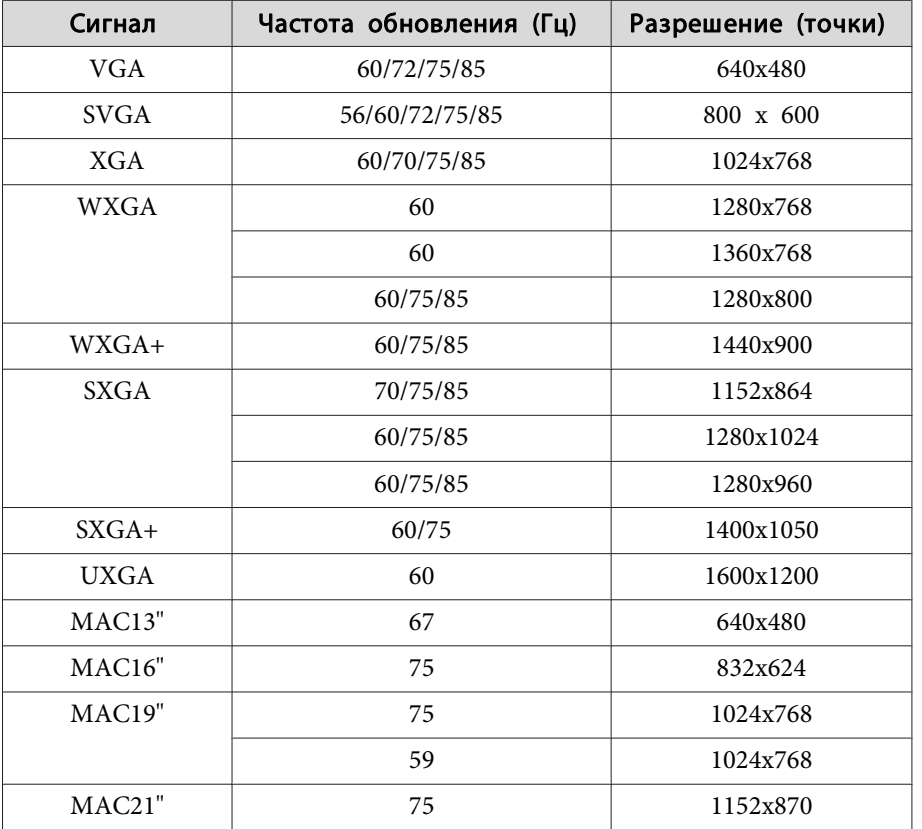

Поддерживает проецирование сигнала других форматов. Однако некоторые функции при этом могут не работать.

#### **Компонентное видео**

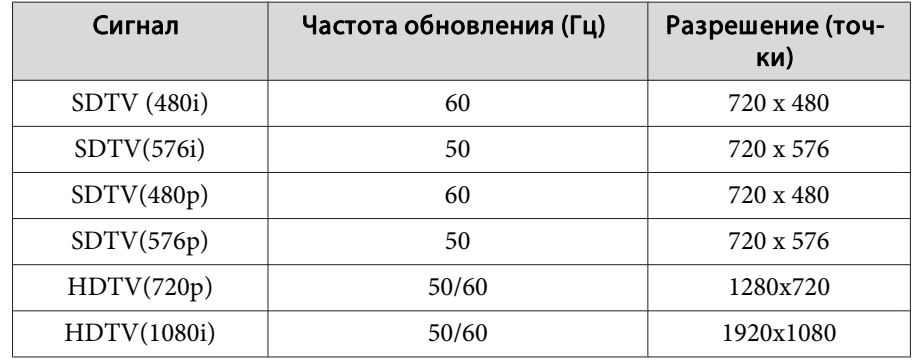

### **Композитное видео/S-Video**

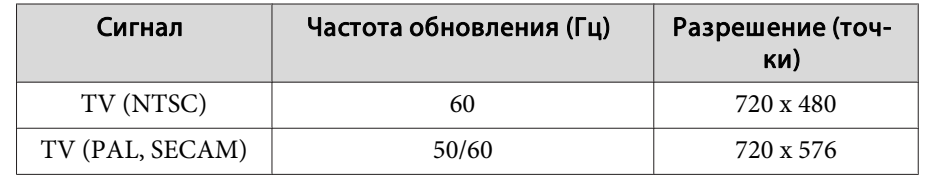

### **Поддерживаемые мониторы (EB-450Wi/450W/ 440W)**

### **Компьютерные сигналы (аналоговый RGB)**

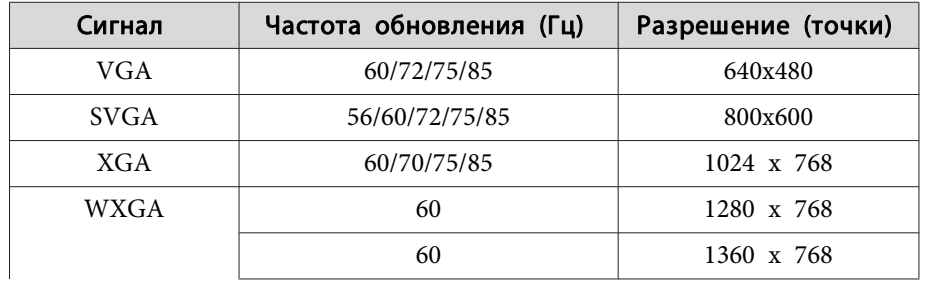

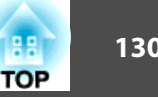

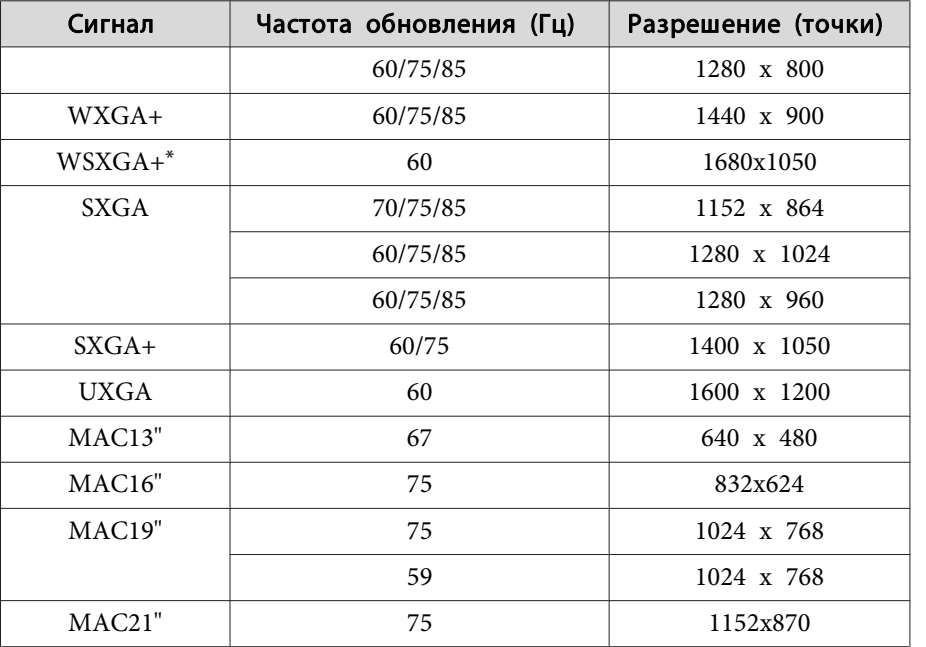

### **Композитное видео/S-Video**

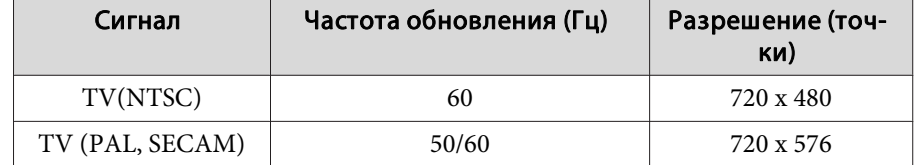

\* Совместимо только при выборе для параметра **Разрешение**<sup>в</sup> меню Настройка значения Широк.. <sup>•</sup> [стр.](#page-79-0)80

Поддерживает проецирование сигнала других форматов. Однако некоторые функции при этом могут не работать.

### **Компонентное видео**

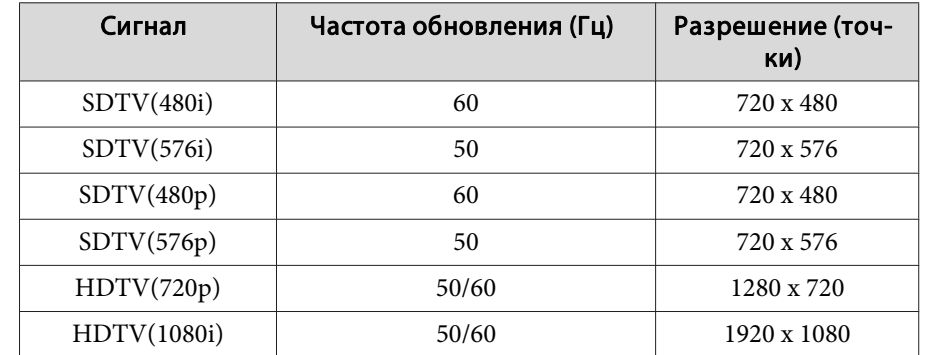

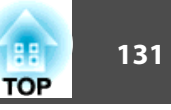

### **Список Команд**

При отправке на проектор команды включения (ON) питания осуществляется включение питания <sup>и</sup> проектор переходит <sup>в</sup> режим прогрева. После включения питания проектора возвращается двоеточие ":  $(3Ah)$ .

Если вводится команда, проектор выполняет команду и возвращает ":", затем принимает следующую команду.

Если обрабатываемая команда завершается аварийно, выводится сообщение об ошибке <sup>и</sup> возвращается ":".

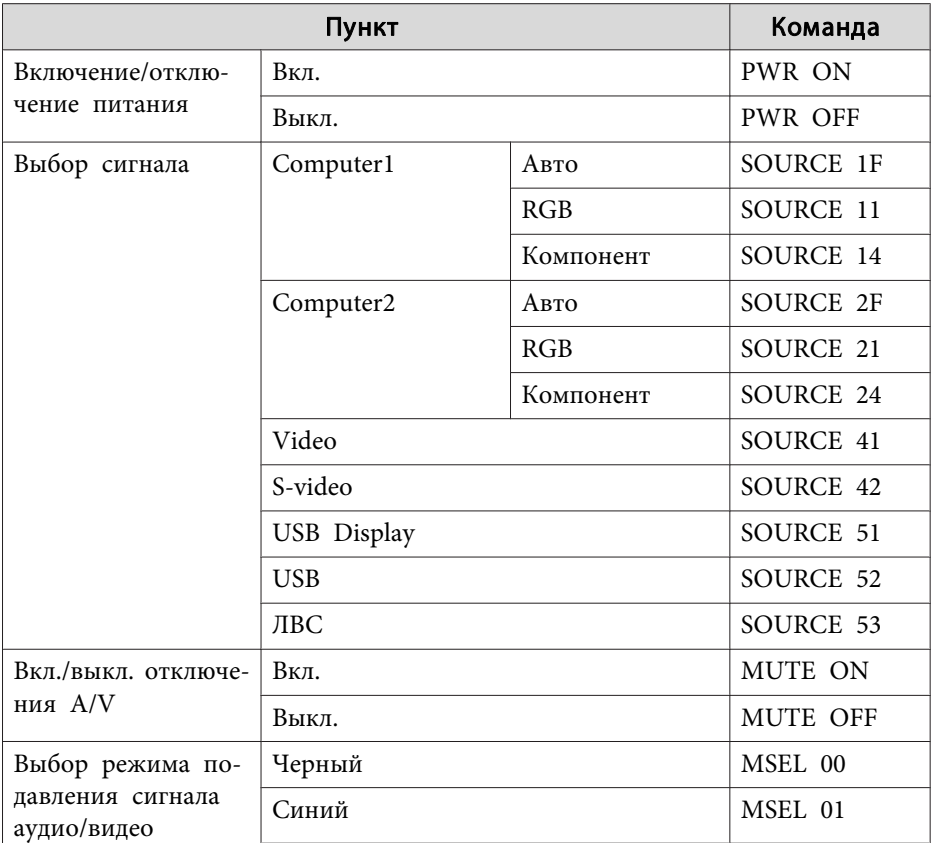

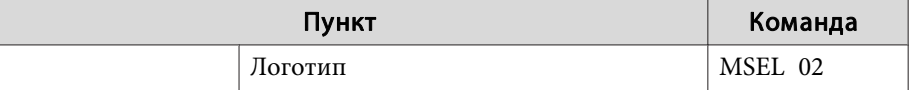

Перед отправко<sup>й</sup> команды <sup>в</sup> конец каждой команды следует добавлять код возврата каретки (CR) (0Dh).

### **Команды ESC/VP21 <sup>132</sup>**

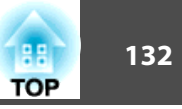

### **Схема Подключения Кабелей**

#### **Последовательное подключение**

- Вид разъема: 9-контактный D-Sub (штекер)
- Название входного порта проектора: RS-232C

### <На проекторе> <на компьютере> <на компьютере>

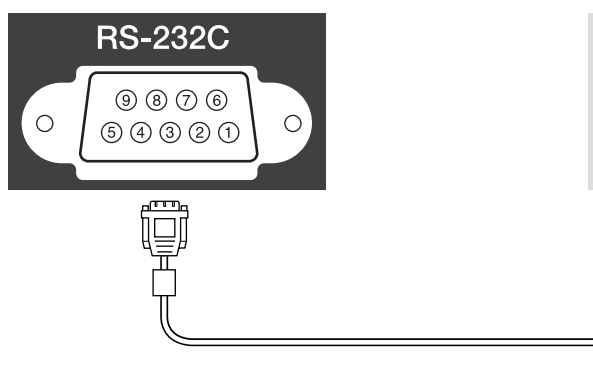

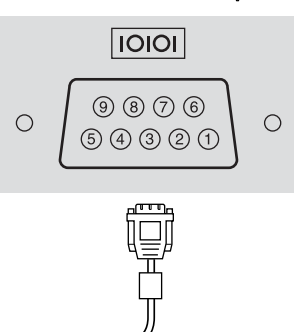

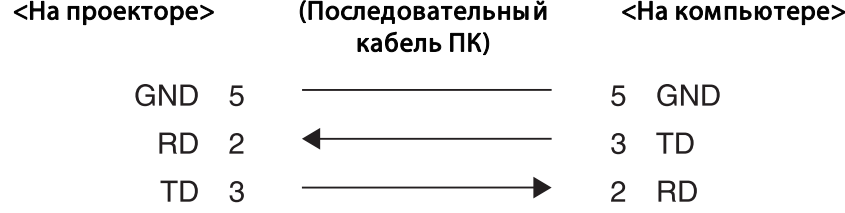

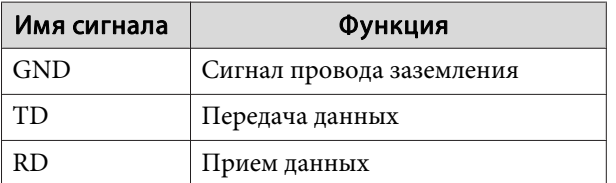

### **Протокол связи**

- Настройка скорости передачи <sup>в</sup> бодах по умолчанию: <sup>9600</sup> бит/с
- Длина данных: 8 бит
- Контроль четности: нет
- Стоповый бит: 1 бит
- Управление потоком данных: нет

Протокол PJLink Class1 установлен ассоциацие<sup>й</sup> JBMIA (Japan Business Machine and Information System Industries Association) <sup>в</sup> рамках мероприятий по стандартизации протоколов управления проекторами <sup>в</sup> качестве стандартного протокола для управления проекторами, поддерживающими работу <sup>в</sup> сети.

Данный проектор отвечает требованиям стандарта PJLink Class1, установленного ассоциацией JBMIA.

Он поддерживает все команды, за исключение следующих команд, определенных стандартом PJLink Class1. Имеется соглашение, заверенное при проверке применимости стандарта PJLink.

URL:<http://pjlink.jbmia.or.jp/english/>

• **Неподдерживаемые команды**

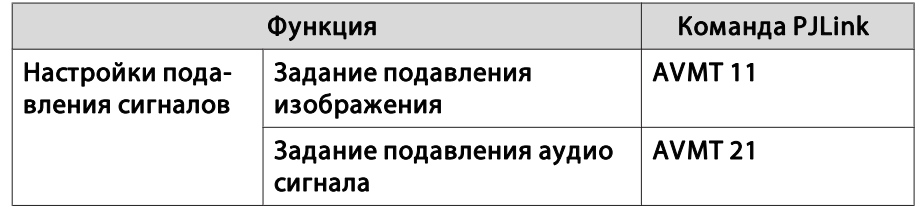

• Названия входных сигналов, определяемые **PJLink <sup>и</sup> соответствующие источникам проектора**

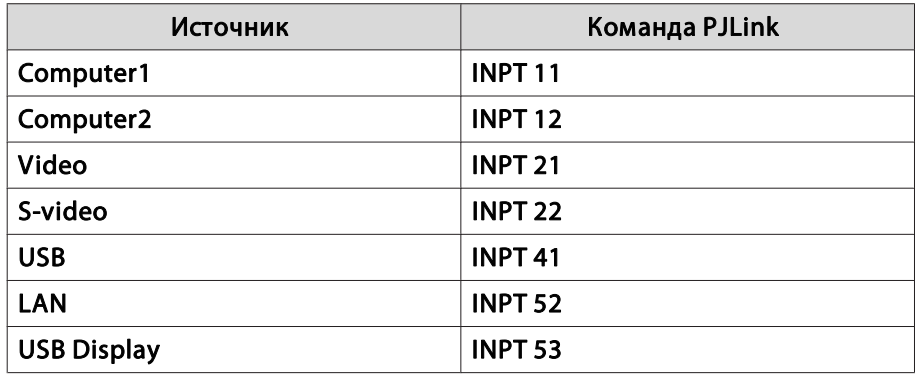

- Название компании-производителя, отображаемое для "Запрос информации <sup>о</sup> названии компании-производителя" **EPSON**
- Название модели, отображаемое для "Product name information query" (Запрос информации <sup>о</sup> названии устройства) **EB-460i EB-460EB-450WiEB-450W**
	- **EB-440W**

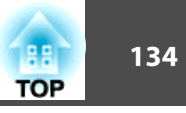

### **Общие Tехнические Данные Проектора**

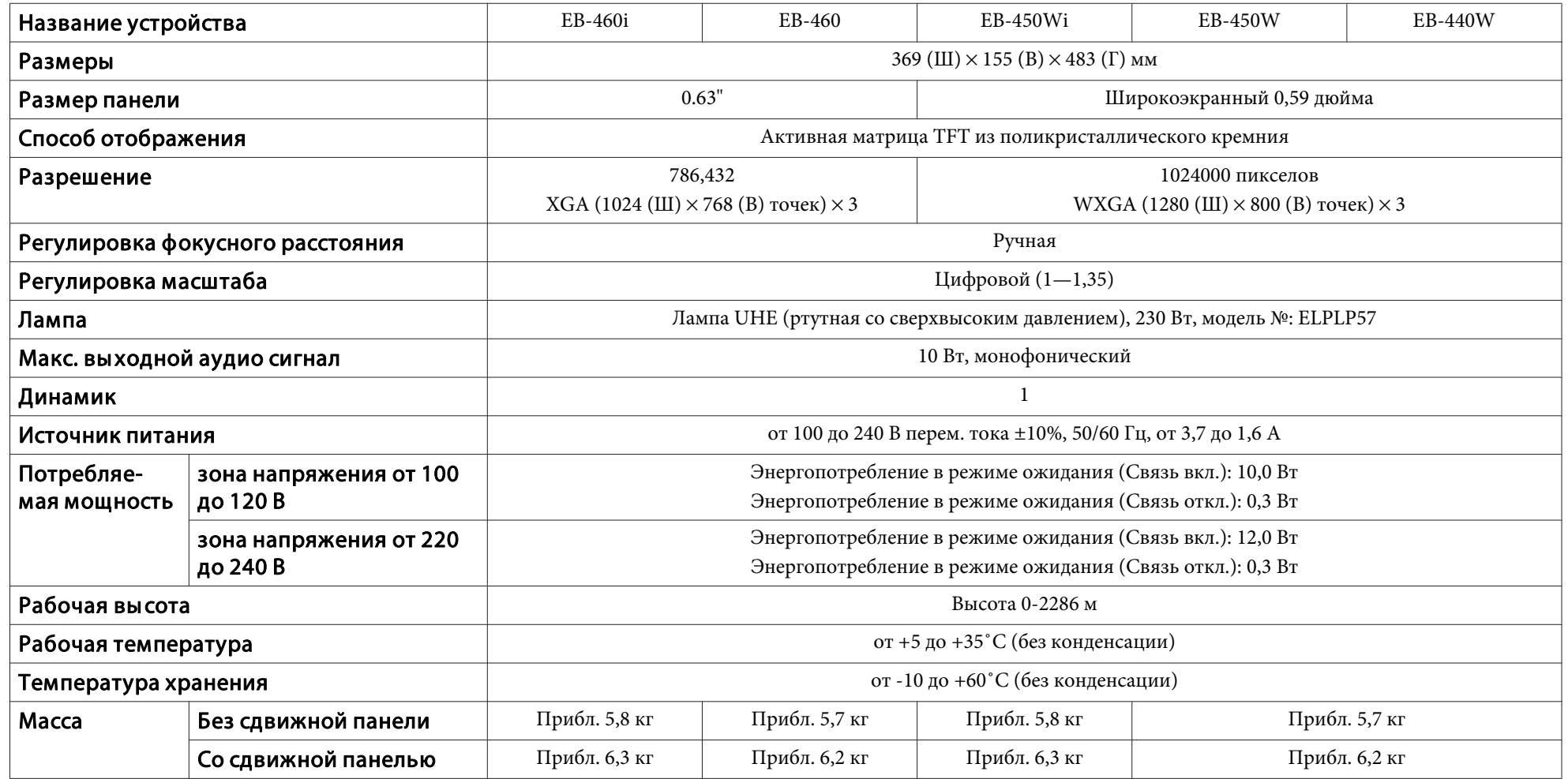

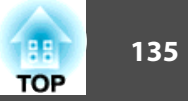

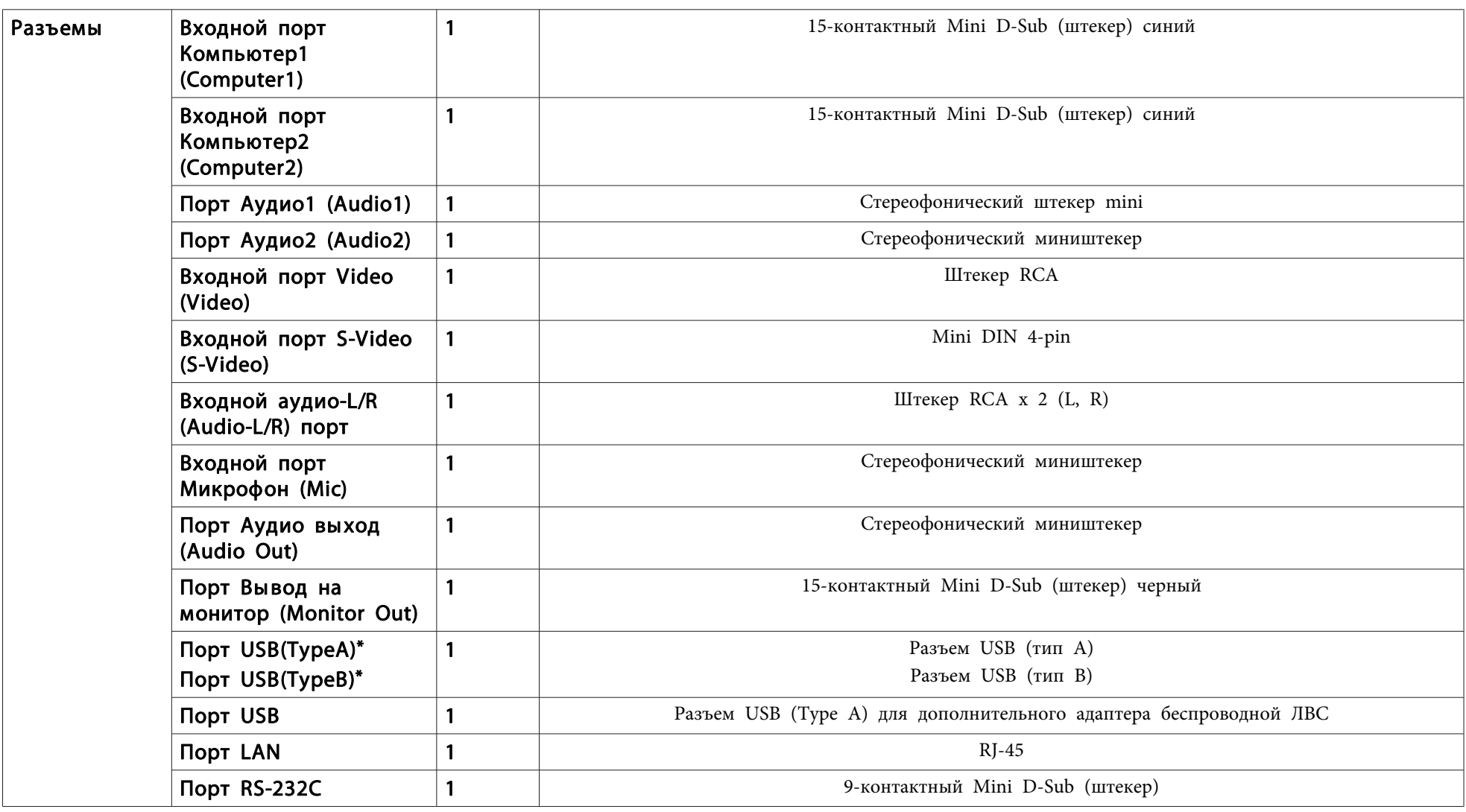

\* Поддерживается USB 2.0. Однако работа абсолютно всех USB-совместимых устройств не гарантируется.

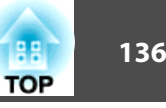

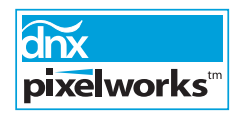

Pixelworks DNX™ ICs используются в данном проекторе.

Угол наклона

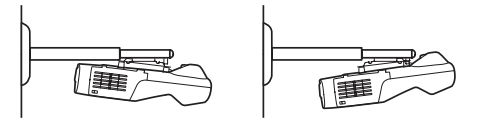

Использование проектора при наклоне более 5˚ может стать причиной повреждения проектора и несчастного случая.

# **Внешний Bид <sup>137</sup>**

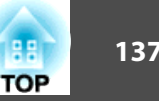

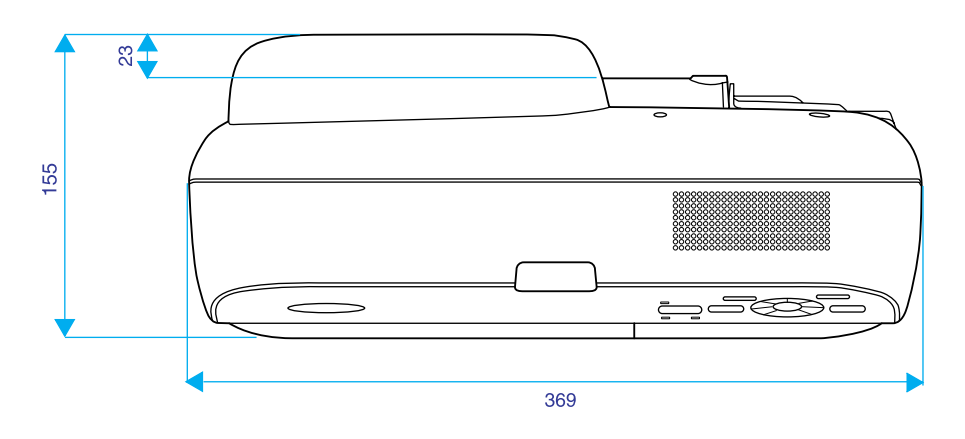

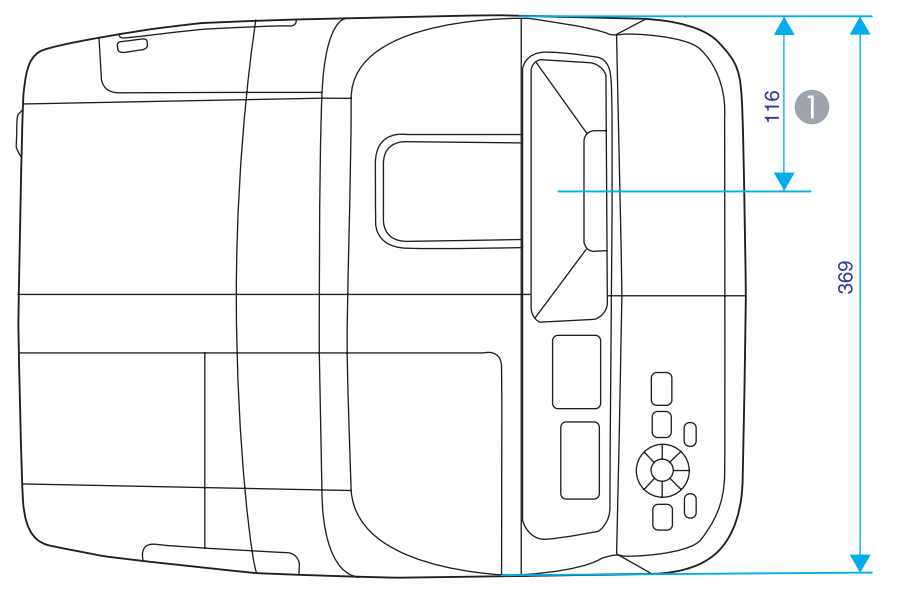

A Расстояние до центра проекции

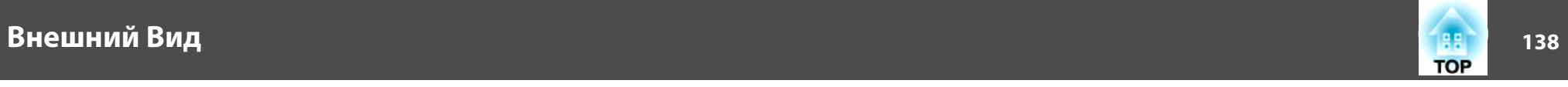

### **Со сдвижной панелью Без сдвижной панели**

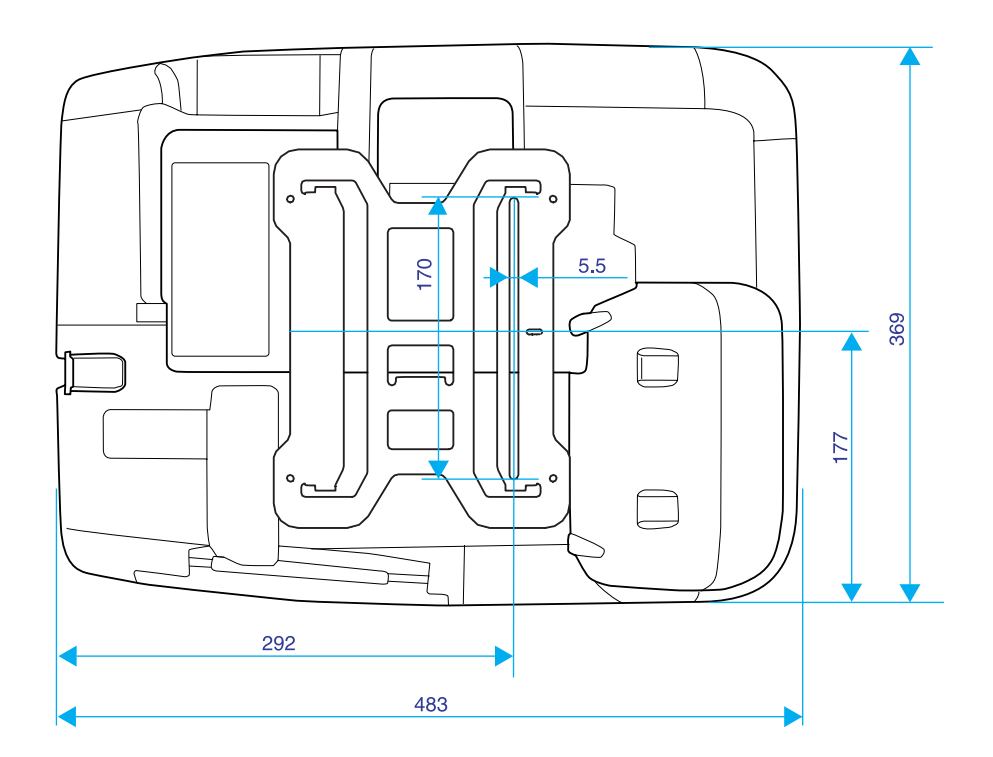

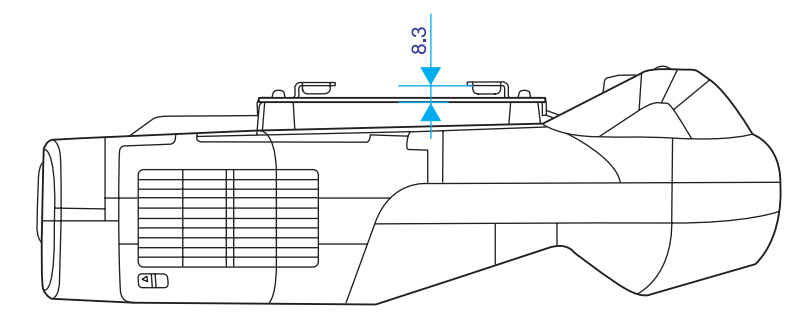

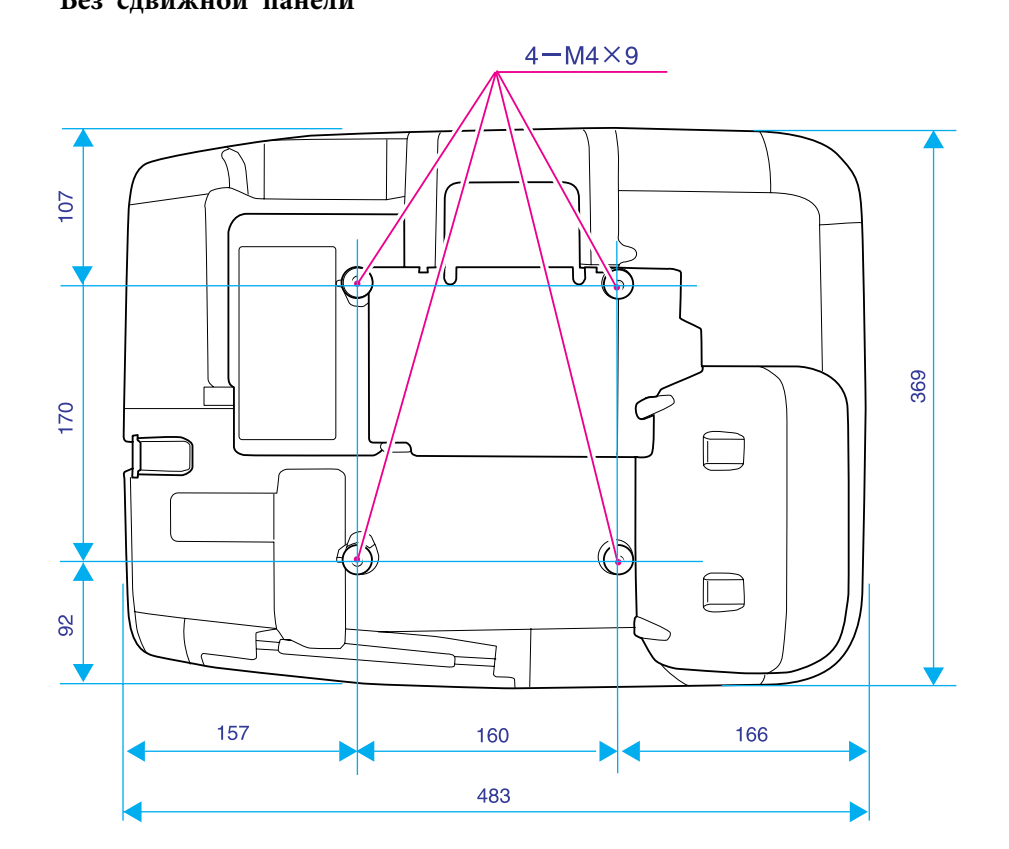

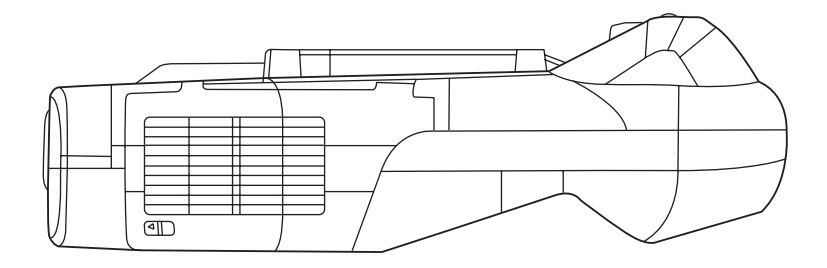

Единица измерения: мм

<span id="page-138-0"></span>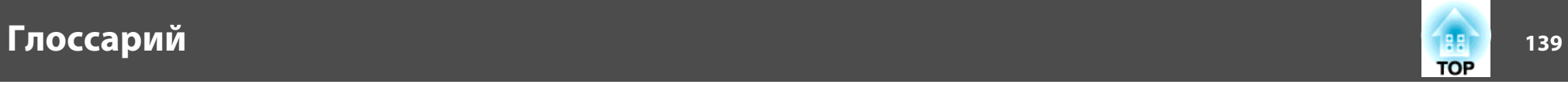

В этом разделе даются толкования простых терминов, относящихся <sup>к</sup> проектору, <sup>и</sup> сложных терминов, смысл которых не раскрыт <sup>в</sup> тексте этого руководства. За более подробной информацией следует обратиться <sup>к</sup> имеющимся <sup>в</sup> продаже изданиям.

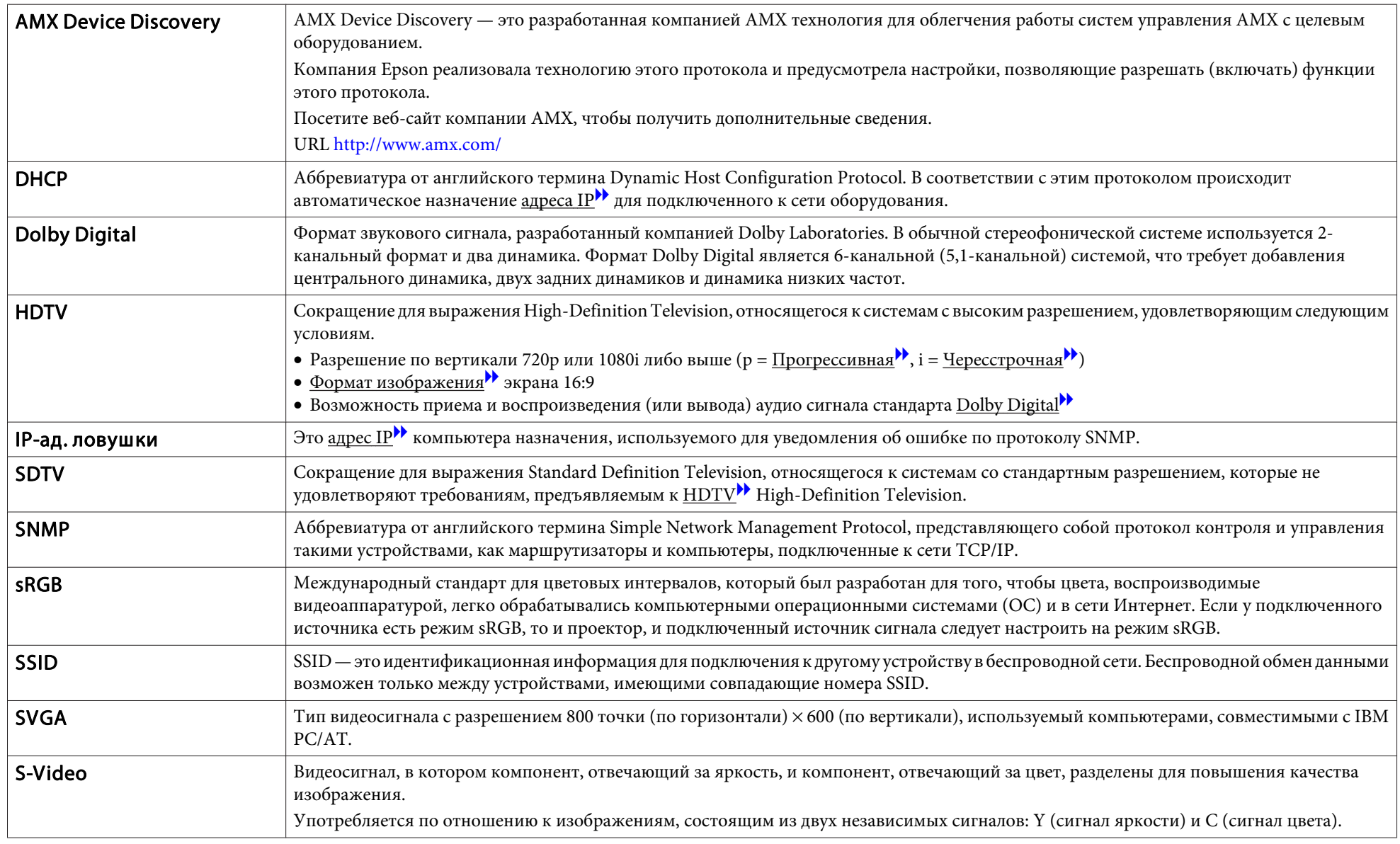

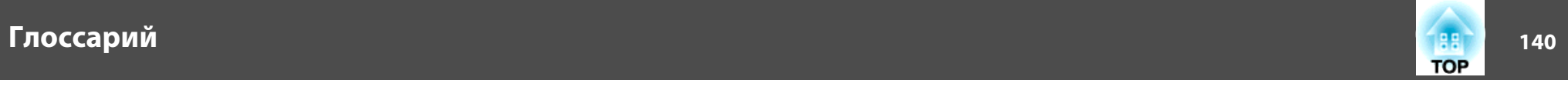

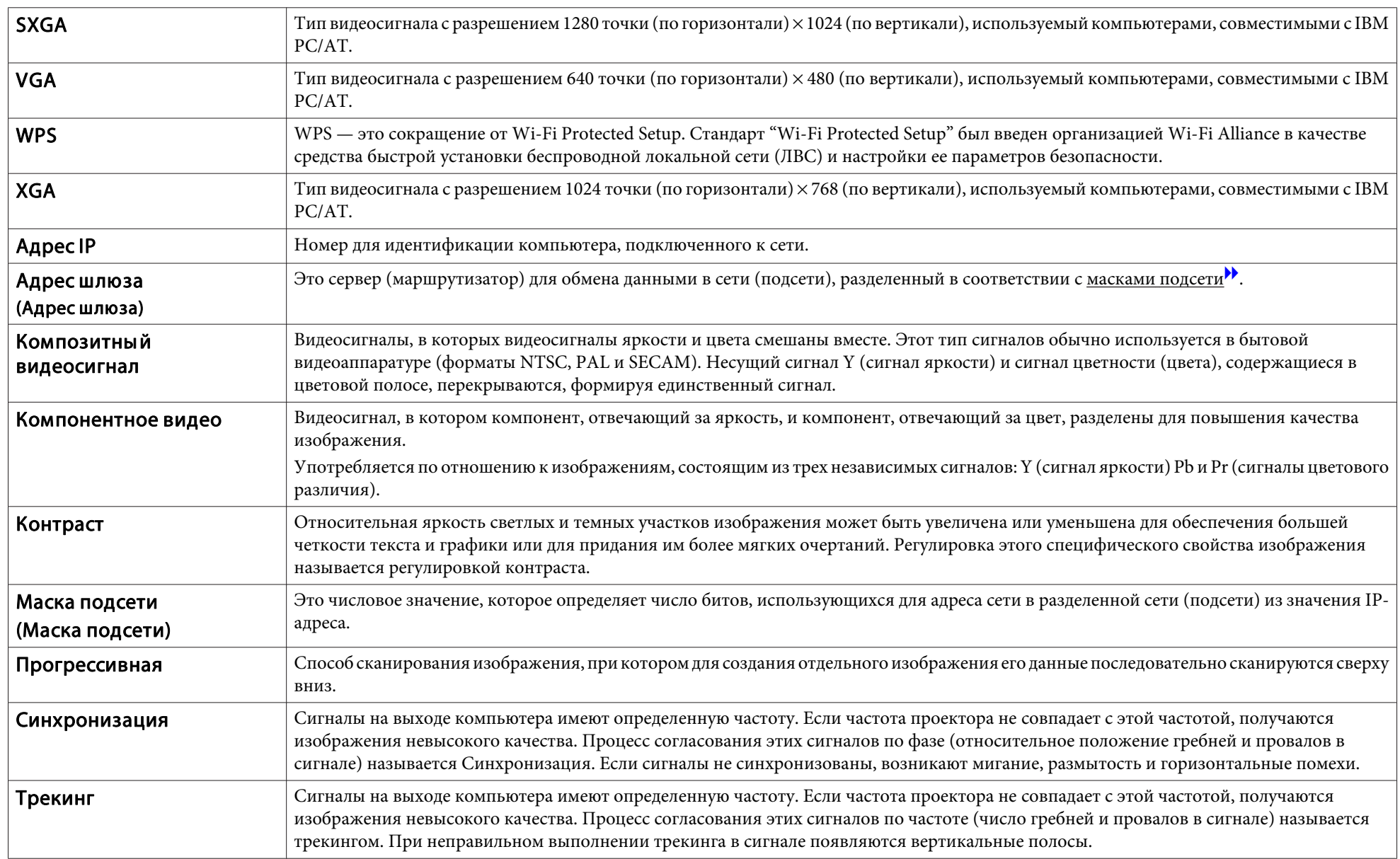

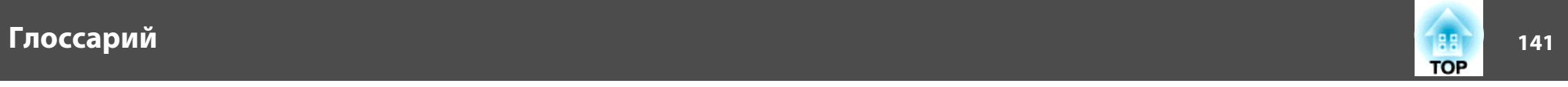

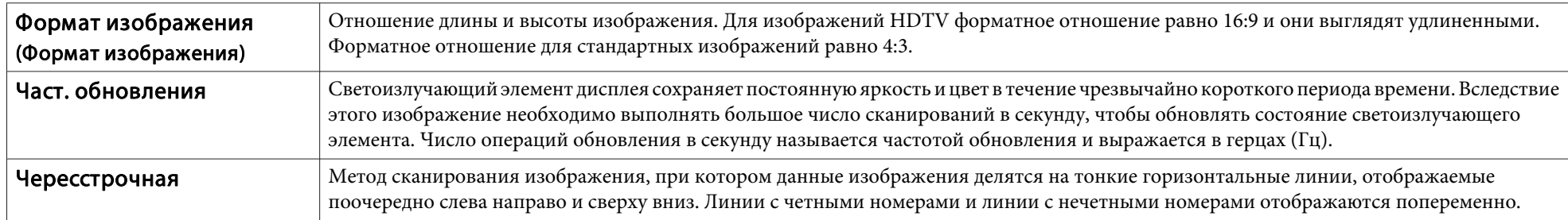

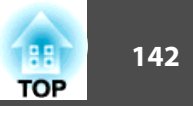

Все права защищены. Никакая часть настоящей публикации не может быть воспроизведена, сохранена в информационно-поисковой системе или передана в любой форме или любыми средствами, электронными, механическими, фотокопировальными, записывающими или иными без предварительного письменного разрешения компании Seiko Epson Corporation. Компания не принимает на себя никакой патентной ответственности в связи с использованием содержащейся здесь информации. Также компания не принимает на себя никакой ответственности за любого рода ущерб, возникший в связи с использованием содержащейся здесь информации.

Ни компания Seiko Epson Corporation, ни ее дочерние предприятия не несут ответственности перед покупателем данного изделия или перед третьими сторонами за ущерб, убытки, издержки или расходы, понесенные покупателем или третьими сторонами в результате несчастного случая, непредусмотренного или неправильного применения данного изделия или несанкционированных переделок, ремонтов или изменений данного изделия, либо (исключая США) несоблюдения всех требований инструкций по эксплуатации и техническому обслуживанию, предоставленных компанией Seiko Epson Corporation.

Компания Seiko Epson Corporation не несет ответственности за ущерб или затруднения любого рода, явившиеся результатом применения любых дополнительных принадлежностей или расходных материалов, не указанных компанией Seiko Epson Corporation в качестве оригинальной продукции Epson (Original Epson Products) или одобренной продукции Epson (Epson Approved Products).

Содержание этого руководства может быть изменено или обновлено без уведомления.

Приведенные в данном руководстве иллюстрации и реальный проектор могут различаться.

### **Нормативы в соответствии с Законом о беспроводной телеграфии**

Законом <sup>о</sup> беспроводной телеграфии запрещены следующие действия.

- Модифицирование <sup>и</sup> разборка (включая антенну)
- Удаление отметки <sup>о</sup> соответствии
- Внешнее использование IEEE 802.11a (полосы 50 ГГц)

### **Об условных обозначениях**

Операционная система Microsoft ® Windows ® 2000 Операционная система Microsoft ® Windows ® XP Professional Операционная система Microsoft ® Windows ® XP Home Edition Операционная система Microsoft ® Windows Vista ®Операционная система Microsoft ® Windows ® 7

В данном руководстве перечисленные выше операционные системы упоминаются как "Windows <sup>2000</sup>", "Windows XP", "Windows Vista" <sup>и</sup> "Windows 7". Кроме того, для обозначения ОС Windows 2000, Windows XP, Windows Vista <sup>и</sup> Windows 7, а также нескольких версий Windows, например, Windows 2000/XP/Vista (без слова "Windows") может использоваться собирательный термин "Windows".

Mac OS X 10.3.x Mac  $OS \times 10.4x$ Mac OS X 10.5.xMac OS X 10.6.x

В данном руководстве перечисленные выше операционные системы упоминаются как "Mac OS <sup>X</sup> 10.3.9", "Mac OS <sup>X</sup> 10.4.x", "Mac OS <sup>X</sup> 10.5.x" <sup>и</sup> "Mac OS <sup>X</sup> 10.6.x". Кроме того, для их обозначения используется собирательный термин "Mac OS".

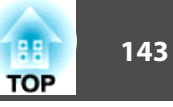

### **Общая информация**

IBM, DOS/V и XGA — торговые марки или зарегистрированные торговые марки компании International Business Machines Corporation.

Macintosh, Mac и iMac — зарегистрированные торговые марки компании Apple Inc.

Microsoft, Windows, Windows NT, Windows Vista, Windows 7, PowerPoint и логотип Windows являются товарными знаками или зарегистрированными товарными знаками корпорации Microsoft в США и других странах.

Pixelworks и DNX — торговые марки компании Pixelworks Inc.

WPA™ и WPA2™ — зарегистрированные торговые марки организации Wi-Fi Allience.

Товарный знак PJLink применяется для регистрации или уже зарегистрирован в Японии, Соединенных Штатах Америки, а также в других странах и регионах.

Упомянутые здесь названия других изделий служат также для целей идентификации и могут быть торговыми марками, принадлежащими соответствующим владельцам. Компания Epson отказывается от всех и любых притязаний и прав на эти фирменные марки.

©SEIKO EPSON CORPORATION 2010. All rights reserved.

#### GNU GPL

This projector product includes the open source software programs which apply the GNU General Public License Version 2 or later version ("GPL Programs").

We provide the source code of the GPL Programs until five (5) years after the discontinuation of same model of this projector product.

If you desire to receive the source code of the GPL Programs, please see the "EPSON Projector Contact List" in the User's Guide, and contact the customer support of your region.

These GPL Programs are WITHOUT ANY WARRANTY; without even the implied warranty of MERCHANTABILITY AND FITNESS FOR A

PARTICULAR PURPOSE. See the GNU General Public License for more details.

The list of GPL Programs is as follows and the names of author are described in the source code of the GPL Programs

The list of GPL Programs

**busybox-1.7.2 libgcc1(gcc-4.2.3) linux-2.6.20 patches udhcp 0.9.8 uvc rev.219 wireless\_tools 29**

**Pixelworks PWC950 SDK drivers**

The GNU General Public License Version 2 is as follows. You also can see the GNU General Public License Version 2 at <http://www.gnu.org/licenses/>.

#### GNU GENERAL PUBLIC LICENSE

#### Version 2, June 1991

Copyright (C) 1989, 1991 Free Software Foundation, Inc., 51 Franklin Street, Fifth Floor, Boston, MA 02110-1301 USA Everyone is permitted to copy and distribute verbatim copies of this license document, but changing it is not allowed.

Preamble

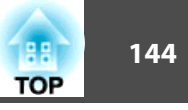

The licenses for most software are designed to take away your freedom to share and change it. By contrast, the GNU General Public License is intended to guarantee your freedom to share and change free software--to make sure the software is free for all its users. This General Public License applies to most of the Free Software Foundation's software and to any other program whose authors commit to using it. (Some other Free Software Foundation software is covered by the GNU Lesser General Public License instead.) You can apply it to your programs, too.

When we speak of free software, we are referring to freedom, not price. Our General Public Licenses are designed to make sure that you have the freedom to distribute copies of free software (and charge for this service if you wish), that you receive source code or can get it if you want it, that you can change the software or use pieces of it in new free programs; and that you know you can do these things.

To protect your rights, we need to make restrictions that forbid anyone to deny you these rights or to ask you to surrender the rights. These restrictions translate to certain responsibilities for you if you distribute copies of the software, or if you modify it.

For example, if you distribute copies of such a program, whether gratis or for a fee, you must give the recipients all the rights that you have. You must make sure that they, too, receive or can get the source code. And you must show them these terms so they know their rights.

We protect your rights with two steps: (1) copyright the software, and (2) offer you this license which gives you legal permission to copy, distribute and/or modify the software.

Also, for each author's protection and ours, we want to make certain that everyone understands that there is no warranty for this free software. If the software is modified by someone else and passed on, we want its recipients to know that what they have is not the original, so that any problems introduced by others will not reflect on the original authors' reputations.

Finally, any free program is threatened constantly by software patents. We wish to avoid the danger that redistributors of a free program will individually obtain patent licenses, in effect making the program proprietary. To prevent this, we have made it clear that any patent must be licensed for everyone's free use or not licensed at all.

The precise terms and conditions for copying, distribution and modification follow.

#### GNU GENERAL PUBLIC LICENSE TERMS AND CONDITIONS FOR COPYING, DISTRIBUTION AND MODIFICATION

0. This License applies to any program or other work which contains a notice placed by the copyright holder saying it may be distributed under the terms of this General Public License. The "Program", below, refers to any such program or work, and a "work based on the Program" means either the Program or any derivative work under copyright law: that is to say, a work containing the Program or a portion of it, either verbatim or with modifications and/or translated into another language. (Hereinafter, translation is included without limitation in the term "modification".) Each licensee is addressed as "you".

Activities other than copying, distribution and modification are not covered by this License; they are outside its scope. The act of running the Program is not restricted, and the output from the Program is covered only if its contents constitute a work based on the Program (independent of having been made by running the Program). Whether that is true depends on what the Program does.

1. You may copy and distribute verbatim copies of the Program's source code as you receive it, in any medium, provided that you conspicuously and appropriately publish on each copy an appropriate copyright notice and disclaimer of warranty; keep intact all the notices that refer to this License and to the absence of any warranty; and give any other recipients of the Program a copy of this License along with the Program.

You may charge a fee for the physical act of transferring a copy, and you may at your option offer warranty protection in exchange for a fee.

- 2. You may modify your copy or copies of the Program or any portion of it, thus forming a work based on the Program, and copy and distribute such modifications or work under the terms of Section 1 above, provided that you also meet all of these conditions:
	- a) You must cause the modified files to carry prominent notices stating that you changed the files and the date of any change.
	- b) You must cause any work that you distribute or publish, that in whole or in part contains or is derived from the Program or any part thereof, to be licensed as a whole at no charge to all third parties under the terms of this License.
c) If the modified program normally reads commands interactively when run, you must cause it, when started running for such interactive use in the most ordinary way, to print or display an announcement including an appropriate copyright notice and a notice that there is no warranty (or else, saying that you provide a warranty) and that users may redistribute the program under these conditions, and telling the user how to view a copy of this License. (Exception: if the Program itself is interactive but does not normally print such an announcement, your work based on the Program is not required to print an announcement.)

These requirements apply to the modified work as a whole. If identifiable sections of that work are not derived from the Program, and can be reasonably considered independent and separate works in themselves, then this License, and its terms, do not apply to those sections when you distribute them as separate works. But when you distribute the same sections as part of a whole which is a work based on the Program, the distribution of the whole must be on the terms of this License, whose permissions for other licensees extend to the entire whole, and thus to each and every part regardless of who wrote it.

Thus, it is not the intent of this section to claim rights or contest your rights to work written entirely by you; rather, the intent is to exercise the right to control the distribution of derivative or collective works based on the Program.

In addition, mere aggregation of another work not based on the Program with the Program (or with a work based on the Program) on a volume of a storage or distribution medium does not bring the other work under the scope of this License.

- 3. You may copy and distribute the Program (or a work based on it, under Section 2) in object code or executable form under the terms of Sections 1 and 2 above provided that you also do one of the following:
	- a) Accompany it with the complete corresponding machine-readable source code, which must be distributed under the terms of Sections 1 and 2 above on a medium customarily used for software interchange; or,
	- b) Accompany it with a written offer, valid for at least three years, to give any third party, for a charge no more than your cost of physically performing source distribution, a complete machine-readable copy of the corresponding source code, to be distributed under the terms of Sections 1 and 2 above on a medium customarily used for software interchange; or,
- **TOP**
- c) Accompany it with the information you received as to the offer to distribute corresponding source code. (This alternative is allowed only for noncommercial distribution and only if you received the program in object code or executable form with such an offer, in accord with Subsection b above.)

The source code for a work means the preferred form of the work for making modifications to it. For an executable work, complete source code means all the source code for all modules it contains, plus any associated interface definition files, plus the scripts used to control compilation and installation of the executable. However, as a special exception, the source code distributed need not include anything that is normally distributed (in either source or binary form) with the major components (compiler, kernel, and so on) of the operating system on which the executable runs, unless that component itself accompanies the executable.

If distribution of executable or object code is made by offering access to copy from a designated place, then offering equivalent access to copy the source code from the same place counts as distribution of the source code, even though third parties are not compelled to copy the source along with the object code.

- 4. You may not copy, modify, sublicense, or distribute the Program except as expressly provided under this License. Any attempt otherwise to copy, modify, sublicense or distribute the Program is void, and will automatically terminate your rights under this License. However, parties who have received copies, or rights, from you under this License will not have their licenses terminated so long as such parties remain in full compliance.
- 5. You are not required to accept this License, since you have not signed it. However, nothing else grants you permission to modify or distribute the Program or its derivative works. These actions are prohibited by law if you do not accept this License. Therefore, by modifying or distributing the Program (or any work based on the Program), you indicate your acceptance of this License to do so, and all its terms and conditions for copying, distributing or modifying the Program or works based on it.
- 6. Each time you redistribute the Program (or any work based on the Program), the recipient automatically receives a license from the original licensor to copy, distribute or modify the Program subject to these terms and conditions. You may not impose any further restrictions on the recipients' exercise of the rights granted herein. You are not responsible for enforcing compliance by third parties to this License.

7. If, as a consequence of a court judgment or allegation of patent infringement or for any other reason (not limited to patent issues), conditions are imposed on you (whether by court order, agreement or otherwise) that contradict the conditions of this License, they do not excuse you from the conditions of this License. If you cannot distribute so as to satisfy simultaneously your obligations under this License and any other pertinent obligations, then as a consequence you may not distribute the Program at all. For example, if a patent license would not permit royalty-free redistribution of the Program by all those who receive copies directly or indirectly through you, then the only way you could satisfy both it and this License would be to refrain entirely from distribution of the Program.

If any portion of this section is held invalid or unenforceable under any particular circumstance, the balance of the section is intended to apply and the section as a whole is intended to apply in other circumstances.

It is not the purpose of this section to induce you to infringe any patents or other property right claims or to contest validity of any such claims; this section has the sole purpose of protecting the integrity of the free software distribution system, which is implemented by public license practices. Many people have made generous contributions to the wide range of software distributed through that system in reliance on consistent application of that system; it is up to the author/ donor to decide if he or she is willing to distribute software through any other system and a licensee cannot impose that choice.

This section is intended to make thoroughly clear what is believed to be a consequence of the rest of this License.

- 8. If the distribution and/or use of the Program is restricted in certain countries either by patents or by copyrighted interfaces, the original copyright holder who places the Program under this License may add an explicit geographical distribution limitation excluding those countries, so that distribution is permitted only in or among countries not thus excluded. In such case, this License incorporates the limitation as if written in the body of this License.
- 9. The Free Software Foundation may publish revised and/or new versions of the General Public License from time to time. Such new versions will be similar in spirit to the present version, but may differ in detail to address new problems or concerns.

Each version is given a distinguishing version number. If the Program specifies a version number of this License which applies to it and "any later version", you have the option of following the terms and conditions either of that version or of any later version published by the Free Software Foundation. If the Program does not specify a version number of this License, you may choose any version ever published by the Free Software Foundation.

10. If you wish to incorporate parts of the Program into other free programs whose distribution conditions are different, write to the author to ask for permission. For software which is copyrighted by the Free Software Foundation, write to the Free Software Foundation; we sometimes make exceptions for this. Our decision will be guided by the two goals of preserving the free status of all derivatives of our free software and of promoting the sharing and reuse of software generally.

#### NO WARRANTY

- 11. BECAUSE THE PROGRAM IS LICENSED FREE OF CHARGE, THERE IS NO WARRANTY FOR THE PROGRAM, TO THE EXTENT PERMITTED BY APPLICABLE LAW. EXCEPT WHEN OTHERWISE STATED IN WRITINGTHE COPYRIGHT HOLDERS AND/OR OTHER PARTIES PROVIDE THEPROGRAM "AS IS" WITHOUT WARRANTY OF ANY KIND, EITHER EXPRESSED OR IMPLIED, INCLUDING, BUT NOT LIMITED TO, THE IMPLIED WARRANTIES OF MERCHANTABILITY AND FITNESS FOR A PARTICULAR PURPOSE. THE ENTIRE RISK AS TO THE QUALITY AND PERFORMANCE OF THE PROGRAM IS WITH YOU. SHOULD THE PROGRAM PROVE DEFECTIVE, YOU ASSUME THE COST OF ALL NECESSARY SERVICING, REPAIR OR CORRECTION.
- 12. IN NO EVENT UNLESS REQUIRED BY APPLICABLE LAW OR AGREED TO IN WRITING WILL ANY COPYRIGHT HOLDER, OR ANY OTHER PARTY WHO MAY MODIFY AND/OR REDISTRIBUTE THE PROGRAM AS PERMITTED ABOVE, BE LIABLE TO YOU FOR DAMAGES, INCLUDING ANY GENERAL, SPECIAL, INCIDENTAL OR CONSEQUENTIAL DAMAGES ARISING OUT OF THE USE OR INABILITY TO USE THE PROGRAM (INCLUDING BUT NOT LIMITED TO LOSS OF DATA OR DATA BEING RENDERED INACCURATE OR LOSSES SUSTAINED BY YOU OR THIRD PARTIES OR A FAILURE OF THE PROGRAM TO OPERATE WITH ANY OTHER PROGRAMS), EVEN IF SUCH HOLDER OR OTHER PARTY HAS BEEN ADVISED OF THE POSSIBILITY OF SUCH DAMAGES.

### END OF TERMS AND CONDITIONS

How to Apply These Terms to Your New Programs

If you develop a new program, and you want it to be of the greatest possible use to the public, the best way to achieve this is to make it free software which everyone can redistribute and change under these terms.

To do so, attach the following notices to the program. It is safest to attach them to the start of each source file to most effectively convey the exclusion of warranty; and each file should have at least the "copyright" line and a pointer to where the full notice is found.

<one line to give the program's name and a brief idea of what it does.>

Copyright  $(C)$  <year > <name of author>

This program is free software; you can redistribute it and/or modify it under the terms of the GNU General Public License as published by the Free Software Foundation; either version 2 of the License, or (at your option) any later version.

This program is distributed in the hope that it will be useful, but WITHOUT ANY WARRANTY; without even the implied warranty of MERCHANTABILITY or FITNESS FOR A PARTICULAR PURPOSE. See the GNU General Public License for more details.

You should have received a copy of the GNU General Public License along with this program; if not, write to the Free Software Foundation, Inc., 51 Franklin Street, Fifth Floor, Boston, MA 02110-1301 USA.

Also add information on how to contact you by electronic and paper mail.

If the program is interactive, make it output a short notice like this when it starts in an interactive mode:

Gnomovision version 69, Copyright (C) year name of author Gnomovision comes with ABSOLUTELY NO WARRANTY; for details type `show w'. This is free software, and you are welcome to redistribute it under certain conditions; type `show c' for details.

The hypothetical commands `show w' and `show c' should show the appropriate parts of the General Public License. Of course, the commands you use may be called something other than `show w' and `show c'; they could even be mouse-clicks or menu items--whatever suits your program.

You should also get your employer (if you work as a programmer) or your school, if any, to sign a "copyright disclaimer" for the program, if necessary. Here is a sample; alter the names:

Yoyodyne, Inc., hereby disclaims all copyright interest in the program `Gnomovision' (which makes passes at compilers) written by James Hacker. <signature of Ty Coon>, 1 April 1989 Ty Coon, President of Vice

This General Public License does not permit incorporating your program into proprietary programs. If your program is a subroutine library, you may consider it more useful to permit linking proprietary applications with the library. If this is what you want to do, use the GNU Lesser General Public License instead of this License.

#### GNU LGPL

This projector product includes the open source software programs which apply the GNU Lesser General Public License Version 2 or later version ("LGPL Programs").

We provide the source code of the LGPL Programs until five (5) years after the discontinuation of same model of this projector product.

If you desire to receive the source code of the LGPL Programs, please see the "EPSON Projector Contact List" in the User's Guide, and contact the customer support of your region.

These LGPL Programs are WITHOUT ANY WARRANTY; without even the implied warranty of MERCHANTABILITY AND FITNESS FOR A PARTICULAR PURPOSE. See the GNU General Public License for more details.

The list of LGPL Programs is as follows and the names of author are described in the source code of the LGPL Programs.

LGPL Programs

**uClibc-0.9.29**

**SDL-1.2.13**

The GNU Lesser General Public License Version 2 is as follows. You also can see theGNU Lesser General Public License Version 2 at<http://www.gnu.org/licenses/>.

#### **GNU LESSER GENERAL PUBLIC LICENSE**

Version 2.1, February 1999

Copyright (C) 1991, 1999 Free Software Foundation, Inc. 51 Franklin Street, Fifth Floor, Boston, MA 02110-1301 USA Everyone is permitted to copy and distribute verbatim copies of this license document, but changing it is not allowed.

[This is the first released version of the Lesser GPL. It also counts as the successor of the GNU Library Public License, version 2, hence the version number 2.1.]

Preamble

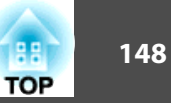

The licenses for most software are designed to take away your freedom to share and change it. By contrast, the GNU General Public Licenses are intended to guarantee your freedom to share and change free software--to make sure the software is free for all its users.

This license, the Lesser General Public License, applies to some specially designated software packages--typically libraries--of the Free Software Foundation and other authors who decide to use it. You can use it too, but we suggest you first think carefully about whether this license or the ordinary General Public License is the better strategy to use in any particular case, based on the explanations below.

When we speak of free software, we are referring to freedom of use, not price. Our General Public Licenses are designed to make sure that you have the freedom to distribute copies of free software (and charge for this service if you wish); that you receive source code or can get it if you want it; that you can change the software and use pieces of it in new free programs; and that you are informed that you can do these things.

To protect your rights, we need to make restrictions that forbid distributors to deny you these rights or to ask you to surrender these rights. These restrictions translate to certain responsibilities for you if you distribute copies of the library or if you modify it.

For example, if you distribute copies of the library, whether gratis or for a fee, you must give the recipients all the rights that we gave you. You must make sure that they, too, receive or can get the source code. If you link other code with the library, you must provide complete object files to the recipients, so that they can relink them with the library after making changes to the library and recompiling it. And you must show them these terms so they know their rights.

We protect your rights with a two-step method: (1) we copyright the library, and (2) we offer you this license, which gives you legal permission to copy, distribute and/or modify the library.

To protect each distributor, we want to make it very clear that there is no warranty for the free library. Also, if the library is modified by someone else and passed on, the recipients should know that what they have is not the original version, so that the original author's reputation will not be affected by problems that might be introduced by others.

Finally, software patents pose a constant threat to the existence of any free program. We wish to make sure that a company cannot effectively restrict the users of a free program by obtaining a restrictive license from a patent holder. Therefore, we insist that any patent license obtained for a version of the library must be consistent with the full freedom of use specified in this license.

Most GNU software, including some libraries, is covered by the ordinary GNU General Public License. This license, the GNU Lesser General Public License, applies to certain designated libraries, and is quite different from the ordinary General Public License. We use this license for certain libraries in order to permit linking those libraries into nonfree programs.

When a program is linked with a library, whether statically or using a shared library, the combination of the two is legally speaking a combined work, a derivative of the original library. The ordinary General Public License therefore permits such linking only if the entire combination fits its criteria of freedom. The Lesser General Public Licensepermits more lax criteria for linking other code with the library.

We call this license the "Lesser" General Public License because it does Less to protect the user's freedom than the ordinary General Public License. It also provides other free software developers Less of an advantage over competing non-free programs. These disadvantages are the reason we use the ordinary General Public License for many libraries. However, the Lesser license provides advantages in certain special circumstances.

For example, on rare occasions, there may be a special need to encourage the widest possible use of a certain library, so that it becomes a de-facto standard. To achieve this, non-free programs must be allowed to use the library. A more frequent case is that a free library does the same job as widely used non-free libraries. In this case, there is little to gain by limiting the free library to free software only, so we use the Lesser General Public License.

In other cases, permission to use a particular library in non-free programs enables a greater number of people to use a large body of free software. For example, permission to use the GNU C Library in non-free programs enables many more people to use the whole GNU operating system, as well as its variant, the GNU/Linux operating system.

Although the Lesser General Public License is Less protective of the users' freedom, it does ensure that the user of a program that is linked with the Library has the freedom and the wherewithal to run that program using a modified version of the Library.

The precise terms and conditions for copying, distribution and modification follow. Pay close attention to the difference between a "work based on the library" and a "work that uses the library". The former contains code derived from the library, whereas the latter must be combined with the library in order to run.

#### GNU LESSER GENERAL PUBLIC LICENSE TERMS AND CONDITIONS FORCOPYING, DISTRIBUTION AND MODIFICATION

0. This License Agreement applies to any software library or other program which contains a notice placed by the copyright holder or other authorized party saying it may be distributed under the terms of this Lesser General Public License (also called "this License"). Each licensee is addressed as "you".

A "library" means a collection of software functions and/or data prepared so as to be conveniently linked with application programs (which use some of those functions and data) to form executables.

The "Library", below, refers to any such software library or work which has been distributed under these terms. A "work based on the Library" means either the Library or any derivative work under copyright law: that is to say, a work containing the Library or a portion of it, either verbatim or with modifications and/or translated straightforwardly into another language. (Hereinafter, translation is included without limitation in the term "modification".)

"Source code" for a work means the preferred form of the work for making modifications to it. For a library, complete source code means all the source code for all modules it contains, plus any associated interface definition files, plus the scripts used to control compilation and installation of the library.

Activities other than copying, distribution and modification are not covered by this License; they are outside its scope. The act of running a program using the Library is not restricted, and output from such a program is covered only if its contents constitute a work based on the Library (independent of the use of the Library in a tool for writing it). Whether that is true depends on what the Library does and what the program that uses the Library does.

1. You may copy and distribute verbatim copies of the Library's complete source code as you receive it, in any medium, provided that you conspicuously and appropriately publish on each copy an appropriate copyright notice and disclaimer of warranty; keep intact all the notices that refer to this License and to the absence of any warranty; and distribute a copy of this License along with the Library.

You may charge a fee for the physical act of transferring a copy, and you may at your option offer warranty protection in exchange for a fee.

2. You may modify your copy or copies of the Library or any portion of it, thus forming a work based on the Library, and copy and distribute such modifications or work under the terms of Section 1 above, provided that you also meet all of these conditions:

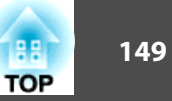

- a) The modified work must itself be a software library.
- b) You must cause the files modified to carry prominent notices stating that you changed the files and the date of any change.
- c) You must cause the whole of the work to be licensed at no charge to all third parties under the terms of this License.
- d) If a facility in the modified Library refers to a function or a table of data to be supplied by an application program that uses the facility, other than as an argument passed when the facility is invoked, then you must make a good faith effort to ensure that, in the event an application does not supply such function or table, the facility still operates, and performs whatever part of its purpose remains meaningful.

(For example, a function in a library to compute square roots has a purpose that is entirely well-defined independent of the application. Therefore, Subsection 2d requires that any application-supplied function or table used by this function must be optional: if the application does not supply it, the square root function must still compute square roots.)

These requirements apply to the modified work as a whole. If identifiable sections of that work are not derived from the Library, and can be reasonably considered independent and separate works in themselves, then this License, and its terms, do not apply to those sections when you distribute them as separate works. But when you distribute the same sections as part of a whole which is a work based on the Library, the distribution of the whole must be on the terms of this License, whose permissions for other licensees extend to the entire whole, and thus to each and every part regardless of who wrote it.

Thus, it is not the intent of this section to claim rights or contest your rights to work written entirely by you; rather, the intent is to exercise the right to control the distribution of derivative or collective works based on the Library.

In addition, mere aggregation of another work not based on the Library with the Library (or with a work based on the Library) on a volume of a storage or distribution medium does not bring the other work under the scope of this License.

3. You may opt to apply the terms of the ordinary GNU General Public License instead of this License to a given copy of the Library. To do this, you must alter all the notices that refer to this License, so that they refer to the ordinary GNU General Public License, version 2, instead of to this License. (If a newer version than version 2 of the ordinary GNU General Public License has appeared, then you can specify that version instead if you wish.) Do not make any other change in these notices.

Once this change is made in a given copy, it is irreversible for that copy, so the ordinary GNU General Public License applies to all subsequent copies and derivative works made from that copy.

This option is useful when you wish to copy part of the code of the Library into a program that is not a library.

4. You may copy and distribute the Library (or a portion or derivative of it, under Section 2) in object code or executable form under the terms of Sections 1 and 2 above provided that you accompany it with the complete corresponding machinereadable source code, which must be distributed under the terms of Sections 1 and 2 above on a medium customarily used for software interchange.

If distribution of object code is made by offering access to copy from a designated place, then offering equivalent access to copy the source code from the same place satisfies the requirement to distribute the source code, even though third parties are not compelled to copy the source along with the object code.

5. A program that contains no derivative of any portion of the Library, but is designed to work with the Library by being compiled or linked with it, is called a "work that uses the Library". Such a work, in isolation, is not a derivative work of the Library, and therefore falls outside the scope of this License.

However, linking a "work that uses the Library" with the Library creates an executable that is a derivative of the Library (because it contains portions of the Library), rather than a "work that uses the library". The executable is therefore covered by this License. Section 6 states terms for distribution of such executables.

When a "work that uses the Library" uses material from a header file that is part of the Library, the object code for the work may be a derivative work of the Library even though the source code is not. Whether this is true is especially significant if the work can be linked without the Library, or if the work is itself a library. The threshold for this to be true is not precisely defined by law.

If such an object file uses only numerical parameters, data structure layouts and accessors, and small macros and small inline functions (ten lines or less in length), then the use of the object file is unrestricted, regardless of whether it is legally a derivative work. (Executables containing this object code plus portions of the Library will still fall under Section 6.)

Otherwise, if the work is a derivative of the Library, you may distribute the object code for the work under the terms of Section 6. Any executables containing that work also fall under Section 6, whether or not they are linked directly with the Library itself.

6. As an exception to the Sections above, you may also combine or link a "work that uses the Library" with the Library to produce a work containing portions of the Library, and distribute that work under terms of your choice, provided that the terms permit modification of the work for the customer's own use and reverse engineering for debugging such modifications.

You must give prominent notice with each copy of the work that the Library is used in it and that the Library and its use are covered by this License. You must supply a copy of this License. If the work during execution displays copyright notices, you must include the copyright notice for the Library among them, as well as a reference directing the user to the copy of this License. Also, you must do one of these things:

- a) Accompany the work with the complete corresponding machine-readable source code for the Library including whatever changes were used in the work (which must be distributed under Sections 1 and 2 above); and, if the work is an executable linked with the Library, with the complete machine-readable "work that uses the Library", as object code and/or source code, so that the user can modify the Library and then relink to produce a modified executable containing the modified Library. (It is understood that the user who changes the contents of definitions files in the Library will not necessarily be able to recompile the application to use the modified definitions.)
- b) Use a suitable shared library mechanism for linking with the Library. A suitable mechanism is one that (1) uses at run time a copy of the library already present on the user's computer system, rather than copying library functions into the executable, and (2) will operate properly with a modified version of the library, if the user installs one, as long as the modified version is interface-compatible with the version that the work was made with.
- c) Accompany the work with a written offer, valid for at least three years, to give the same user the materials specified in Subsection 6a, above, for a charge no more than the cost of performing this distribution.
- d) If distribution of the work is made by offering access to copy from a designated place, offer equivalent access to copy the above specified materials from the same place.
- e) Verify that the user has already received a copy of these materials or that you have already sent this user a copy.

For an executable, the required form of the "work that uses the Library" must include any data and utility programs needed for reproducing the executable from it. However, as a special exception, the materials to be distributed need not include anything that is normally distributed (in either source or binary form) with the major components (compiler, kernel, and so on) of the operating system on which the executable runs, unless that component itself accompanies the executable.

It may happen that this requirement contradicts the license restrictions of other proprietary libraries that do not normally accompany the operating system. Such a contradiction means you cannot use both them and the Library together in an executable that you distribute.

- 7. You may place library facilities that are a work based on the Library side-by-side in a single library together with other library facilities not covered by this License, and distribute such a combined library, provided that the separate distribution of the work based on the Library and of the other library facilities is otherwise permitted, and provided that you do these two things:
	- a) Accompany the combined library with a copy of the same work based on the Library, uncombined with any other library facilities. This must be distributed under the terms of the Sections above.
	- b) Give prominent notice with the combined library of the fact that part of it is a work based on the Library, and explaining where to find the accompanying uncombined form of the same work.
- 8. You may not copy, modify, sublicense, link with, or distribute the Library except as expressly provided under this License. Any attempt otherwise to copy, modify, sublicense, link with, or distribute the Library is void, and will automatically terminate your rights under this License. However, parties who have received copies, or rights, from you under this License will not have their licenses terminated so long as such parties remain in full compliance.
- 9. You are not required to accept this License, since you have not signed it. However, nothing else grants you permission to modify or distribute the Library or its derivative works. These actions are prohibited by law if you do not accept this License. Therefore, by modifying or distributing the Library (or any work based on the Library), you indicate your acceptance of this License to do so, and all its terms and conditions for copying, distributing or modifying the Library or works based on it.
- 10. Each time you redistribute the Library (or any work based on the Library), the recipient automatically receives a license from the original licensor to copy, distribute, link with or modify the Library subject to these terms and conditions. You may not impose any further restrictions on the recipients' exercise of the rights granted herein. You are not responsible for enforcing compliance by third parties with this License.
- 11. If, as a consequence of a court judgment or allegation of patent infringement or for any other reason (not limited to patent issues), conditions are imposed on you (whether by court order, agreement or otherwise) that contradict the conditions of this License, they do not excuse you from the conditions of this License. If you cannot distribute so as to satisfy simultaneously your obligations under this License and any other pertinent obligations, then as a consequence you may not distribute the Library at all. For example, if a patent license would not permit royalty-free redistribution of the Library by all those who receive copies directly or indirectly through you, then the only way you could satisfy both it and this License would be to refrain entirely from distribution of the Library.

If any portion of this section is held invalid or unenforceable under any particular circumstance, the balance of the section is intended to apply, and the section as a whole is intended to apply in other circumstances.

It is not the purpose of this section to induce you to infringe any patents or other property right claims or to contest validity of any such claims; this section has the sole purpose of protecting the integrity of the free software distribution system which is implemented by public license practices. Many people have made generous contributions to the wide range of software distributed through that system in reliance on consistent application of that system; it is up to the author/ donor to decide if he or she is willing to distribute software through any other system and a licensee cannot impose that choice.

This section is intended to make thoroughly clear what is believed to be a consequence of the rest of this License.

- 12. If the distribution and/or use of the Library is restricted in certain countries either by patents or by copyrighted interfaces, the original copyright holder who places the Library under this License may add an explicit geographical distribution limitation excluding those countries, so that distribution is permitted only in or among countries not thus excluded. In such case, this License incorporates the limitation as if written in the body of this License.
- 13. The Free Software Foundation may publish revised and/or new versions of the Lesser General Public License from time to time. Such new versions will be similar in spirit to the present version, but may differ in detail to address new problems or concerns.

Each version is given a distinguishing version number. If the Library specifies a version number of this License which applies to it and "any later version", you have the option of following the terms and conditions either of that version or of any later version published by the Free Software Foundation. If the Library does not specify a license version number, you may choose any version ever published by the Free Software Foundation.

14. If you wish to incorporate parts of the Library into other free programs whose distribution conditions are incompatible with these, write to the author to ask for permission. For software which is copyrighted by the Free Software Foundation, write to the Free Software Foundation; we sometimes make exceptions for this. Our decision will be guided by the two goals of preserving the free status of all derivatives of our free software and of promoting the sharing and reuse of software generally.

#### NO WARRANTY

15. BECAUSE THE LIBRARY IS LICENSED FREE OF CHARGE, THERE IS NO WARRANTY FOR THE LIBRARY, TO THE EXTENT PERMITTED BY APPLICABLE LAW. EXCEPT WHEN OTHERWISE STATED IN WRITINGTHE COPYRIGHT HOLDERS AND/OR OTHER PARTIES PROVIDE THE LIBRARY "AS IS" WITHOUT WARRANTY OF ANY KIND, EITHER EXPRESSED OR IMPLIED, INCLUDING, BUT NOT LIMITED TO, THE IMPLIED WARRANTIES OF MERCHANTABILITY AND FITNESS FOR A PARTICULAR PURPOSE. THE ENTIRE RISK AS TO THE QUALITY AND PERFORMANCE OF THE LIBRARY IS WITH YOU. SHOULD THE LIBRARY PROVE DEFECTIVE, YOU ASSUME THE COST OF ALL NECESSARY SERVICING, REPAIR OR CORRECTION.

16. IN NO EVENT UNLESS REQUIRED BY APPLICABLE LAW OR AGREED TO IN WRITING WILL ANY COPYRIGHT HOLDER, OR ANY OTHER PARTY WHO MAY MODIFY AND/OR REDISTRIBUTE THE LIBRARY AS PERMITTED ABOVE, BE LIABLE TO YOU FOR DAMAGES, INCLUDING ANY GENERAL, SPECIAL, INCIDENTAL OR CONSEQUENTIAL DAMAGES ARISING OUT OF THE USE OR INABILITY TO USE THE LIBRARY (INCLUDING BUT NOT LIMITED TO LOSS OF DATA OR DATA BEING RENDERED INACCURATE OR LOSSES SUSTAINED BY YOU OR THIRD PARTIES OR A FAILURE OF THE LIBRARY TO OPERATE WITH ANY OTHER SOFTWARE), EVEN IF SUCH HOLDER OR OTHER PARTY HAS BEEN ADVISED OF THE POSSIBILITY OF SUCH DAMAGES.

#### END OF TERMS AND CONDITIONS

How to Apply These Terms to Your New Libraries

If you develop a new library, and you want it to be of the greatest possible use to the public, we recommend making it free software that everyone can redistribute and change. You can do so by permitting redistribution under these terms (or, alternatively, under the terms of the ordinary General Public License).

To apply these terms, attach the following notices to the library. It is safest to attach them to the start of each source file to most effectively convey the exclusion of warranty; and each file should have at least the "copyright" line and a pointer to where the full notice is found.

<one line to give the library's name and a brief idea of what it does.>

Copyright  $(C)$  <year > <name of author>

This library is free software; you can redistribute it and/or modify it under the terms of the GNU Lesser General Public License as published by the Free Software Foundation; either version 2.1 of the License, or (at your option) any later version.

This library is distributed in the hope that it will be useful, but WITHOUT ANY WARRANTY; without even the implied warranty of MERCHANTABILITY or FITNESS FOR A PARTICULAR PURPOSE. See the GNU Lesser General Public License for more details.

You should have received a copy of the GNU Lesser General Public License along with this library; if not, write to the Free Software Foundation, Inc., 51 Franklin Street, Fifth Floor, Boston, MA 02110-1301 USA

Also add information on how to contact you by electronic and paper mail.

You should also get your employer (if you work as a programmer) or your school, if any, to sign a "copyright disclaimer" for the library, if necessary. Here is a sample; alter the names:

Yoyodyne, Inc., hereby disclaims all copyright interest in the library `Frob' (a library for tweaking knobs) written by James Random Hacker.

<signature of Ty Coon>, 1 April 1990

Ty Coon, President of Vice

That's all there is to it!

### BSD License (Berkeley Software Distribution License)

This projector product includes the open source software program "University of California, Berkeley License (Berkeley Software Distribution License)" which applies the terms and conditions provided by owner of the copyright to the "BSD License".

The "BSD License" are WITHOUT ANY WARRANTY; without even the implied warranty of MERCHANTABILITY AND FITNESS FOR A PARTICULAR PURPOSE. List of BSD License programs

#### **busybox\_1.7.2**

License terms of conditions of each program which are provided by owner of the copyright to the "BSD License" are as follows.

Copyright (c) The Regents of the University of California. All rights reserved.

This code is derived from software contributed to Berkeley by Kenneth Almquist.

Redistribution and use in source and binary forms, with or without modification, are permitted provided that the following conditions are met:

- 1. Redistributions of source code must retain the above copyright notice, this list of conditions and the following disclaimer.
- 2. Redistributions in binary form must reproduce the above copyright notice, this list of conditions and the following disclaimer in the documentation and/or other materials provided with the distribution.
- 3. Neither the name of the University nor the names of its contributors may be used to endorse or promote products derived from this software without specific prior written permission.

THIS SOFTWARE IS PROVIDED BY THE REGENTS AND CONTRIBUTORS "ASIS" AND ANY EXPRESS OR IMPLIED WARRANTIES, INCLUDING, BUT NOT LIMITED TO, THE IMPLIED WARRANTIES OF MERCHANTABILITY AND FITNESS FOR A PARTICULAR PURPOSE ARE DISCLAIMED. IN NO EVENT SHALL THE REGENTS OR CONTRIBUTORS BE LIABLE FOR ANY DIRECT, INDIRECT, INCIDENTAL, SPECIAL, EXEMPLARY, OR CONSEQUENTIAL DAMAGES (INCLUDING, BUT NOT LIMITED TO, PROCUREMENT OF SUBSTITUTE GOODS OR SERVICES; LOSS OF USE, DATA, OR PROFITS; OR BUSINESS INTERRUPTION) HOWEVER CAUSED AND ON ANY THEORY OF LIABILITY, WHETHER IN CONTRACT, STRICT LIABILITY, OR TORT (INCLUDING NEGLIGENCE OR OTHERWISE) ARISING IN ANY WAY OUT OF THE USE OF THIS SOFTWARE, EVEN IF ADVISED OF THE POSSIBILITY OF SUCH DAMAGE.

### libipeg

This projector product includes the open source software program "libjpeg" which applies the terms and conditions provided by owner of the copyright to the "libjpeg". The "libjpeg" are WITHOUT ANY WARRANTY; without even the implied warranty of MERCHANTABILITY AND FITNESS FOR A PARTICULAR PURPOSE.

List of libjpeg programs

### **libjpeg-6b**

License terms of conditions of each program which are provided by owner of the copyright to the "libjpeg" are as follows.

Copyright (C) 1994-1997, Thomas G. Lane. This file is part of the Independent JPEG Group's software. For conditions of distribution and use, see the accompanying README file.

This distribution contains the sixth public release of the Independent JPEG Group's free JPEG software. You are welcome to redistribute this software and to use it for any purpose, subject to the conditions under LEGAL ISSUES, below.

LEGAL ISSUES

============

In plain English:

- 1. We don't promise that this software works. (But if you find any bugs, please let us know!)
- 2. You can use this software for whatever you want. You don't have to pay us.

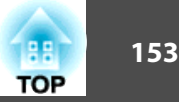

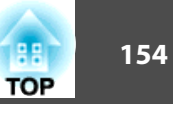

3. You may not pretend that you wrote this software. If you use it in a program, you must acknowledge somewhere in your documentation that you've used the IJG code.

#### In legalese:

The authors make NO WARRANTY or representation, either express or implied, with respect to this software, its quality, accuracy, merchantability, or fitness for a particular purpose. This software is provided "AS IS", and you, its user, assume the entire risk as to its quality and accuracy.

This software is copyright (C) 1991-1998, Thomas G. Lane. All Rights Reserved except as specified below.

Permission is hereby granted to use, copy, modify, and distribute this software (or portions thereof) for any purpose, without fee, subject to these conditions:

- (1) If any part of the source code for this software is distributed, then this README file must be included, with this copyright and no-warranty notice unaltered; and any additions, deletions, or changes to the original files must be clearly indicated in accompanying documentation.
- (2) If only executable code is distributed, then the accompanying documentation must state that "this software is based in part on the work of the Independent JPEG Group".
- (3) Permission for use of this software is granted only if the user accepts full responsibility for any undesirable consequences; the authors accept NO LIABILITY for damages of any kind.

These conditions apply to any software derived from or based on the IJG code, not just to the unmodified library. If you use our work, you ought to acknowledge us.

Permission is NOT granted for the use of any IJG author's name or company name in advertising or publicity relating to this software or products derived from it. This software may be referred to only as "the Independent JPEG Group's software".

We specifically permit and encourage the use of this software as the basis of commercial products, provided that all warranty or liability claims are assumed by the product vendor.

ansi2knr.c is included in this distribution by permission of L. Peter Deutsch, sole proprietor of its copyright holder, Aladdin Enterprises of Menlo Park, CA. ansi2knr.c is NOT covered by the above copyright and conditions, but instead by the usual distribution terms of the Free Software Foundation; principally, that you must include source code if you redistribute it. (See the file ansi2knr.c for full details.) However, since ansi2knr.c is not needed as part of any program generated from the IJG code, this does not limit you more than the foregoing paragraphs do.

The Unix configuration script "configure" was produced with GNU Autoconf. It is copyright by the Free Software Foundation but is freely distributable. The same holds for its supporting scripts (config.guess, config.sub, ltconfig, ltmain.sh). Another support script, install-sh, is copyright by M.I.T. but is also freely distributable.

It appears that the arithmetic coding option of the JPEG spec is covered by patents owned by IBM, AT&T, and Mitsubishi. Hence arithmetic coding cannot legally be used without obtaining one or more licenses. For this reason, support for arithmetic coding has been removed from the free JPEG software. (Since arithmetic coding provides only a marginal gain over the unpatented Huffman mode, it is unlikely that very many implementations will support it.) So far as we are aware, there are no patent restrictions on the remaining code.

The IJG distribution formerly included code to read and write GIF files. To avoid entanglement with the Unisys LZW patent, GIF reading support has been removed altogether, and the GIF writer has been simplified to produce "uncompressed GIFs". This technique does not use the LZW algorithm; the resulting GIF files are larger than usual, but are readable by all standard GIF decoders.

We are required to state that

"The Graphics Interchange  $Format(c)$  is the Copyright property of CompuServe Incorporated. GIF(sm) is a Service Mark property of CompuServe Incorporated."

### libpng

This projector product includes the open source software program "libpng" which applies the terms and conditions provided by owner of the copyright to the "libpng". The "libpng" are WITHOUT ANY WARRANTY; without even the implied warranty of MERCHANTABILITY AND FITNESS FOR A PARTICULAR PURPOSE.

### List of libpng programs

### **libpng-1.2.7**

License terms of conditions of each program which are provided by owner of the copyright to the "libpng" are as follows.

For conditions of distribution and use, see copyright notice in png.h Copyright (c) 1998-2004 Glenn Randers-Pehrson (Version 0.96 Copyright (c) 1996, 1997 Andreas Dilger) (Version 0.88 Copyright (c) 1995, 1996 Guy Eric Schalnat, Group 42, Inc.)

This copy of the libpng notices is provided for your convenience. In case of any discrepancy between this copy and the notices in the file png.h that is included in the libpng distribution, the latter shall prevail.

COPYRIGHT NOTICE, DISCLAIMER, and LICENSE:

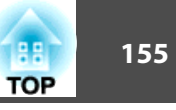

If you modify libpng you may insert additional notices immediately following this sentence.

libpng version 1.2.6, September 12, 2004, is Copyright (c) 2004 Glenn Randers-Pehrson, and is distributed according to the same disclaimer and license as libpng-1.2.5 with the following individual added to the list of Contributing Authors

Cosmin Truta

libpng versions 1.0.7, July 1, 2000, through 1.2.5 - October 3, 2002, are Copyright (c) 2000-2002 Glenn Randers-Pehrson, and are distributed according to the same disclaimer and license as libpng-1.0.6 with the following individuals added to the list of Contributing Authors

Simon-Pierre Cadieux

Eric S. Raymond

Gilles Vollant

and with the following additions to the disclaimer:

There is no warranty against interference with your enjoyment of the library or against infringement. There is no warranty that our efforts or the library will fulfill any of your particular purposes or needs. This library is provided with all faults, and the entire risk of satisfactory quality, performance, accuracy, and effort is with the user.

libpng versions 0.97, January 1998, through 1.0.6, March 20, 2000, are Copyright (c) 1998, 1999 Glenn Randers-Pehrson, and are distributed according to the same disclaimer and license as libpng-0.96, with the following individuals added to the list of Contributing Authors:

Tom Lane

Glenn Randers-Pehrson

Willem van Schaik

libpng versions 0.89, June 1996, through 0.96, May 1997, are Copyright (c) 1996, 1997 Andreas Dilger Distributed according to the same disclaimer and license as libpng-0.88, with the following individuals added to the list of Contributing Authors:

John Bowler

Kevin BraceySam Bushell

Sam Bushell

Magnus Holmgren

Greg Roelofs

Tom Tanner

libpng versions 0.5, May 1995, through 0.88, January 1996, are Copyright (c) 1995, 1996 Guy Eric Schalnat, Group 42, Inc.

For the purposes of this copyright and license, "Contributing Authors" is defined as the following set of individuals:

Andreas Dilger Dave MartindaleGuy Eric Schalnat Paul SchmidtTim Wegner

The PNG Reference Library is supplied "AS IS". The Contributing Authors and Group 42, Inc. disclaim all warranties, expressed or implied, including, without limitation, the warranties of merchantability and of fitness for any purpose. The Contributing Authors and Group 42, Inc. assume no liability for direct, indirect, incidental, special, exemplary, or consequential damages, which may result from the use of the PNG Reference Library, even if advised of the possibility of such damage.

Permission is hereby granted to use, copy, modify, and distribute this source code, or portions hereof, for any purpose, without fee, subject to the following restrictions:

- 1. The origin of this source code must not be misrepresented.
- 2. Altered versions must be plainly marked as such and must not be misrepresented as being the original source.
- 3. This Copyright notice may not be removed or altered from any source or altered source distribution.

The Contributing Authors and Group 42, Inc. specifically permit, without fee, and encourage the use of this source code as a component to supporting the PNG file format in commercial products. If you use this source code in a product, acknowledgment is not required but would be appreciated.

A "png\_get\_copyright" function is available, for convenient use in "about" boxes and the like:

printf("%s",png\_get\_copyright(NULL));

Also, the PNG logo (in PNG format, of course) is supplied in the files "pngbar.png" and "pngbar.jpg (88x31) and "pngnow.png" (98x31).

Libpng is OSI Certified Open Source Software. OSI Certified Open Source is a certification mark of the Open Source Initiative.

Glenn Randers-Pehrsonglennrp@users.sourceforge.net September 12, 2004

### zlib

This projector product includes the open source software program "zlib" which applies the terms and conditions provided by owner of the copyright to the "zlib".

The "zlib" are WITHOUT ANY WARRANTY; without even the implied warranty of MERCHANTABILITY AND FITNESS FOR A PARTICULAR PURPOSE.

List of zlib programs

#### **zlib-1.1.4**

License terms of conditions of each program which are provided by owner of the copyright to the "zlib" are as follows.

#### Copyright notice:

(C) 1995-1998 Jean-loup Gailly and Mark Adler

This software is provided 'as-is', without any express or implied warranty. In no event will the authors be held liable for any damages arising from the use of this software.

Permission is granted to anyone to use this software for any purpose, including commercial applications, and to alter it and redistribute it freely, subject to the following restrictions:

- 1. The origin of this software must not be misrepresented; you must not claim that you wrote the original software. If you use this software in a product, an acknowledgment in the product documentation would be appreciated but is not required.
- 2. Altered source versions must be plainly marked as such, and must not be misrepresented as being the original software.
- 3. This notice may not be removed or altered from any source distribution.

Jean-loup Gailly jloup@gzip.org Mark Adlermadler@alumni.caltech.edu

If you use the zlib library in a product, we would appreciate \*not\* receiving lengthy legal documents to sign. The sources are provided for free but without warranty of any kind. The library has been entirely written by Jean-loup Gailly and Mark Adler; it does not include third-party code.

If you redistribute modified sources, we would appreciate that you include in the file ChangeLog history information documenting your changes.

#### libmd5-rfc

This projector product includes the open source software program "libmd5-rfc" which applies the terms and conditions provided by owner of the copyright to the "libmd5 rfc".

The "libmd5-rfc" are WITHOUT ANY WARRANTY; without even the implied warranty of MERCHANTABILITY AND FITNESS FOR A PARTICULAR PURPOSE.

List of libmd5-rfc programs

#### **libmd5-rfc**

License terms of conditions of each program which are provided by owner of the copyright to the "libmd5-rfc" are as follows.

Copyright (C) 1999, 2002 Aladdin Enterprises. All rights reserved.

This software is provided 'as-is', without any express or implied warranty. In no event will the authors be held liable for any damages arising from the use of this software.

Permission is granted to anyone to use this software for any purpose, including commercial applications, and to alter it and redistribute it freely, subject to the following restrictions:

- 1. The origin of this software must not be misrepresented; you must not claim that you wrote the original software. If you use this software in a product, an acknowledgment in the product documentation would be appreciated but is not required.
- 2. Altered source versions must be plainly marked as such, and must not be misrepresented as being the original software.
- 3. This notice may not be removed or altered from any source distribution.
- L. Peter Deutsch ghost@aladdin.com

Independent implementation of MD5 (RFC 1321).

This code implements the MD5 Algorithm defined in RFC 1321, whose text is available at

#### <http://www.ietf.org/rfc/rfc1321.txt>

The code is derived from the text of the RFC, including the test suite (section A.5) but excluding the rest of Appendix A. It does not include any code or documentation that is identified in the RFC as being copyrighted.

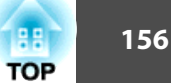

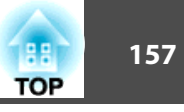

The original and principal author of md5.h is L. Peter Deutsch <ghost@aladdin.com>. Other authors are noted in the change history that follows (in reverse chronological order):

2002-04-13 lpd Removed support for non-ANSI compilers; removed

references to Ghostscript; clarified derivation from RFC 1321; now handles byte order either statically or dynamically.

- 1999-11-04 lpd Edited comments slightly for automatic TOC extraction.
- 1999-10-18 lpd Fixed typo in header comment (ansi2knr rather than md5);

added conditionalization for C++ compilation from Martin Purschke <purschke@bnl.gov>.

1999-05-03 lpd Original version.

#### ncurses

This projector product includes the open source software program "ncurses" which applies the terms and conditions provided by owner of the copyright to the "ncurses".

The "ncurses" are WITHOUT ANY WARRANTY; without even the implied warranty of MERCHANTABILITY AND FITNESS FOR A PARTICULAR PURPOSE.

List of ncurses programs

#### **ncurses-5.6**

License terms of conditions of each program which are provided by owner of the copyright to the "ncurses" are as follows.

Copyright (c) 1998-2002,2003 Free Software Foundation, Inc.

Permission is hereby granted, free of charge, to any person obtaining a copy of this software and associated documentation files (the "Software"), to deal in the Software without restriction, including without limitation the rights to use, copy, modify, merge, publish, distribute, distribute with modifications, sublicense, and/or sell copies of the Software, and to permit persons to whom the Software is furnished to do so, subject to the following conditions:

The above copyright notice and this permission notice shall be included in all copies or substantial portions of the Software.

THE SOFTWARE IS PROVIDED "AS IS", WITHOUT WARRANTY OF ANY KIND, EXPRESS OR IMPLIED, INCLUDING BUT NOT LIMITED TO THE WARRANTIES OF MERCHANTABILITY, FITNESS FOR A PARTICULAR PURPOSE AND NONINFRINGEMENT. IN NO EVENT SHALL THE ABOVE COPYRIGHT HOLDERS BE LIABLE FOR ANY CLAIM, DAMAGES OR OTHER LIABILITY, WHETHER IN AN ACTION OF CONTRACT, TORT OR OTHERWISE, ARISING FROM, OUT OF OR IN CONNECTION WITH THE SOFTWARE OR THE USE OR OTHER DEALINGS IN THE SOFTWARE.

Except as contained in this notice, the name(s) of the above copyright holders shall not be used in advertising or otherwise to promote the sale, use or other dealings in this Software without prior written authorization.

### mDNSResponder

This projector product includes the open source software program "mDNSResponder" which applies the following license terms "Apache License Version 2.0, January 2004". List of "mDNSResponder"

### **mDNSResponder-107.6 (only mDNSResponderPosix is used)**

License terms "Apache License Version 2.0, January 2004" are as follows.

Apache License Version 2.0, January 2004 <http://www.apache.org/licenses/>

### TERMS AND CONDITIONS FOR USE, REPRODUCTION, AND DISTRIBUTION

1. Definitions.

"License" shall mean the terms and conditions for use, reproduction, and distribution as defined by Sections 1 through 9 of this document.

"Licensor" shall mean the copyright owner or entity authorized by the copyright owner that is granting the License.

"Legal Entity" shall mean the union of the acting entity and all other entities that control, are controlled by, or are under common control with that entity. For the purposes of this definition, "control" means (i) the power, direct or indirect, to cause the direction or management of such entity, whether by contract or otherwise, or (ii) ownership of fifty percent (50%) or more of the outstanding shares, or (iii) beneficial ownership of such entity.

"You" (or "Your") shall mean an individual or Legal Entity exercising permissions granted by this License.

"Source" form shall mean the preferred form for making modifications, including but not limited to software source code, documentation source, and configuration files.

"Object" form shall mean any form resulting from mechanical transformation or translation of a Source form, including but not limited to compiled object code, generated documentation, and conversions to other media types.

"Work" shall mean the work of authorship, whether in Source or Object form, made available under the License, as indicated by a copyright notice that is included in or attached to the work (an example is provided in the Appendix below).

"Derivative Works" shall mean any work, whether in Source or Object form, that is based on (or derived from) the Work and for which the editorial revisions, annotations, elaborations, or other modifications represent, as a whole, an original work of authorship. For the purposes of this License, Derivative Works shall not include works that remain separable from, or merely link (or bind by name) to the interfaces of, the Work and Derivative Works thereof.

"Contribution" shall mean any work of authorship, including the original version of the Work and any modifications or additions to that Work or Derivative Works thereof, that is intentionally submitted to Licensor for inclusion in the Work by the copyright owner or by an individual or Legal Entity authorized to submit on behalf of the copyright owner. For the purposes of this definition, "submitted" means any form of electronic, verbal, or written communication sent to the Licensor or its representatives, including but not limited to communication on electronic mailing lists, source code control systems, and issue tracking systems that are managed by, or on behalf of, the Licensor for the purpose of discussing and improving the Work, but excluding communication that is conspicuously marked or otherwise designated in writing by the copyright owner as "Not a Contribution."

"Contributor" shall mean Licensor and any individual or Legal Entity on behalf of whom a Contribution has been received by Licensor and subsequently incorporated within the Work.

2. Grant of Copyright License. Subject to the terms and conditions of this License, each Contributor hereby grants to You a perpetual, worldwide, non-exclusive, no-charge, royalty-free, irrevocable copyright license to reproduce, prepare Derivative Works of, publicly display, publicly perform, sublicense, and distribute the Work and such Derivative Works in Source or Object form.

- 3. Grant of Patent License. Subject to the terms and conditions of this License, each Contributor hereby grants to You a perpetual, worldwide, non-exclusive, nocharge, royalty-free, irrevocable (except as stated in this section) patent license to make, have made, use, offer to sell, sell, import, and otherwise transfer the Work, where such license applies only to those patent claims licensable by such Contributor that are necessarily infringed by their Contribution(s) alone or by combination of their Contribution(s) with the Work to which such Contribution(s) was submitted. If You institute patent litigation against any entity (including a cross-claim or counterclaim in a lawsuit) alleging that the Work or a Contribution incorporated within the Work constitutes direct or contributory patent infringement, then any patent licenses granted to You under this License for that Work shall terminate as of the date such litigation is filed.
- 4. Redistribution. You may reproduce and distribute copies of the Work or Derivative Works thereof in any medium, with or without modifications, and in Source or Object form, provided that You meet the following conditions:
	- (a) You must give any other recipients of the Work or Derivative Works a copy of this License; and
	- (b) You must cause any modified files to carry prominent notices stating that You changed the files; and
	- (c) You must retain, in the Source form of any Derivative Works that You distribute, all copyright, patent, trademark, and attribution notices from the Source form of the Work, excluding those notices that do not pertain to any part of the Derivative Works; and
	- (d) If the Work includes a "NOTICE" text file as part of its distribution, then any Derivative Works that You distribute must include a readable copy of the attribution notices contained within such NOTICE file, excluding those notices that do not pertain to any part of the Derivative Works, in at least one of the following places: within a NOTICE text file distributed as part of the Derivative Works; within the Source form or documentation, if provided along with the Derivative Works; or, within a display generated by the Derivative Works, if and wherever such third-party notices normally appear. The contents of the NOTICE file are for informational purposes only and do not modify the License. You may add Your own attribution notices within Derivative Works that You distribute, alongside or as an addendum to the NOTICE text from the Work, provided that such additional attribution notices cannot be construed as modifying the License.

You may add Your own copyright statement to Your modifications and may provide additional or different license terms and conditions for use, reproduction, or distribution of Your modifications, or for any such Derivative Works as a whole, provided Your use, reproduction, and distribution of the Work otherwise complies with the conditions stated in this License.

5. Submission of Contributions. Unless You explicitly state otherwise, any Contribution intentionally submitted for inclusion in the Work by You to the Licensor shall be under the terms and conditions of this License, without any additional terms or conditions.

Notwithstanding the above, nothing herein shall supersede or modify the terms of any separate license agreement you may have executed with Licensor regarding such Contributions.

- 6. Trademarks. This License does not grant permission to use the trade names, trademarks, service marks, or product names of the Licensor, except as required for reasonable and customary use in describing the origin of the Work and reproducing the content of the NOTICE file.
- 7. Disclaimer of Warranty. Unless required by applicable law or agreed to in writing, Licensor provides the Work (and each Contributor provides its Contributions) on an "AS IS" BASIS, WITHOUT WARRANTIES OR CONDITIONS OF ANY KIND, either express or implied, including, without limitation, any warranties or conditions of TITLE, NON-INFRINGEMENT, MERCHANTABILITY, or FITNESS FOR A PARTICULAR PURPOSE. You are solely responsible for determining the appropriateness of using or redistributing the Work and assume any risks associated with Your exercise of permissions under this License.
- 8. Limitation of Liability. In no event and under no legal theory, whether in tort (including negligence), contract, or otherwise, unless required by applicable law (such as deliberate and grossly negligent acts) or agreed to in writing, shall any Contributor be liable to You for damages, including any direct, indirect, special, incidental, or consequential damages of any character arising as a result of this License or out of the use or inability to use the Work (including but not limited to damages for loss of goodwill, work stoppage, computer failure or malfunction, or any and all other commercial damages or losses), even if such Contributor has been advised of the possibility of such damages.

9. Accepting Warranty or Additional Liability. While redistributing the Work or Derivative Works thereof, You may choose to offer, and charge a fee for, acceptance of support, warranty, indemnity, or other liability obligations and/or rights consistent with this License. However, in accepting such obligations, You may act only on Your own behalf and on Your sole responsibility, not on behalf of any other Contributor, and only if You agree to indemnify, defend, and hold each Contributor harmless for any liability incurred by, or claims asserted against, such

Contributor by reason of your accepting any such warranty or additional liability.

#### END OF TERMS AND CONDITIONS

APPENDIX: How to apply the Apache License to your work.

To apply the Apache License to your work, attach the following boilerplate notice, with the fields enclosed by brackets "[]" replaced with your own identifying information. (Don't include the brackets!) The text should be enclosed in the appropriate comment syntax for the file format. We also recommend that a file or class name and description of purpose be included on the same "printed page" as the copyright notice for easier identification within third-party archives.

Copyright [yyyy][name of copyright owner]

Licensed under the Apache License, Version 2.0 (the "License"); you may not use this file except in compliance with the License. You may obtain a copy of the License at

#### <http://www.apache.org/licenses/LICENSE-2.0>

Unless required by applicable law or agreed to in writing, software distributed under the License is distributed on an "AS IS" BASIS, WITHOUT WARRANTIES OR CONDITIONS OF ANY KIND, either express or implied.

See the License for the specific language governing permissions and limitations under the License.

# **Указатель**

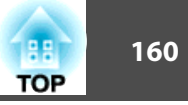

### $\boldsymbol{D}$

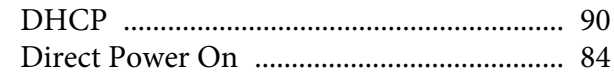

# $\boldsymbol{E}$

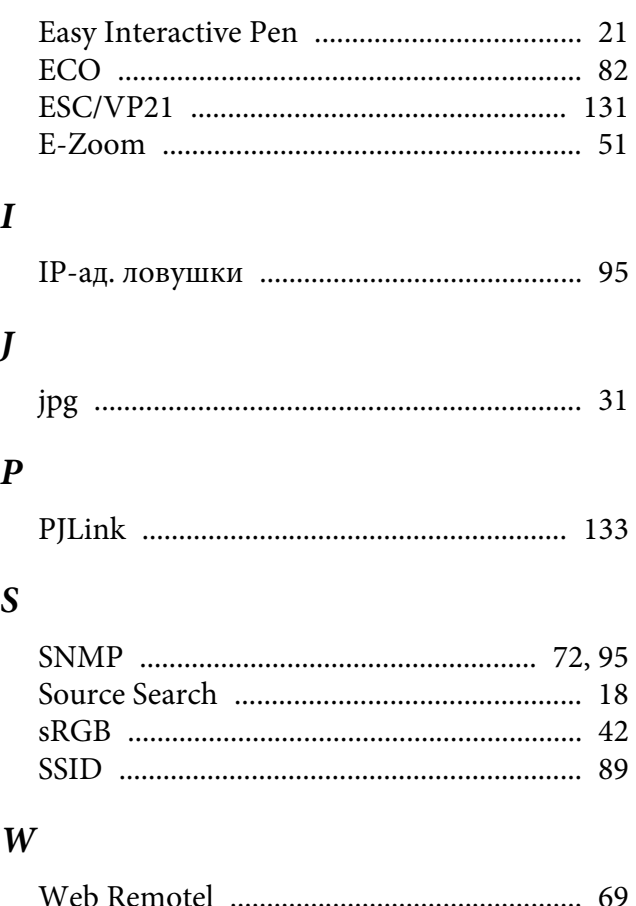

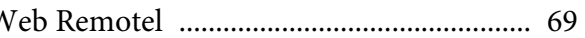

# $\boldsymbol{A}$

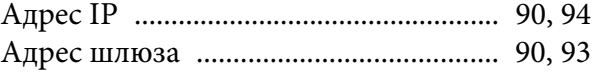

### $\boldsymbol{E}$

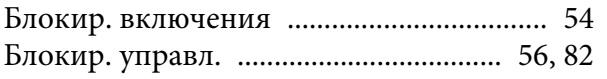

# $\boldsymbol{B}$

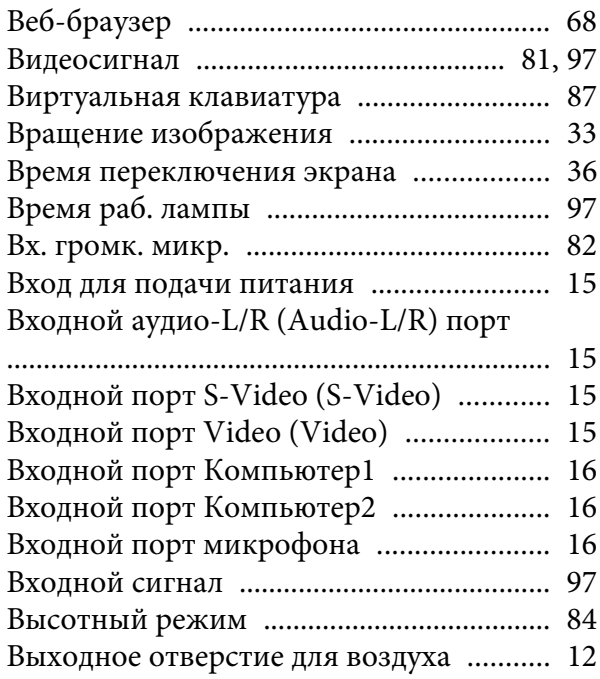

### $\Gamma$

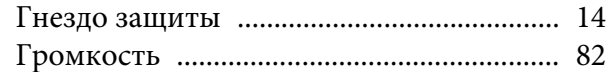

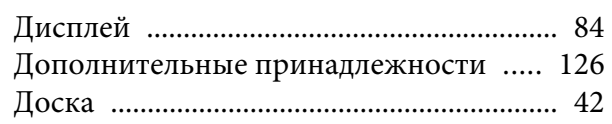

# $\overline{3}$

 $\boldsymbol{\mathit{\Pi}}$ 

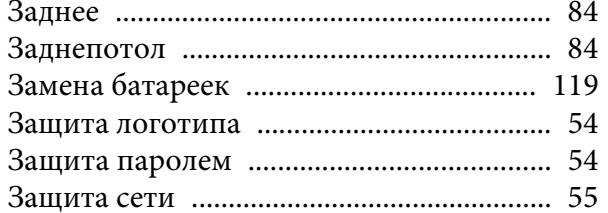

# $\boldsymbol{\mathit{M}}$

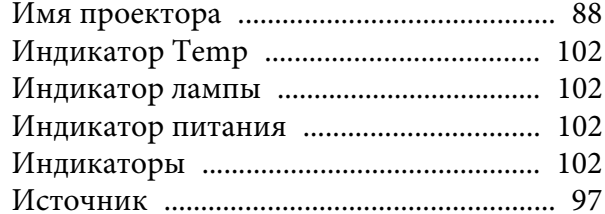

# $\boldsymbol{K}$

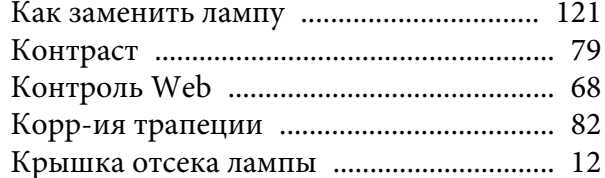

# $\boldsymbol{\varPi}$

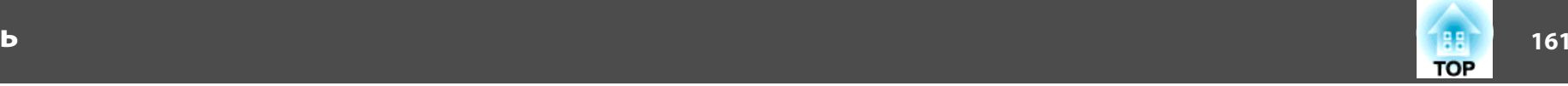

### *М*

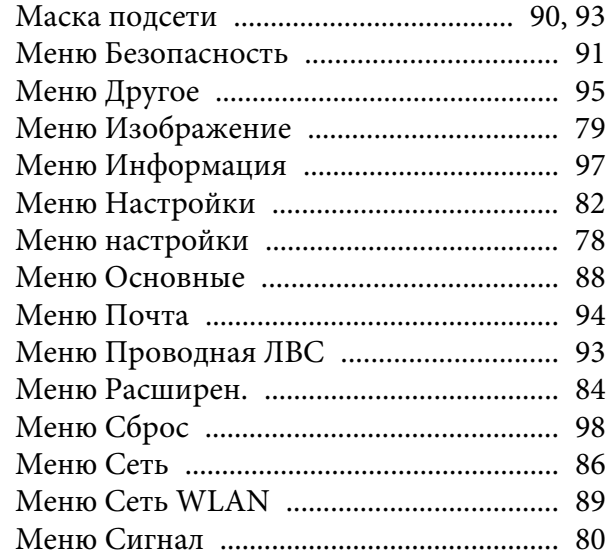

# *Н*

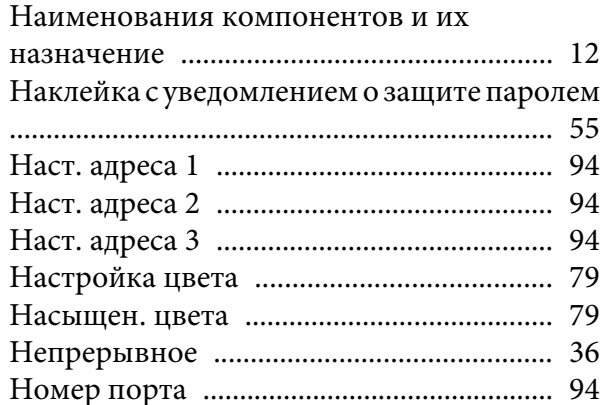

### [Отключение A/V](#page-42-0) ........................................ 43 [Оттенок](#page-78-0) ........................................................ 79 [Очистка воздушного фильтра и отверстия](#page-116-0) воздухоза[борника](#page-116-0) .................................... <sup>117</sup> [Очистка поверхности проектора](#page-116-0) ......... 117

## *П*

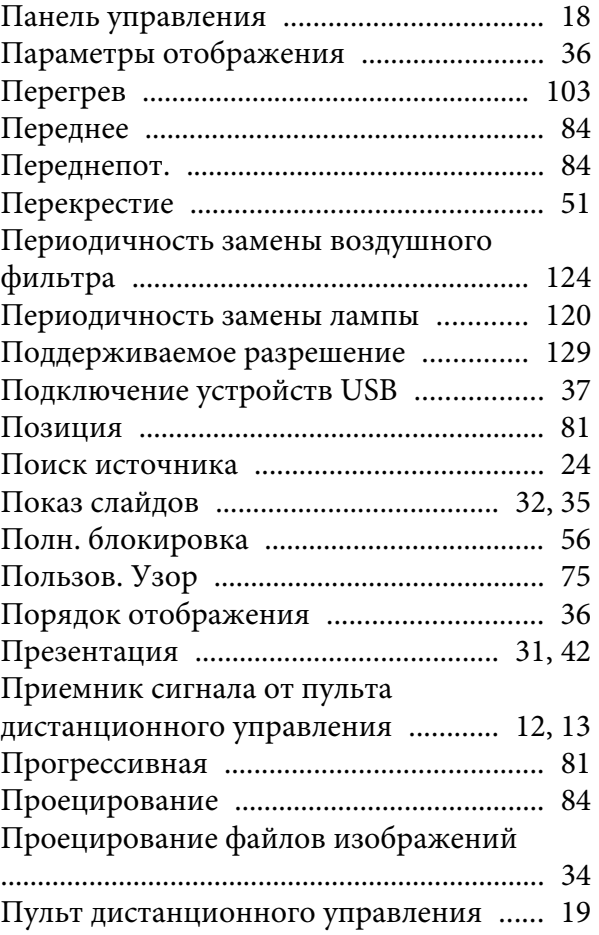

### *Р*

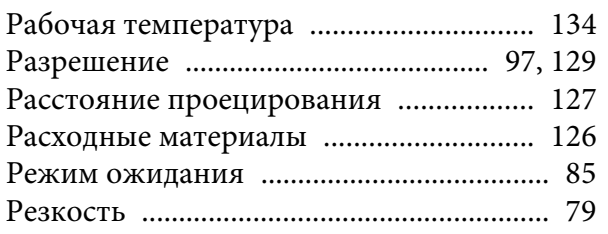

### *С*

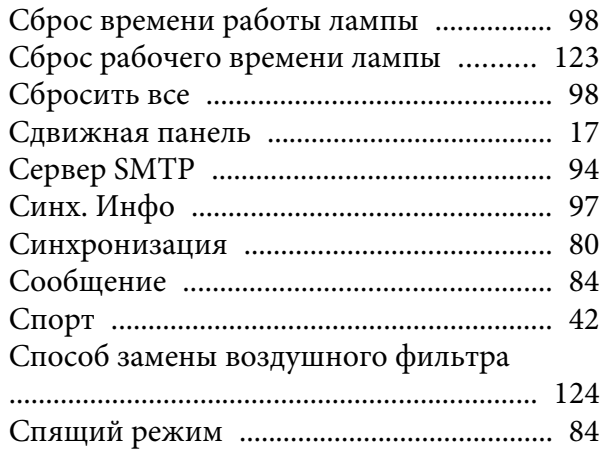

### *Т*

*У*

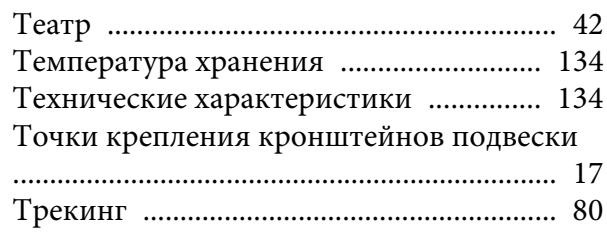

## *О*

[Окно проецирования](#page-12-0) ............................... 13

[Уведом. по почте](#page-70-0) ................................. 71, [94](#page-93-0)

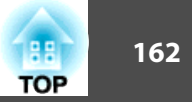

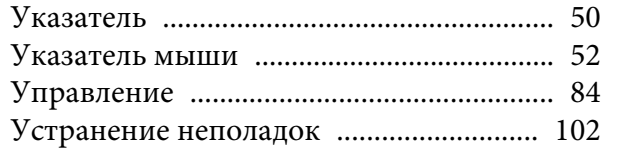

# $\boldsymbol{\Phi}$

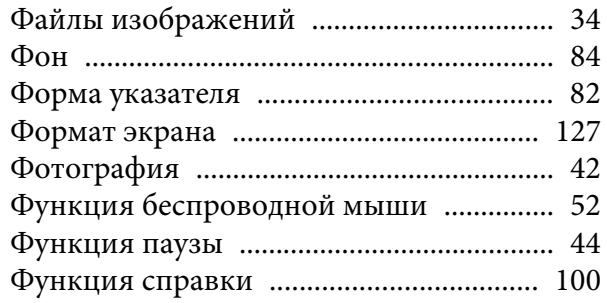

# $\boldsymbol{\mathit{u}}$

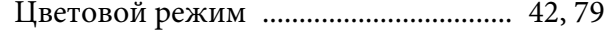

# $\boldsymbol{q}$

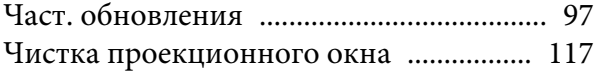

# $I\!I\!I$

Широкоэкранное проецирование ......... 45

# $\Theta$

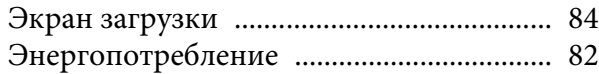

# $\boldsymbol{A}$

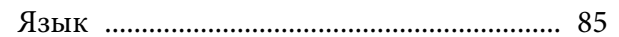

###